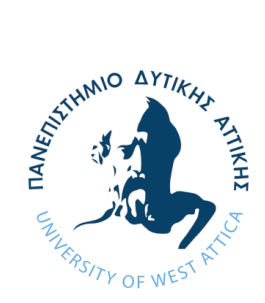

**ΠΑΝΕΠΙΣΤΗΜΙΟ ΔΥΤΙΚΗΣ ΑΤΤΙΚΗΣ ΣΧΟΛΗ ΜΗΧΑΝΙΚΩΝ ΤΜΗΜΑ ΗΛΕΚΤΡΟΛΟΓΩΝ & ΗΛΕΚΤΡΟΝΙΚΩΝ ΜΗΧΑΝΙΚΩΝ**

# **Διπλωματική Εργασία**

**Σχεδίαση και ανάπτυξη αυτοματοποιημένου συστήματος συλλογής, μετάδοσης και επεξεργασίας δεδομένων για γεωργικές εφαρμογές**

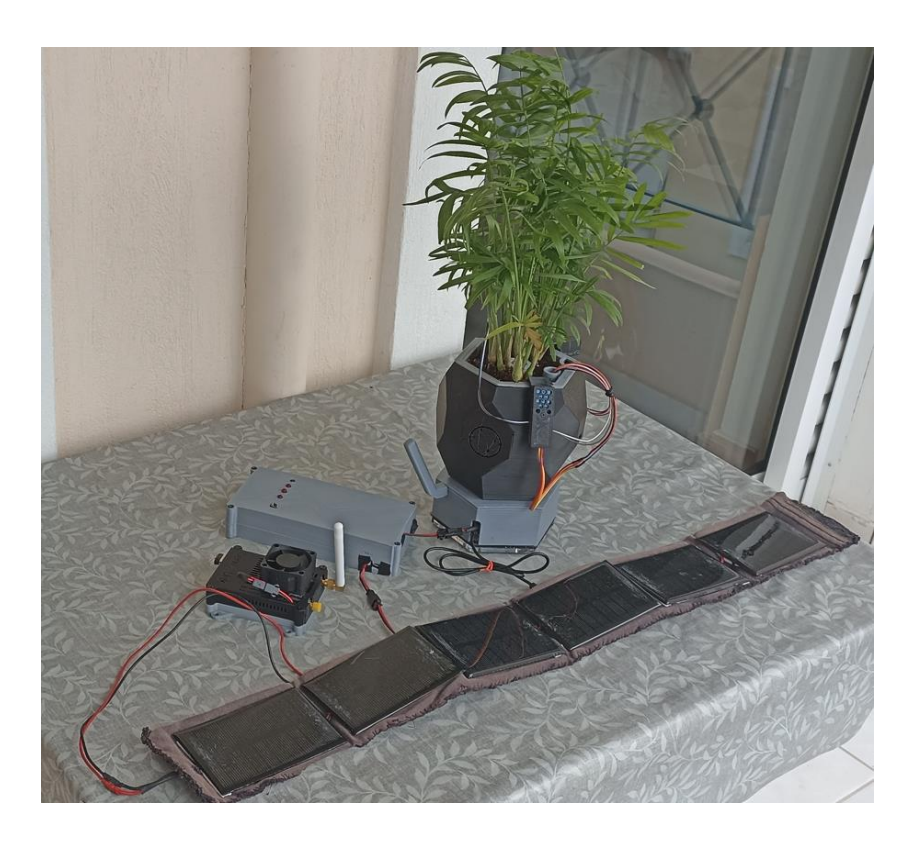

**Φοιτητής: Φοίβος-Βασίλειος Γαρπόζης ΑΜ: 50106801**

**Επιβλέπων** 

**Διονύσης Κανδρής Καθηγητής ΑΘΗΝΑ-ΑΙΓΑΛΕΩ, ΙΟΥΝΙΟΣ 2022**

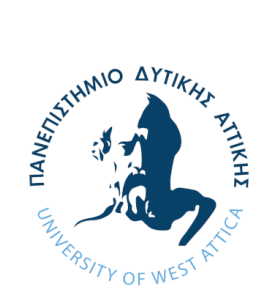

**UNIVERSITY OF WEST ATTICA FACULTY OF ENGINEERING DEPARTMENT OF ELECTRICAL & ELECTRONICS ENGINEERING**

# **Diploma Thesis**

# **Design and development of an automated system for the acquisition, transmission and processing of data for agricultural applications**

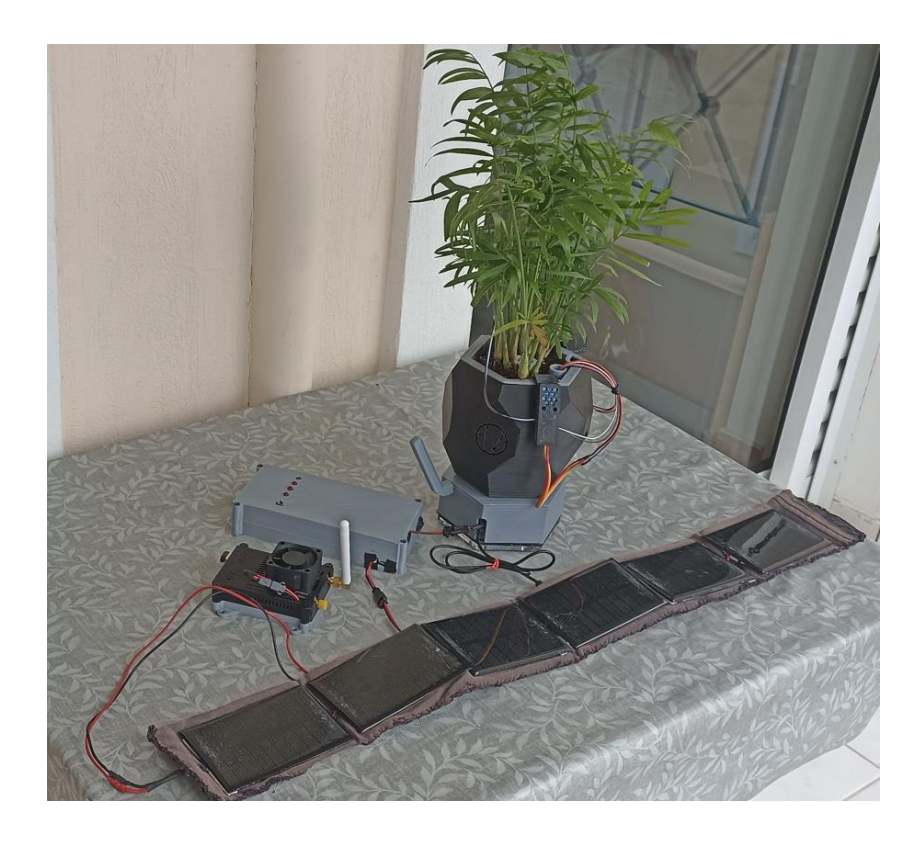

**Student: Foivos-Vasileios Garpozis Registration Number: 50106801**

**Supervisor**

**Dionisis Kandris Professor**

**ATHENS-EGALEO, JUNE 2022**

# Η Διπλωματική Εργασία έγινε αποδεκτή και βαθμολογήθηκε από την εξής τριμελή επιτροπή:

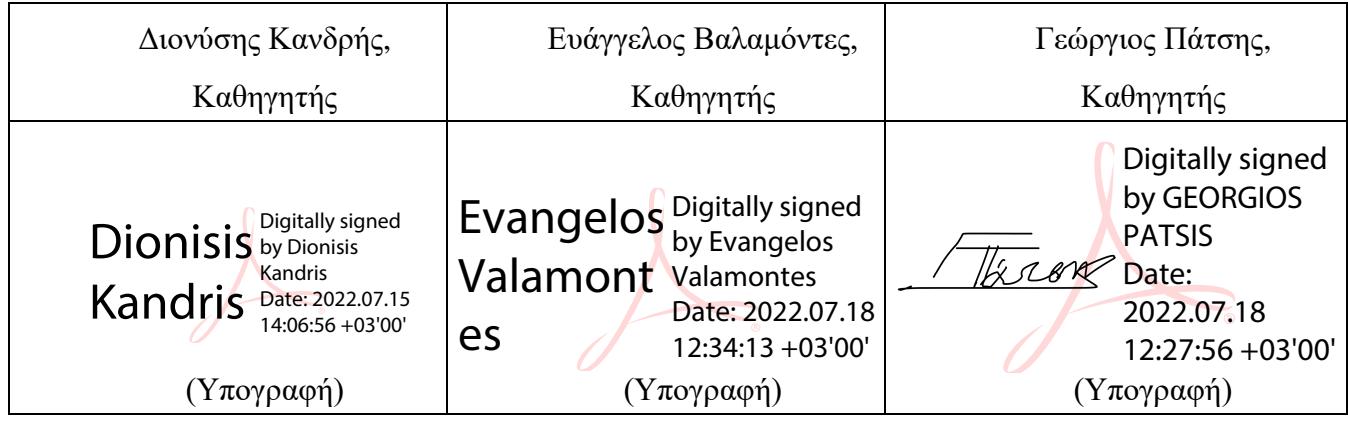

**Copyright ©** Με επιφύλαξη παντός δικαιώματος. All rights reserved.

# **ΠΑΝΕΠΙΣΤΗΜΙΟ ΔΥΤΙΚΗΣ ΑΤΤΙΚΗΣ και Φοίβος-Βασίλειος Γαρπόζης, Ιούνιος, 2022**

Απαγορεύεται η αντιγραφή, αποθήκευση και διανομή της παρούσας εργασίας, εξ ολοκλήρου ή τμήματος αυτής, για εμπορικό σκοπό. Επιτρέπεται η ανατύπωση, αποθήκευση και διανομή για σκοπό μη κερδοσκοπικό, εκπαιδευτικής ή ερευνητικής φύσης, υπό την προϋπόθεση να αναφέρεται η πηγή προέλευσης και να διατηρείται το παρόν μήνυμα. Ερωτήματα που αφορούν τη χρήση της εργασίας για κερδοσκοπικό σκοπό πρέπει να απευθύνονται προς τους συγγραφείς.

Οι απόψεις και τα συμπεράσματα που περιέχονται σε αυτό το έγγραφο εκφράζουν τον/την συγγραφέα του και δεν πρέπει να ερμηνευθεί ότι αντιπροσωπεύουν τις θέσεις του επιβλέποντος, της επιτροπής εξέτασης ή τις επίσημες θέσεις του Τμήματος και του Ιδρύματος.

### **ΔΗΛΩΣΗ ΣΥΓΓΡΑΦΕΑ ΔΙΠΛΩΜΑΤΙΚΗΣ ΕΡΓΑΣΙΑΣ**

Ο κάτωθι υπογεγραμμένος Φοίβος-Βασίλειος Γαρπόζης του Ιωάννη, με αριθμό μητρώου 50106801 φοιτητής του Πανεπιστημίου Δυτικής Αττικής της Σχολής ΜΗΧΑΝΙΚΩΝ του Τμήματος ΗΛΕΚΤΡΟΛΟΓΩΝ ΚΑΙ ΗΛΕΚΤΡΟΝΙΚΩΝ ΜΗΧΑΝΙΚΩΝ,

#### **δηλώνω υπεύθυνα ότι:**

«Είμαι συγγραφέας αυτής της διπλωματικής εργασίας και ότι κάθε βοήθεια την οποία είχα για την προετοιμασία της είναι πλήρως αναγνωρισμένη και αναφέρεται στην εργασία. Επίσης, οι όποιες πηγές από τις οποίες έκανα χρήση δεδομένων, ιδεών ή λέξεων, είτε ακριβώς είτε παραφρασμένες, αναφέρονται στο σύνολό τους, με πλήρη αναφορά στους συγγραφείς, τον εκδοτικό οίκο ή το περιοδικό, συμπεριλαμβανομένων και των πηγών που ενδεχομένως χρησιμοποιήθηκαν από το διαδίκτυο. Επίσης, βεβαιώνω ότι αυτή η εργασία έχει συγγραφεί από μένα αποκλειστικά και αποτελεί προϊόν πνευματικής ιδιοκτησίας τόσο δικής μου, όσο και του Ιδρύματος.

Παράβαση της ανωτέρω ακαδημαϊκής μου ευθύνης αποτελεί ουσιώδη λόγο για την ανάκληση του διπλώματός μου.

> Ο Δηλών Φοίβος-Βασίλειος Γαρπόζης

 $\frac{1}{\sqrt{2}}$ 

# **Ευχαριστίες**

Θα ήθελα να εκφράσω τις θερμές μου ευχαριστίες στον επιβλέποντα καθηγητή κ. Διονύση Κανδρή για την ανάθεση της διπλωματικής εργασίας και την καθοδήγηση κατά την διάρκεια εκπόνησης της εργασίας. Ευχαριστώ την οικογένεια μου για τη διαρκή υποστήριξη και την βοήθεια στην σύνταξη και στην εννοιολογική σημασία του κειμένου. Ευχαριστίες οφείλω, στον συμφοιτητή μου Απόστολο Παπανικολάου για την σημαντική βοήθεια στην αντιμετώπιση των προβλημάτων που προέκυψαν κατά τη διάρκεια υλοποίησης του παρόντος project.

# **Περίληψη**

Η παρούσα εργασία ασχολείται σε θεωρητικό και πρακτικό επίπεδο με τη γεωργία ακριβείας. Αναφέρονται γενικά θέματα που σχετίζονται με τη γεωργία ακριβείας, όπως είναι η αναγκαιότητά της και οι εφαρμογές της, καθώς επίσης και οι τεχνολογίες ΙoT που χρησιμοποιούνται, δίνοντας περισσότερο έμφαση στην τεχνολογία LoRa και στο πρωτόκολλο LoRaWAN .

Στο πρακτικό επίπεδο της εργασίας κατασκευάστηκε ένα αυτοματοποιημένο σύστημα συλλογής, μετάδοσης και επεξεργασίας δεδομένων, μέσω της τεχνολογίας LoRa. Το όλο σύστημα προσαρμόστηκε κατάλληλα σε ένα φυτό και τροφοδοτήθηκε με ένα φωτοβολταϊκό powerbank.

Για την συλλογή των απαραίτητων δεδομένων από το φυτό, χρησιμοποιήθηκε ένας μικροελεγκτής με τους κατάλληλους αισθητήρες. Τα δεδομένα αυτά μεταδόθηκαν ασύρματα σε έναν μικροϋπολογιστή. Ο μικροϋπολογιστής συνδέθηκε με το τηλεπικοινωνιακό δίκτυο LoRaWAN και μέσω του εργαλείου προγραμματισμού Node-RED, πραγματοποιήθηκε αυτόματα η αποθήκευση, η επεξεργασία και η επίβλεψη των δεδομένων σε πραγματικό χρόνο.

Επίσης, μέσω του Node-RED, στάλθηκαν δεδομένα πίσω στον μικροελεγκτή, με σκοπό τον απομακρυσμένο έλεγχο, την αυτοματοποίηση του ποτίσματος του φυτού και την εξισορρόπηση της θερμοκρασία, για τη βέλτιστη ανάπτυξη του φυτού.

Όλα μαζί διέπουν ένα IoT σύστημα, όπου παρέχει τις ιδανικές συνθήκες για την ικανοποίηση των αναγκών ενός φυτού, εξοικονομώντας ενέργεια και νερό, χωρίς την παρέμβαση ανθρώπινου δυναμικού.

# **Λέξεις – κλειδιά**

Πρωτόκολλο LoRa, Γεωργία ακριβείας, Διαδίκτυο των Πραγμάτων, LoRa Gateway, Arduino, Raspberry Pi, Node-RED, Αισθητήρες, The Things Network, Ασύρματη επικοινωνία.

# **Abstract**

This paper deals with precision agriculture on a theoretical and practical level. General topics related to precision agriculture are mentioned, such as its necessity and applications, as well as the IoT technologies used, with more emphasis on LoRa technology and the LoRaWAN protocol.

At the practical level of the work, an automated system for data collection, transmission and processing was built using LoRa technology. The whole system was suitably adapted to a plant and powered by a photovoltaic powerbank.

A microcontroller with appropriate sensors was used to collect the necessary data from the plant. This data was transmitted wirelessly to a microcomputer. The microcomputer was connected to the LoRaWAN telecommunication network and through the Node-RED programming tool, the data was automatically stored, processed and monitored in real time.

Also, through Node-RED, data was sent back to the microcontroller for remote control, automation of plant watering and temperature balancing for optimal plant growth.

All together they govern an IoT system, where it provides the ideal conditions to meet a plant's needs, saving energy and water, without human intervention.

# **Keywords**

LoRa Protocol, Precision agriculture, Internet of Things, LoRa Gateway, Arduino, Raspberry Pi, Node-RED, Sensors, The Things Network, Wireless communication.

# Περιεχόμενα

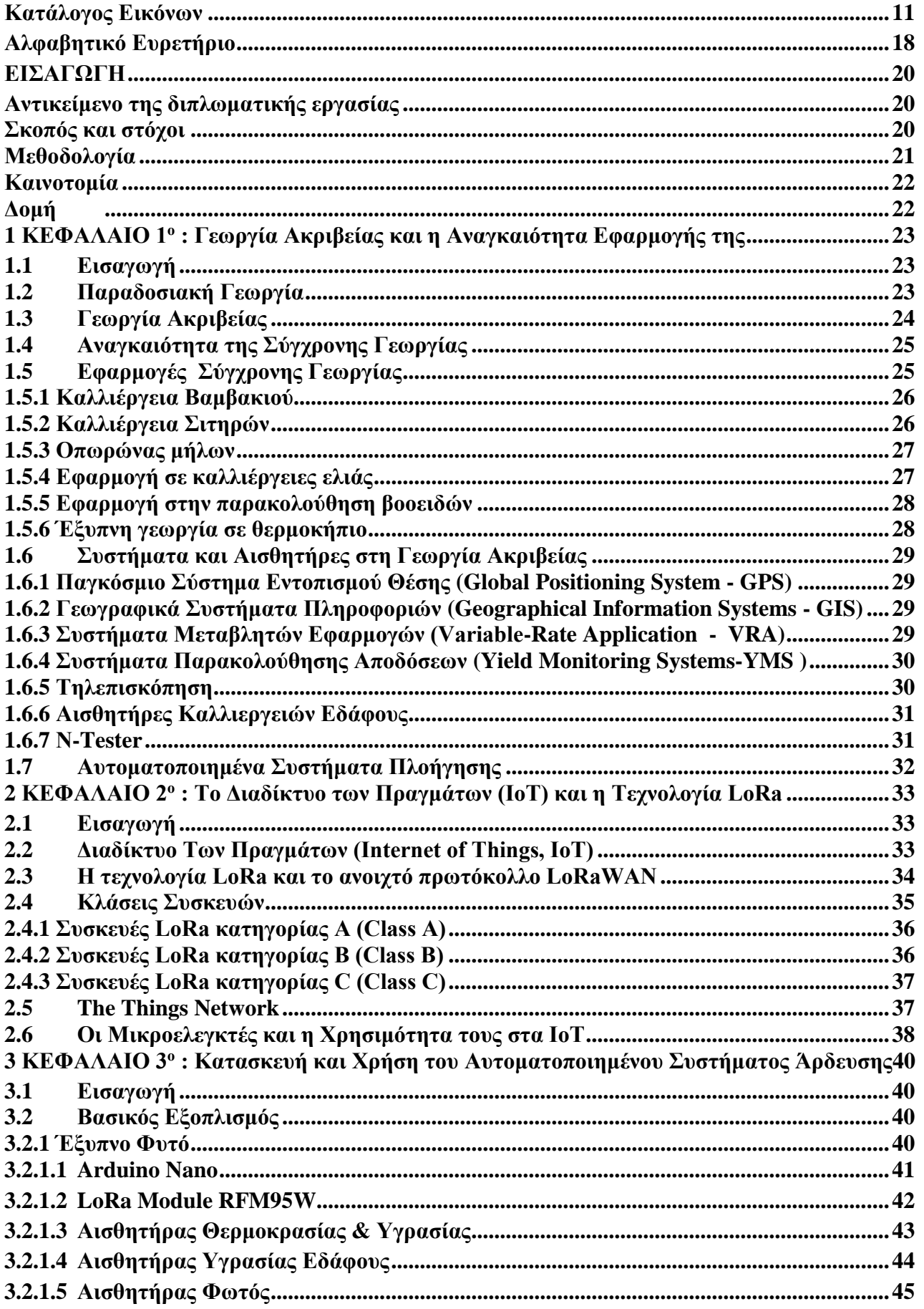

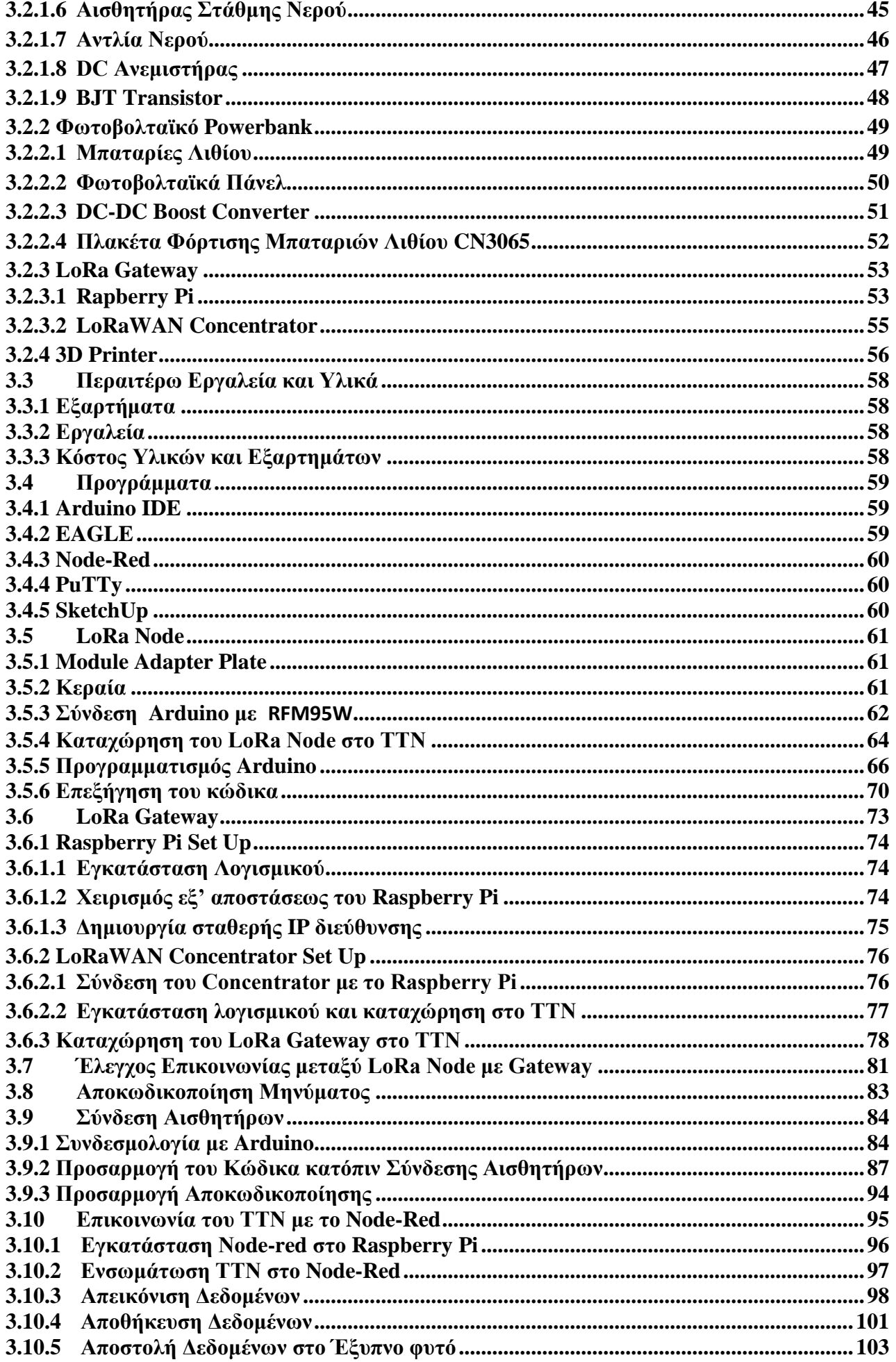

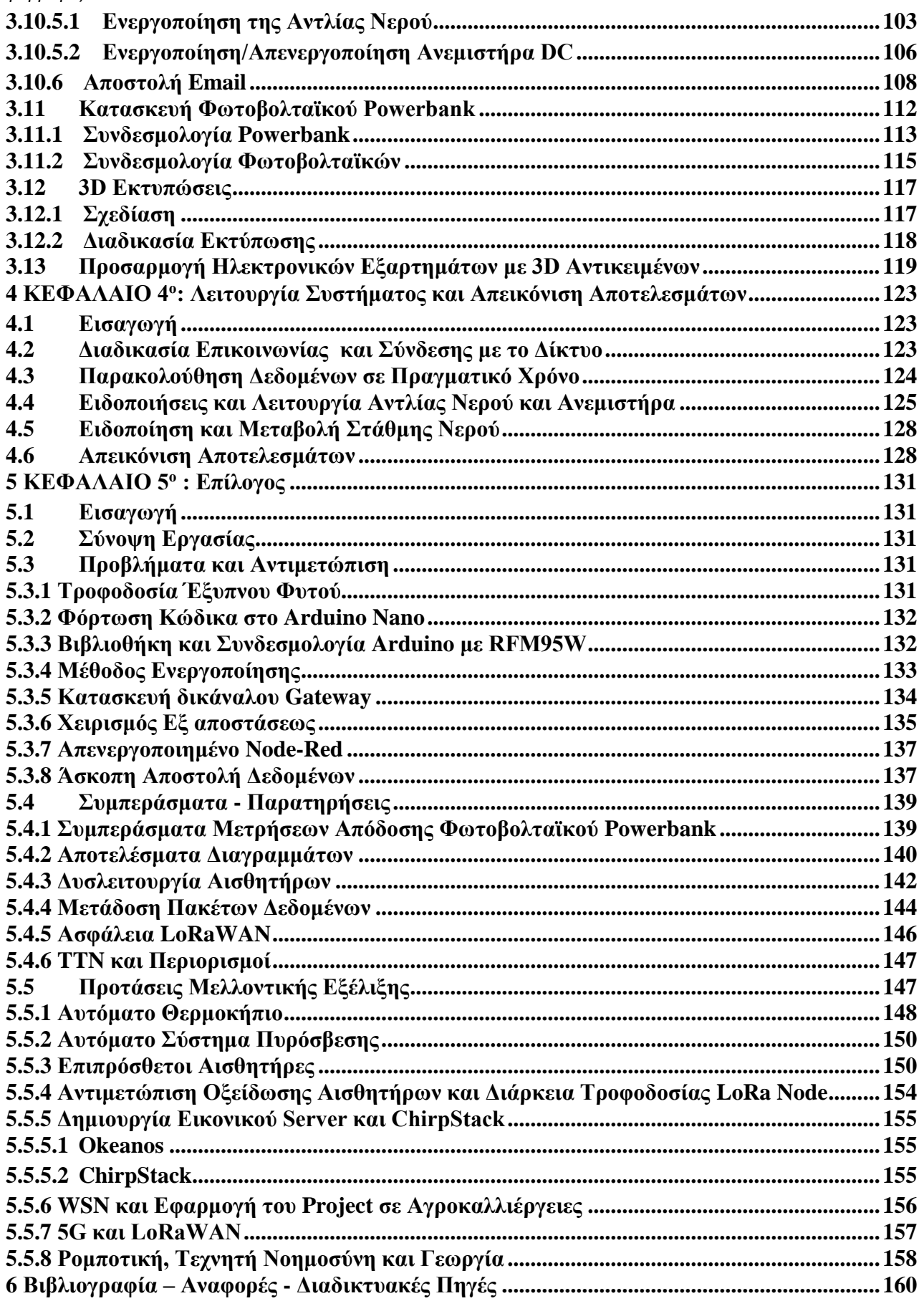

# <span id="page-10-0"></span>**Κατάλογος Εικόνων**

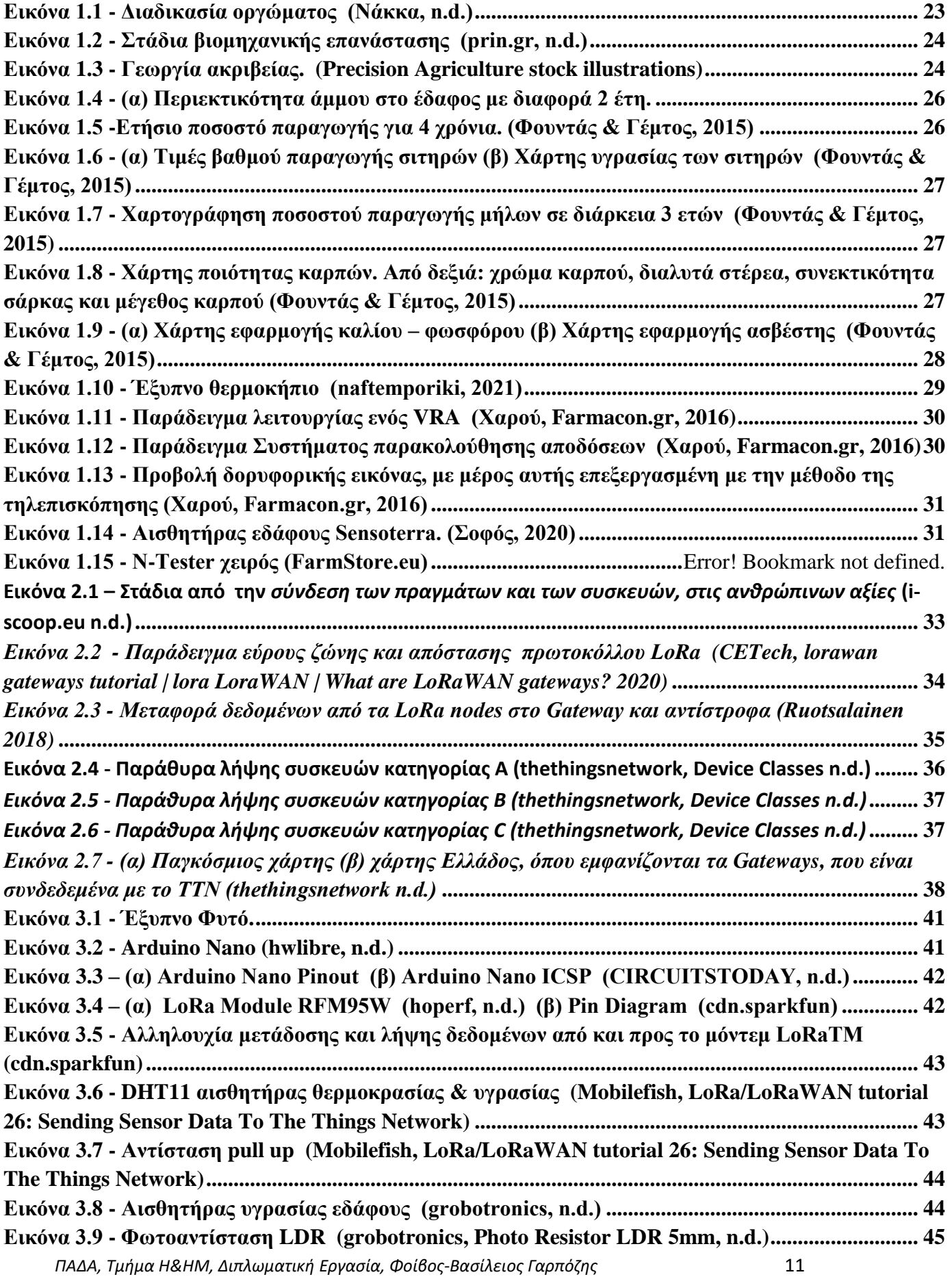

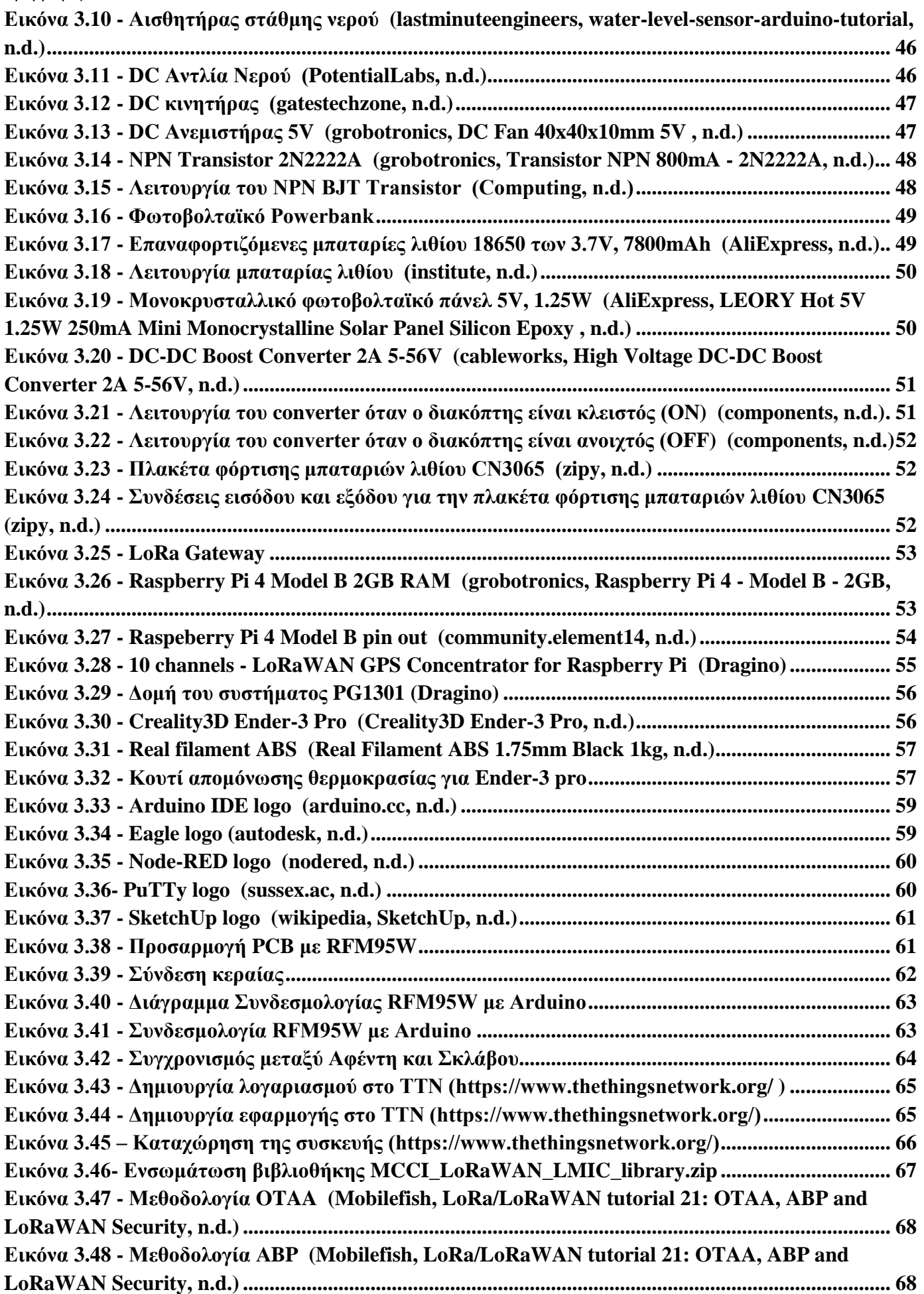

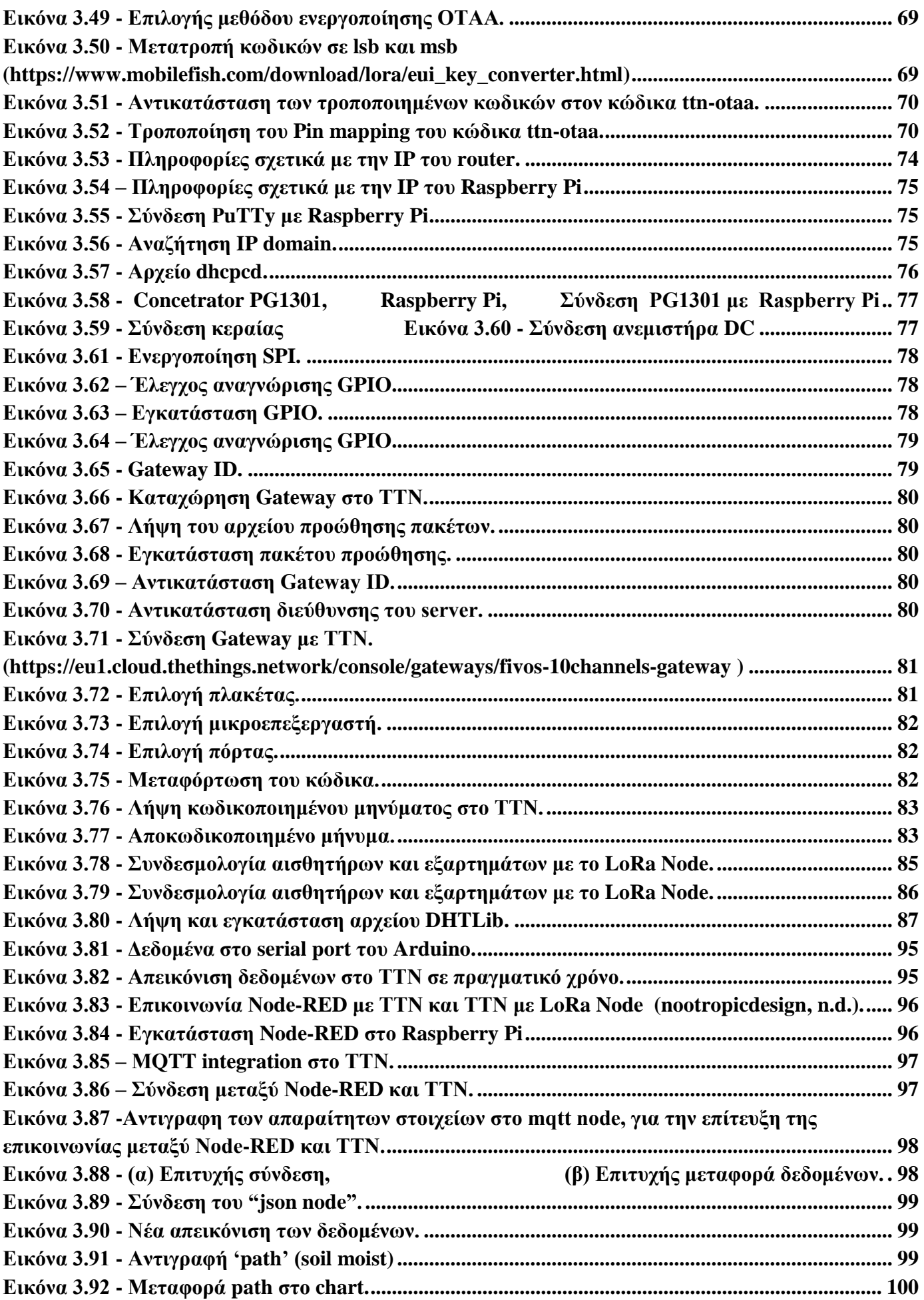

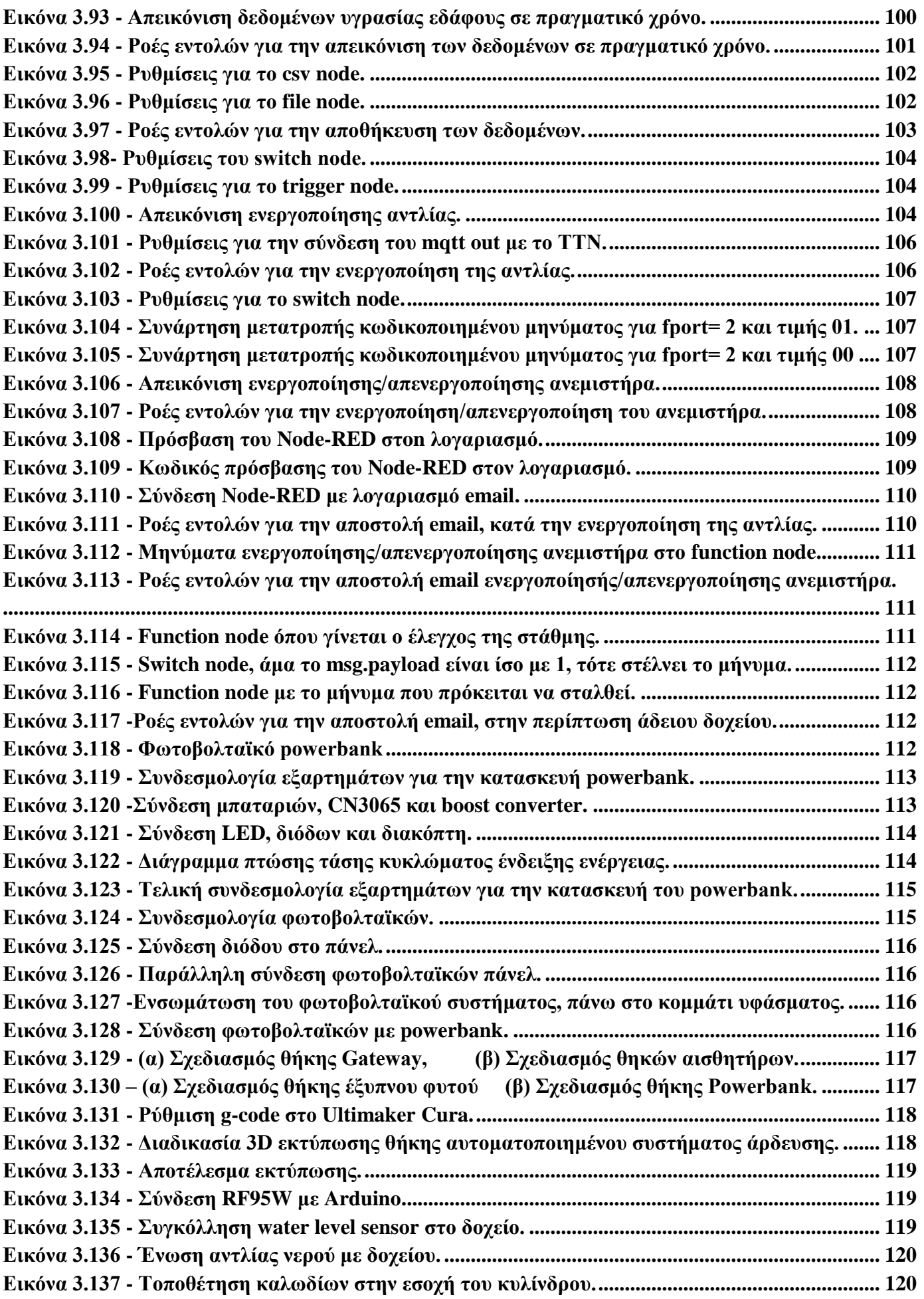

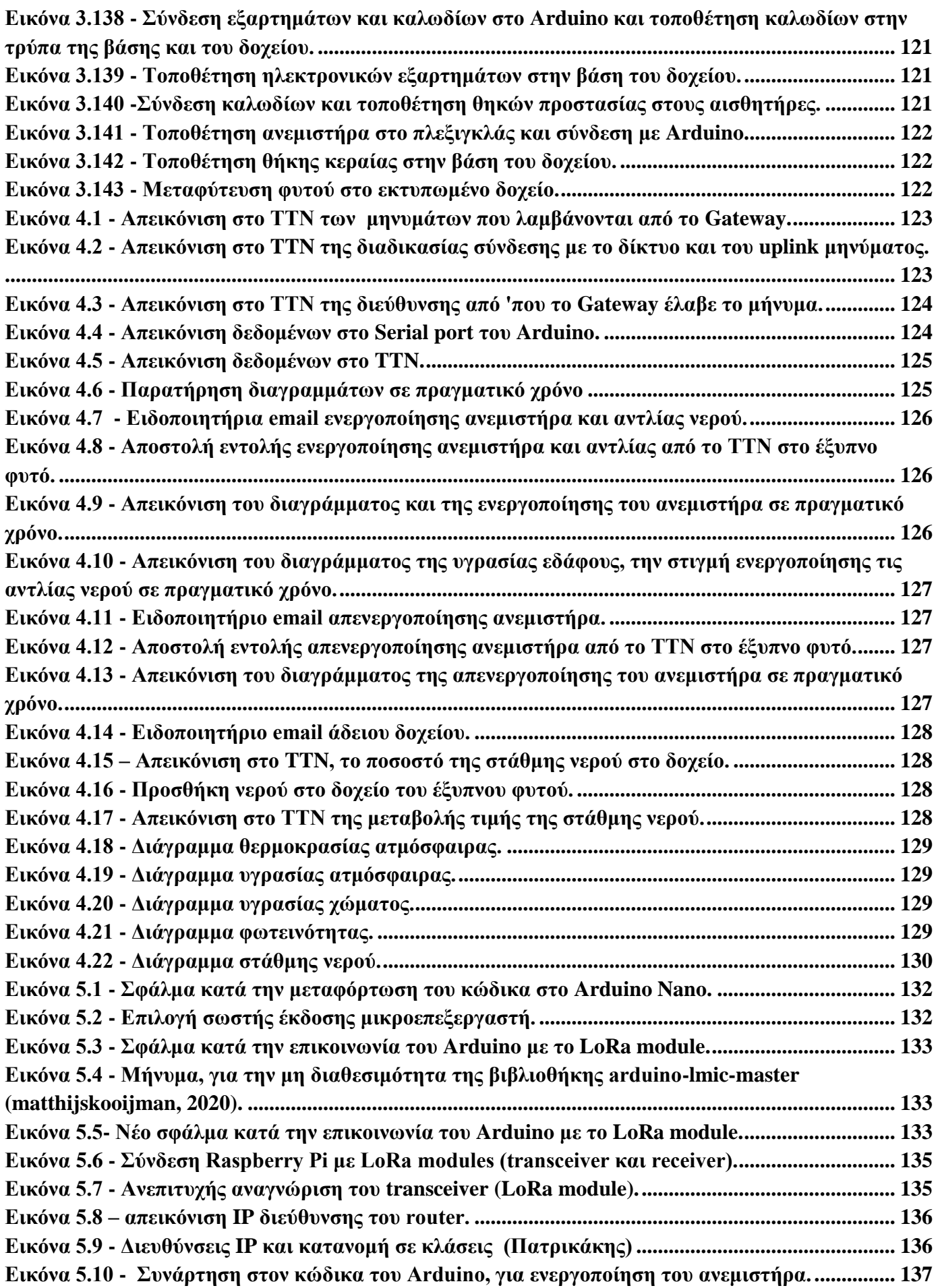

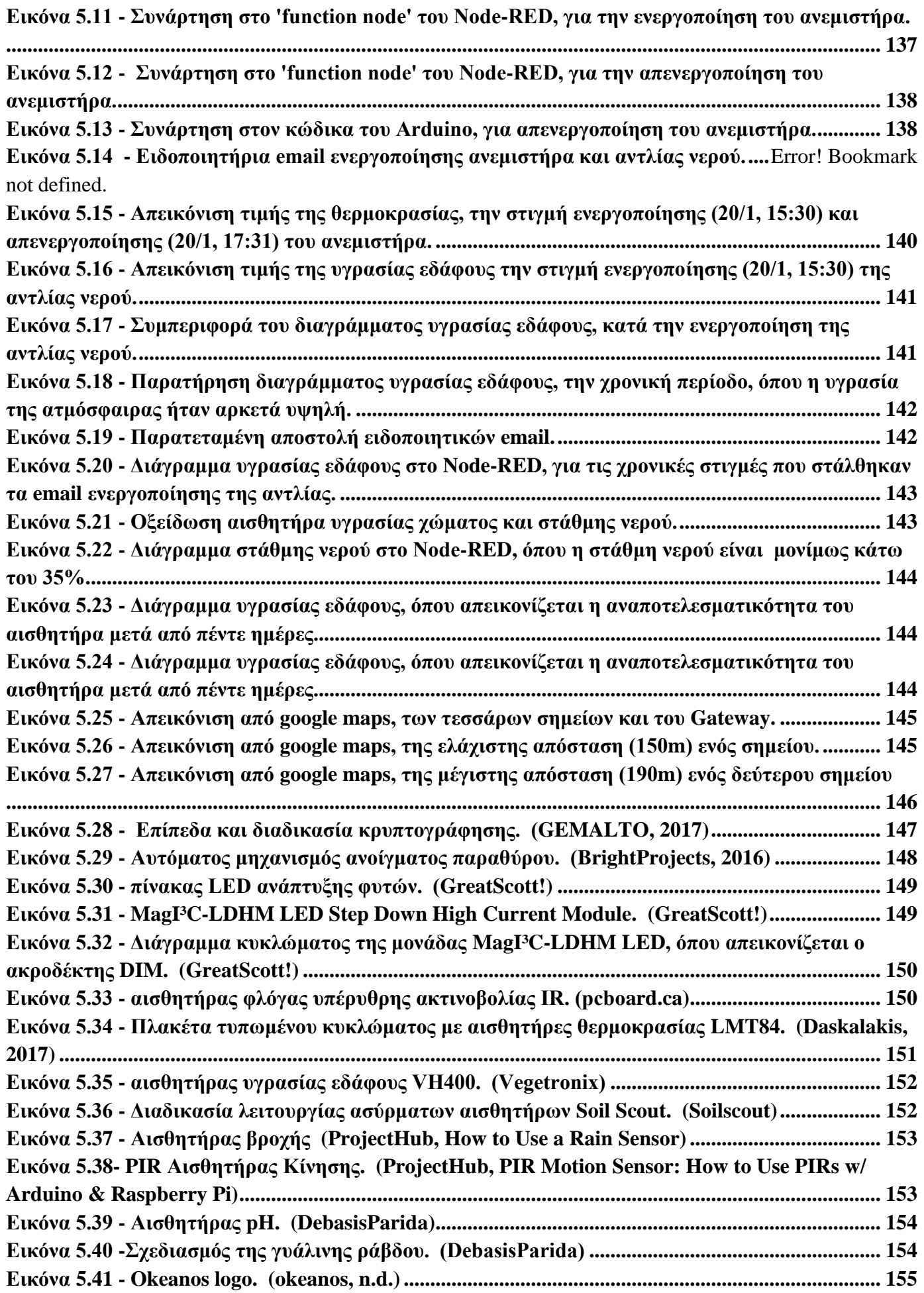

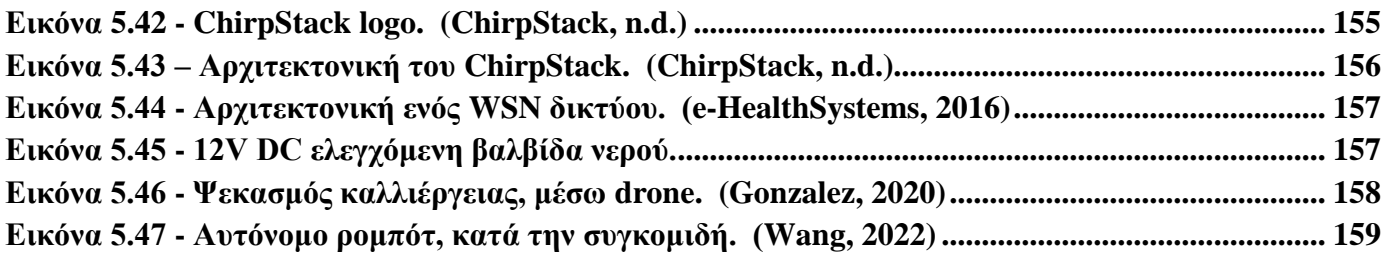

### <span id="page-17-0"></span>**Αλφαβητικό Ευρετήριο**

ABP: Activation By Personalization ADC: Analog to Digital Converter AES: Advanced Encryption Standard AI: Artificial Intelligence API: Application Programming Interface ΑRM: Advanced RISC Machines AVR: Αutomatic Voltage Regulator AWS: Amazon Web Services BJT: Bipolar Junction Transistor Bush: Bourne Again Shell CAD: Computer-Aided Design CAM: Computer-Aided Manufacturing CPU: Central Processing Unit DC: Direct Current EC2: Elastic Compute Cloud EDA: Electronic Design Automation FET: Field Effect Transistor GIS: Geographic Information System GPIO: General-Purpose Input/Output GPS: Global Positioning System HDMI: High-Definition Multimedia Interface IDE: Integrated Development Environment ICSP: In Circuit Serial Programming ΙοΤ: Internet of Things LAN: Local Area Network LED: Light-Emitting Diode LDR: Light Dependent Resistor LoRa: Long Range LSB: least significant bit MOSFET: Metal Oxide Semiconductor Field Effect Transistor MQTT: Message Queueing Telemetry Transport MSB: most significant bit NPN: Negative Positive Negative OTAA: Over The Air Activation

PCB: Printed Circuit Board PEAT: Progressive Environmental & Agricultural Technologies PIR: Passive Infrared PNP: Positive Negative Positive PoE: Power over Ethernet PWM: Pulse Width Modulation RAM: Random-Access Memory SBC: Single Board Computer SPI: Serial Peripheral Interface TCP/IP: Transmission Control Protocol/ /Internet Protocol ΤΤΝ: Τhe Things Network USB: Universal Serial Bus VM: Virtual Machine VRA: Variable-Rate Application WSN: Wireless Sensor Network

# <span id="page-19-0"></span>**ΕΙΣΑΓΩΓΗ**

Από την αρχαιότητα μέχρι και σήμερα, η γεωργία αποτελεί αναπόσπαστο κομμάτι στην ζωή του ανθρώπου. Τα μέσα που χρησιμοποιούνται για την καλλιέργεια των φυτών έχουν εκσυγχρονιστεί και εξελίσσονται συνεχώς με ραγδαίους ρυθμούς. Στον 21<sup>ο</sup> αιώνα, μηχανές, συσκευές, αισθητήρες και άνθρωποι, έχουν τη δυνατότητα να συνδέονται και να επικοινωνούν μεταξύ τους, με αποτέλεσμα να δημιουργηθεί η γεωργία ακριβείας.

Μερικές από τις εφαρμογές της γεωργίας ακριβείας εφαρμόζονται σε καλλιέργειες βαμβακιού, σιταριού, μήλων και ελιάς, αλλά και σε αυτοματοποιημένα θερμοκήπια. Για την εφαρμογή τους, χρησιμοποιούνται διάφορα συστήματα, όπως GPS, GIS, VRA και YMS, συστήματα τηλεπισκόπησης, όπως επίσης και ασύρματοι αισθητήρες οι οποίοι μετρούν τη φωτεινότητα του ήλιου, τη θερμοκρασία και την υγρασία των φύλλων και της ατμόσφαιρας, την υγρασία του χώματος, το pH και την πυκνότητα του εδάφους.

Όλα τα συστήματα και οι αισθητήρες που συγκροτούν την γεωργία ακριβείας, αποτελούν κομμάτι του Διαδικτύου των Πραγμάτων (IoT). Στη σημερινή εποχή τo ΙοΤ χρησιμοποιείται σε διάφορες συσκευές, είτε σε καθημερινές δραστηριότητες, είτε στη βιομηχανία. Αποτελείται από ένα δίκτυο διασυνδεδεμένων συσκευών και αντικειμένων, με σκοπό να διευκολύνει την καθημερινότητα του ανθρώπου.

Το IoT αποτελείται από διάφορα πρωτόκολλα επικοινωνίας. Το πρωτόκολλο που χρησιμοποιείται συνήθως στη γεωργία ακριβείας είναι το LoRa, καθώς προσφέρει χαμηλή κατανάλωση ισχύος και δυνατότητα μεταφοράς δεδομένων σε μεγάλες αποστάσεις. Επίσης, με το ασύρματο τηλεπικοινωνιακό δίκτυο LoRaWAN, παρέχεται η δυνατότητα στις συνδεδεμένες συσκευές να επικοινωνούν σε μεγάλη εμβέλεια, με χαμηλό ρυθμό μετάδοσης bit.

Το The Things Network (TTN) αποτελεί μια παγκόσμια ανοιχτή πλατφόρμα που δημιουργεί δίκτυα και συσκευές, χρησιμοποιώντας το LoRaWAN.

#### <span id="page-19-1"></span>**Αντικείμενο της διπλωματικής εργασίας**

Στην εργασία αυτή πραγματοποιήθηκε η σχεδίαση και ανάπτυξη ενός αυτοματοποιημένου συστήματος συλλογής, μετάδοσης και επεξεργασίας δεδομένων για γεωργικές εφαρμογές, μέσω του πρωτοκόλλου LoRa και ΙοΤ τεχνολογιών. Το αντικείμενο αυτό έχει ενδιαφέρον διότι η συνεχής ζήτηση τροφίμων, η κλιματική αλλαγή, η αύξηση της λειψυδρίας και η μείωση της καλλιεργήσιμης γης καθιστούν τη γεωργία ακριβείας απαραίτητη.

Επίσης, η αυτοματοποίηση της γεωργίας με χρήση ΙοΤ τεχνολογιών, αποτελεί σημαντικό θέμα στην σημερινή εποχή, καθώς η πρόσβαση σε τεχνολογία αισθητήρων, η συνδεσιμότητα μέσω του "Cloud", οι πλατφόρμες υπολογιστικού νέφους και η τεχνητή νοημοσύνη, βρίσκονται παντού τόσο στην προσωπική ζωή του ανθρώπου όσο και στον τομέα της βιομηχανίας παγκοσμίως.

Επιπλέον, άλλος ένας λόγος που καθιστά επίκαιρο το θέμα της εργασίας είναι η χρήση της τεχνολογίας LoRa και LoRaWAN, η οποία επεκτείνεται με ραγδαίους ρυθμούς, κυρίως στην γεωργική βιομηχανία και στις μετεωρολογικές υπηρεσίες.

#### <span id="page-19-2"></span>**Σκοπός και στόχοι**

Σκοπός της παρούσας διπλωματικής εργασίας είναι η δυνατότητα επίβλεψης, σε πραγματικό χρόνο, των συνθηκών ανάπτυξης ενός φυτού, αλλά και η ικανότητα αυτοματοποίησης της διαδικασίας συντήρησης του φυτού με τον βέλτιστο τρόπο.

Έχει ως στόχο τη δημιουργία ιδανικών συνθηκών περιβάλλοντος του φυτού, για την βέλτιστη ανάπτυξή του και την ικανοποίηση των αναγκών του. Επιπλέον, με την εφαρμογή ΙοΤ τεχνολογιών, δικτύων, πλατφορμών και προγραμματιστικών εργαλείων, δίνεται η δυνατότητα απομακρυσμένου ελέγχου και αυτοματοποίηση λειτουργιών χωρίς την ύπαρξη ανθρώπινου δυναμικού.

# <span id="page-20-0"></span>**Μεθοδολογία**

Για την εκπόνηση της διπλωματικής ακολουθήθηκαν πέντε βασικά βήματα.

Στο πρώτο βήμα, πραγματοποιήθηκε μία εκτεταμένη έρευνα στο διαδίκτυο, γενικά για την γεωργία ακριβείας, τα ΙοΤ και το πρωτόκολλο LoRa, όπου συγκεντρώθηκε η απαιτούμενη βιβλιογραφία, η οποία αποτελείται από επιστημονικές δημοσιεύσεις, άρθρα και βίντεο.

Στο δεύτερο βήμα, πραγματοποιήθηκε αναζήτηση σχετικών project και υλοποιήσεων, δωρεάν λογισμικών και ανοιχτών πλατφορμών, τιμών υλικών και εξαρτημάτων. Παρατηρήθηκε ότι δεν υφίστανται αρκετά project σχετικά με την γεωργία ακριβείας και το LoRa. Επομένως, αποφασίστηκε να σχεδιαστεί και να υλοποιηθεί ένα ολοκληρωμένο σύστημα, που θα συνδυάζει διάφορες μεμονωμένες τεχνολογίες. Πιο συγκεκριμένα, πραγματοποιήθηκε περισυλλογή διαφόρων project που αφορούσαν τον αυτοματισμό στη γεωργία, την χρήση αισθητήρων και μικροελεγκτών, τη συλλογή και την επεξεργασία δεδομένων, την επικοινωνία συσκευών μέσω LoRa και LoRaWAN, τον έλεγχο συστημάτων μέσω του προγραμματιστικού εργαλείου NodeRED και τον σχεδιασμό και τη δημιουργία 3D μοντέλων. Με τις πληροφορίες που συγκεντρώθηκαν σχεδιάστηκε και αναπτύχθηκε ένα σύστημα, το οποίο περιλαμβάνει όλα τα παραπάνω.

Στο τρίτο βήμα, πραγματοποιήθηκε η αγορά των απαραίτητων υλικών και εξαρτημάτων για την κατασκευή του LoRa Node και του LoRa Gateway. Αρχικά, συνδέθηκε το LoRa module στον μικροελεγκτή, προγραμματίστηκε κατάλληλα ο μικροελεγκτής και καταχωρήθηκε στο ΤΤΝ.

Στην συνέχεια, πραγματοποιήθηκε ο χειρισμός του μικροϋπολογιστή εξ αποστάσεως από τον υπολογιστή. Συνδέθηκαν οι ακροδέκτες του μικροϋπολογιστή με το LoRaWAN Concentrator, εγκαταστάθηκε το απαραίτητο λογισμικό και καταχωρήθηκε στο ΤΤΝ. Ελέγχθηκε η επικοινωνία του Νode με του Gateway και αποκωδικοποιήθηκαν τα μηνύματα που λάμβανε το Gateway. Συνδέθηκαν οι αισθητήρες στο LoRa Node και τροποποιήθηκε κατάλληλα ο κώδικας και η αποκωδικοποίηση των δεδομένων.

Ακολούθως, πραγματοποιήθηκε η επικοινωνία του ΤΤΝ με το Node-Red, εγκαταστάθηκε το Node-Red στον μικροϋπολογιστή και δημιουργήθηκαν σ' αυτό οι απαραίτητες ροές εντολών που αφορούν την απεικόνιση, την αποθήκευση και την αποστολή δεδομένων, τη λειτουργία της αντλίας νερού και του ανεμιστήρα και την αποστολή Email.

Τέλος, κατασκευάστηκε ένα φωτοβολταϊκό powerbank για να τροφοδοτεί το LoRa Node. Σχεδιάστηκαν και εκτυπώθηκαν θήκες μέσω 3D εκτυπωτή, για την προστασία και την προσαρμογή όλων των ηλεκτρονικών εξαρτημάτων

Στο τέταρτο βήμα, αφού ελέγχθηκε η λειτουργία του συστήματος, πραγματοποιήθηκε η εφαρμογή του συστήματος, μέσω του οποίου λήφθηκαν, μεταδόθηκαν και επεξεργάστηκαν τα δεδομένα ενός εφταημέρου. Παρουσιάστηκε η διαδικασία επικοινωνίας του έξυπνου φυτού με το Gateway και η σύνδεσή τους με το δίκτυο. Η απεικόνιση και η παρακολούθηση των δεδομένων σε πραγματικό χρόνο. Οι ειδοποιήσεις που στάλθηκαν μέσω email.

Στο πέμπτο βήμα, καταγράφηκαν όλα τα προβλήματα που προέκυψαν κατά την υλοποίηση και την κατασκευή του project, καθώς και η διαδικασία επίλυσής τους. Στην συνέχεια σημειώθηκαν τα συμπεράσματα και οι παρατηρήσεις, ενώ ολοκληρώνοντας την εργασία, παρουσιάστηκαν μερικές προτάσεις για την εξέλιξη του project.

#### <span id="page-21-0"></span>**Καινοτομία**

Η καινοτομία της διπλωματικής σχετίζεται με την απομακρυσμένη επικοινωνία μηχανών, την αυτοματοποίηση γεωργικών εφαρμογών και τον απομακρυσμένο έλεγχο, επίβλεψη και ανάλυση δεδομένων και συστημάτων σε πραγματικό χρόνο. Όλα αυτά, βρίσκονται κάτω από την ομπρέλα της ΙοΤ τεχνολογίας, η οποία αναπτύσσεται και επεκτείνεται με ραγδαίους ρυθμούς στην εποχή της 4ης βιομηχανικής επανάστασης.

# <span id="page-21-1"></span>**Δομή**

Στο πρώτο κεφάλαιο πραγματοποιείται μια γενική περιγραφή για την παραδοσιακή γεωργία και την γεωργία ακριβείας, περιγράφεται η αναγκαιότητά της, μερικές εφαρμογές της, τα συστήματα και οι αισθητήρες που χρησιμοποιούνται.

Το δεύτερο κεφάλαιο αναφέρεται στο IoT και στους μικροελεγκτές που χρησιμοποιούνται, στην τεχνολογία LoRa και στις κλάσεις συσκευών του, στο πρωτόκολλο LoRaWAN και στην πλατφόρμα ΤΤΝ.

Στο τρίτο κεφάλαιο αναλύεται η διαδικασία κατασκευής του αυτοματοποιημένου συστήματος άρδευσης. Παρουσιάζονται ο εξοπλισμός, τα εξαρτήματα και τα προγράμματα που χρησιμοποιήθηκαν. Περιγράφεται η σύνδεση των εξαρτημάτων, ο προγραμματισμός και η καταχώρηση του LoRa Node και του LoRa Gateway στο ΤΤΝ, καθώς και η μεταξύ τους επικοινωνία. Αναλύεται η επικοινωνία του ΤΤΝ με το Node-Red, η εγκατάστασή του στο Gateway και οι αντίστοιχες ροές εντολών. Η κατασκευή του φωτοβολταϊκού powerbank και τέλος, παρουσιάζεται η σχεδίαση και η εκτύπωση 3D αντικειμένων.

Στο τέταρτο κεφάλαιο αναλύεται η λειτουργία του συστήματος και παρουσιάζεται η διαδικασία επικοινωνίας και σύνδεσης με το δίκτυο, η παρακολούθηση των δεδομένων, η λειτουργία των εξαρτημάτων, οι ειδοποιήσεις και η απεικόνιση των αποτελεσμάτων.

Στο πέμπτο κεφάλαιο, γίνεται η σύνοψη της εργασίας, αναλύονται τα προβλήματα που παρουσιάστηκαν και ο τρόπος που αντιμετωπίστηκαν, αναφέρονται τα συμπεράσματα και οι παρατηρήσεις σχετικά με τις μετρήσεις, τα αποτελέσματα, την μετάδοσης, την ασφάλεια και τους περιορισμούς και τέλος αναφέρονται προτάσεις για την μελλοντική ανάπτυξη, βελτίωση και επέκταση του project.

# <span id="page-22-0"></span>**1 ΚΕΦΑΛΑΙΟ 1<sup>ο</sup> : Γεωργία Ακριβείας και η Αναγκαιότητα Εφαρμογής της**

# <span id="page-22-1"></span>**1.1 Εισαγωγή**

Η διαδικασία της γεωργίας ξεκινάει από την αρχαιότητα και αναπτύσσεται συνεχώς μέχρι και σήμερα. Αποτελεί καθοριστικό παράγοντα για την επιβίωση του ανθρώπου, για τον λόγο αυτό, εξελίχθηκε ραγδαία η τεχνολογία στον τομέα της γεωργικής βιομηχανίας, με αποτέλεσμα στον 21<sup>°</sup> αιώνα να αναπτυχθεί η γεωργία ακριβείας.

Στο κεφάλαιο αυτό, επεξηγείται η έννοια της γεωργίας ακριβείας και η αναγκαιότητά της, και αναλύονται οι εφαρμογές της και οι αντίστοιχες βαθμίδες εξοπλισμού που χρησιμοποιούνται.

# <span id="page-22-2"></span>**1.2 Παραδοσιακή Γεωργία**

Πριν 12.000 χρόνια που πρωτοεμφανίστηκε η γεωργία, ο άνθρωπος για να εξασφαλίσει την τροφή του, χρησιμοποιούσε εργατικό δυναμικό, ζώα για τις μεταφορές πρώτων υλών και αγαθών και μεγάλους χώρους για την αποθήκευση των αγαθών (Εικόνα 1.1). Επίσης, λόγω σκληρών και απρόβλεπτων καιρικών συνθηκών, υπήρχε μεγάλη φθορά και απώλεια των καλλιεργειών. Επομένως, η γεωργία ήταν ένα επάγγελμα δύσκολο, επίπονο και με χαμηλές αποδοχές.

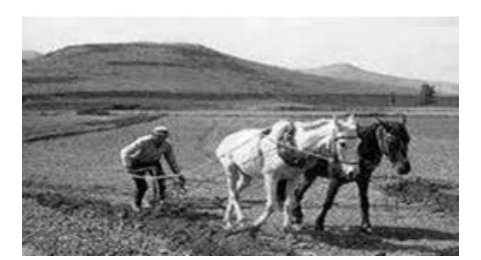

**Εικόνα 1.1 - Διαδικασία οργώματος (Νάκκα, n.d.)**

<span id="page-22-3"></span>Με την εμφάνιση της βιομηχανικής επανάστασης τον 18<sup>ο</sup> αιώνα, η διαδικασία της καλλιέργειας έγινε πιο εύκολη και αποδοτική με την χρήση μηχανών. Με το πέρας των χρόνων, η ανάγκη για εργατικό δυναμικό όλο και μειωνόταν. Δημιουργήθηκαν εξειδικευμένες μηχανές για το σκάψιμο και το όργωμα, η αποθήκευση των αγαθών και πρώτων υλών γινόταν σε όλο και καλύτερα εξοπλισμένους χώρους καθώς επίσης και η μεταφορά τους γινόταν όλο και πιο άμεση. Επιπλέον η αγρότες είχαν τη δυνατότητα να ενημερωθούν για τα ακραία καιρικά φαινόμενα μέσω τηλεπικοινωνιών, όπως το GFS (Global Forecast System), ο οποίος είναι ένας τύπος αριθμητικού μαθηματικού μοντέλου για την πρόγνωση καιρού . (pencil on the moon, 2021), (viologika.gr)

Στις αρχές του 21<sup>ου</sup> αιώνα έκανε την εμφάνιση της η 4<sup>η</sup> βιομηχανική επανάσταση (Εικόνα 1.2), κατά την οποία οι μηχανές, οι συσκευές, οι αισθητήρες και οι άνθρωποι, έχουν την ικανότητα να συνδέονται και να επικοινωνούν μεταξύ τους, λόγω της αυτοματοποίησης και την ανταλλαγή δεδομένων μεταξύ των τεχνολογικών παραγωγών.

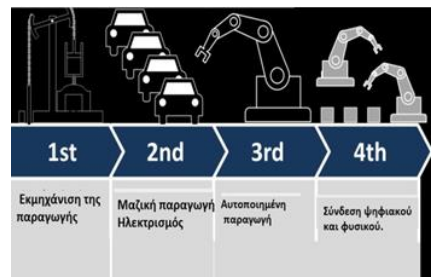

**Εικόνα 1.2 - Στάδια βιομηχανικής επανάστασης (prin.gr, n.d.)**

<span id="page-23-1"></span>Η 4<sup>η</sup> βιομηχανική επανάσταση, βασίζεται στη συνδυασμένη χρήση κυβερνο-φυσικών συστημάτων, του υπολογιστικού νέφους, τη γνωστικής υπολογιστικής και του Διαδικτύου των Πραγμάτων (ΙοΤ). (Βιομηχανία 4.0, 2021)

Η γεωργία ακριβείας, αποτελεί ένα αναπόσπαστο κομμάτι της 4ης βιομηχανικής επανάστσης και των IoT.

### <span id="page-23-0"></span>**1.3 Γεωργία Ακριβείας**

Η γεωργία ακριβείας (Precision Agriculture), αποτελεί μια καινοτόμα μέθοδο πρακτικής της γεωργίας, με σκοπό την βελτιστοποίηση της αποδοτικότητας των εισροών και τον περιορισμό επιβάρυνσης του περιβάλλοντος. (Γέμτος Θ.)

Η έξυπνη γεωργία, είναι σε θέση να παρακολουθεί και να μετράει οτιδήποτε μπορεί να μειώσει σημαντικά τη σπατάλη, την απώλεια και το κόστος. Οι πληροφορίες των παραμέτρων μπορούν να ληφθούν χρησιμοποιώντας ηλεκτρονικές συσκευές, που διευκολύνουν τον χρήστη να προβεί σε περαιτέρω ενέργειες (Εικόνα1.3). Επομένως, επιτρέπει στους αγρότες να αντιμετωπίσουν τις προκλήσεις τους με καινοτόμες εφαρμογές, οι οποίες θα τους αυξήσουν την καταλληλόλητα, την ποσότητα, τη βιωσιμότητα και την οικονομική αποδοτικότητα της φυτικής παραγωγής. Ανιχνευτές αισθητήρων εγκαθίστανται σε διάφορα σημεία της καλλιέργειας για τη μέτρηση των παραμέτρων που ενδιαφέρουν τους αγρότες.

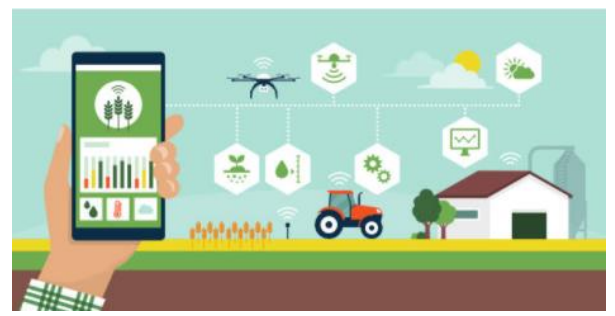

**Εικόνα 1.3 - Γεωργία ακριβείας. (Precision Agriculture stock illustrations)**

<span id="page-23-2"></span>To σύστημα είναι προγραμματισμένο και συνδεδεμένο σε ένα δίκτυο με τοπολογία αστεριών. Οι κόμβοι αισθητήρων στέλνουν τα εξαγόμενα δεδομένα στον κεντρικό κόμβο. Τα δεδομένα αποστέλλονται σε ένα διακομιστή και αποθηκεύονται σε εσωτερική μνήμη. Στη συνέχεια, οι πληροφορίες απεικονίζονται μέσω του διαδικτύου. Με βάση της πληροφορίες αυτές, οι χρήστες μπορούν να κάνουν ενέργειες ελέγχοντας το σύστημα άρδευσης μέσω του διαδικτύου. (Ιnternet of Things (IoT) - SMART AGRICULTURE, 2016)

Πιο αναλυτικά, τα μέσα και οι τεχνολογίες που χρησιμοποιεί η γεωργία ακριβείας παρέχουν:

Λεπτομερή χαρτογράφηση της εκάστοτε καλλιέργειας

*ΠΑΔΑ, Τμήμα Η&ΗΜ, Διπλωματική Εργασία, Φοίβος-Βασίλειος Γαρπόζης* 24

- Αξιολόγηση γονιμότητας της καλλιέργειας και τον γεωργικών πρακτικών που εφαρμόζονται
- Πλήρης ενημέρωση και καθοδήγηση προσαρμογής λίπανσης μεταβλητής δόσης
- Παρακολούθηση της ανάπτυξης μιας καλλιέργειας μέσω δορυφόρου
- Παρακολούθηση της υγείας μιας καλλιέργειες μέσω drone κ.ά. (Ecodev.gr)

# <span id="page-24-0"></span>**1.4 Αναγκαιότητα της Σύγχρονης Γεωργίας**

Οι βασικότεροι λόγοι που καθιστούν αναγκαία την προτροπή προς νέους τρόπους καλλιέργειας, είναι η κλιματική αλλαγή, όπως επίσης και η συνεχής αύξηση ζήτησης τροφίμων.

Οι συνεχώς αυξανόμενες θερμοκρασίες του πλανήτη, καθιστούν αδύνατον, σε κάποιες χώρες, την καλλιέργεια ορισμένων φυτών. Το πρόβλημα της λειψυδρίας αυξάνεται συνεχώς και η καλλιεργήσιμη γη μειώνεται διαρκώς. Όπως επίσης, η αλόγιστη χρήση φυτοφαρμάκων και λιπασμάτων που επιβαρύνουν τόσο την υγεία του ανθρώπου, όσο και το περιβάλλον. Όλα τα παραπάνω έχουν ως αποτέλεσμα τη μείωση της απόδοσης των καλλιεργειών, της ποιότητας, αλλά και της ζωικής παραγωγικότητας. (Worldbank.org, 2021)

Επιπρόσθετα, αντιμετωπίζουμε αύξηση του παγκόσμιου πληθυσμού και βάση στατιστικών μέχρι το 2050 η παραγωγή αγαθών για την παρασκευή τροφίμων πρέπει να αυξηθεί έως και 70%. Η μεγάλη αύξηση των ποσοστών παρασκευής τροφίμων έχει ως αποτέλεσμα τόσο την αναζήτηση εναλλακτικών τρόπων καλλιέργειας όσο και την αυξημένη ζήτηση ανθρώπινου δυναμικού, το οποίο θα πρέπει να καλύψει αναγκαίες πρακτικές εργασίες που απαιτούνται για την καλλιέργεια μεγάλων εκτάσεων γης, όπως είναι η άρδευση, η φροντίδα και η γονιμοποίηση των φυτών, ο έλεγχος παρασίτων και ο τρόπος διαχείρισης ανάλογα με τις συνεχείς αλλαγές των συνθηκών. (Λαλούσης, 2019)

Αξίζει να σημειωθεί και το οικονομικό όφελος που προκύπτει με την έξυπνη γεωργία, λόγω της μείωσης στην ποσότητα των πρώτων υλών (νερό, λιπάσματα, φυτοφάρμακα, κ.ά.) που χρησιμοποιούνται κατά την εφαρμογή της, με αποτέλεσμα τη μείωση του κόστους παραγωγής, που έχει ως συνέπεια την αυξήση των εσόδων του παραγωγού.

Σημαντικός παράγοντας, επίσης, για την αναγκαιότητα εφαρμογής της έξυπνης γεωργίας είναι η αυτονομία στην παραγωγή προϊόντων, μέσω αυτόματων θερμοκηπίων. Θα μπορούσε ακόμη και μια χώρα να μην χρειάζεται την εισαγωγή προϊόντων από άλλες χώρες. Χαρακτηριστικό παράδειγμα είναι η ανατροπή που έχει προκύψει από την εισβολή της Ρωσίας στην Ουκρανία. Αυτές οι δύο χώρες αποτελούν δυο από τους μεγαλύτερους προμηθευτές σιτηρών παγκοσμίως. Κατά συνέπεια η διακοπή εξαγωγών σιτηρών, λόγω του πολέμου προκάλεσε διαταραχή στην διατροφική ασφάλεια αλλά και απότομες αυξήσεις τιμών σε βασικά προϊόντα.

Τέλος, η αναγκαιότητα χρήσης της γεωργίας ακριβείας γίνεται όλο και πιο επιτακτική με την ΕΕ να επικεντρώνεται σε στρατηγικές βιολογικών καλλιεργειών, που καθιστούν την γεωργία πιο βιώσιμη με την παύση χρήσης φυτοφαρμάκων, αντιβιοτικών. (ot.gr, 2022)

# <span id="page-24-1"></span>**1.5 Εφαρμογές Σύγχρονης Γεωργίας**

Η Σύγχρονη γεωργία αποτελεί κύριο μέσο παρακολούθησης και βελτιστοποίησης καλλιεργειών. Η τεχνολογία αυτή, έχει εφαρμοστεί σε καλλιέργειες ελιάς, σιτηρών, κριθαριού, καλαμποκιού, βαμβακιού, ελαιοκράμβης, πατάτας, ρυζιού, εσπεριδοειδών, αμπελώνων, CBD κ.ά. Ωστόσο, δύναται να εφαρμοστεί, αντίστοιχα και για τον έλεγχο ζώων. (yara.gr)

Η εφαρμογή του ξεκίνησε, στα τέλη του  $20^{\circ 0}$  αιώνα, σε καλλιέργειες σιτηρών και στη συνέγεια επεκτάθηκε και σε άλλη είδη καλλιέργειας. Αξίζει να σημειωθεί, πως η τεχνολογία της σύγχρονης γεωργίας πρωτοεμφανίστηκε στην Ελλάδα αρχές του 21<sup>ου</sup> αιώνα.

Στη συνέχεια θα παρουσιαστούν και θα αναλυθούν τέτοιες εφαρμογές, της Σύγχρονης γεωργίας, καθώς και οπτικά αποτελέσματα αυτών.

# 1.5.1 **Καλλιέργεια Βαμβακιού**

<span id="page-25-0"></span>Η καλλιέργεια βαμβακιού, αποτελεί την πρώτη καλλιέργεια στην Ελλάδα και πιο συγκεκριμένα στη Καρδίτσα, στην όποια εφαρμόστηκε η χαρτογράφηση. Σε αυτόν τον τύπο καλλιέργειας έχουν χρησιμοποιηθεί αισθητήρες μέτρησης θερμοκρασίας του φυλλώματος για τον ορισμό του κατάλληλου χρόνου και της ποσότητας άρδευσης, αισθητήρες μέτρησης δεικτών βλάστησης και αισθητήρες για τη σωστή εφαρμογή δόσης λιπασμάτων και ζιζανιοκτόνων, για τη βελτίωση της αποδοτικότητας τους. Τα αποτελέσματα των συλλεγόμενων δεδομένων παρουσιάζονται σε μορφή χάρτη. Αυτά μπορούν να αφορούν στη διαφορά της περιεκτικότητας του εδάφους τόσο σε άμμο (Εικόνα 1.4 α), όσο και σε άργιλο (Εικόνα 1.4 β), ενώ υπάρχει και η δυνατότητα για την επιλογή τμηματικής παρακολούθησης του ποσοστού παραγωγής της καλλιέργειας (Εικόνα 1.5). (Φουντάς & Γέμτος, 2015)

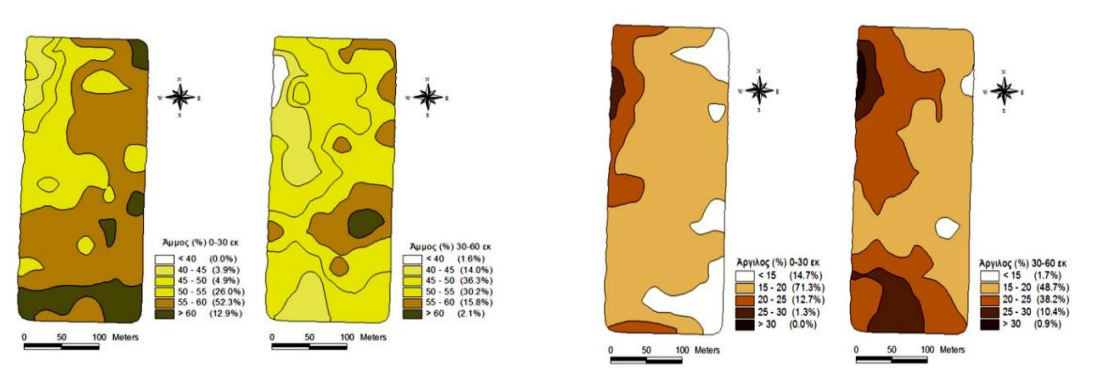

**Εικόνα 1.4 - (α) Περιεκτικότητα άμμου στο έδαφος με διαφορά 2 έτη. (β) Περιεκτικότητα αργίλου στο έδαφος με διαφορά 2 έτη. (Φουντάς & Γέμτος, 2015)**

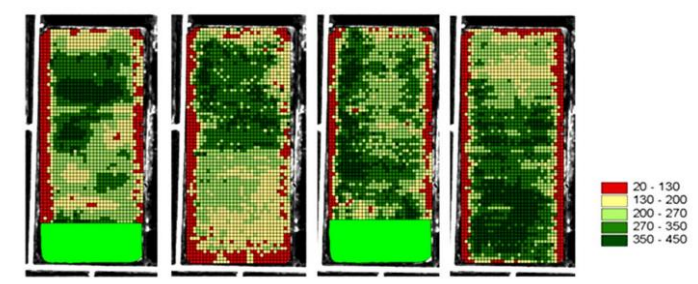

**Εικόνα 1.5 -Ετήσιο ποσοστό παραγωγής για 4 χρόνια. (Φουντάς & Γέμτος, 2015)**

# <span id="page-25-2"></span><span id="page-25-1"></span>1.5.2 **Καλλιέργεια Σιτηρών**

Με αντίστοιχο τρόπο εφαρμόζονται αισθητήρες, αποδίδοντας αποτελέσματα, στην καλλιέργεια των σιτηρών. Τα αποτελέσματα αυτά μπορούν να δημιουργήσουν ζώνες αποδίδοντας τον βαθμό παραγωγής (Εικόνα 1.6 α), καθώς και την υγρασία (Εικόνα 1.6 β), βοηθώντας έτσι στην διαχείριση της συγκομιδής και την ανάπτυξη του αγρού. (Φουντάς & Γέμτος, 2015)

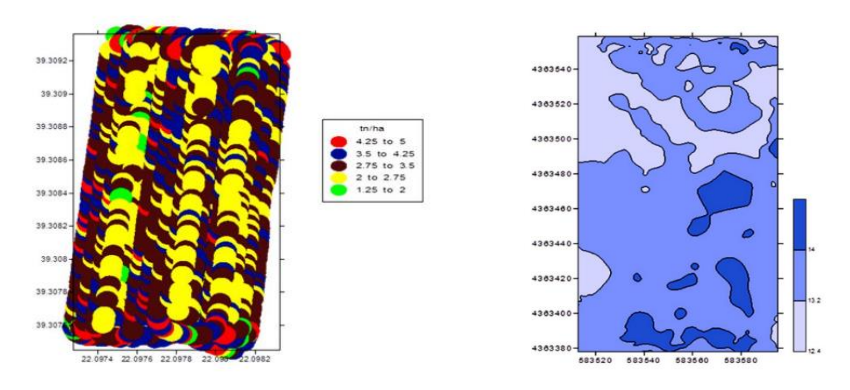

**Εικόνα 1.6 - (α) Τιμές βαθμού παραγωγής σιτηρών (β) Χάρτης υγρασίας των σιτηρών (Φουντάς & Γέμτος, 2015)**

#### 1.5.3 **Οπωρώνας μήλων**

<span id="page-26-0"></span>Στην Ελλάδα η χρήση σύγχρονης γεωργίας στην καλλιέργεια μήλων επιχειρήθηκε στην Πτολεμαΐδα το 2005. Στη συγκεκριμένη καλλιέργεια έγινε καταγραφή της παραγωγής σε όλη την έκταση του αγροτεμαχίου (Εικόνα 1.7), όπως επίσης και στα χαρακτηριστικά των καρπών (Εικόνα 1.8). Στις αναλύσεις συμπεριελήφθησαν και δεδομένα λίπανσης. Το λίπασμα τοποθετήθηκε χειροκίνητα στην καλλιέργεια, με αποτέλεσμα την τοποθέτηση μεταβλητής ποσότητας και άρα μειωμένης παραγωγής. Ωστόσο αυτή η διαδικασία είχε ως αποτέλεσμα υψηλότερο καθαρό κέρδος του παραγωγού, λόγω χρήσης μικρότερης ποσότητας λιπάσματος. (Φουντάς & Γέμτος, 2015)

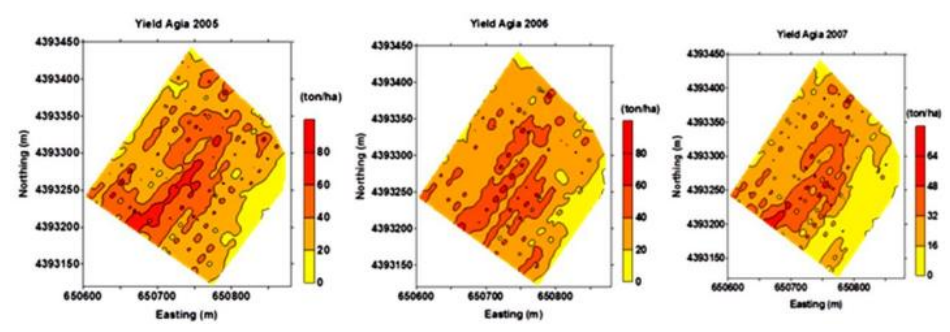

<span id="page-26-2"></span>**Εικόνα 1.7 - Χαρτογράφηση ποσοστού παραγωγής μήλων σε διάρκεια 3 ετών (Φουντάς & Γέμτος, 2015)**

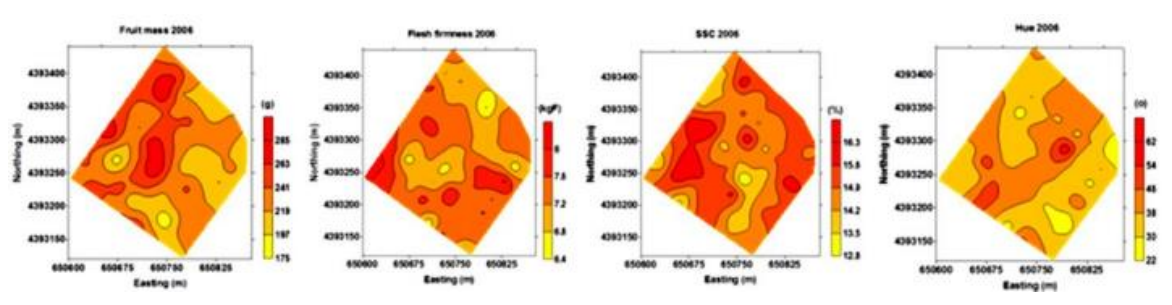

**Εικόνα 1.8 - Χάρτης ποιότητας καρπών. Από δεξιά: χρώμα καρπού, διαλυτά στέρεα, συνεκτικότητα σάρκας και μέγεθος καρπού (Φουντάς & Γέμτος, 2015)**

#### 1.5.4 **Εφαρμογή σε καλλιέργειες ελιάς**

<span id="page-26-1"></span>Το ακόλουθο παράδειγμα, αφορά την εμπορική καλλιέργεια παραγωγής λαδιού με ζύγισμα του κάθε σακιού ελιών από όπου συλλέχτηκε καθώς επίσης και τον εντοπισμό της θέσης με χρήση GPS. Τελικό αποτέλεσμα, αποτελούν χάρτες που παρουσιάζουν εφαρμογή φωσφόρου/καλίου (Εικόνα 1.9 α) και

*ΠΑΔΑ, Τμήμα Η&ΗΜ, Διπλωματική Εργασία, Φοίβος-Βασίλειος Γαρπόζης* 27

ασβέστη (Εικόνα 1.9 β) για την βελτιστοποίηση του pH (potential of Hydrogen) και την εξοικονόμηση λιπασμάτων. (Φουντάς & Γέμτος, 2015)

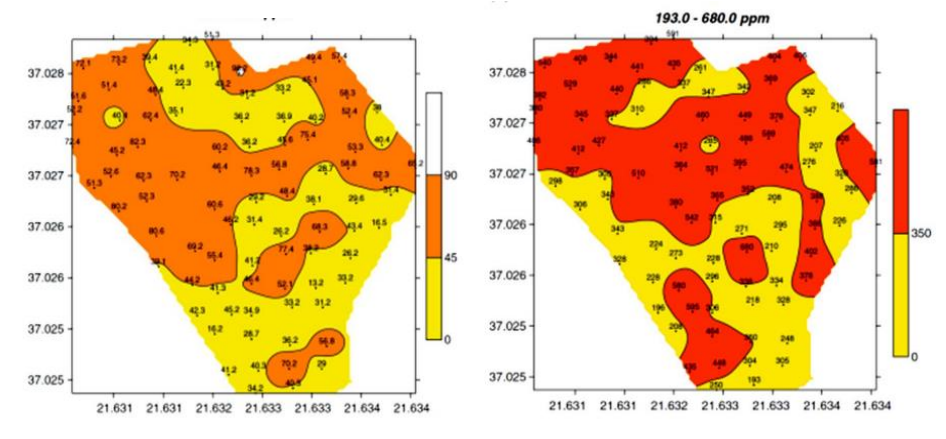

**Εικόνα 1.9 - (α) Χάρτης εφαρμογής καλίου – φωσφόρου (β) Χάρτης εφαρμογής ασβέστης (Φουντάς & Γέμτος, 2015)**

### 1.5.5 **Εφαρμογή στην παρακολούθηση βοοειδών**

<span id="page-27-0"></span>Όπως πραγματοποιείται με την παρακολούθηση καλλιεργειών, με τον ίδιο τρόπο δύναται να παρακολουθούνται και τα ζώα μιας φάρμας. Η καταγραφή αφορά την υγεία και την απόδοσή τους και χρησιμεύει στη διατήρηση της υγείας, ευημερίας και φυσικής τοποθεσίας των ζώων. Επομένως, οι αισθητήρες αυτοί, εντοπίζουν άρρωστα ζώα δίνοντας τη δυνατότητα του διαχωρισμού τους από τα υγιή και τον περιορισμό εξάπλωσης μολύνσεων. Επίσης, παρέχουν πληροφορίες σχετικές με την θερμοκρασία, τη δραστηριότητα και ζώου, καθώς επίσης και ολόκληρου του κοπαδιού. (Chalimov, 2020)

### **1.5.6 Έξυπνη γεωργία σε θερμοκήπιο**

<span id="page-27-1"></span>Η ιαπωνική κυβέρνηση, εταιρείες του ιδιωτικού τομέα και ακαδημαϊκοί, δημιούργησαν το Asian Monsoon Plant Factory System (PFS). Το PFS, παρέχει την δυνατότητα παραγωγής ιαπωνικών ποικιλιών λαχανικών, χαμηλού κόστους, σε τροπικές περιοχές με ακραία καιρικά φαινόμενα.

Με την συνεργασία της Panasonic, δημιουργήθηκε ένα έξυπνο θερμοκήπιο, στο οποίο ελέγχονται οι συνθήκες θερμοκρασίας και υγρασίας (Εικόνα 1.10).

Τα τεχνολογικά μέσα που χρησιμοποιούνται, αποτελούνται από:

- Κουρτίνες απορρόφησης της υπέρυθρης ακτινοβολίας, για τον έλεγχο της θερμοκρασίας
- Αισθητήρες υγρασίας υποβοήθησης της μέτρησης του βαθμού φωτοσύνθεσης
- Παθητική δομή θερμοκηπίου προστασία φυτών από τυφώνες και ισχυρούς ανέμους, έως και 50 μέτρων το δευτερόλεπτο

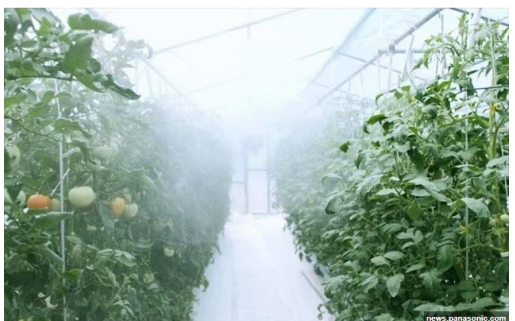

**Εικόνα 1.10 - Έξυπνο θερμοκήπιο (naftemporiki, 2021)**

<span id="page-28-4"></span>Επιπροσθέτως, δημιουργήθηκε ένα σύστημα διαχείρισης και βελτίωσης συνθηκών, χρησιμοποιώντας τεχνολογίες IoT. Το Smart Saien's Cloud, ένα σύστημα αυτόματου ελέγχου, ειδικά προσαρμοσμένο, για την καταγραφή και την επεξεργασία δεδομένων υποτροπικού κλίματος και το Cultivation Navi, ένα σύστημα καταγραφής και πρόσβασης δεδομένων, μέσω εφαρμογής κινητού τηλεφώνου.

Τα συστήματα αυτά, ελέγχονται εξ αποστάσεως έως και 2.000 km και παρέχουν την δυνατότητα πρόσβασης σε χρήσιμα δεδομένα, καθώς και τη δυνατότητα παροχής πληροφοριών από ειδικούς, για τη βελτίωση της ποιότητας και της απόδοσης. (naftemporiki, 2021)

# <span id="page-28-0"></span>**1.6 Συστήματα και Αισθητήρες στη Γεωργία Ακριβείας**

Για την υλοποίηση των παραπάνω εφαρμογών και ειδικότερα στη γεωργία ακριβείας, χρησιμοποιούνται συστήματα, εξαρτήματα και αισθητήρες που αφορούν, cloud management και cloud computing, Internet of Things, τηλεπικοινωνιακά και αυτοματοποιημένα συστήματα. Παρακάτω αναφέρονται μερικά παραδείγματα.

### 1.6.1 **Παγκόσμιο Σύστημα Εντοπισμού Θέσης (Global Positioning System - GPS)**

<span id="page-28-1"></span>Αρχικά η χρήση του GPS, εφαρμόστηκε για στρατιωτικούς σκοπούς και στη συνέχεια SE άλλους τομείς. Μέσω αυτού του συστήματος πραγματοποιείται καταγραφή της γεωγραφικής έκτασης, μέσω γεωγραφικών συντεταγμένων, εντοπίζοντας και πλοηγώντας, με ακρίβεια 2 cm, τα γεωργικά οχήματα. (Χαρού, Farmacon.gr, 2016)

### 1.6.2 **Γεωγραφικά Συστήματα Πληροφοριών (Geographical Information Systems - GIS)**

<span id="page-28-2"></span>Μέσω των GIS συλλέγονται, διαχειρίζονται και αναλύονται τα δεδομένα συγκεκριμένων γεωγραφικών θέσεων, παρέχοντας με αυτόν τον τρόπο έναν διαδραστικό χάρτη/πίνακα δεδομένων για κάθε γεωγραφική θέση. Τα συστήματα αυτά προμηθεύουν δεδομένα στον εκάστοτε παραγωγό, που αφορούν τη θερμοκρασία, το υψόμετρο, την κλίση, τα θρεπτικά συστατικά του εδάφους κ.ά. και κατ' επέκταση τη δυνατότατα παρακολούθησης της παραγωγής και τη διατήρηση αρχείου εισροών (φυτοφάρμακα, νερό, σπόρο, λίπασμα κ.ά.) καθώς επίσης και των αποτελεσμάτων αυτών. (Χαρού, Farmacon.gr, 2016)

# <span id="page-28-3"></span>**1.6.3 Συστήματα Μεταβλητών Εφαρμογών (Variable-Rate Application - VRA)**

Τα συστήματα μεταβλητών εφαρμογών (VRA), αποτελούν ένα αυτοματοποιημένο εργαλείο που επιτρέπει στους αγρότες να εφαρμόζουν λίπασμα, νερό, χημικά και σπόρους σε μια ακριβή τοποθεσία, ανάλογα με τις ανάγκες του χωραφιού, βοηθώντας με αυτόν τον τρόπο στη βελτιστοποίηση της

παραγωγής των καλλιεργειών. Ο τρόπος με τον οποίο εφαρμόζονται τα παραπάνω στοιχεία, βασίζεται σε δεδομένα που συλλέγονται από αισθητήρες, χάρτες και GPS. Επίσης η τεχνολογία η οποία χρησιμοποιείται, περιλαμβάνει μη επανδρωμένα αεροσκάφη, δορυφόρους και συστήματα τεχνητής νοημοσύνης (AI).

Η εφαρμογή VRA μπορεί να βασίζεται σε χάρτες (Map-Based VRA) ή σε αισθητήρες (Sensor-Based VRA).

Πιο αναλυτικά, η εφαρμογή Map-Based VRA είναι η δημιουργία ενός ηλεκτρονικού χάρτη, προσαρμοσμένος στις ανάγκες του χωραφιού, ο οποίος εισάγεται στο σύστημα πριν το σύστημα ξεκινήσει τις δραστηριότητές του. (Εικόνα 1.11)

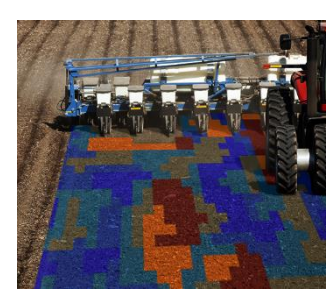

**Εικόνα 1.11 - Παράδειγμα λειτουργίας ενός VRA (Χαρού, Farmacon.gr, 2016)**

<span id="page-29-2"></span>Η εφαρμογή Sensor-Based VRA είναι η ενσωμάτωση αισθητήρων, οι οποίοι μπορούν να ανιχνεύσουν αυτόματα και σε πραγματικό χρόνο τα δεδομένα που θα βοηθήσουν το σύστημα να αποφασίσει ποιο λίπασμα, χημικό ή σπόρος πρέπει να εφαρμοστεί και σε ποιο σημείο του χωραφιού. (Igor 2018)

### 1.6.4 **Συστήματα Παρακολούθησης Αποδόσεων (Yield Monitoring Systems-YMS )**

<span id="page-29-0"></span>Τα YMS αποτελούνται από έναν δέκτη GPS, αισθητήρες και έναν υπολογιστή ή κονσόλα διαχείρισης (Εικόνα 1.12). Χρησιμοποιούνται κατά τη διαδικασία της συγκομιδής, για την καταγραφή και την μέτρηση της απόδοσης μιας καλλιέργειας. Τα ληφθέντα δεδομένα, συνδυαστικά με το GPS και τα GIS, μπορούν να ενταχθούν σε έναν χάρτη και να δώσουν πληροφορίες απόδοσης για κάθε τμήμα του χωραφιού. (Χαρού, Farmacon.gr, 2016)

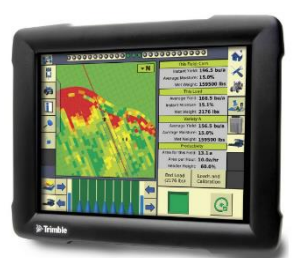

**Εικόνα 1.12 - Παράδειγμα Συστήματος παρακολούθησης αποδόσεων (Χαρού, Farmacon.gr, 2016)**

### <span id="page-29-3"></span>**1.6.5 Τηλεπισκόπηση (Remote Sensing Systems)**

<span id="page-29-1"></span>Η τηλεπισκόπηση αποτελεί την επιστήμη, κατά την οποία μελετώνται και παρατηρούνται τα χαρακτηριστικά της επιφάνειας της γης μέσω ηλεκτρομαγνητικής ακτινοβολίας. Η καταγραφή πραγματοποιείται μέσω εναερίων ή δορυφορικών μέσων και αφορά την αντανάκλαση των διαφορετικών μηκών κύματος ανάλογα με τη βλάστηση (Εικόνα 1.13). Οι ψηφιακές εικόνες που προκύπτουν παρέχουν στον σύγχρονο αγρότη πληροφορίες σχετικά με τις καλλιέργειες, οι οποίες αφορούν την ηλικία, την

κατάσταση της υγείας και το είδος αυτών. Στόχος είναι ο εντοπισμός των καλλιεργητικών πρακτικών και εισροών για την εκάστοτε καλλιέργεια. (Χαρού, Farmacon.gr, 2016)

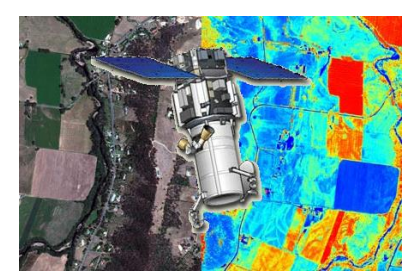

**Εικόνα 1.13 - Προβολή δορυφορικής εικόνας, με μέρος αυτής επεξεργασμένη με την μέθοδο της τηλεπισκόπησης (Χαρού, Farmacon.gr, 2016)**

# <span id="page-30-2"></span>1.6.6 **Αισθητήρες Καλλιεργειών Εδάφους**

<span id="page-30-0"></span>Οι αισθητήρες καλλιεργειών εδάφους (Εικόνα 1.14), προσαρμόζονται στις καλλιέργειες, συλλέγοντας πληροφορίες που αφορούν την υγρασία, τη θερμοκρασία, τις ασθένειες κ.ά., καθώς αποτελούν μηχανισμούς ταχείας μέτρησης και δειγματοληψίας. Με αυτόν τον τρόπο, ο κάθε παραγωγός είναι σε θέση να γνωρίζει τις απαραίτητες πληροφορίες που απαιτούνται για την σωστή ανάπτυξη μιας καλλιέργειας. (Χαρού, Farmacon.gr, 2016)

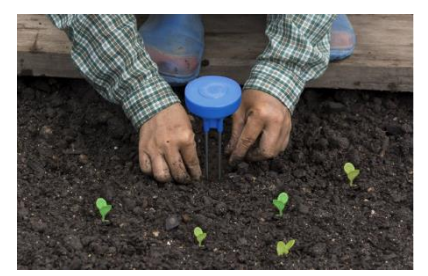

**Εικόνα 1.14 - Αισθητήρας εδάφους Sensoterra. (Σοφός, 2020)**

### <span id="page-30-3"></span>1.6.7 **Ν-Tester**

<span id="page-30-1"></span>Το N-Tester (Εικόνα 1.15), αποτελεί εργαλείο χειρός για την καταμέτρηση τιμών του αζώτου του φυλλώματος μιας καλλιέργειας. Παρέχει, άμεση καταμέτρηση της ακριβούς θρεπτικής κατάστασης σχετικά με το άζωτο, σε μια αναπτυσσομένη καλλιέργεια. (yara.gr)

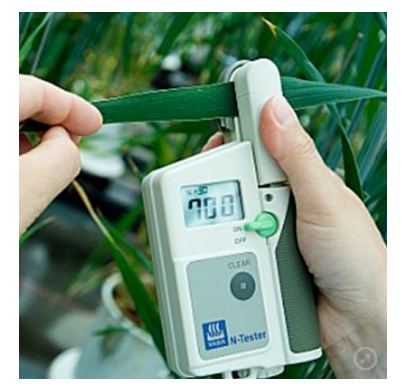

**Εικόνα 1.15 - Ν-Tester χειρός (FarmStore.eu)**

# <span id="page-31-0"></span>**1.7 Αυτοματοποιημένα Συστήματα Πλοήγησης**

Τα αυτοματοποιημένα συστήματα πλοήγησης, ελαχιστοποιούν το σφάλμα του ανθρώπινου παράγοντα παρέχοντας στον οδηγό τη δυνατότητα μεγαλύτερης ακριβούς οδήγησης, με σύστημα δορυφορικής πλοήγησης και την ανάληψη του πλήρους ελέγχου του τιμονιού, για την καλύτερη δυνατή παρατήρηση του υπόλοιπου εξοπλισμού από τον οδηγό. Τα αυτοματοποιημένα συστήματα πλοήγησης διαφέρουν καθώς εξαρτώνται από το σχήμα της καλλιέργειας. (Χαρού, Farmacon.gr, 2016)

# <span id="page-32-1"></span><span id="page-32-0"></span>**2 ΚΕΦΑΛΑΙΟ 2<sup>ο</sup> : Το Διαδίκτυο των Πραγμάτων (IoT) και η Τεχνολογία LoRa**

# **2.1 Εισαγωγή**

Το Διαδίκτυο των Πραγμάτων (IoT), επηρεάζει σημαντικά την προσωπική, αλλά και την επαγγελματική ζωή του ανθρώπου. Σήμερα χρησιμοποιείται σε διάφορες συσκευές, όπως στα κλιματιστικά για τον έλεγχό τους μέσω smartphone, στα έξυπνα αυτοκίνητα για να υπολογίζουν τη συντομότερη διαδρομή ή στα έξυπνα ρολόγια για την παρακολούθηση της καθημερινής δραστηριότητας του χρήστη.

Το κεφάλαιο αυτό επικεντρώνεται, στο πρωτόκολλο LoRa σε μία από τις πιο διαδεδομένες τεχνολογίες που χρησιμοποιούνται στα ΙοΤ. Επίσης, αναλύονται οι διαφορετικές κλάσεις των συσκευών LoRa, η διαδικασία διασύνδεσής τους μέσω της ανοιχτής διαδικτυακής πλατφόρμας The Things Network (TTN) και κάποιοι μικροελεγκτές που απαιτούνται για την λειτουργία τους.

# <span id="page-32-2"></span>**2.2 Διαδίκτυο Των Πραγμάτων (Internet of Things, ΙοΤ)**

Τα τελευταία χρόνια, το IoT, έχει γίνει μια από τις σημαντικότερες τεχνολογίες του 21<sup>ου</sup> αιώνα, μέσω του οποίου παρέχεται η δυνατότητα σύνδεσης καθημερινών αντικειμένων, όπως οικιακές συσκευές, αυτοκίνητα, θερμοστάτες, μόνιτορ κ.α., με το διαδίκτυο, μέσω ενσωματωμένων συσκευών. (oracle n.d.)

Έως τώρα, δεν υπάρχει ακόμη ακριβής ή τυπικός ορισμός για το Διαδίκτυο των Πραγμάτων. Λαμβάνοντας υπόψη πως αποτελείται από δύο λέξεις: «Διαδίκτυο» και «Πράγματα», ο M. Botterman το ορίζει ως «*ένα παγκόσμιο δίκτυο διασυνδεδεμένων αντικειμένων που μπορούν να διευθυνσιοδοτηθούν με μοναδικό τρόπο και επικοινωνούν βασιζόμενα σε τυπικά πρωτόκολλα επικοινωνίας*» (Botterman, 2009). Αργότερα, ο Ma Hua-Dong αναφέρει πως είναι «*ένα δίκτυο που διασυνδέει συνηθισμένα φυσικά αντικείμενα με αναγνωρίσιμες διευθύνσεις, έτσι ώστε να παρέχει έξυπνες υπηρεσίες*» (Ma 2011). Με λίγα λόγια, το Διαδίκτυο των Πραγμάτων προσφέρει δυνατότητα σύνδεσης και επικοινωνίας μεταξύ αντικειμένων μέσω του ίδιου του διαδικτύου. (Εικόνα 2.1)

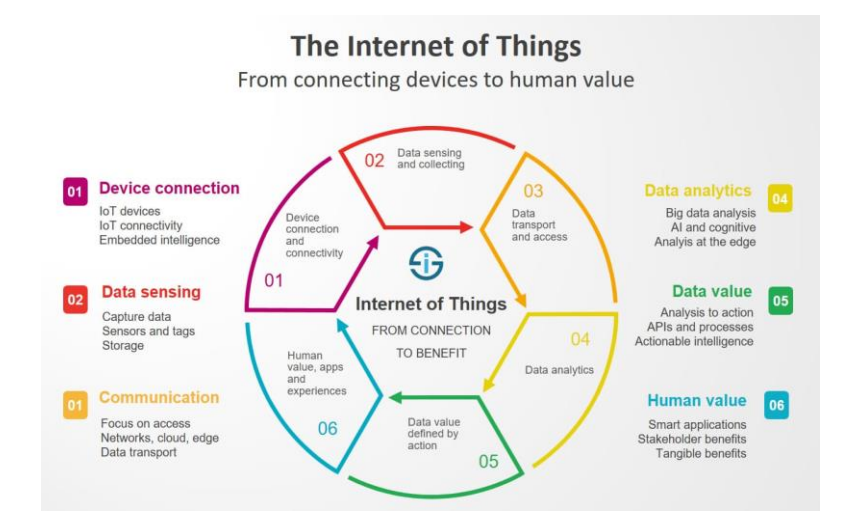

<span id="page-32-3"></span>**Εικόνα 2.1 – Στάδια από την** *σύνδεση των πραγμάτων και των συσκευών, στις ανθρώπινων αξίες* **(i-scoop.eu n.d.)**

Μια συλλογή πρόσφατων εξελίξεων σε διάφορες τεχνολογίες, έκανε την εμφάνιση του IoT πραγματικότητα. Μερικές από αυτές είναι:

*ΠΑΔΑ, Τμήμα Η&ΗΜ, Διπλωματική Εργασία, Φοίβος-Βασίλειος Γαρπόζης* 33

- Πρόσβαση σε τεχνολογία αισθητήρων χαμηλού κόστους και χαμηλής ισχύος
- Συνδεσιμότητα μέσω του "Cloud"
- Πλατφόρμες υπολογιστικού νέφους
- Μηχανική μάθηση και ανάλυση
- Τεχνητή νοημοσύνη (AI) (oracle n.d.)

Το Διαδίκτυο των Πραγμάτων έχει πολλές εφαρμογές, οι οποίες, όμως, απαιτούν κόμβους αισθητήρων υψηλής ενεργειακής απόδοσης, που είναι σε θέση να επικοινωνούν σε μεγάλες αποστάσεις. Για την εκπλήρωση αυτών των απαιτήσεων, αναπτύχθηκαν πολλές τεχνολογίες ευρείας περιοχής χαμηλής κατανάλωσης (Low-Power Wide Area Networks , LPWAN), όπως η LoRa (Long Range). (i-scoop.eu)

# <span id="page-33-0"></span>**2.3 Η τεχνολογία LoRa και το ανοιχτό πρωτόκολλο LoRaWAN**

Το πρωτόκολλο LoRa είναι μια πλατφόρμα ασύρματης τεχνολογίας. LoRa σημαίνει "Long Range", επειδή με τη σωστή κεραία και οπτική επαφή δύναται να επιτευχθεί ασύρματη επικοινωνία έως και 100 χιλιόμετρα. Το μειονέκτημα είναι ο περιορισμός που υφίσταται στον ρυθμό δεδομένων και το εύρος ζώνης (Εικόνα 2.2). Περιορισμένος αριθμός δεδομένων μπορεί να αποσταλεί ταυτόχρονα με μέγιστο ρυθμό 50 kbps, οπότε η μετάδοση βίντεο δεν είναι δυνατή, σε αντίθεση με τη μεταφορά δεδομένων αισθητήρων. (CETech 2019)

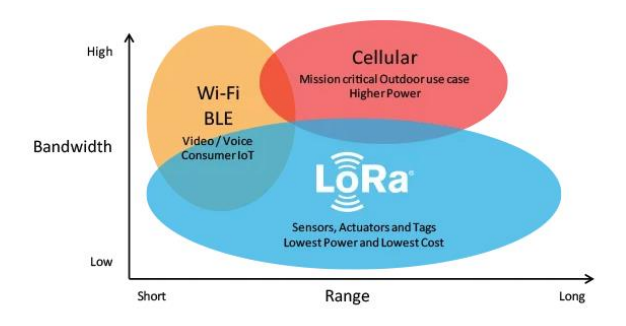

<span id="page-33-1"></span>*Εικόνα 2.2 - Παράδειγμα εύρους ζώνης και απόστασης πρωτοκόλλου LoRa (CETech, lorawan gateways tutorial | lora LoraWAN | What are LoRaWAN gateways? 2020)*

Σε αντίθεση με τις περισσότερες ασύρματες τεχνολογίες, οι οποίες χρησιμοποιούν διαμόρφωση συχνότητας FSK (Frequency Shift Key modulation) για τη μείωση της ισχύος, η LoRa χρησιμοποιεί διαμόρφωση CSS (Chirp-spread-spectrum modulation). Με αυτόν τον τρόπο, επιτυγχάνεται η διατήρηση των χαρακτηριστικών χαμηλής ισχύος, προς όφελος της αύξησης του εύρους επικοινωνίας (thethingsnetwork.org, 2015). Επομένως, κατά τη μετάδοση ή τη λήψη δεδομένων, απορροφά μόνο 4.2 mA με ισχύ εξόδου +22 dBm. Έτσι, ένα ολόκληρο σύστημα μπορεί να αποδώσει με μπαταρίες διάρκειας έως και ενός έτους. (CETech 2019)

Οι στόχοι του LoRa είναι:

- Η εξάλειψη των επαναληπτών (repeaters)
- Η μείωση του κόστους μιας συσκευής αυξάνοντας, ταυτόχρονα, τη διάρκεια ζωής της μπαταρίας της
- Η βελτίωση της χωρητικότητας του δικτύου
- Η υποστήριξη μεγάλου αριθμού συσκευών (thethingsnetwork.org, 2015)

Για την επίτευξη των στόχων αυτών, αναπτύχθηκε το LoRaWAN. Το LoRaWAN είναι ένα ανοιχτό πρωτόκολλο ασύρματης επικοινωνίας, το οποίο καλύπτει μια ευρεία περιοχή. Αναπτύχθηκε από τη LoRa Alliance<sup>1</sup> με σκοπό την ενσωμάτωση της LoRa σε μια δικτυακή υποδομή. Επιτρέπει, ουσιαστικά, στις συσκευές IoT, να χρησιμοποιούν LoRa για την μεταξύ τους επικοινωνία, ασύρματα. Με λίγα λόγια, οι διάφοροι κόμβοι αισθητήρων, που χρησιμοποιούν την τεχνολογία LoRa, συνδέονται με ένα Gateway, το οποίο συνδέει τους κόμβους LoRa απευθείας με το διαδίκτυο, μέσω του δικτύου The Things Network. (CETech 2019)

Το LoRa Gateway, αποτελείται από δύο τύπους υλικού, ένα τσιπ που βασίζεται στο LoRa και ένα τσιπ που παρέχει πρόσβαση στο διαδίκτυο. Το τσιπ που βασίζεται στο LoRa, έχει την ικανότητα να συνδεθεί με άλλες συσκευές που χρησιμοποιούν το ίδιο πρωτόκολλο (LoRa Νodes), επομένως συλλέγει τα δεδομένα από τα LoRa Nodes και τα μεταδίδει στο τσιπ που παρέχει πρόσβαση στο διαδίκτυο, το οποίο με την σειρά του τα μεταφέρει στον διακομιστή (ΤΤΝ). Επίσης, μπορεί να συμβεί και το αντίστροφο της διαδικασίας αυτής. Δεδομένα από το διαδίκτυο να μεταφερθούν στα LoRa Nodes, μέσω του Gateway (Εικόνα 2.3).

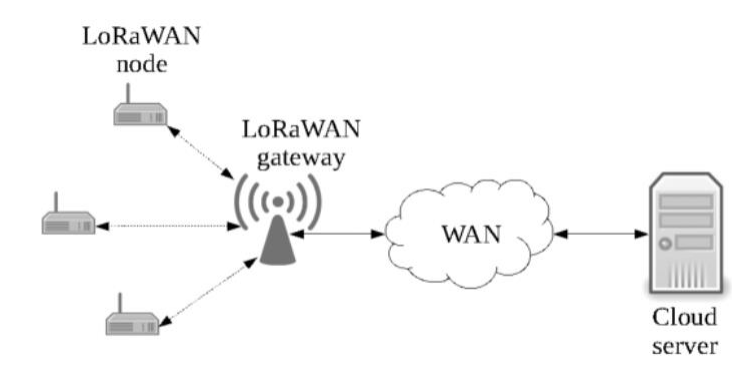

<span id="page-34-1"></span>*Εικόνα 2.3 - Μεταφορά δεδομένων από τα LoRa nodes στο Gateway και αντίστροφα (Ruotsalainen 2018)*

Υφίστανται δύο τύποι Gateway, οι Single-channel Gateways και οι Multi-channel Gateways. Η διαφορά έγκειται, στον αριθμό των συχνοτήτων που υποστηρίζει ένα συγκεκριμένο Gateway ταυτόχρονα ή στον αριθμό των μηνυμάτων από διαφορετικές συσκευές, που μπορεί να λάβει ένα Gateway. Κυρίως, το Single-channel Gateway έχει μόνο ένα τσιπ LoRa, οπότε μπορεί να επικοινωνήσει με έναν μόνο LoRa Node, ενώ το Multi-channel Gateway, για παράδειγμα 10 καναλιών, μπορεί να επικοινωνήσει ταυτόχρονα και με 10 κόμβους LoRa. (CETech, lorawan gateways tutorial | lora LoraWAN | What are LoRaWAN gateways? 2020)

### <span id="page-34-0"></span>**2.4 Κλάσεις Συσκευών**

Το LoRaWAN, διαθέτει τρεις διαφορετικές κατηγορίες τελικών συσκευών (end-point devices) A, B και C, σχεδιασμένες για την κάλυψη διαφορετικών αναγκών, για το ευρύ φάσμα των εφαρμογών. Συνήθως, στις πρώτες δύο κατηγορίες οι συσκευές τροφοδοτούνται από μπαταρίες, ενώ στην τρίτη από το δίκτυο.

Η κύρια διαφορά στους τρεις τρόπους λειτουργίας είναι στη λήψη των «πακέτων», δηλαδή στην διαδικασία αποστολής των δεδομένων, από το Gateway στη συσκευή, ωστόσο όλες οι κατηγορίες υποστηρίζουν αμφίδρομη επικοινωνία (uplink και downlink). (thethingsnetwork, Device Classes n.d.)

<u>.</u>

<sup>1</sup> <https://lora-alliance.org/>

*ΠΑΔΑ, Τμήμα Η&ΗΜ, Διπλωματική Εργασία, Φοίβος-Βασίλειος Γαρπόζης* 35

## <span id="page-35-0"></span>2.4.1 **Συσκευές LoRa κατηγορίας Α (Class A)**

Μια συσκευή κατηγορίας Α, απαιτεί την υποστήριξη του από όλες τις end-point συσκευές LoRaWAN, διότι ο διακομιστής δικτύου δεν δύναται να ξεκινήσει επικοινωνία σε μια τέτοια συσκευή. Συνεπώς οι συσκευές της εν λόγω κατηγορίας είναι αρμόδιες για την έναρξη της επικοινωνίας σε ένα δίκτυο LoRaWAN.

Οι συσκευές έχουν μόνο δύο πολύ σύντομα παράθυρα λήψης (receive windows) αφού έχουν μεταδώσει ένα μήνυμα ανερχόμενης ζεύξης (uplink). Μεταξύ του τέλους της μετάδοσης του μηνύματος και της έναρξης των downlink windows (RX1 και RX2 αντίστοιχα), υπάρχει καθυστέρηση (Εικόνα 2.4). Έτσι, στην περίπτωση που ο διακομιστής δικτύου δεν ανταποκρίνεται κατά τη διάρκεια αυτών των δύο downlink windows, η επικοινωνία κατερχόμενης ζεύξης (downlink) αποθηκεύεται στην προσωρινή μνήμη στο διακομιστή δικτύου και πραγματοποιείται μετά από την επόμενη μετάδοση ανερχόμενης ζεύξης (uplink transmission).

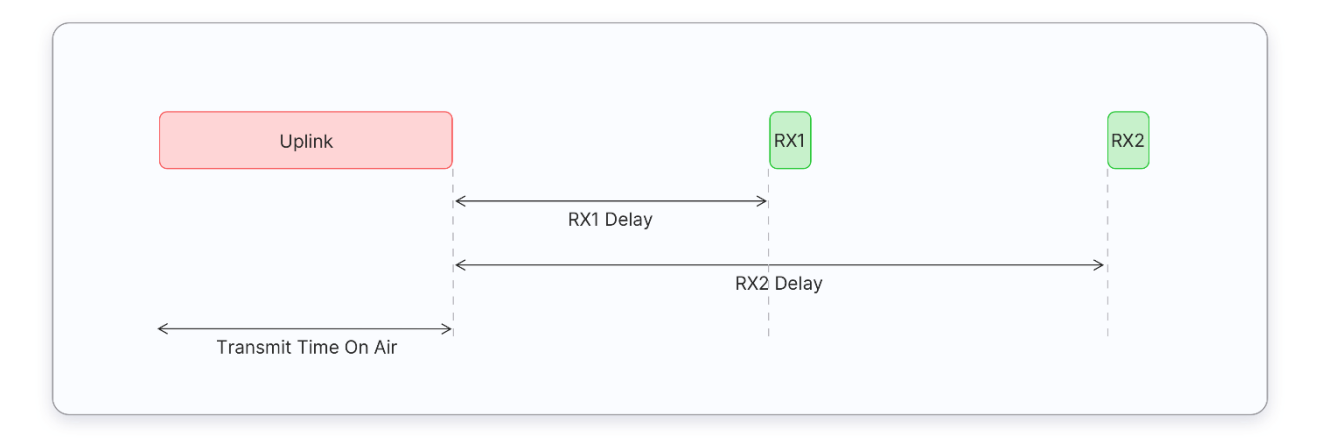

**Εικόνα 2.4 - Παράθυρα λήψης συσκευών κατηγορίας Α (thethingsnetwork, Device Classes n.d.)**

<span id="page-35-2"></span>Μετά τα downlink windows, η συσκευή μεταβαίνει σε αδράνεια για εξοικονόμηση ενέργειας, γεγονός το οποίο καθιστά την κατηγορία Α ως την κατηγορία που απαιτεί τη χαμηλότερη ισχύ, σε σχέση με τις άλλες δύο. (thethingsnetwork, Device Classes n.d.)

### 2.4.2 **Συσκευές LoRa κατηγορίας B (Class B)**

<span id="page-35-1"></span>Οι συσκευές κατηγορίας B τροφοδοτούνται από μπαταρίες, όπως και οι συσκευές κατηγορίας Α, με την διαφορά πως απαιτούν πολύ μεγάλη ισχύ.

Συγκεκριμένα, προκειμένου να ξεκινήσει η λήψη μηνυμάτων (downlink) από τον διακομιστή δικτύου, οι συσκευές κατηγορίας Β συγχρονίζονται στο δίκτυο χρησιμοποιώντας περιοδικά ασύρματα σήματα που ονομάζονται σινιάλα (beacons) τα οποία αποστέλλονται από το Gateway και ανοίγουν περιοδικά παράθυρα λήψης (receive windows), δηλαδή «υποδοχές ping» downlink μηνυμάτων, σε προγραμματισμένες ώρες (Εικόνα 2.5). Αυτό παρέχει στο δίκτυο τη δυνατότητα να στέλνει επικοινωνίες downlink μηνυμάτων με ντετερμινιστικό λανθάνοντα χρόνο, αλλά σε βάρος κάποιας πρόσθετης κατανάλωσης ενέργειας στην end-point συσκευή. Ο χρόνος μεταξύ δύο διαδοχικών ασύρματων εκπομπών σινιάλων είναι γνωστός ως beacon period. (thethingsnetwork, Device Classes n.d.)
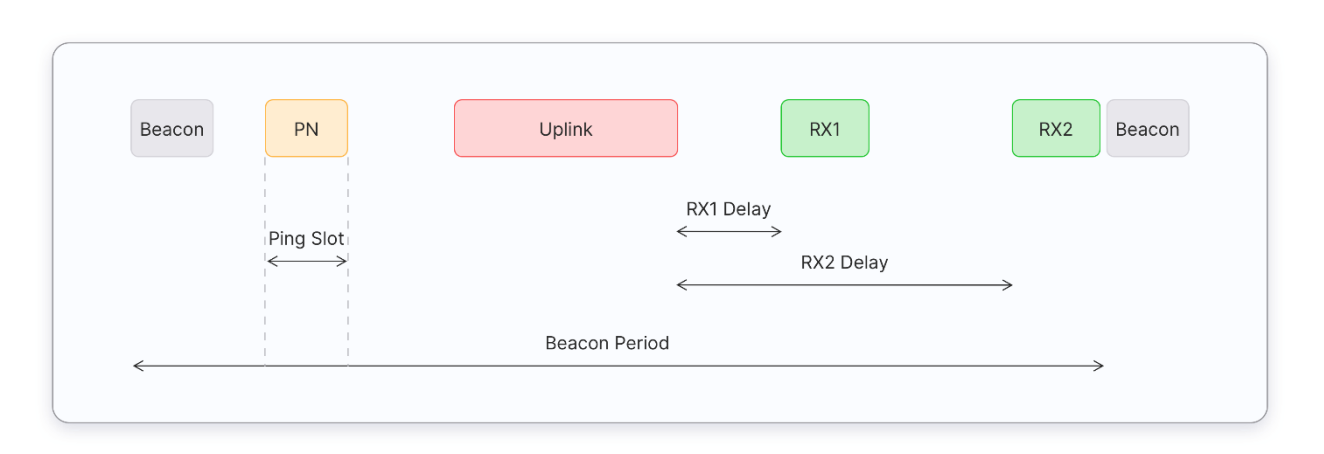

*Εικόνα 2.5 - Παράθυρα λήψης συσκευών κατηγορίας Β (thethingsnetwork, Device Classes n.d.)*

# 2.4.3 **Συσκευές LoRa κατηγορίας C (Class C)**

Οι συσκευές κατηγορίας C, δεδομένου ότι συνήθως δεν τροφοδοτούνται από μπαταρία, έχοντας τη δυνατότητα να διατηρούν τα *receive windows* ανοιχτά, επιτρέποντας τη στιγμιαία μετάδοση δεδομένων προς μια συσκευή, χωρίς να χρειάζεται να περιμένουν το άνοιγμα ενός *downlink window* (Εικόνα 2.6). Οι εν λόγω συσκευές διαθέτουν μέγιστες υποδοχές downlink και έχουν τη μικρότερη καθυστέρηση για τη μετάδοση δεδομένων, μεταξύ διακομιστή και end-point συσκευών. Ωστόσο, χρειάζονται περισσότερη ισχύ σε σύγκριση με την κατηγορία Α και την κατηγορία Β. (thethingsnetwork, Device Classes n.d.)

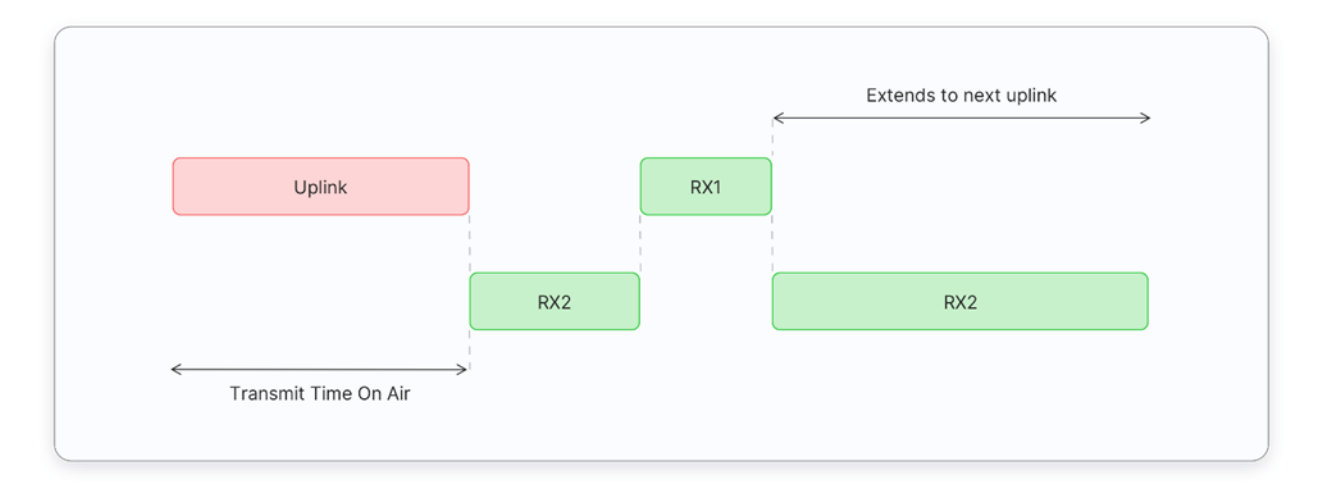

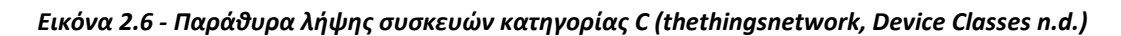

### **2.5 The Things Network**

To The Things Network (TTN), ιδρύθηκε το 2015 στην Ολλανδία από τους [Johan Stokking](https://www.google.com/search?sxsrf=APq-WBvJ8wwn-GLFBsQF6qdoAONd4C-NXw:1647953639422&q=the+things+network+johan+stokking&stick=H4sIAAAAAAAAAOPgE-LVT9c3NMxIKisvNizJVoJyTcssSowrDLRUs5Ot9POL0hPzMqsSSzLz81A4Vmn5pXkpqUWLWBVLMlIVSjIy89KLFfJSS8rzi7IVsvIzEvMUikvys7OB4jtYGXexM3EwAgADgV8wcwAAAA&sa=X&ved=2ahUKEwiSg6La4dn2AhUWiv0HHWxKDJYQmxMoAXoECCwQAw) και [Wienke Giezeman.](https://www.google.com/search?sxsrf=APq-WBvJ8wwn-GLFBsQF6qdoAONd4C-NXw:1647953639422&q=the+things+network+wienke+giezeman&stick=H4sIAAAAAAAAAOPgE-LVT9c3NMxIKisvNizJVoJw07KNiw3Scyu1VLOTrfTzi9IT8zKrEksy8_NQOFZp-aV5KalFi1iVSjJSFUoyMvPSixXyUkvK84uyFcozU_OyUxXSM1OrUnMT83awMu5iZ-JgBABbjDzIdAAAAA&sa=X&ved=2ahUKEwiSg6La4dn2AhUWiv0HHWxKDJYQmxMoAnoECCwQBA) Αποτελεί μια παγκόσμια συνεργατική πλατφόρμα που δημιουργεί δίκτυα, συσκευές και λύσεις, χρησιμοποιώντας το LoRaWAN, παρέχοντας εργαλεία και ένα παγκόσμιο ανοιχτό δίκτυο, με σκοπό την δυνατότητα της κατασκευής μιας εφαρμογής IoT χαμηλού κόστους και με μεγάλη ασφάλεια.

Τα βασικά στοιχεία του δικτύου αυτού είναι:

*ΠΑΔΑ, Τμήμα Η&ΗΜ, Διπλωματική Εργασία, Φοίβος-Βασίλειος Γαρπόζης* 37

- Μία συσκευή LoRaWAN, με τη δυνατότητα να αποστέλλει και να λαμβάνει δεδομένα σε τακτά χρονικά διαστήματα.
- Ένα Gateway, που λαμβάνει μηνύματα από το LoRa και τα προωθεί μέσω ενός ασφαλούς προωθητή πακέτων, στο Router.
- To Router, ένας μικροϋπολογιστής που προωθεί το μήνυμα από το Gateway προς τον Broker.
- Το Broker, ένας μικροϋπολογιστής που προσδιορίζει την συσκευή και προωθεί το φορτίο στον Handler που είναι συνδεδεμένος στην εφαρμογή.
- O Handler, ένας μικροϋπολογιστής που αποκρυπτογραφεί και κρυπτογραφεί τα δεδομένα και τα δημοσιεύει στους Brokers που θα χρησιμοποιηθούν από την εφαρμογή.
- H εφαρμογή (application), ένα μέρος του λογισμικού που εκτελεί ενέργειες.

 Όπως προαναφέρθηκε, τα Gateways δημιουργούν γέφυρες επικοινωνίας μεταξύ των συσκευών και της πλατφόρμας, προωθώντας μηνύματα αντίστοιχα. Tα Gateways υφίστανται σε παγκόσμια εμβέλεια και από την πλατφόρμα παρέχεται ψηφιακός χάρτης (Εικόνα 2.7) προβολής αυτών. Μέσω αυτού, προκύπτει πως στην Ελλάδα υπάρχει επαρκής αριθμός Gateways που καλύπτουν μεγάλο μέρος της γεωγραφικής έκτασης. (Stokking 2017)

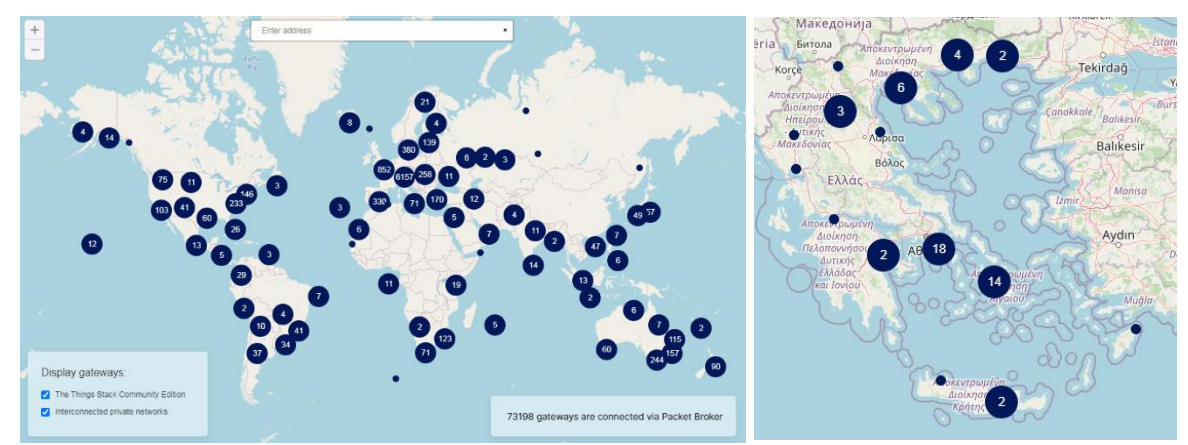

*Εικόνα 2.7 - (α) Παγκόσμιος χάρτης (β) χάρτης Ελλάδος, όπου εμφανίζονται τα Gateways, που είναι συνδεδεμένα με το ΤΤΝ (thethingsnetwork n.d.)*

# **2.6 Οι Mικροελεγκτές και η Χρησιμότητα τους στα IoT**

Ο μικροελεγκτής, αποτελεί ένα ολοκληρωμένο σύστημα (τσιπ) που περιλαμβάνει μια θύρα εισόδου/εξόδου, έναν επεξεργαστή και μια μνήμη, παρόμοια δομή με αυτήν των υπολογιστών. Λειτουργεί ερμηνεύοντας μέσω του επεξεργαστή του, τις πληροφορίες που αποθηκεύονται στη μνήμη, κατόπιν λήψης αυτών από το περιφερειακό σύστημα εισόδου/εξόδου, πραγματοποιώντας τις κατάλληλες ενέργειες. (Lutkevich, 2019)

Μερικά από τα πεδία που βρίσκουν εφαρμογή οι μικροελεγκτές είναι:

- Ηλεκτρονικές συσκευές
- Κυκλώματα τηλεπικοινωνιών
- Εφαρμογές δικτύων
- Συστήματα διασύνδεσης
- Συστήματα αυτοματισμού
- Ρομπότ κ.α. (Eln.teilam.gr)

 Για την επιλογή των μικροελεγκτών στα IoT, δίνεται ιδιαίτερη προσοχή στα παρακάτω χαρακτηριστικά:

- Στο μέγεθος της μνήμης, τόσο της RAM όσο και της ROM, πρέπει να είναι επαρκές, για την αντιμετώπιση απαιτήσεων που θα προκύψουν από μελλοντικές ενημερώσεις
- Στις απαιτήσεις ισχύος, ανάλογα με την IoT συσκευή. Μπορεί μία συσκευή να χρειάζεται μια μπαταρία πολύ χαμηλής ισχύος, ή να καταναλώνει πολλή ηλεκτρική ενέργεια
- Στο διαδίκτυο και το πρωτόκολλο επικοινωνίας. Ανάλογα, με την εφαρμογή που πρόκειται να συνδεθεί, τα δεδομένα που θα προωθήσει και την αλληπίδρασή της με άλλες συσκευές
- Στον αριθμό των θυρών σύνδεσης (GPIOs), ανάλογα με τις εισόδους δεδομένων, που απαιτεί η συσκευή. Υπάρχουν τόσο ψηφιακές θύρες όσο και αναλογικές θύρες σε μια CPU (Central Processing Unit), οι οποίες επεξεργάζονται διαφορετικούς τύπους εισόδων και εξόδων δεδομένων
- Στην αρχιτεκτονική. Οι περισσότερες εφαρμογές τρέχουν με ARM, MIPS, X86.
- Στο κόστος. Ορισμένοι μικροελεγκτές, συνοδεύονται από τέλη αδειοδότησης για μεμονωμένα προγράμματα οδήγησης συσκευών
- Στην ασφάλεια. Τα τυπικά χαρακτηριστικά ασφαλείας στις εμπορικές πλακέτες, περιλαμβάνουν κρυπτογραφικούς bootloaders και επιταχυντές υλικού, στρώματα ασπίδας και μονάδες προστασίας μνήμης (GREGERSEN 2020)

Στο συγκεκριμένο project, θα χρησιμοποιηθεί ένας μικρούπολογιστής Raspberry Pi και ένας μικροελεγκτής Arduino.

Το Raspberry Pi είναι ένας Single Board Computer (SBC) και βασίζεται σε έναν μικροεπεξεργαστή ARM Cortex A Series, τον Broadcom SoC.

Το Arduino αποτελεί μια αναπτυξιακή πλακέτα, η οποία βασίζεται σε μικροελεγκτές της Atmel. Το Arduino Nano, χρησιμοποιεί τον μικροελεγκτή ATmega328P.

Οι διαφορές μεταξύ του μικροεπεξεργαστή και του μικροελεγκτή είναι πως ο μικροεπεξεργαστής, αποτελείται μόνο από μια κεντρική μονάδα επεξεργασίας (CPU), ενώ ο μικροελεγκτής περιέχει CPU, μνήμη, εισόδους/εξόδους, όλα ενσωματωμένα σε ένα τσιπ.

# **3 ΚΕΦΑΛΑΙΟ 3<sup>ο</sup> : Κατασκευή και Χρήση του Αυτοματοποιημένου Συστήματος Άρδευσης**

### **3.1 Εισαγωγή**

Στο κεφάλαιο αυτό, παρουσιάζεται όλη η διαδικασία της κατασκευής του αυτοματοποιημένου συστήματος άρδευσης, ξεκινώντας από την περιγραφή του εξοπλισμού, των εξαρτημάτων και των προγραμμάτων που χρησιμοποιήθηκαν, καθώς επίσης και το κόστος τους.

Στη συνέχεια, περιγράφονται τα βήματα για τη σύνδεση των εξαρτημάτων, τον προγραμματισμό, την εγκατάσταση του απαιτούμενου λογισμικού και τη διαδικασία καταχώρησης στο ΤΤΝ, του LoRa Node και του LoRa Gateway.

Κατόπιν, παρουσιάζεται η διαδικασία που ακολουθήθηκε για την ενεργοποίηση της ασύρματης επικοινωνίας, μεταξύ του LoRa Node και του Gateway και την αποκωδικοποίηση των μηνυμάτων ελέγχου που εστάλησαν, τη σύνδεση των απαραίτητων αισθητήρων στο LoRa Node, την προσαρμογή κατάλληλου κώδικα και την αποκωδικοποίηση των δεδομένων.

Έπειτα, περιγράφεται η εγκατάσταση του Node-RED στο LoRa Gateway, καθώς και η διασύνδεσή του με το ΤΤΝ, με σκοπό την απεικόνιση, την αποθήκευση δεδομένων, την αποστολή εντολών (ενεργοποίηση αντλίας νερού, ενεργοποίηση και απενεργοποίηση ανεμιστήρα) στο έξυπνο φυτό, καθώς επίσης και την αποστολή μηνυμάτων ενημέρωσης στον χρήστη, μέσω email.

Τέλος, περιγράφεται η κατασκευή ενός φωτοβολταϊκού powerbank, που απαιτήθηκε για την τροφοδοσία του έξυπνου φυτού και η κατασκευή τμημάτων του συστήματος, μέσω 3D εκτυπωτή.

# **3.2 Βασικός Εξοπλισμός**

Για την κατασκευή ενός αυτοματοποιημένου συστήματος άρδευσης, δημιουργήθηκε ένα έξυπνο φυτό, το οποίο επικοινωνεί ασύρματα με ένα LoRa Gateway, στέλνοντας και λαμβάνοντας τα απαραίτητα δεδομένα, που απαιτούνται για να υλοποιηθούν οι απαραίτητες ενέργειες. Επίσης, για την τροφοδοσία του, κατασκευάστηκε ένα φωτοβολταϊκό powerbank.

Κατά την κατασκευή ενός τέτοιου συστήματος, χρησιμοποιήθηκαν μικροεπεξεργαστές, μικροϋπολογιστές, ολοκληρωμένες μονάδες και πλακέτες, αισθητήρες, DC μοτέρ και DC ανεμιστήρες, καθώς και 3D εκτυπωμένες θήκες για την αδιαβροχοποίηση και την προστασία των ηλεκτρονικών εξαρτημάτων.

### **3.2.1 Έξυπνο Φυτό**

Για την κατασκευή του αυτοματοποιημένου φυτού (Εικόνα 3.1), χρησιμοποιήθηκε μικροεπεξεργαστής κατάλληλα προγραμματισμένος, τέσσερις αισθητήρες για την συλλογή δεδομένων, μία αντλία νερού για το πότισμα του φυτού, ένας DC ανεμιστήρας για την αποφυγή υπερθέρμανσης, δύο BJT Transistor για την ενίσχυση του ρεύματος και ένα module (ολοκληρωμένη μονάδα) για την επικοινωνία αυτού με το LoRa Gateway.

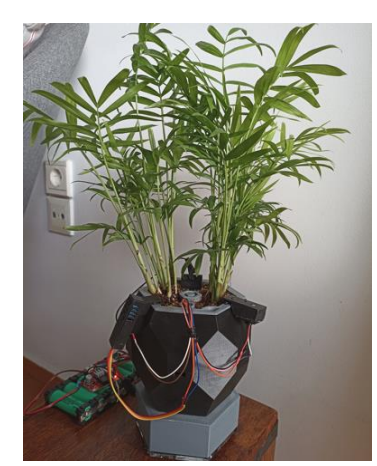

**Εικόνα 3.1 - Έξυπνο Φυτό.**

### *3.2.1.1 Arduino Nano*

Το Arduino Nano (Εικόνα 3.2), είναι μια μικρή ολοκληρωμένη πλακέτα και κυκλοφόρησε το 2008, είναι μια πλακέτα μικροελεγκτή ανοικτού κώδικα, βασισμένη στον μικροελεγκτή ATmega328P της Microchip και αναπτύχθηκε από την Arduino.cc. Η πλακέτα είναι εξοπλισμένη με ψηφιακούς και αναλογικούς ακροδέκτες εισόδου/εξόδου (I/O) (Εικόνα 3.3), που μπορούν να διασυνδεθούν με διάφορες πλακέτες επέκτασης (shields) και άλλα κυκλώματα. (wikipedia, Arduino Uno, n.d.)

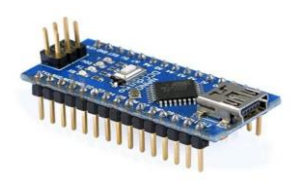

**Εικόνα 3.2 - Arduino Nano (hwlibre, n.d.)**

Τεχνικά Χαρακτηριστικά:

- Είναι μια μικρή πλακέτα μικροελεγκτή, διαστάσεων 18x45mm με βάρος 7gr.
- Βασίζεται στον μικροελεγκτή ATmega328p ή MCU και στο ATmega168 σε προηγούμενες εκδόσεις.
- Λειτουργεί με συχνότητα 16 MΗz.
- Η μνήμη αποτελείται από 16 KB ή 32 KB flash ανάλογα με την έκδοση, με μνήμη SRAM 1 ή 2 KB και 512 byte ή 1 KB EEPROM ανάλογα με το MCU.
- Έχει τάση τροφοδοσίας 5V, αλλά η τάση εισόδου μπορεί να κυμαίνεται από 7 έως 12V.
- Διαθέτει 14 ψηφιακούς ακροδέκτες, 8 αναλογικούς ακροδέκτες, 2 ακροδέκτες επαναφοράς και 6 ακροδέκτες ισχύος (Vcc και GND). Από τις αναλογικές και ψηφιακές καρφίτσες, έχουν εκχωρηθεί πολλές επιπλέον λειτουργίες, όπως pinMode, digitalWrite και analogRead. Στην περίπτωση των αναλογικών ακροδεκτών, επιτρέπουν ανάλυση 10-bit από 0 έως 5V. Οι ακροδέκτες 3,5,6,9,10 και 11 μπορούν να χρησιμοποιηθούν ως έξοδοι PWM.
- Χρησιμοποιεί ένα mini-USB για τη σύνδεσή του με τον υπολογιστή για τον προγραμματισμό ή την τροφοδοσία του.
- Η κατανάλωση ρεύματος είναι 19mA.
- Μπορεί να βρίσκεται σε λειτουργία μέχρι και 49,7 μέρες, μετά χρειάζεται επανεκκίνηση. (hwlibre, n.d.)

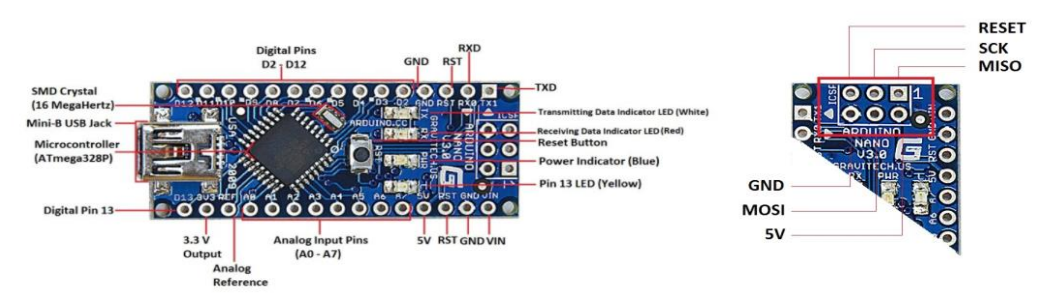

**Εικόνα 3.3 – (α) Arduino Nano Pinout (β) Arduino Nano ICSP (CIRCUITSTODAY, n.d.)**

### *3.2.1.2 LoRa Module RFM95W*

Το RFM95W (Εικόνα 3.4), είναι μια μικρή ολοκληρωμένη πλακέτα (module). Κατά την λειτουργία του (Εικόνα 3.5), οι καταχωρήσεις μπορούν να γίνουν δεκτές μόνο σε κατάσταση αναστολής λειτουργίας, κατάσταση αναμονής ή λειτουργία FSTX. Οπότε, η μετάδοση δεδομένων ξεκινά με την αποστολή αιτήματος λειτουργίας TX. Μετά την ολοκλήρωση του αιτήματος, εμφανίζεται η διακοπή TxDone και επιστρέφει σε κατάσταση αναμονής. Μετά τη μετάδοση, τοποθετείται είτε χειροκίνητα σε κατάσταση αναστολής λειτουργίας, είτε το FIFO (First In First Out) ξαναγεμίζει για μεταγενέστερη λειτουργία Tx. Το FIFO μπορεί να συμπληρωθεί μόνο σε κατάσταση αναμονής. (cdn.sparkfun)

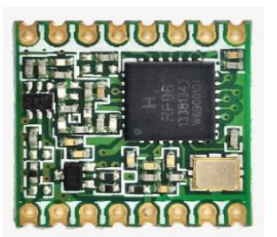

| <b>GND</b>       |   |     |  | DIO <sub>2</sub> |
|------------------|---|-----|--|------------------|
| <b>MISO</b>      | з |     |  | DIO <sub>1</sub> |
| <b>MOSI</b>      | ⊃ | TC. |  | DIO <sub>0</sub> |
| <b>SCK</b>       | Ξ |     |  | 3.3V             |
| <b>NSS</b>       | C |     |  | DIO4             |
| RESET            | ◡ |     |  | DIO <sub>3</sub> |
| DIO <sub>5</sub> |   |     |  | <b>GND</b>       |
| <b>GND</b>       |   |     |  | ANT              |

**Εικόνα 3.4 – (α) LoRa Module RFM95W (hoperf, n.d.) (β) Pin Diagram (cdn.sparkfun)**

Τεχνικά Χαρακτηριστικά:

- Οι διαστάσεις του είναι: 16x16mm.
- Διαθέτει τεχνολογία LoRa, που παρέχει επικοινωνία φάσματος τρομερά μεγάλης εμβέλειας και περιορίζει τις υψηλές παρεμβολές, ελαχιστοποιώντας την κατανάλωση ρεύματος.
- Μπορεί να επιτύχει ευαισθησία άνω των -148dBm, χρησιμοποιώντας κρύσταλλο χαμηλού κόστους. Η υψηλή ευαισθησία σε συνδυασμό με τον ενσωματωμένο ενισχυτή ισχύος +20 dBm αποφέρει δυνατή σύνδεση, καθιστώντας το βέλτιστο, για κάθε εφαρμογή που απαιτεί εύρος ή αντοχή.
- Υποστηρίζει, επίσης, λειτουργίες υψηλής απόδοσης (G)FSK για συστήματα, όπως WMBus, IEEE802.15.4g.
- Το εύρος συχνοτήτων είναι 868/915 ΜΗz.
- Ρυθμός μετάδοσης δεδομένων (spreading factor) είναι 6 έως 12.
- To εύρος ζώνης κυμαίνεται μεταξύ 7.8 και 500 kbps.
- H ευαισθησία του εκτιμάται στα -111 έως -148 dBm. (hoperf, n.d.)

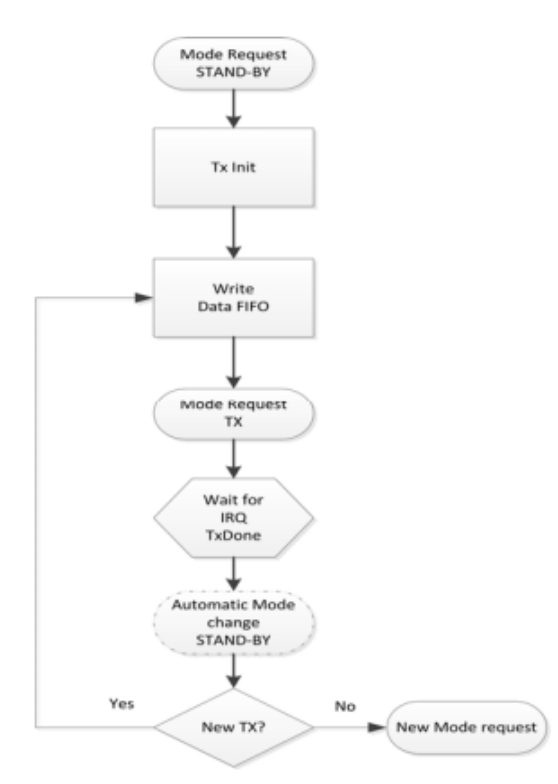

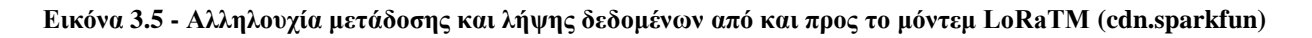

#### *3.2.1.3 Αισθητήρας Θερμοκρασίας & Υγρασίας*

Για την μέτρηση της θερμοκρασίας και της υγρασίας της ατμόσφαιρας, χρησιμοποιήθηκε ο ψηφιακός αισθητήρας DHT11 (Εικόνα 3.6).

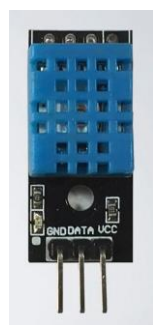

#### **Εικόνα 3.6 - DHT11 αισθητήρας θερμοκρασίας & υγρασίας (Mobilefish, LoRa/LoRaWAN tutorial 26: Sending Sensor Data To The Things Network)**

Ο DHT11, χρησιμοποιεί έναν χωρητικό αισθητήρα και ένα θερμίστορ για τη μέτρηση της υγρασίας και της θερμοκρασίας της ατμόσφαιρας, αντίστοιχα, στέλνοντας ψηφιακό σήμα.

Περιλαμβάνει μια pull up αντίσταση (Εικόνα 3.7) των 10kΩ. Εάν η κατάσταση του ακροδέκτη (pin) είναι άγνωστη, σημαίνει ότι τίποτα δεν συνδέεται με τον ακροδέκτη. Για να αποφευχθεί η κατάσταση αυτή, ο ακροδέκτης ενεργοποιείται σε Vcc (high). Η αντίσταση 10kΩ τοποθετείται για να αποτρέψει βραχυκύκλωμα.

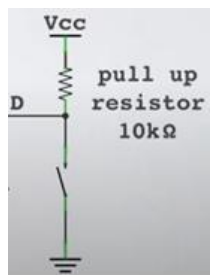

#### **Εικόνα 3.7 - Αντίσταση pull up (Mobilefish, LoRa/LoRaWAN tutorial 26: Sending Sensor Data To The Things Network)**

Τεχνικά Χαρακτηριστικά:

- Οι διαστάσεις της πλακέτας είναι: 32x14mm.
- Ο αισθητήρας μπορεί να στέλνει δεδομένα το λιγότερο ανά 2 sec.
- Έχει τάση τροφοδοσίας 3 έως 5V DC.
- Το μέγιστο ρεύμα είναι 2.5mA, κατά τη μεταφορά των δεδομένων.
- Το εύρος μετρήσεως της υγρασίας είναι 20-80%, με ακρίβεια ±5%.
- Το εύρος μετρήσεως της θερμοκρασίας είναι 0-50 °C, με σφάλμα  $\pm 2$  °C.
- Ο ρυθμό δειγματοληψίας, δεν υπερβαίνει το 1 Hz (μία φορά κάθε δευτερόλεπτο). (Mobilefish, LoRa/LoRaWAN tutorial 26: Sending Sensor Data To The Things Network)

### *3.2.1.4 Αισθητήρας Υγρασίας Εδάφους*

O αισθητήρα υγρασίας του εδάφους (Εικόνα 3.8), αποτελείται από δύο εκτεθειμένους αγωγούς και δρα ως μεταβλητή αντίσταση (όπως ένα ποτενσιόμετρο), του οποίου η αντίσταση αλλάζει ανάλογα με την περιεκτικότητα νερού στο έδαφος.

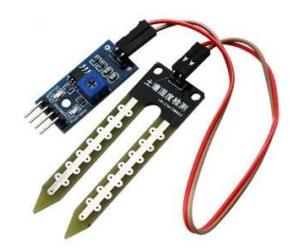

**Εικόνα 3.8 - Αισθητήρας υγρασίας εδάφους (grobotronics, n.d.)**

Η αντίσταση αυτή είναι αντιστρόφως ανάλογη με την υγρασία του εδάφους. Όσο περισσότερο νερό υπάρχει στο έδαφος, τόσο καλύτερη αγωγιμότητα, οπότε χαμηλότερη αντίσταση. Αντίθετα, όσο λιγότερο νερό υπάρχει στο έδαφος τόσο χειρότερη αγωγιμότητα, οπότε υψηλότερη αντίσταση.

Ο αισθητήρας παράγει ένα αναλογικό σήμα εξόδου, από το οποίο μπορεί να καθοριστεί το επίπεδο υγρασίας εδάφους. Εκτός του αναλογικού σήματος, ο αισθητήρας παράγει και μία ψηφιακή έξοδο, η οποία παραβλέπετε στην συγκεκριμένη κατασκευή. (lastminuteengineers, n.d.)

#### Τεχνικά Χαρακτηριστικά:

- Οι διαστάσεις της πλακέτας είναι: 30x16mm.
- Η τάση λειτουργίας του είναι από 3.3V έως 5V.
- Η θερμοκρασία λειτουργίας του κυμαίνεται από -40°C έως 125°C.
- Περιλαμβάνει ένδειξη ισχύος (κόκκινη) και ψηφιακή ένδειξη εξόδου μεταγωγής (πράσινη), χρησιμοποιώντας το συγκριτή LM393.

 Επίσης, περιλαμβάνει λειτουργία διπλής εξόδου η οποία αποτελείται από μια DΟ-ψηφιακή διεπαφή παραγωγής (0 και 1) και μια AO-αναλογική διεπαφή εξόδου. (grobotronics, n.d.)

### *3.2.1.5 Αισθητήρας Φωτός*

Μια φωτοαντίσταση ή αλλιώς Light Dependent Resistor (LDR) (Εικόνα 3.9) είναι ένα ηλεκτρονικό εξάρτημα με ευαισθησία στο φως. Όταν το φως έρχεται σε άμεση επαφή με αυτό, τότε η αντίσταση αλλάζει. Οι τιμές της αντίστασης του LDR, δύναται να αλλάξουν σε πολλές τάξεις μεγέθους, ανάλογα με την αύξηση του επιπέδου του φωτός.

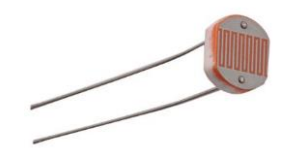

 **Εικόνα 3.9 - Φωτοαντίσταση LDR (grobotronics, Photo Resistor LDR 5mm, n.d.)**

Τα υλικά που χρησιμοποιούνται για την κατασκευή των LDR είναι ημιαγωγοί και περιλαμβάνουν υλικά, όπως το CDS (cadmium sulphide).

Καθώς το φως πέφτει στον ημιαγωγό, τα φωτόνια απορροφώνται από το πλέγμα των ημιαγωγών και μέρος της ενέργειάς τους μεταφέρεται στα ηλεκτρόνια. Επομένως, μερικά ηλεκτρόνια αποκτούν αρκετή ενέργεια για να απελευθερωθούν από το κρυσταλλικό πλέγμα, έτσι ώστε, στη συνέχεια, να παράγουν ηλεκτρική ενέργεια. Αυτό έχει ως αποτέλεσμα, τη μείωση της αντίστασης του ημιαγωγού και ως εκ τούτου, τη συνολική αντίσταση LDR.

Όσο περισσότερο φως πέφτει στην αντίσταση LDR, τόσο μεγαλύτερος αριθμός ηλεκτρονίων απελευθερώνεται για την παραγωγή ηλεκτρικής ενέργειας, με αποτέλεσμα η αντίσταση να μειώνεται. (ElectronicsNote, n.d.)

#### Τεχνικά Χαρακτηριστικά:

- Oι διαστάσεις του είναι 5mm.
- Η αντίσταση στο φως είναι από 0 έως 20kΩ.
- Η αντίσταση στο σκοτάδι είναι 1ΜΩ το λιγότερο.
- Η μέγιστη τάση είναι 150V.
- Η μέγιστης ισχύς είναι 100MW. (grobotronics, Photo Resistor LDR 5mm, n.d.)

#### *3.2.1.6 Αισθητήρας Στάθμης Νερού*

Ο αισθητήρας (Εικόνα 3.10) αυτός, χρησιμοποιείται για τη μέτρηση της στάθμης του νερού. Αποτελείται από μια σειρά από δέκα εκτεθειμένους αγωγούς χαλκού, πέντε από αυτούς είναι αγωγοί ισχύος και οι άλλα πέντε είναι αγωγοί αίσθησης.

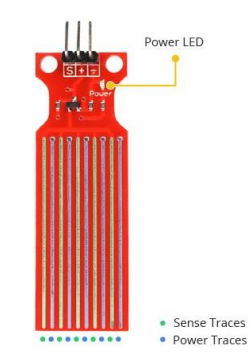

**Εικόνα 3.10 - Αισθητήρας στάθμης νερού (lastminuteengineers, water-level-sensor-arduino-tutorial, n.d.)**

Αυτοί οι αγωγοί είναι συνυφασμένοι, έτσι ώστε να υπάρχει ένας αγωγός αίσθησης μεταξύ δύο αγωγών ισχύος. Ωστόσο οι αγωγοί αυτοί, δεν συνδέονται αλλά γεφυρώνονται με νερό όταν βυθίζονται.

Η σειρά των εκτεθειμένων παράλληλων αγωγών, λειτουργούν ως μεταβλητή αντίσταση (όπως ένα ποτενσιόμετρο), του οποίου η αντίσταση αλλάζει ανάλογα με τη στάθμη του νερού. Η αλλαγή της αντίστασης αντιστοιχεί στην απόσταση από την κορυφή του αισθητήρα, μέχρι την επιφάνεια του νερού.

Η αντίσταση είναι αντιστρόφως ανάλογη με το ύψος του νερού. Όσο βαθύτερα βυθίζεται ο αισθητήρας στο νερό, τόσο καλύτερη αγωγιμότητα δημιουργείται, με αποτέλεσμα χαμηλότερη αντίσταση. Αντίστροφα, όταν ο αισθητήρας δεν βυθίζεται αρκετά, τόσο μικρότερη αγωγιμότητα προκαλείται, με αποτέλεσμα υψηλότερη αντίσταση.

Ο αισθητήρας παράγει ένα αναλογικό σήμα εξόδου, από το οποίο μπορεί να καθοριστεί η στάθμη του νερού. (lastminuteengineers, water-level-sensor-arduino-tutorial, n.d.)

Τεχνικά Χαρακτηριστικά:

- Oι διαστάσεις του είναι 65 mm x 20 mm x 8 mm.
- Η τάση τροφοδοσίας είναι μεταξύ 3 και 5V.
- Η ελάχιστη ένταση λειτουργίας είναι 20mA.
- Η περιοχή ανίχνευσης νερού είναι 40 mm x 16 mm.
- Η θερμοκρασία λειτουργίας είναι από 10 °C έως 30 °C.
- Η υγρασία λειτουργίας είναι από 10% έως 90%. (devobox, n.d.)

### *3.2.1.7 Αντλία Νερού*

H αντλία νερού (εικόνα 3.11) είναι μια μηχανή που περιλαμβάνει έναν DC κινητήρα. Όταν η αντλία λειτουργεί υπό τάση, τότε αρχίζει και λειτουργεί ο DC κινητήρας, όπου μεταφέρει υγρό υπό πίεση.

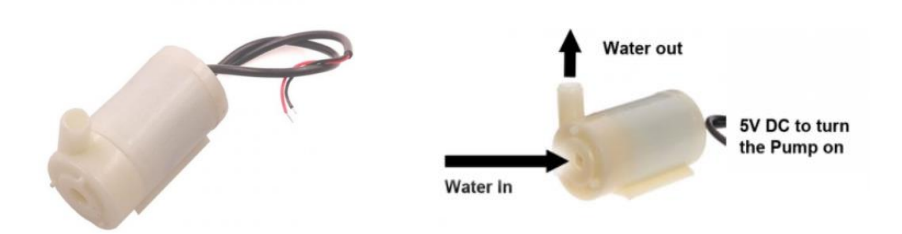

**Εικόνα 3.11 - DC Αντλία Νερού (PotentialLabs, n.d.)**

Στο κέντρο του κινητήρα υπάρχει ένας στροφέας με πηνία γύρω του. Γύρω από αυτά τα πηνία υπάρχουν μαγνήτες, οι οποίοι δημιουργούν ένα μόνιμο μαγνητικό πεδίο που ρέει μέσα από τον στροφέα (Εικόνα 3.12).

Με την ενεργοποίηση του κινητήρα, ηλεκτρική ενέργεια ρέει στα πηνία, παράγοντας ένα μαγνητικό πεδίο που απωθεί τους μαγνήτες γύρω από τον στροφέα, προκαλώντας τον στροφέα να περιστρέφεται 180 μοίρες. Όταν ο στροφέας περιστρέφεται, η κατεύθυνση του ηλεκτρισμού στα πηνία αναστρέφεται, ωθώντας ξανά τον στροφέα και προκαλώντας τον να γυρίσει άλλες 180 μοίρες. Μέσα από μια σειρά ωθήσεων, ο στροφέας συνεχίζει να περιστρέφεται, οδηγώντας τον ρότορα και τροφοδοτώντας την αντλία.

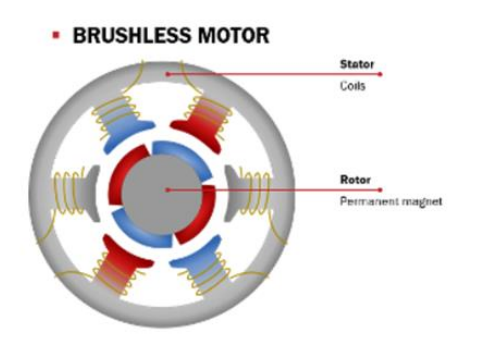

**Εικόνα 3.12 - DC κινητήρας (gatestechzone, n.d.)**

Τεχνικά Χαρακτηριστικά:

- H τάση τροφοδοσίας είναι 2.5 έως 6V.
- Το ρεύμα λειτουργίας του είναι από 130 έως 220mA.
- Ο ρυθμός ροής κυμαίνεται μεταξύ 80 και 120 L/H.
- Ο μέγιστος ανεφοδιασμός υγρού είναι 40 110 mm.
- H ζωή συνεχόμενης λειτουργίας του είναι 500 ώρες.
- Η έξοδος της εξωτερικής διαμέτρου είναι 7,5 mm.
- Η έξοδος της εσωτερική διαμέτρου είναι 5 mm. (PotentialLabs, n.d.)

# *3.2.1.8 DC Ανεμιστήρας*

Ο DC ανεμιστήρας (Εικόνα 3.13) είναι μία μηχανή που περιλαμβάνει έναν DC κινητήρα. Όταν εφαρμόζεται τάση, τότε αρχίζει και λειτουργεί ο DC κινητήρας, με αποτέλεσμα να περιστρέφονται οι έλικες που είναι εφαρμοσμένοι πάνω στον κινητήρα, όπου με την σειρά τους δημιουργούν την ροή του αέρα .

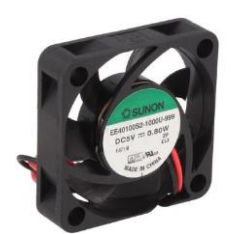

**Εικόνα 3.13 - DC Ανεμιστήρας 5V (grobotronics, DC Fan 40x40x10mm 5V , n.d.)**

Τεχνικά Χαρακτηριστικά:

- Το μέγεθος του ανεμιστήρα είναι 40x10 mm.
- Η τάση λειτουργίας του είναι μεταξύ 3.5 και 6V.

- H ενέργεια που καταναλώνει είναι 88Mw.
- Η αποδοτικότητα του είναι 11.99m3/h.
- Το επίπεδο θορύβου είναι 23dBA.
- Ο ρυθμός περιστροφής/ταχύτητα είναι 6100rpm.
- Η ανοχή της κατανάλωσης ρεύματος και ισχύος είναι ±15%.
- Η θερμοκρασία λειτουργίας κυμαίνεται μεταξύ -10 έως 70°C.
- Η στατική πίεση είναι 3.05mm H2O. (grobotronics, DC Fan 40x40x10mm 5V , n.d.)

#### *3.2.1.9 BJT Transistor*

Το τρανζίστορ (Εικόνα 3.14) έχει εφαρμογές όπως, ενίσχυση και σταθεροποίηση τάσης, διαμόρφωση συχνότητας, λειτουργία ως διακόπτης και ως μεταβλητή ωμική αντίσταση. Το τρανζίστορ, όταν συνδέεται σε μία πηγή τάσης, μπορεί ανάλογα με την τάση με την οποία πολώνεται, να ρυθμίζει την ροή του ηλεκτρικού ρεύματος που απορροφά. Στην προκειμένη περίπτωση, το τρανζίστορ θα λειτουργήσει ως διακόπτης.

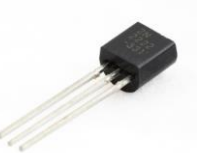

**Εικόνα 3.14 - ΝPN Transistor 2N2222A (grobotronics, Transistor NPN 800mA - 2N2222A, n.d.)**

Υπάρχουν διάφοροι τύποι τρανζίστορ και χωρίζονται σε δύο μεγάλες κατηγορίες: διπολικά τρανζίστορ (ΒJT) και τρανζίστορ επίδρασης πεδίου (FET). Όλα έχουν τρεις συνδέσεις, που αναφέρονται ως βάση (base), συλλέκτη (collector) και εκπομπό (emitter).

Μεταξύ των διπολικών τρανζίστορ, υπάρχουν δύο τύποι: τρανζίστορ NPN και τρανζίστορ PNP. Για την αντλία νερού και τον DC ανεμιστήρα, θα χρησιμοποιηθεί BJT NPN τρανζίστορ.

Όταν εφαρμόζετε θετική τάση στη βάση ενός τρανζίστορ NPN, τότε ενεργοποιείται η σύνδεση συλλέκτη-εκπομπού και επιτρέπει στο ρεύμα να ρέει από τον συλλέκτη στον εκπομπό (Εικόνα 3.15). (ITPPhysicalComputing, n.d.)

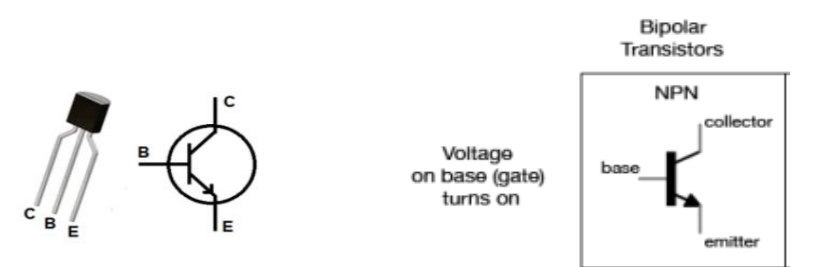

**Εικόνα 3.15 - Λειτουργία του ΝPN BJT Transistor (Computing, n.d.)**

Τεχνικά Χαρακτηριστικά:

- To μέγιστο ρεύμα του συλλέκτη είναι 800mA,
- Η μέγιστη τάση βάσης είναι 40V,
- H μέγιστη τάση συλλέκτη-εκπομπού είναι 75V,
- Η μέγιστη ισχύς είναι 500mW. (grobotronics, Transistor NPN 800mA 2N2222A, n.d.)

Να σημειωθεί πως εφαρμόστηκε τρανζίστορ, σε αντίθεση με το ρελέ που χρησιμοποιείται, κατά βάση, σε αντίστοιχες κατασκευές, καθώς το ρελέ, αποτελεί έναν μηχανικό διακόπτη, με αποτέλεσμα να

*ΠΑΔΑ, Τμήμα Η&ΗΜ, Διπλωματική Εργασία, Φοίβος-Βασίλειος Γαρπόζης* 48

καθυστερεί η ρύθμιση της ροής του ηλεκτρικού ρεύματος. Επομένως, δεν είναι αρκετά αποτελεσματικό, για τη άμεση ενεργοποίηση και απενεργοποίησή του, που απαιτείται στην προκειμένη περίπτωση. (ITPPhysicalComputing, n.d.)

### **3.2.2 Φωτοβολταϊκό Powerbank**

Για την τροφοδοσία του έξυπνου φυτού χρησιμοποιήθηκε ένα φωτοβολταϊκό powerbank (Εικόνα 3.16). Το φυτό μπορεί να βρίσκεται σε περιοχές όπου δεν υπάρχει τροφοδοσία ή ρεύμα, γι' αυτόν τον λόγο απαιτείται ένα powerbank με επαρκή ισχύ, με σκοπό να τροφοδοτείται όλο το εικοσιτετράωρο. Ο χρόνος ζωής του powerbank μπορεί να διαρκέσει κατά πολύ προσδίδοντας σ' αυτό και ένα φωτοβολταϊκό σύστημα, ώστε να μην είναι αναγκαία η συνεχής φόρτισή του.

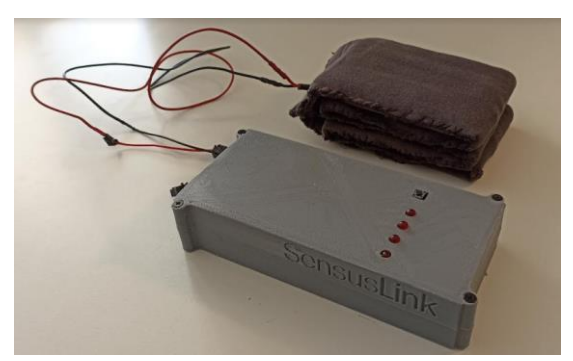

**Εικόνα 3.16 - Φωτοβολταϊκό Powerbank**

### *3.2.2.1 Mπαταρίες Λιθίου*

Για την φόρτιση του powerbank χρησιμοποιήθηκαν 6 επαναφορτιζόμενες μπαταρίες λιθίου 18650 των 3.7V (Εικόνα 3.17), χωρητικότητας 7800mAh.

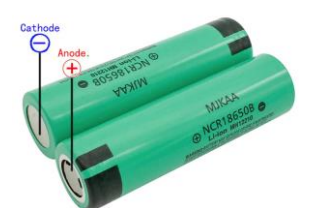

**Εικόνα 3.17 - Επαναφορτιζόμενες μπαταρίες λιθίου 18650 των 3.7V, 7800mAh (AliExpress, n.d.)**

H μπαταρία ιόντων λιθίου (Li-ion) είναι μια προηγμένη τεχνολογία μπαταριών, που χρησιμοποιεί ιόντα λιθίου (Εικόνα 3.18). Κατά τη διάρκεια ενός κύκλου εκφόρτισης, τα άτομα λιθίου στην άνοδο (anode) ιονίζονται και διαχωρίζονται από τα ηλεκτρόνια τους. Τα ιόντα λιθίου κινούνται από την άνοδο και περνούν μέσα από τον ηλεκτρολύτη, έως ότου φτάσουν στην κάθοδο (cathode), όπου επανασυνδέονται με τα ηλεκτρόνια τους και εξουδετερώνονται ηλεκτρικά.

Τα ιόντα λιθίου είναι αρκετά μικρά σε μέγεθος, γι' αυτόν τον λόγο, οι μπαταρίες ιόντων λιθίου είναι ικανές να έχουν πολύ υψηλή τάση και αποθήκευση φόρτισης, ανά μονάδας μάζας και όγκου. (institute, n.d.)

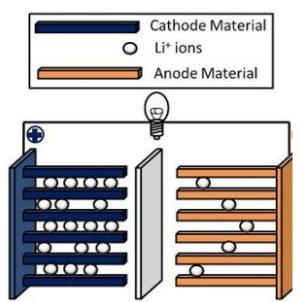

**Εικόνα 3.18 - Λειτουργία μπαταρίας λιθίου (institute, n.d.)**

Τεχνικά Χαρακτηριστικά:

- Το μέγεθος της μπαταρίας είναι 65mm με διάμετρο 18.2mm.
- H ονομαστική χωρητικότητα είναι: 7800 mAh.
- Η ονομαστική τάση είναι 3.7V.
- Η ελάχιστη εκφόρτιση της μπαταρίας είναι 2.75V.
- Η μέγιστη φόρτιση της μπαταρίας είναι 4.2V.
- Τυπική φόρτιση 10 ώρες.
- Γρήγορη φόρτιση 2.5 ώρες.
- Η μέγιστη φόρτιση και εκφόρτιση είναι: 7800mA.
- Η θερμοκρασία λειτουργίας φόρτισής του κυμαίνεται μεταξύ -20 και 60°C. (AliExpress, n.d.)

#### *3.2.2.2 Φωτοβολταϊκά Πάνελ*

Για την φόρτιση του powerbank χρησιμοποιήθηκαν 6 μονοκρυσταλλικά φωτοβολταϊκά πάνελ (Εικόνα 3.19) των 5V με ισχύ 1.25W.

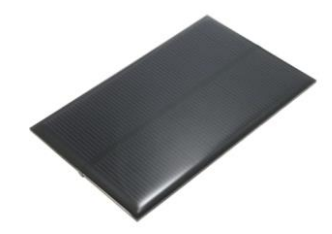

**Εικόνα 3.19 - Μονοκρυσταλλικό φωτοβολταϊκό πάνελ 5V, 1.25W (AliExpress, LEORY Hot 5V 1.25W 250mA Mini Monocrystalline Solar Panel Silicon Epoxy , n.d.)**

To φωτοβολταϊκό αποτελείται από ένα πλαίσιο (panel) μέσα στο οποίο βρίσκονται οι κυψέλες. Οι κυψέλες μετατρέπουν το φως του ήλιου σε ηλεκτρικό ρεύμα. Από το πίσω μέρος του φωτοβολταϊκού πάνελ, εξέρχονται δύο καλώδια (ένα θετικό και ένα αρνητικό) από όπου διοχετεύεται το ηλεκτρικό ρεύμα.

Το μειονέκτημα των φωτοβολταϊκών είναι, ότι μετατρέπουν μόνο ένα ποσοστό της ηλιακής ενέργειας σε ηλεκτρισμό. Το ποσοστό αυτό εξαρτάται από τον τύπο των φωτοβολταϊκών και την κλίση τους προς τον ήλιο.

Οι τύποι των φωτοβολταϊκών διακρίνονται σε μονοκρυσταλλικά και πολυκρυσταλλικά στοιχεία. Τα μονοκρυσταλλικά στοιχεία έχουν τη μεγαλύτερη απόδοση, μετατρέποντας έως και το 17% της ηλιακής ενέργειας σε ηλεκτρισμό. Ενώ τα πολυκρυσταλλικά στοιχεία έχουν χαμηλότερη απόδοση (13%-15%). (GreenEnergyParts)

Επίσης τα φωτοβολταϊκά, για να αποκτήσουν την μέγιστη ενέργεια του ηλίου (17%) πρέπει να βρίσκονται κάθετα στις ακτίνες του ήλιου.

Τεχνικά Χαρακτηριστικά:

- Oι διαστάσεις του φωτοβολταϊκού είναι 110 x 70mm.
- H ονομαστική του τάση είναι 5V.
- H μέγιστη του ισχύ είναι 1.25W.
- H μέγιστη ένταση ρεύματος είναι 250mA.

(AliExpress, LEORY Hot 5V 1.25W 250mA Mini Monocrystalline Solar Panel Silicon Epoxy , n.d.)

# *3.2.2.3 DC-DC Boost Converter*

Ένας boost converter (Εικόνα 3.20) είναι ένας μετατροπέας ισχύος, όπου παίρνει μια τάση εισόδου και την ενισχύει ή την αυξάνει. Αποτελείται από ένα πηνίο (inductor), έναν διακόπτη ΜΟSFET (switching device), μια δίοδο (diode) και έναν πυκνωτή (capacitor).

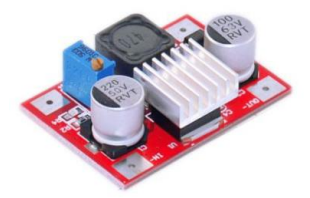

**Εικόνα 3.20 - DC-DC Boost Converter 2A 5-56V (cableworks, High Voltage DC-DC Boost Converter 2A 5-56V, n.d.)**

O διακόπτης MOSFET είναι ένα τρανζίστορ, όπου απαιτεί αμελητέο ρεύμα στη βάση για να ενεργοποιηθεί και μηδενικό ρεύμα για την απενεργοποίησή του.

Όταν ο διακόπτης είναι κλειστός (κατάσταση ON) (Εικόνα 3.21), η πηγή σήματος ανεβαίνει στο high με αποτέλεσμα να ενεργοποιηθεί το MOSFET. Όλο το ρεύμα εκτρέπεται στο MOSFET μέσω του πηνίου. Επίσης, ο πυκνωτής εξόδου παραμένει φορτισμένος, καθώς δεν μπορεί να εκφορτιστεί λόγω της διόδου.

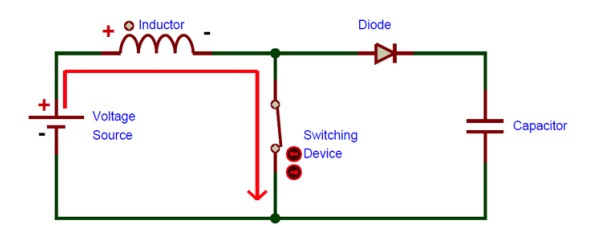

**Εικόνα 3.21 - Λειτουργία του converter όταν ο διακόπτης είναι κλειστός (ON) (components, n.d.)**

Όταν ο διακόπτης ανοίξει (κατάσταση OFF) (Εικόνα 3.22), τότε το πηνίο αλλάζει την πολικότητα του για να διατηρήσει την ομαλή ροή του ρεύματος, χρησιμοποιώντας την ενέργεια που ήταν αποθηκευμένη στο μαγνητικό της πεδίο. Επομένως, το πηνίο λειτουργεί σαν πηγή τάσης σε σειρά με την τάση τροφοδοσίας, με αποτέλεσμα η άνοδος της διόδου να έχει υψηλότερη τάση από την κάθοδο και κατά συνέπεια ο πυκνωτής εξόδου να φορτιστεί με υψηλότερη τάση από πριν και η τάση εξόδου να αυξηθεί. (components, n.d.)

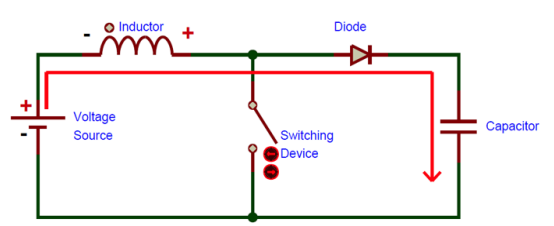

**Εικόνα 3.22 - Λειτουργία του converter όταν ο διακόπτης είναι ανοιχτός (OFF) (components, n.d.)**

Τεχνικά Χαρακτηριστικά:

- Η διαστάσεις του είναι 4.3x3x1.2cm.
- Η τάση εισόδου κυμαίνεται από 3.5 έως και 35V.
- Η τάση εξόδου κυμαίνεται μεταξύ 5και 56V.
- Η μέγιστη ένταση του ρεύματος είναι 3Α.
- Η αποδοτικότητα μετατροπής είναι 90%. (cableworks, High Voltage DC-DC Boost Converter 2A 5-56V, n.d.)

### *3.2.2.4 Πλακέτα Φόρτισης Μπαταριών Λιθίου CN3065*

Για την φόρτιση των μπαταριών χρησιμοποιήθηκε η πλακέτα φόρτισης CN3065 (Εικόνα 3.23). Είναι ένα ολοκληρωμένο κύκλωμα, που απορροφά την περισσότερη δυνατή ενέργεια από μια ηλιακή είσοδο, ώστε να φορτίσει μία συνδεδεμένη μπαταρίας λιθίου.

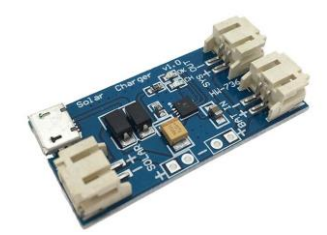

**Εικόνα 3.23 - Πλακέτα φόρτισης μπαταριών λιθίου CN3065 (zipy, n.d.)**

H πλακέτα έχει ενσωματωμένο έναν 8 bit μετατροπέα (ADC), ο οποίος μετατρέπει την τάση, από αναλογικό σε ψηφιακό σήμα. Επίσης, περιλαμβάνει θύρα USB που επιτρέπει τη φόρτιση της μπαταρίας (Εικόνα 3.24).

Επιπλέον, περιλαμβάνει μια λυχνία LED, η οποία γίνεται κόκκινη κατά τη φόρτιση και πράσινη όταν έχει ολοκληρωθεί η φόρτιση.

Είναι σημαντικό να αναφερθεί ότι η ισχύς εξόδου από την μπαταρία είναι άναρχη, οπότε απαιτείται buck ή boost converter (μετατροπέας) ανάλογα για τη ρύθμιση της εξόδου στην επιθυμητή τάση. (joeknowselectronics, n.d.)

| <b>USB</b>      | Char ger<br>Solar       | <b>PH2.0-2P</b>   |
|-----------------|-------------------------|-------------------|
|                 | <b>DE LO</b>            | 3.7V Output       |
| <b>PH2.0-2P</b> | $HM-736$<br>4.16.00     | <b>PH2.0-2P</b>   |
| Solar Panel     |                         | 3.7V Lipo Battery |
|                 | Solar Panel IN 3.7V OUT |                   |

**Εικόνα 3.24 - Συνδέσεις εισόδου και εξόδου για την πλακέτα φόρτισης μπαταριών λιθίου CN3065 (zipy, n.d.)**

#### Τεχνικά Χαρακτηριστικά:

- Οι διαστάσεις του είναι 20x40mm.
- Η τάση εισόδου φωτοβολταϊκού πάνελ είναι μεταξύ 4.4 και 6V.
- Το μέγιστο ρεύμα φόρτισης είναι 500mΑ.
- Περιέχει ενσωματωμένες τρείς διεπαφές για καλώδια τύπου JST 2 ακροδεκτών (PH2.0) και έναν micro-USB.
- Περιλαμβάνει προστασία από βραχυκύκλωση.  $(zipy, n.d.)$

### **3.2.3 LoRa Gateway**

Για την κατασκευή του LoRa Gateway (Εικόνα 3.25), χρησιμοποιήθηκε ένας μικροϋπολογιστής, Raspberry Pi. Με κατάλληλο προγραμματισμό και με ροές εντολών, μέσω του εργαλείου ανάπτυξης Node-Red, πραγματοποιήθηκε η διασύνδεση του με το ΤΤΝ, με σκοπό την διαχείριση και την επεξεργασία των δεδομένων.

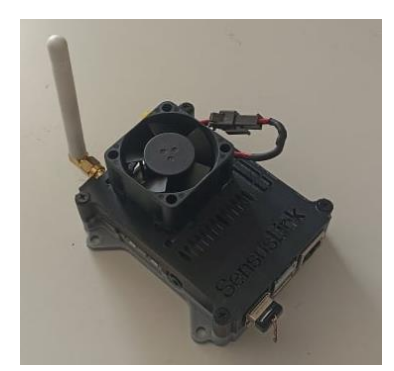

**Εικόνα 3.25 - LoRa Gateway**

Για την λήψη και την αποστολή των δεδομένων, συνδέθηκε στο Raspberry Pi, μία μονάδα υψηλής απόδοσης, η οποία είναι σχεδιασμένη να λαμβάνει πολλά πακέτα LoRa ταυτόχρονα, χρησιμοποιώντας διαφορετικά κανάλια.

#### *3.2.3.1 Rapberry Pi*

Tο Raspberry Pi 4 Model B (Εικόνα 3.26) είναι ένας μικροϋπολογιστής με επιδόσεις ίδιες με αυτές ενός επιτραπέζιου υπολογιστή. Διαθέτει μνήμη 2GB RAM, έναν επεξεργαστή quad-core 64 bit, υποστηρίζει διπλές οθόνες, μέχρι 4K ανάλυση, μέσω ενός ζεύγους θυρών micro-HDMI, Gigabit Ethernet, USB 3.0, ασύρματο LAN, Bluetooth 5.0, 3.5mm jack και τροφοδοσία με USB-C. (ExplainingComputers, n.d.)

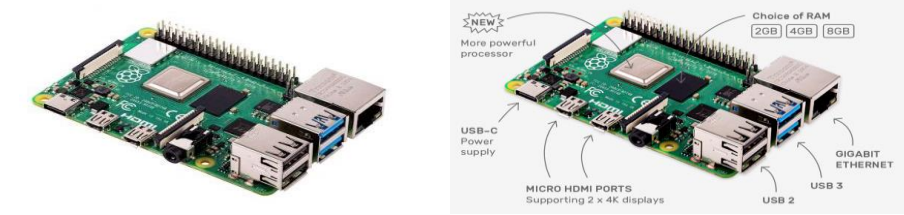

**Εικόνα 3.26 - Raspberry Pi 4 Model B 2GB RΑΜ (grobotronics, Raspberry Pi 4 - Model B - 2GB, n.d.)**

Επίσης, το Raspberry Pi 4 Model B, περιλαμβάνει 40 GPIO και 4 PoE ακροδέκτες (Εικόνα 3.27), όπου χρησιμοποιούνται για τη σύνδεση ενός σημείου ασύρματης πρόσβασης, τηλεφώνου IP και κάμερας δικτύου.

Οι GPIO είναι ψηφιακοί ακροδέκτες σήματος, όπου χρησιμοποιούνται ως είσοδοι, έξοδοι ή και τα δύο και μπορούν να χρησιμοποιηθούν από τον χρήστη κατά τον χρόνο εκτέλεσης.

Επιπλέον, δέχονται αιτήματα ανάγνωσης και εγγραφής, τα οποία είναι καθορισμένα από τον χρήστη. Τα αιτήματα εγγραφής χρησιμοποιούνται για να ρυθμίζεται ο ακροδέκτης σε υψηλή ή χαμηλή τάση.

Οι ακροδέκτες εισόδου μπορούν να χρησιμοποιηθούν για τη λήψη δεδομένων από περιφερειακές συσκευές. Ενώ, οι ακροδέκτες εξόδου μπορούν να χρησιμοποιηθούν για τον έλεγχο περιφερειακών συσκευών ή την αποστολή δεδομένων στις συσκευές αυτές. (Raspberry Pi GPIO connector, n.d.)

| Pint                                               | NAME                                       |                                                 | NAME                                           | Pin#      |  |
|----------------------------------------------------|--------------------------------------------|-------------------------------------------------|------------------------------------------------|-----------|--|
| 01                                                 | 3.3v DC Power                              | 00                                              | DC Power 5v                                    | 02        |  |
| 03                                                 | <b>GPIO02</b> (SDA1, I <sup>2</sup> C)     | $\odot$ $\odot$                                 | DC Power Sv                                    | 04        |  |
| 05                                                 | GPIO03 (SCL1, I <sup>2</sup> C)            | $\circ$ $\circ$                                 | Ground                                         | 06        |  |
| 07                                                 | GPIO04 (GPCLK0)                            | $\bullet$ $\bullet$                             | (TXD0, UART) GPIO14                            | O8        |  |
| 09                                                 | Ground                                     | 00                                              | (RXD0, UART) GPIO15                            | 10        |  |
| 11                                                 | GPIO17                                     | $\bullet$ $\bullet$                             | (PWMO) GPIO18                                  | $12^{12}$ |  |
| 13                                                 | <b>GPIO27</b>                              | 00                                              | Ground                                         | 14        |  |
| 15                                                 | <b>GPIO22</b>                              | $\bullet$ ( $\bullet$ )                         | GPIO23                                         | 16        |  |
| 17                                                 | 3.3v DC Power                              | 00                                              | GPIO24                                         | 18        |  |
| 19                                                 | <b>GPIO10 (SPIO MOSI)</b>                  | 00                                              | Ground                                         | 20        |  |
| 21                                                 | GPIO09 (SPID MISO)                         | $\odot$ $\odot$                                 | GPIO25                                         | 22        |  |
| 23                                                 | GPIO11 (SPIO CLK)                          | $\odot$ $\odot$                                 | (SPIO CEO N) GPIO08                            | 24        |  |
| 25                                                 | Ground                                     | $\bullet$                                       | (SPIO CE1 N) GPIO07                            | 26        |  |
| 27                                                 | GPIO00 (SDA0, IPC)                         | $\circ$<br>$\circ$                              | (SCL0, 12C) GPIO01                             | 28        |  |
| 29                                                 | GPIO05                                     | 00                                              | Ground                                         | 30        |  |
| 31                                                 | GPIO06                                     | $\bullet$ ( $\bullet$ )                         | (PWMO) GPIO12                                  | 32        |  |
| 33                                                 | <b>GPIO13</b> (PWM1)                       | 00                                              | Ground                                         | 34        |  |
| 35                                                 | GPIO19                                     | $\left( \bullet\right)$ $\left( \bullet\right)$ | GPIO16                                         | 36        |  |
| 37                                                 | <b>GPIO26</b>                              | $\bullet$                                       | <b>GPIO20</b>                                  | 38        |  |
| 39                                                 | Ground                                     | 00                                              | GPI021                                         | 40        |  |
|                                                    |                                            |                                                 | Raspberry Pi 4 B J14 PoE Header                |           |  |
| 01                                                 | TR01                                       | 00                                              | TR00                                           | 02        |  |
| 03                                                 | TR03                                       | $\bullet$ $\bullet$                             | TR02                                           | O4        |  |
|                                                    |                                            |                                                 | <b>Pinout Grouping Legend</b>                  |           |  |
|                                                    | <b>Inter-Integrated Circuit Serial Bus</b> | $\circ$ $\circ$                                 | Serial Peripheral Interface Bus                |           |  |
| Ungrouped/Un-Allocated GPIO<br>Reserved for EEPROM |                                            | О<br>$\circ$<br>ര                               | Universal Asynchronous<br>Receiver-Transmitter |           |  |

Raspberry Pi 4 B J8 GPIO Header

**Εικόνα 3.27 - Raspeberry Pi 4 Model B pin out (community.element14, n.d.)**

To λειτουργικό σύστημα που χρησιμοποιεί το Raspeberry Pi είναι το Raspbian. Το Raspbian, είναι ένα λειτουργικό σύστημα που βασίζεται στο Debian (Linux). To λογισμικό που χρησιμοποιούν τα Linux είναι το Bush, μια τερματική εφαρμογή που χρησιμοποιείται για διασύνδεση με ένα λειτουργικό σύστημα μέσω γραπτών εντολών.

To Raspeberry Pi μπορεί, επίσης, να υποστηρίξει και άλλα λειτουργικά συστήματα όπως, τα Windows 10 αλλά με περιορισμούς. Από το 2013, το Raspbian, παρέχεται επίσημα από το Ίδρυμα Raspberry Pi ως το κύριο λειτουργικό σύστημα. (wikipedia, n.d.)

Τεχνικά Χαρακτηριστικά:

- Ο επεξεργαστής είναι ο Broadcom BCM2711, quad-core Cortex-A72 (ARM v8) 64-bit SoC @ 1.5GHz.
- Η μνήμη είναι 2GB.
- $\bullet$  Συνδέεται ασύρματα με 2.4 GHz and 5.0 GHz IEEE 802.11b/g/n/ac.
- Περιλαμβάνει σύνδεση με LAN, Bluetooth 5.0, BLE.
- Ενσύρματα με Gigabit Ethernet.

- Περιλαμβάνει δύο θύρες USB 3.0 και δύο θύρες USB 2.0.
- $\bullet$  40 ακίδες GPIO.
- $\bullet$  Δύο θύρες micro HDMI (up to 4Kp60).
- Δύο θύρες οθόνης MIPI DSI και δύο lane MIPI CSI.
- Μία τετραπολική θύρα στερεοφωνικού ήχου.
- H.265 (4Kp60) και H.264 (1080p60, 1080p30).
- Γραφικά OpenGL ES, 3.0.
- Υποστηρίζει κάρτα micro SD, για φόρτωση λειτουργικού συστήματος και αποθήκευσης δεδομένων.
- Η τάση λειτουργίας είναι στα 5V DC μέσω USB-C ή μέσω ακροδεκτών GPIO.
- Λειτουργία μέσω PoE (απαιτείται ξεχωριστό PoE HAT).
- Η θερμοκρασία λειτουργίας κυμαίνεται μεταξύ 0° και 50° C. (grobotronics, Raspberry Pi 4 -Model B - 2GB, n.d.)

#### *3.2.3.2 LoRaWAN Concentrator*

Για την επικοινωνία με το έξυπνο φυτό, χρησιμοποιήθηκε το PG1301 της εταιρίας Dragino. To PG1301 είναι ένας πομποδέκτης υψηλής απόδοσης (Εικόνα 3.28), με 10 κανάλια, το οποίο είναι σχεδιασμένο να λαμβάνει πολλά πακέτα LoRa ταυτόχρονα, χρησιμοποιώντας τυχαίους παράγοντες διασποράς, σε τυχαία κανάλια.

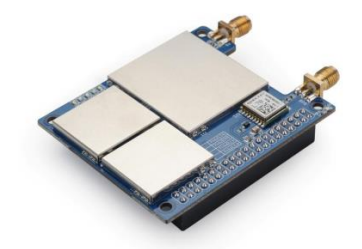

**Εικόνα 3.28 - 10 channels - LoRaWAN GPS Concentrator for Raspberry Pi (Dragino)**

Ο πομποδέκτης αυτός (Εικόνα 3.29), επιτρέπει την σύνδεση μεταξύ ενός κεντρικού ασύρματου δικτύου και πολλών ασύρματων κόμβων αισθητήρων (LoRa nodes) σε ένα ευρύ φάσμα αποστάσεων. Έχει την ικανότητα να συνδέεται με 5000 κόμβους ανά km<sup>2</sup>

Το PG1301 είναι σχεδιασμένο να συνδέεται με ένα Raspberry Pi, με σκοπό την δημιουργία ενός έξυπνου δικτύου, για την απόκτηση, τη μέτρηση, την επεξεργασία και τη μεταφορά δεδομένων αλλά και για διάφορες εφαρμογές ΙοΤ.

Επιπλέον, έχει ενσωματωμένο GPS, που παρέχει συγχρονισμό ακριβείας στο SX1301 και γεωγραφικές συντεταγμένες στο Raspberry Pi για περαιτέρω διαδικασίες.

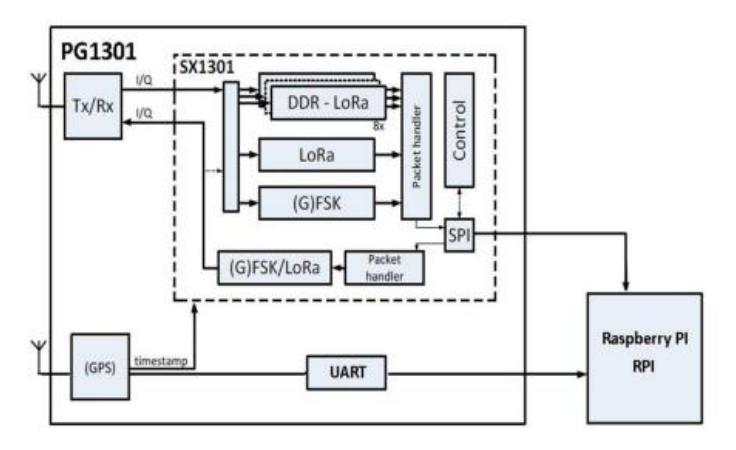

**Εικόνα 3.29 - Δομή του συστήματος PG1301 (Dragino)**

Τεχνικά Χαρακτηριστικά:

- Υποστηρίζει Raspberry Pi 3B/ 3B+/ 4.
- Η ευαισθησία είναι έως -145.5dBm με SX1257 Tx/Rx.
- Η απόρριψη παρεμβολών CW είναι 70 dB στα 1 MHz offset.
- Παρέχει δυνατότητα λειτουργίας με αρνητικό SNR, CCR έως 9dB.
- Περιέχει διπλές ψηφιακές διεπαφές ραδιοφώνου TX και RX.
- Περιλαμβάνει 10 προγραμματισμένες παράλληλες διαδρομές αποδιαμόρφωσης.
- Περιλαμβάνει Dynamic data-rate (DDR) προσαρμογή.
- Περιέχει 1.3 Γενικές διεπαφές.
- Παρέχει διεπαφή SPI για LoRa.
- Η τάση λειτουργίας του είναι στα 5V με ένταση ρεύματος 1Α.
- Περιλαμβάνει μία κεραία SMA για LoRa και μία κεραία SMA Χ για GPS. (Dragino)

# **3.2.4 3D Printer**

Για την προστασία των ηλεκτρικών συσκευών που κατασκευάστηκαν, από τις αντίξοες καιρικές συνθήκες, κατασκευάστηκαν κατάλληλα σχεδιασμένες θήκες, οι οποίες δημιουργήθηκαν με την βοήθεια τρισδιάστατου εκτυπωτή, Creality3D Ender-3 Pro (Εικόνα 3.30).

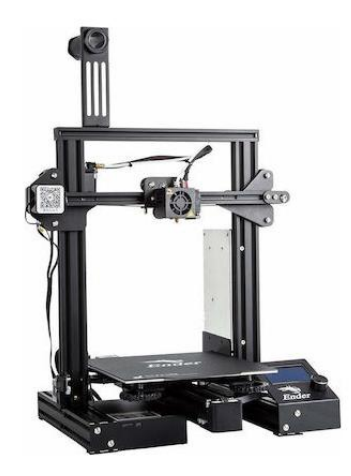

**Εικόνα 3.30 - Creality3D Ender-3 Pro (Creality3D Ender-3 Pro, n.d.)**

Η τρισδιάστατη εκτύπωση είναι μια διαδικασία κατασκευής, στην οποία σχηματίζεται ένα τρισδιάστατο αντικείμενο. Αυτό θεωρείται πρόσθετη διαδικασία, καθώς το αντικείμενο κατασκευάζεται από το μηδέν, σε αντίθεση με τις αφαιρετικές διεργασίες, στις οποίες το υλικό κόβεται ή τρυπιέται.

Ένας εκτυπωτής 3D λειτουργεί ουσιαστικά εξωθώντας λιωμένο πλαστικό, μέσω ενός μικροσκοπικού ακροφυσίου, που κινείται ακριβώς υπό την ρύθμιση του υπολογιστή. Εκτυπώνει ένα στρώμα, περιμένει να στεγνώσει και στη συνέχεια εκτυπώνει την επόμενη στρώση στην κορυφή.

Οι εκτυπωτές 3D, έχουν την δυνατότητα να μετατρέπουν ψηφιακά αρχεία που περιέχουν τρισδιάστατα δεδομένα σε φυσικά αντικείμενα. Τα ψηφιακά αυτά αρχεία, μπορούν να σχεδιαστούν με προγράμματα σχεδίασης CAD και CAM ή από σαρωτή 3D σε φυσικά αντικείμενα. (Hoffman, n.d.)

Στη προκειμένη περίπτωση, επειδή οι συσκευές θα βρίσκονται εκτεθειμένες στον ήλιο για μεγάλο χρονικό διάστημα και σε υψηλές θερμοκρασίες, το πλαστικό που χρησιμοποιήθηκε για την εκτύπωση είναι ΑΒS (Εικόνα 3.31).

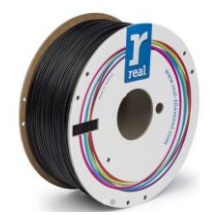

**Εικόνα 3.31 - Real filament ABS (Real Filament ABS 1.75mm Black 1kg, n.d.)**

Το πλαστικό ABS, αποτελείται από τρία χημικά στοιχεία, το Acrylonitrile, το Butadiene και το Styrene. To Acrylonitrile στο ABS παρέχει χημική και θερμική σταθερότητα, ενώ το Butadiene προσθέτει ανθεκτικότητα και δύναμη. Το Styrene δίνει στο τελικό αποτέλεσμα ένα ωραίο, γυαλιστερό φινίρισμα.. Έχει επίσης υψηλή αντοχή σε εφελκυσμό και είναι πολύ ανθεκτικό στις φυσικές επιπτώσεις και τη χημική διάβρωση, οι οποίες επιτρέπουν στο τελικό πλαστικό να αντέξει τη βαριά χρήση και τις δυσμενείς περιβαλλοντικές συνθήκες. Αντέγει σε θερμοκρασίες έως και 200° C (adrecoplastics.co.uk, n.d.)

Το αρνητικό του ABS είναι ότι έχει χαμηλό σημείο τήξης, επομένως, κατά την εκτύπωση η θερμοκρασίες του περιβάλλοντος πρέπει να είναι υψηλές. Η οποιαδήποτε αλλαγή της θερμοκρασίας, κατά την διάρκεια της εκτύπωσης, μπορεί να προβεί καταστροφική. Για αυτόν τον λόγο, κατασκευάστηκε ένα κουτί (Εικόνα 3.32), που μπορεί να διατηρεί υψηλές θερμοκρασίες και να μην επηρεάζεται από εξωτερικούς περιβαλλοντικούς παράγοντες.

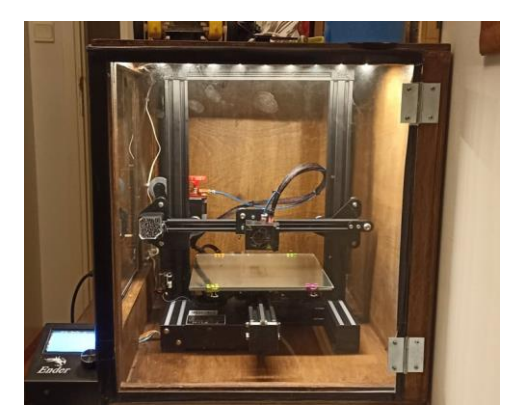

**Εικόνα 3.32 - Κουτί απομόνωσης θερμοκρασίας για Ender-3 pro**

# **3.3 Περαιτέρω Εργαλεία και Υλικά**

Για την κατασκευή του έξυπνου φυτού, του φωτοβολταϊκού powerbank και του LoRa Gateway, χρησιμοποιήθηκαν επιπλέον εξαρτήματα, όπως και συγκεκριμένα εργαλεία.

# **3.3.1 Εξαρτήματα**

Αυτά που χρησιμοποιήθηκαν είναι: ΟΝ-ΟFF διακόπτης, πατητός διακόπτης, 4 αντιστάσεις των 100Ω, 2 αντιστάσεις των 1kΩ, 4 led, 8 δίοδοι, καλώδια, JST connectors, πλεξιγκλάς, μαύρο και γκρι νήμα για 3D εκτυπωτές, ένας DC ανεμιστήρας και ένας σωλήνας νερού.

# **3.3.2 Εργαλεία**

Τα εργαλεία που συνέβαλαν στην κατασκευή των παραπάνω είναι: κολλητήρι, καλάι, απογυμνωτής καλωδίων, πολύμετρο, κόφτης, κατσαβίδι και ένα πιστόλι σιλικόνης.

# **3.3.3 Κόστος Υλικών και Εξαρτημάτων**

Το συνολικό κόστος του project, ανέρχεται στα 300€ και αποτελείται από τα παρακάτω εξαρτήματα και υλικά.

- Έξυπνο φυτό: 33€
- Φωτοβολταϊκό Powerbank: 38€
- LoRa Gateway: 181€
- Περαιτέρω υλικά: 8€

# Έξυπνο φυτό

- Arduino Nano: 5.74€
- LoRa module RFM95W: 15.12€
- Αισθητήρας Θερμοκρασίας & Υγρασίας: 3.20€
- Αισθητήρας Υγρασίας Εδάφους: 1.90€
- Αισθητήρας Φωτός: 0.16€
- Αισθητήρας Στάθμης Νερού: 1.50€
- Αντλία Νερού: 2.49€
- DC Ανεμιστήρας: 2.80€
- BJT Transistor: 2x0.08€

# Φωτοβολταϊκό Powerbank

- Mπαταρίες Λιθίου: 6x2.5€
- Φωτοβολταϊκά πανελ: 6 x 1.89€
- DC-DC Boost Converter: 7.84€
- Πλακέτα Φόρτισης Μπαταριών Λιθίου CN3065: 3.90€

# LoRa Gateway

- Rapberry Pi: 49.90€
- LoRaWAN Concentrator: 128€
- DC Ανεμιστήρας: 2.80€

### Περαιτέρω υλικά

- Διακόπτης, αντιστάσεις, led, δίοδοι, καλώδια, νήμα για 3D εκτυπωτές κ.λπ.

# **3.4 Προγράμματα**

Για την ανάπτυξη του αυτοματοποιημένου συστήματος, χρησιμοποιηθήκαν προγράμματα όπως, το λογισμικό Arduino IDE για τον προγραμματισμό του μικροελεγκτή, το πρόγραμμα EAGLE για τον σχεδιασμό και την απεικόνιση των συνδεσμολογιών μέσω διαγραμμάτων, το Node-Red για την διασύνδεση με το ΤΤΝ με σκοπό την διαχείριση και την επεξεργασία των δεδομένων μέσω ροών εντολών, το SketchUp, για τον σχεδιασμό τρισδιάστατων ψηφιακών αρχείων και τέλος το Εxcel, για την απεικόνιση των αποτελεσμάτων και των πειραμάτων με την χρήση διαγραμμάτων.

### **3.4.1 Arduino IDE**

Το λογισμικό Arduino IDE (Εικόνα 3.33), περιέχει ένα πρόγραμμα επεξεργασίας κειμένου για τη σύνταξη κώδικα, το οποίο συνδέεται με τον μικροελεγκτή Arduino, με σκοπό την μεταξύ τους επικοινωνία και την ενσωμάτωση του κώδικα.

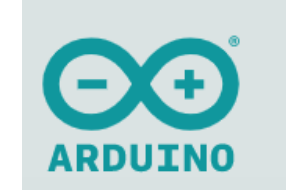

**Εικόνα 3.33 - Αrduino IDE logo (arduino.cc, n.d.)**

Οι κώδικες που γράφονται στο πρόγραμμα επεξεργασίας κειμένου, ονομάζονται σκίτσα και αποθηκεύονται ως αρχεία .ino. Επίσης, το λογισμικό περιλαμβάνει, μία περιοχή μηνυμάτων, όπου παρέχει σχόλια κατά την αποθήκευση και την εξαγωγή παρουσιάζοντας τα σφάλματα.

Η γραμμή εργαλείων, περιέχει επιλογές όπως, τον καθορισμό της θύρας και του μικροελεγκτή, την δυνατότητα ελέγχου και αποθήκευσης των σκίτσων, των οποίων τα αποτελέσματα απεικονίζονται στην σειριακή οθόνη. (arduino.cc, n.d.)

# **3.4.2 EAGLE**

Το EAGLE είναι λογισμικό σχεδιασμού κυκλωμάτων (EDA) (Εικόνα 3.34), που επιτρέπει στους σχεδιαστές να τυπώνουν κυκλώματα (PCB) και να σχεδιάζουν με ευκολία σχηματικά διαγράμματα, παρέχοντας ένα μεγάλο εύρος από βιβλιοθήκες για τον σχεδιασμό κυκλωμάτων.

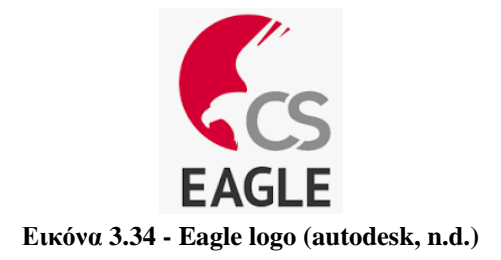

Στην προκειμένη περίπτωση, το λογισμικό EAGLE, χρησιμοποιήθηκε μόνο για τον σχεδιασμό σχηματικών διαγραμμάτων, αποθηκεύοντας τα ως αρχεία .sch. (autodesk, n.d.)

### **3.4.3 Node-Red**

Το Node-RED (Εικόνα 3.35) είναι ένα εργαλείο προγραμματισμού για την διασύνδεση διεπαφών (API), συσκευών και διαδικτυακών υπηρεσιών.

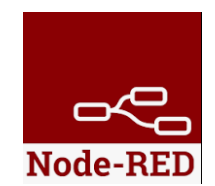

**Εικόνα 3.35 - Node-RED logo (nodered, n.d.)**

Το πρόγραμμα επεξεργασίας που παρέχει, βασίζεται σε πρόγραμμα περιήγησης που διευκολύνει τη συνένωσή του με ροές, χρησιμοποιώντας ένα ευρύ φάσμα κόμβων. Στη συνέχεια, οι ροές μπορούν να αναπτυχθούν σε πραγματικό χρόνο, με απλές επιλογές.

Χρήσιμες λειτουργίες, πρότυπα και ροές μπορούν να επαναχρησιμοποιηθούν, μέσω μίας ενσωματωμένης βιβλιοθήκης, ενώ μέσω προγράμματος επεξεργασίας κειμένου δύναται να χρησιμοποιηθούν συναρτήσεις σε γλώσσα Java. (nodered, n.d.)

### **3.4.4 PuTTy**

Το PuTTY (Εικόνα 3.36) είναι μια δωρεάν εφαρμογή SSH για υπολογιστές, η οποία περιλαμβάνει εξομοιωτή τερματικού. Επίσης, είναι χρήσιμο για λειτουργικά συστήματα Unix, είναι μικρό και προσφέρει αυτονομία. (sussex.ac, n.d.)

Το SSH (Secure Shell) αποτελεί ένα πρωτόκολλο ασφαλούς συστήματος αναγνώρισης και μεταφορά αρχείων, κατά το οποίο μεταφέρονται κρυπτογραφημένα δεδομένα μεταξύ δύο υπολογιστών. (wikipedia, SSH, n.d.)

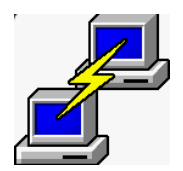

**Εικόνα 3.36- PuTTy logo (sussex.ac, n.d.)**

#### **3.4.5 SketchUp**

Το SketchUp (Εικόνα 3.37) είναι ένα τρισδιάστατο πρόγραμμα μοντελοποίησης της εταιρίας Trimble Inc. Περιλαμβάνει ένα ευρύ φάσμα σχεδιαστικών δυνατοτήτων, με εφαρμογή στην αρχιτεκτονική, στην εσωτερική διακόσμηση, στον βιομηχανικό σχεδιασμό και σχεδιασμό προϊόντων και στην ανάπτυξη βιντεοπαιχνιδιών. (wikipedia, SketchUp, n.d.)

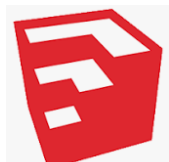

**Εικόνα 3.37 - SketchUp logo (wikipedia, SketchUp, n.d.)**

### **3.5 LoRa Node**

Αρχικά, δημιουργείται ένας κόμβος αισθητήρων (LoRa Node), ο οποίος αποτελείται από ένα Arduino, ένα RFM95W LoRa module και τέσσερις αισθητήρες, με σκοπό να επικοινωνεί με ένα Gateway και στέλνει ένα μήνυμα "Hello World" στο TTN (Τhe Things Network).

### **3.5.1 Module Adapter Plate**

Για την εύκολη προσαρμογή του RFM95W στο breadboard ή στο Arduino, χρησιμοποιήθηκε ένα ΕSP826 WIFI module adapter plate (προσαρμοστής PCB) (Εικόνα 3.38), με την εξής διαδικασία:

- 1. Αφαιρείται το περισσευούμενο μέρος του PCB με ένα κοπίδι.
- 2. Αφαιρείται ο ακροδέκτης, που θα εφαρμοστεί η κεραία (RESET).
- 3. Συγκολλούνται οι ακροδέκτες (για λόγους ευκολίας, όλες οι συγκολλήσεις γίνονται πάνω σε ένα breadboard).
- 4. Χρησιμοποιείται ένα πολύμετρο για πιθανό βραχυκύκλωμα.
- 5. Συγκολλείται το RFM95W στο module adapter plate.

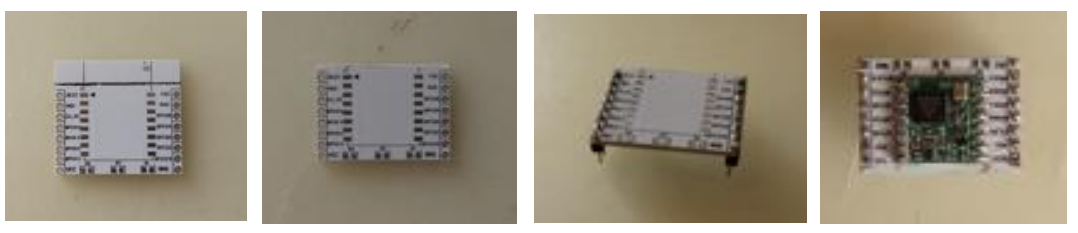

**Εικόνα 3.38 - Προσαρμογή PCB με RFM95W**

### **3.5.2 Κεραία**

Για την δημιουργία της κεραίας μετάδοσης, χρησιμοποιήθηκε ένα καλώδιο συμπαγούς σύρματος διαμέτρου (d) 0.254mm, το οποίο συγκολλήθηκε στο σημείο RESET του module adapter plate (Εικόνα 3.39).

. H συχνότητα που χρησιμοποιείται στην Ευρώπη είναι: f=868MHz, οπότε για να βρεθεί το μήκος του καλωδίου, εφαρμόστηκε η παρακάτω εξίσωση:

$$
c = \lambda * f \Rightarrow \lambda = \frac{c}{f} = \frac{299792458}{868000000} = 0.34538m (1)
$$

Για πρακτικούς λόγους το μέγεθος του καλωδίου μειώθηκε στο 1/4:

$$
l = \frac{\lambda}{4} = \frac{0.34538}{4} = 0.086m = 86mm \quad (2)
$$

όπου: l= μήκος καλωδίου, λ= μήκος κύματος, f= συχνότητα, c= ταχύτητα του φωτός

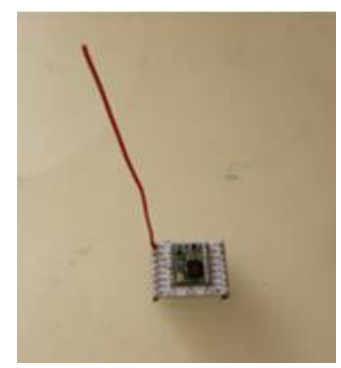

 **Εικόνα 3.39 - Σύνδεση κεραίας**

#### **3.5.3 Σύνδεση Arduino με RFM95W**

Η σύνδεση του RFM95W με το Arduino (Εικόνα 3.41), γίνεται με βάση τον πίνακα 3.1 και το διάγραμμα (Εικόνα 3.40), το οποίο σχεδιάστηκε με την βοήθεια του λογισμικού EAGLE PCB, συνδεσμολογίας.

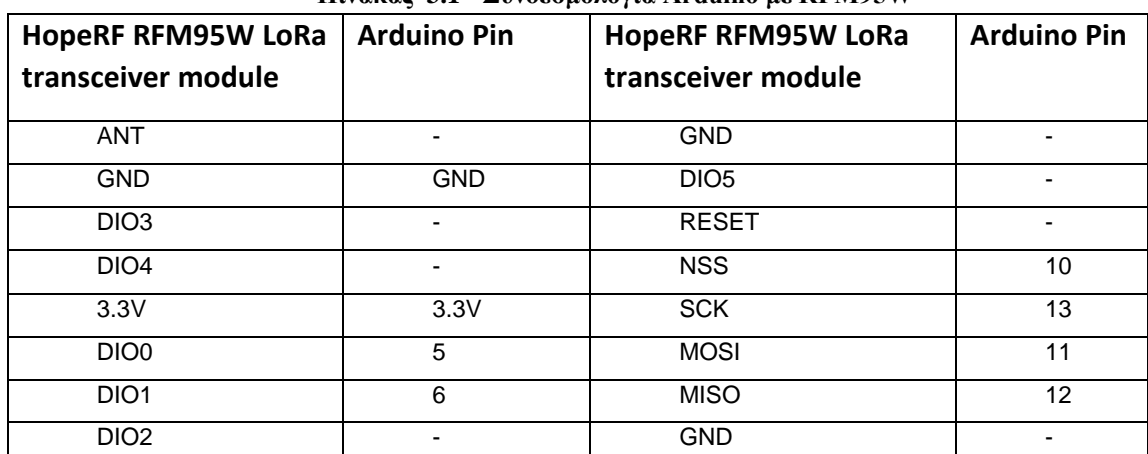

#### **Πίνακας 3.1 - Συνδεσμολογία Arduino με RFM95W**

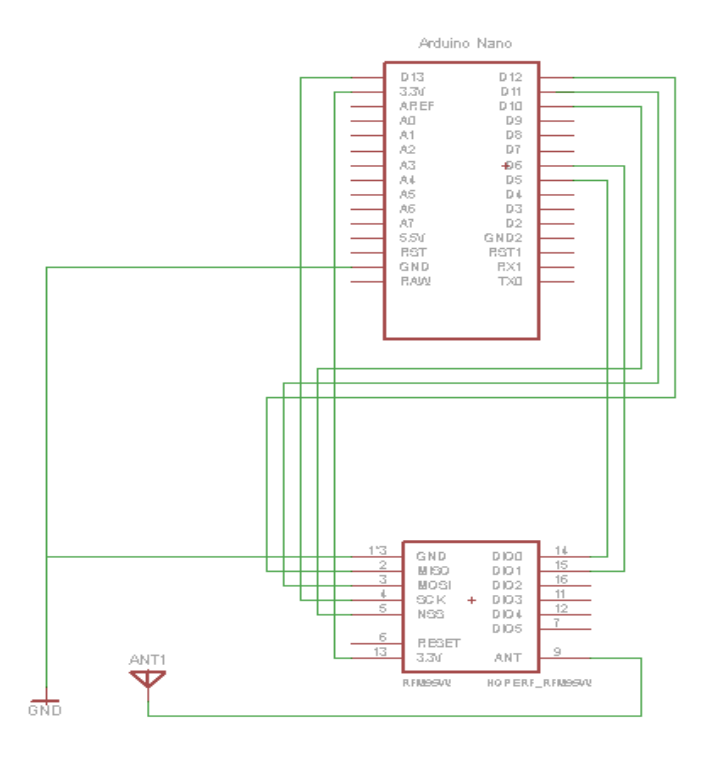

**Εικόνα 3.40 - Διάγραμμα Συνδεσμολογίας RFM95W με Arduino**

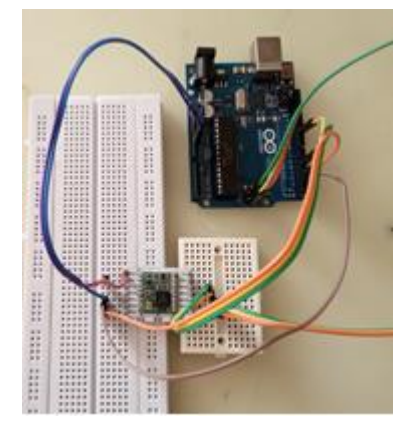

**Εικόνα 3.41 - Συνδεσμολογία RFM95W με Arduino**

Επεξηγήσεις συντομογραφιών:

- $\bullet$  ANT = Antenna
- $GND = Ground$
- DIO = Digital Input/Output
- $\bullet$  NSS = Slave Select
- $\bullet$  SCK = Serial Clock (output from master)
- MOSI = Master Out Slave In (data output from master)
- $\bullet$  MISO = Master In Slave Out (data output from slave). (mobilefish, Build LoRa node using Arduino Uno and HopeRF RFM95 LoRa transceiver module, n.d.)

Στοn RFM95W χρησιμοποιείται ο ακροδέκτης RXTX για τον έλεγχο διακοπής της κεραίας. Ο RXTX, ρυθμίζεται αυτόματα high όταν είναι ΤΧ (transmit) και low όταν είναι RX (receive).

*ΠΑΔΑ, Τμήμα Η&ΗΜ, Διπλωματική Εργασία, Φοίβος-Βασίλειος Γαρπόζης* 63 Το DIO0 χρησιμοποιείται ώς TxDone και RxDone και το DIO1 ως RxTimeout. (sowashi, n.d.)

Το SPI πρωτόκολλο, αρχικά χρησιμοποιηθήκε για την απλοποιήση της διαδικασίας μεταφοράς δεδομένων από έναν μικροελεγκτή, σε ένα ολοκληρωμένο κύκλωμα. Αυτό επιτυγχάνεται, μέσω ξεχωριστών γραμμών για τα δεδομένα και το σήμα ρολογιού, δημιουργώντας με αυτόν τον τρόπο ιδανικό συγχρονισμό (Εικόνα 3.42).

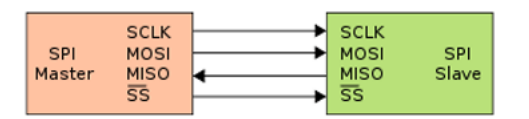

**Εικόνα 3.42 - Συγχρονισμός μεταξύ Αφέντη και Σκλάβου**

Οι SPI συσκεύες μπορούν να λειτουργήσουν είτε ως αφέντες, οι οποίοι παράγουν παλμούς ρολογιού, είτε ως σκλάβοι που μεταφέρουν δεδομένα, μόνο μετά από αίτηση του αφέντη.

Οι συσκευές SPI χρησιμοποιούν τέσσερα σήματα (ακροδέκτες):

- 1) Το Serial clock (SCK) σήμα ρολογιού, πραγματοποιεί συγχρονισμό της μεταφοράς δεδομένων μεταξύ αφέντη (έξοδος) και σκλάβου (είσοδος), πάνω στις γραμμές MOSI και MISO.
- 2) Με το σήμα Master in, slave out (MISO), μεταφέρονται σειριακά δεδομένα από τον σκλάβο (έξοδος) στον αφέντη (είσοδος).
- 3) Με το σήμα Master out, slave in (MOSI), μεταφέρονται σειρικά δεδομένα από τον αφέντη (έξοδος) στον σκλάβο (είσοδος).
- 4) Ο ακροδέκτης Slave select (SS), λειτουργεί πάντα είσοδος κατά την διαμόρφωση της συσκευής SPI σε σκλάβο. Ενώ, δεν μπορεί να ελεγχθεί από τον κώδικα, παρα μόνο από το SPI κύκλωμα.

Στo Arduino, οι SPI ακροδέκτες βρίσκονται είτε ενσωματωμένοι στους ψηφιακούς ακροδέκτες, είτε σε ξεχωριστούς ακροδέκτες πάνω στο PCB του Arduino. (Πλευριτάκης, n. d.)

# **3.5.4 Καταχώρηση του LoRa Node στο ΤΤΝ**

Για την επίτευξη της επικοινωνίας μεταξύ του LoRa Node και του Gateway, θα πρέπει πρώτα να γίνει καταχώρηση, του LoRa Node που κατασκευάστηκε, στο TTN. Η συσκευή που θα καταχωριστεί είναι κλάσης Α. Για την καταχώρηση, αρχικά δημιουργήθηκε λογαριασμός στην ιστοσελίδα The things network<sup>2</sup> (Εικόνα 3.43). (mobilefish, Sending messages to/from The Things Stack Community Edition (V3), n.d.)

<u>.</u>

<sup>2</sup> <https://www.thethingsnetwork.org/>

*ΠΑΔΑ, Τμήμα Η&ΗΜ, Διπλωματική Εργασία, Φοίβος-Βασίλειος Γαρπόζης* 64

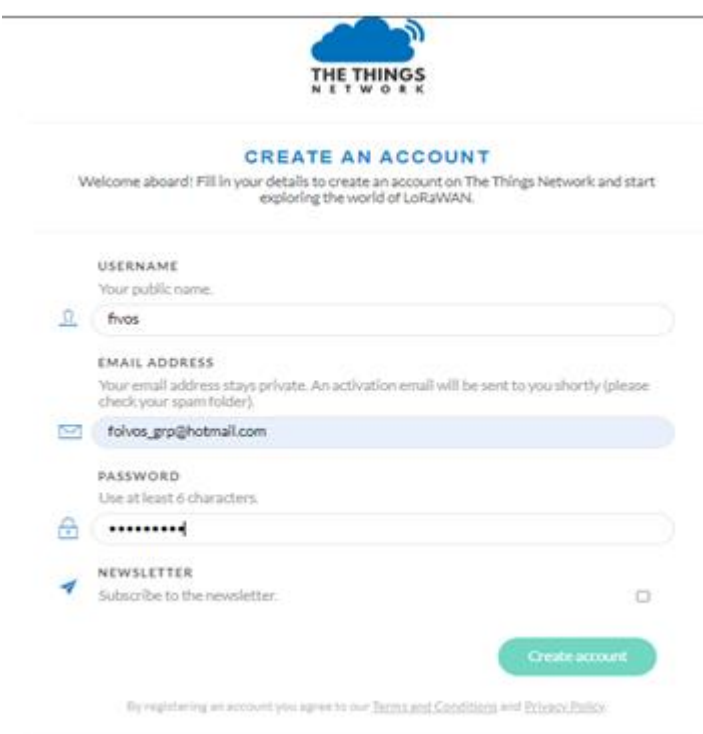

**Εικόνα 3.43 - Δημιουργία λογαριασμού στο ΤΤΝ [\(https://www.thethingsnetwork.org/](https://www.thethingsnetwork.org/) )**

Με την ολοκλήρωση της εγγραφής, παρέχεται δυνατότητα δημιουργίας εφαρμογής στο ΤΤΝ (Εικόνα 3.44), από την επιλογή *Applications → Add application.*

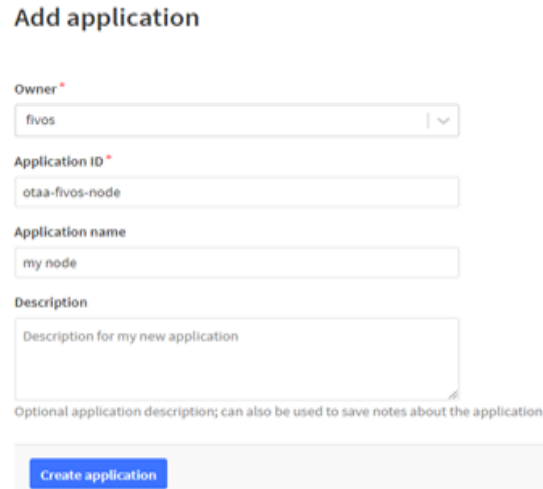

**Εικόνα 3.44 - Δημιουργία εφαρμογής στο ΤΤΝ [\(https://www.thethingsnetwork.org/\)](https://www.thethingsnetwork.org/)**

Κατόπιν, εισάγονται πληροφορίες σχετικά με το LoRa Node (Εικόνα 3.45), από την επιλογή *add end device → Manually*

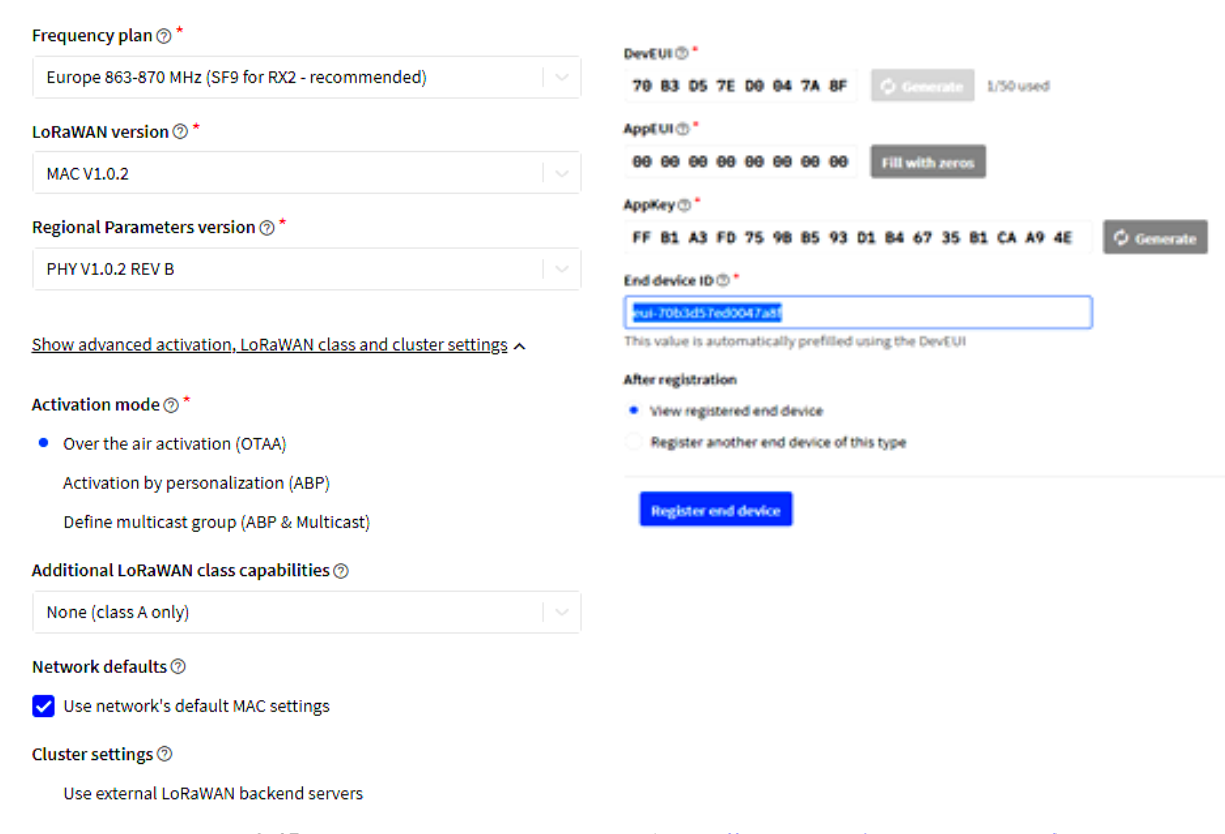

**Εικόνα 3.45 – Καταχώρηση της συσκευής [\(https://www.thethingsnetwork.org/\)](https://www.thethingsnetwork.org/)**

Τα DevEUI, AppEUI και ΑppKey αποθηκεύονται, για την διασύνδεση του Arduino με το ΤΤΝ:

- DevEUI: 70B3D57ED0047A8F
- AppEUI: 0000000000000000

1

AppKey: FFB1A3FD759BB593D1B46735B1CAA94E

#### **3.5.5 Προγραμματισμός Arduino**

Για τον προγραμματισμό του μικροελεγκτή, θα χρησιμοποιηθεί η βιβλιοθήκη Arduino-LMIC library<sup>3</sup>, ελαφρώς τροποποιημένη, για να εκτελείται στο Arduino και να επιτρέπει τη χρήση των πομποδεκτών SX1272, SX1276 και συμβατών modules, όπως αυτός που χρησιμοποιήθηκε (HopeRF RFM95W). Η σύνδεσή τους γίνεται μέσω του SPI (Serial Peripheral Interface).

Η συγκεκριμένη βιβλιοθήκη προσφέρει μία πλήρη εκτέλεση του LoRaWAN κλάσης Α και Β, υποστηρίζοντας τις EU-868 και US-915 ζώνες συχνοτήτων.(IBM, n.d.)

Με την βιβλιοθήκη LMIC, γίνεται η παρακολούθηση της ολοκλήρωσης μετάδοσης πακέτων, ώστε να μπορεί να ανοίξει τα RX1 και RX2 σε σταθερό χρόνο, μετά το τέλος της μετάδοσης. Αυτό επιτυγχάνεται, παρακολουθώντας την έξοδο του DIO0 και σημειώνοντας την ώρα. (sowashi, n.d.)

Η ενσωμάτωση της βιβλιοθήκης στην εφαρμογή του Arduino (Εικόνα 3.46) υλοποιείται, επιλέγοντας *sketch → include Library → add ZIP Library → MCCI\_LoRaWAN\_LMIC\_library.zip*

*ΠΑΔΑ, Τμήμα Η&ΗΜ, Διπλωματική Εργασία, Φοίβος-Βασίλειος Γαρπόζης* 66

<sup>3</sup> <https://www.arduino.cc/reference/en/libraries/mcci-lorawan-lmic-library/>

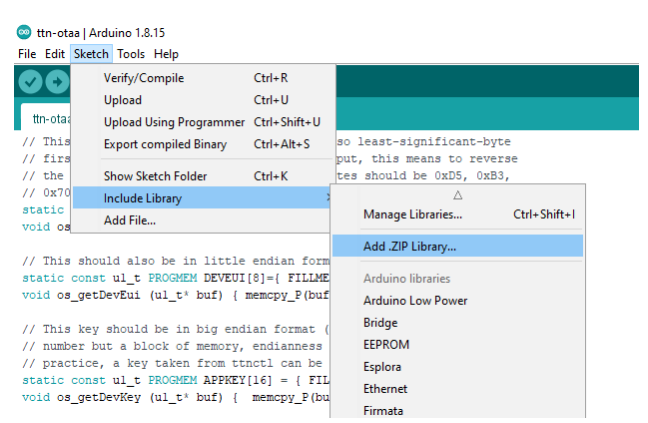

**Εικόνα 3.46- Ενσωμάτωση βιβλιοθήκης MCCI\_LoRaWAN\_LMIC\_library.zip**

Στην συνέχεια, πραγματοποιείται διαφοροποίηση του κώδικα ( lmic\_project\_config.h), ο οποίος βρίσκεται στην βιβλιοθήκη MCCI\_LoRaWAN\_LMIC\_library, όπως παρουσιάζεται στη συνέχεια.

// project-specific definitions

#define CFG\_eu868 1 //συχνότητα εκπομπής στην Ευρώπη

#define CFG\_sx1276\_radio 1 // το RFM95W που χρησιμοποιείται

#define DISABLE\_PING // απενεργοποιούνται οι κώδικες που αφορούν downlinks κατηγορίας Β κατά τις υποδοχές ping

#define DISABLE\_BEACONS // απενεργοποιούνται οι κώδικες που αφορούν το beacon tracking

#define LMIC DEBUG LEVEL 0 // για πιο λεπτομερή έξοδο, μπορεί να αλλαγτεί η εντολή από 0 σε 2

Κατόπιν, δοκιμάζεται η σωστή επικοινωνία μεταξύ του LoRa Node και του Gateway, προτού συνδεθούν οι αισθητήρες, στέλνοντας και εμφανίζοντας στο Gateway ένα απλό μήνυμα "Hello, world!", χρησιμοποιώντας την μέθοδο ενεργοποίησης OTAA.

Η μέθοδος OTAA έχει αποδειχθεί ως ο καλύτερος τρόπος λειτουργίας για LoRaWAN συσκευές. (sowashi, n.d.)

Για να ενεργοποιηθεί μία end device συσκευή σε ένα LoRaWAN δίκτυο, χρησιμοποιούνται οι μέθοδοι:

- Over The Air Activation (OTAA)
- Activation By Personalisation (ABP)

Η μέθοδος OTAA (Εικόνα 3.47), προσφέρει έναν ασφαλή τρόπο σύνδεσης του κόμβου με έναν διακομιστή (server) δικτύου. Πριν την ενεργοποίηση, η συσκευή πρέπει να γνωρίζει και να αποθηκεύει τα DevEUI, AppEUI και AppKey, ίδιο με αυτό που πρέπει να αναγνωρίζει και να αποθηκεύει ο διακομιστής δικτύου. Αυτό σημαίνει ότι τα κλειδιά ασφαλείας ''διαπραγματεύονται'' με τη συσκευή και η συσκευή εκτελεί μία διαδικασία σύνδεσης «χειραψία» με το δίκτυο (Join-Request with MIC  $\rightarrow$  Join Accept with MIC).

- Το EUI (Extended Unique Identifier), έχει μήκος 64 bit και χρησιμοποιείται γενικά για την αναγνώριση στοιχείων δικτύου.
- Το DevEUI αναγνωρίζει με μοναδικό τρόπο την συσκευή και είναι παρόμοιο με μια διεύθυνση MAC.

- Το AppEUI αναγνωρίζει με μοναδικό τρόπο τον διακομιστή εφαρμογών (application server) και είναι παρόμοιο με έναν αριθμό θύρας (port number).
- Το AppKey είναι ένα AES 128 bit symmetric key και χρησιμοποιείται για τη δημιουργία του Message Integrity Code (MIC) για τη διασφάλιση της ακεραιότητας του μηνύματος. Τόσο η συσκευή όσο και ο διακομιστής δικτύου πρέπει να αποθηκεύουν το ίδιο AppKey.

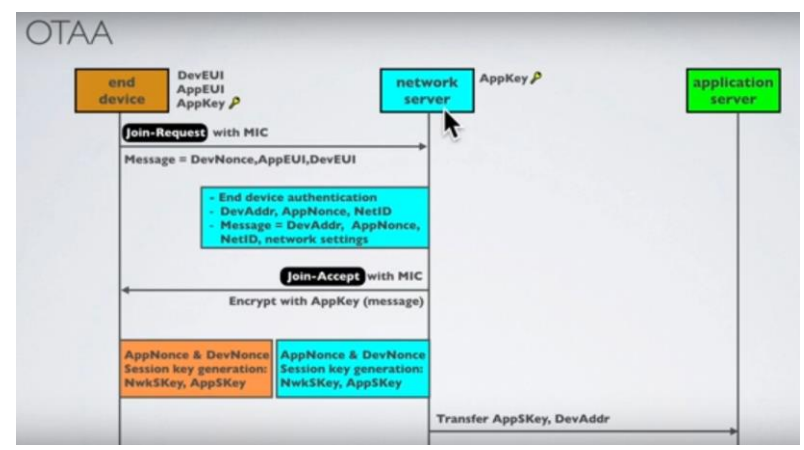

**Εικόνα 3.47 - Μεθοδολογία OTAA (Mobilefish, LoRa/LoRaWAN tutorial 21: OTAA, ABP and LoRaWAN Security, n.d.)**

Αντίθετα, στην μέθοδο ΑΒΡ (Εικόνα 3.48), η συσκευή δεν αποθηκεύει το DevEUI, AppEUI και ΑppKey, όπως και ο διακομιστής δικτύου δεν αποθηκεύει το AppKey. Αυτό σημαίνει, ότι τα κλειδιά κρυπτογράφησης διαμορφώνονται με μη αυτόματο τρόπο στη συσκευή και μπορούν να ξεκινήσουν την αποστολή δεδομένων στο Gateway, χωρίς να απαιτείται διαδικασία «χειραψίας» για την ανταλλαγή των κλειδιών (όπως αυτή που εκτελείται κατά τη διάρκεια μιας διαδικασίας σύνδεσης OTAA).

- Η συσκευή είναι προφορτωμένη με το DevAddr, το AppSKey και το NwkSKey.
- Ο διακομιστής δικτύου είναι προφορτωμένος με το DevAddr και το NwkSKey.
- Ο διακομιστής εφαρμογών είναι προφορτωμένος με το DevAddr και το AppSKey.

Όταν μια συσκευή προσπαθεί να επικοινωνήσει με το διακομιστή δικτύου, θα στείλει απευθείας τα κρυπτογραφημένα μηνύματα. (Mobilefish, LoRa/LoRaWAN tutorial 21: OTAA, ABP and LoRaWAN Security, n.d.)

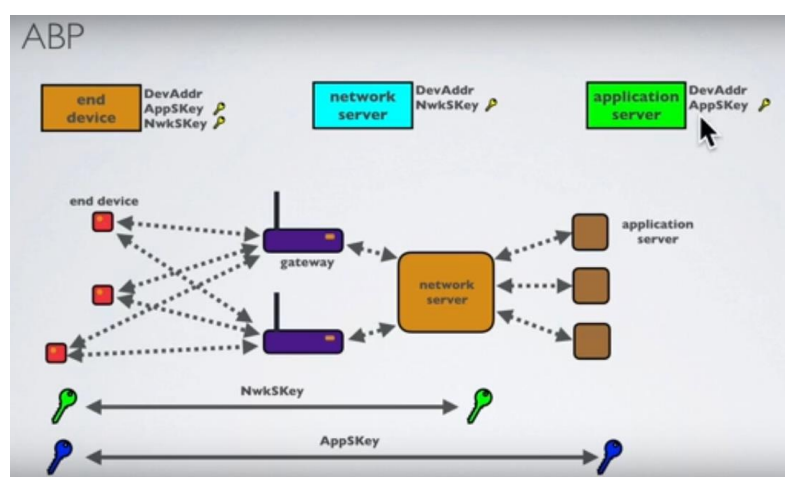

**Εικόνα 3.48 - Μεθοδολογία ΑBP (Mobilefish, LoRa/LoRaWAN tutorial 21: OTAA, ABP and LoRaWAN Security, n.d.)**

Επομένως, στην εφαρμογή του Arduino, επιλέγεται το παράδειγμα ttn-otaa (Εικόνα 3.49), που περιέχει η βιβλιοθήκη MCCI\_LoRaWAN\_LMIC, μέσω του *File → Examples → MCCI\_LoRaWAN\_LMIClibrary → ttn-otaa.*

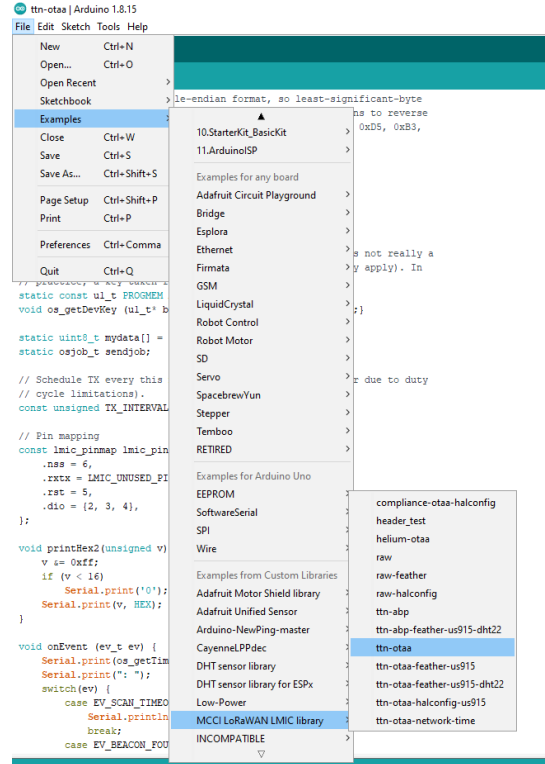

**Εικόνα 3.49 - Επιλογής μεθόδου ενεργοποίησης ΟΤΑΑ.**

Στον κώδικα, αντικαθίστανται τα DevEUI, AppEUI και ΑppKey που αποθηκεύτηκαν προηγουμένως, τροποποιημένα σε μορφή lsb και msb αντίστοιχα (Εικόνα 3.51). Η μετατροπή των κωδικών, γίνεται μέσω διαδικτυακού ιστότοπου<sup>4</sup> (Εικόνα 3.50).

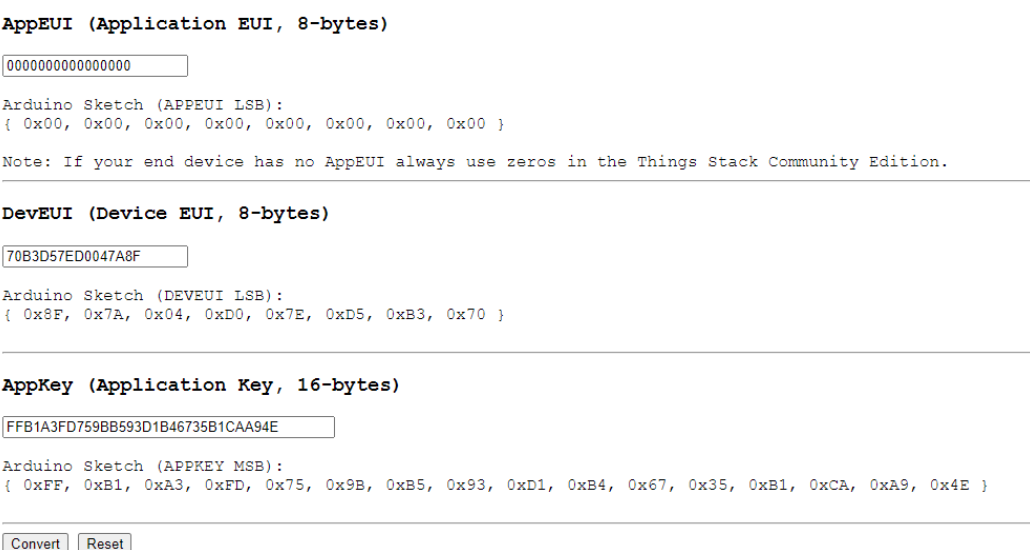

**Εικόνα 3.50 - Μετατροπή κωδικών σε lsb και msb [\(https://www.mobilefish.com/download/lora/eui\\_key\\_converter.html\)](https://www.mobilefish.com/download/lora/eui_key_converter.html)** 

1

<sup>4</sup> [https://www.mobilefish.com/download/lora/eui\\_key\\_converter.html](https://www.mobilefish.com/download/lora/eui_key_converter.html)

*ΠΑΔΑ, Τμήμα Η&ΗΜ, Διπλωματική Εργασία, Φοίβος-Βασίλειος Γαρπόζης* 69

```
static const ul_t PROGMEM APPEUI[8]={0x00, 0x00, 0x00, 0x00, 0x00, 0x00, 0x00, 0x00};
void os_getArtEui (ul_t* buf) { memcpy_P(buf, APPEUI, 8); }
// This should also be in little endian format, see above.
static const ul_t PROGMEM DEVEUI[8]={ 0x8F, 0x7A, 0x04, 0xD0, 0x7E, 0xD5, 0xB3, 0x70 };
void os_getDevEui (ul_t* buf) { memcpy_P(buf, DEVEUI, 8); }
// This key should be in big endian format (or, since it is not really a
// number but a block of memory, endianness does not really apply). In
// practice, a key taken from ttnctl can be copied as-is.
static const ul_t PROGMEM APPKEY[16]={ 0xFF, 0xB1, 0xA3, 0xFD, 0x75, 0x9B, 0xB5, 0x93, 0xD1, 0xB4, 0x67, 0x35, 0xB1, 0xCA, 0xA9, 0x4E };
void os_getDevKey (ul_t* buf) { memcpy_P(buf, APPKEY, 16); }
```
**Εικόνα 3.51 - Αντικατάσταση των τροποποιημένων κωδικών στον κώδικα ttn-otaa.**

Big-endian και little-endian είναι όροι που περιγράφουν τη σειρά, με την οποία μια ακολουθία byte αποθηκεύεται στη μνήμη του υπολογιστή. Big-endian είναι μια ακολουθία με την οποία το πιο σημαντικό bit (msb) αποθηκεύεται πρώτα, ενώ το Little-endian ορίζει πρώτα την αποθήκευση του λιγότερο σημαντικού bit (lsb). (Mobilefish, LoRa/LoRaWAN tutorial 22: OTAA and Uplink Demonstration With The Things Network, n.d.)

Έπειτα, τροποποιείται το pin mapping του κώδικα (Εικόνα 3.52) σύμφωνα με τον προαναφερόμενο Πίνακα 3.1. Οι ακροδέκτες που δεν συνδέονται με το Arduino, αναγράφονται ως LMIC\_UNUSED\_PIN.

```
// Pin mapping
const lmic_pinmap lmic_pins = {
nss = 10.
.rxtx = LMIC UNUSED PIN,
rst = LMIC_UNUSED_PIN,
.dio = \{5, 6, LMC_ UNUSED_PIN},
\mathbf{E}
```
**Εικόνα 3.52 - Τροποποίηση του Pin mapping του κώδικα ttn-otaa.**

#### **3.5.6 Επεξήγηση του κώδικα**

Παρακάτω, εξηγείται ο τροποποιημένος κώδικας ttn-otaa, ο οποίος στέλνει το μήνυμα "Hello, world!" στο TTN.

 $\#$ include  $\langle$ lmic.h $>$ #include <hal/hal.h> #include <SPI.h> #ifdef COMPILE\_REGRESSION\_TEST # define FILLMEIN 0 #else # warning "You must replace the values marked FILLMEIN with real values from the TTN control panel!" # define FILLMEIN (#dont edit this, edit the lines that use FILLMEIN) #endif

```
// To ΑPPEUI πρέπει να είναι σε little-endian μορφή (lsb).
static const u1_t PROGMEM APPEUI[8]= { 0x00, 0x00, 0x00, 0x00, 0x00, 0x00, 0x00, 0x00 };
void os_getArtEui (u1_t* buf) { memcpy_P(buf, APPEUI, 8);}
```

```
// To DEVEUI πρέπει να είναι σε little-endian μορφή (lsb).
```
static const u1\_t PROGMEM DEVEUI[8]= { 0x8F, 0x7A, 0x04, 0xD0, 0x7E, 0xD5, 0xB3, 0x70; void os\_getDevEui (u1\_t\* buf) { memcpy\_P(buf, DEVEUI, 8);}

*ΠΑΔΑ, Τμήμα Η&ΗΜ, Διπλωματική Εργασία, Φοίβος-Βασίλειος Γαρπόζης* 70

# // To DEVEUI πρέπει να είναι σε big endian μορφή (msb).

static const u1\_t PROGMEM APPKEY[16] = {  $0xFF, 0xB1, 0xA3, 0xFD, 0x75, 0x9B, 0xB5, 0x93$ , 0xD1, 0xB4, 0x67, 0x35, 0xB1, 0xCA, 0xA9, 0x4E }; void os\_getDevKey (u1\_t\* buf) { memcpy\_P(buf, APPKEY, 16);}

```
static uint8_t mydata[] = "Hello, world!"; // το μήνυμα το οποίο θα σταλθεί στο Gateway.
static osjob_t sendjob;
```
// Προγραμματίζεται το TX να στέλνει δεδομένα κάθε 60s (ενδέχεται να είναι και μεγαλύτερο λόγω περιορισμένου duty cycle). const unsigned TX\_INTERVAL = 60;

```
// Pin mapping, οι ακροδέκτες του Arduino όπου έχει συνδεθεί το RFM95W.
const lmic pinmap lmic pins = {
  nss = 10.
  .rxtx = LMIC_UNUSED_PN,rst = 5,
  dio = \{2, 3, LMIC UNUSED PIN\},\};
void onEvent (ev_t ev) {
  Serial.print(os_getTime());
   Serial.print(": ");
   switch(ev) {
     case EV_SCAN_TIMEOUT:
        Serial.println(F("EV_SCAN_TIMEOUT"));
        break;
     case EV_BEACON_FOUND:
        Serial.println(F("EV_BEACON_FOUND"));
        break;
     case EV_BEACON_MISSED:
        Serial.println(F("EV_BEACON_MISSED"));
        break;
     case EV_BEACON_TRACKED:
        Serial.println(F("EV_BEACON_TRACKED"));
        break;
     case EV_JOINING:
        Serial.println(F("EV_JOINING"));
        break;
     case EV_JOINED:
       Serial.println(F("EV_JOINED"));
\{u4 t netid = 0:
        devaddr_t devaddr = 0;u1_t nwkKey[16];
        u1_t artKey[16];
         LMIC_getSessionKeys(&netid, &devaddr, nwkKey, artKey);
         Serial.print("netid: ");
         Serial.println(netid, DEC);
         Serial.print("devaddr: ");
         Serial.println(devaddr, HEX);
         Serial.print("artKey: ");
```

```
for (int i=0; i<sizeof(artKey); ++i) {
          Serial.print(artKey[i], HEX);
         }
         Serial.println("");
         Serial.print("nwkKey: ");
        for (int i=0; i<sizeof(nwkKey); ++i) {
          Serial.print(nwkKey[i], HEX);
 }
        Serial.println("");
       }
       LMIC_setLinkCheckMode(0);
       break;
     case EV_JOIN_FAILED:
       Serial.println(F("EV_JOIN_FAILED"));
       break;
     case EV_REJOIN_FAILED:
       Serial.println(F("EV_REJOIN_FAILED"));
       break;
     case EV_TXCOMPLETE:
      Serial.println(F("EV_TXCOMPLETE (includes waiting for RX windows)"));
       if (LMIC.txrxFlags & TXRX_ACK)
         Serial.println(F("Received ack"));
       if (LMIC.dataLen) {
         Serial.print(F("Received "));
        Serial.print(LMIC.dataLen);
       Serial.println(F(" bytes of payload"));
       }
       // Προγραμματίζεται η επόμενη μετάδοση.
       os_setTimedCallback(&sendjob, 
       os_getTime()+sec2osticks(TX_INTERVAL), do_send);
       break;
     case EV_LOST_TSYNC:
      Serial.println(F("EV_LOST_TSYNC"));
       break;
     case EV_RESET:
      Serial.println(F("EV_RESET"));
       break;
     case EV_RXCOMPLETE:
      Serial.println(F("EV_RXCOMPLETE"));
       break;
     case EV_LINK_DEAD:
       Serial.println(F("EV_LINK_DEAD"));
       break;
     case EV_LINK_ALIVE:
       Serial.println(F("EV_LINK_ALIVE"));
       break;
     case EV_TXSTART:
       Serial.println(F("EV_TXSTART"));
       break;
     default:
```
```
 Serial.print(F("Unknown event: "));
            Serial.println((unsigned) ev);
             break;
         }
     }
     void do_send(osjob_t* j){
        // Ελέγχεται εάν εκτελείται τρέχουσα εργασία TX/RX.
        if (LMIC.opmode & OP_TXRXPEND) {
          Serial.println(F("OP_TXRXPEND, not sending"));
         } else {
        // Προετοιμάζεται η μετάδοση δεδομένων την επόμενη δυνατή στιγμή.
           LMIC_setTxData2(1, mydata, sizeof(mydata)-1, 0);
           Serial.println(F("Packet queued"));
        }
     // Το επόμενο TX προγραμματίζεται μετά την ολοκλήρωση της ενέργειας TX_COMPLETΕ.
     }
     void setup() {
        Serial.begin(9600);
        Serial.println(F("Starting"));
        #ifdef VCC_ENABLE
        pinMode(VCC_ENABLE, OUTPUT);
        digitalWrite(VCC_ENABLE, HIGH);
        delay(1000);
        #endif
        //αρχή βιβλιοθήκης LMIC
        os_init();
        // Επαναφέρεται η κατάσταση MAC. Η περίοδος σύνδεσης και οι εκκρεμείς μεταφορές δεδομένων 
απορρίπτονται.
        LMIC_reset();
        // Έναρξη εργασίας (η αυτόματη αποστολή ξεκινά το OTAA)
        do_send(&sendjob);
     }
     void loop() {
        os_runloop_once();
     }
```
#### **3.6 LoRa Gateway**

Μετά την κατασκευή, προγραμματισμό και καταχώρηση του LoRa Node στο ΤΤΝ, κατασκευάστηκε ένα Gateway, για την μεταξύ τους αμφίδρομη επικοινωνία. Για την πραγματοποίηση αυτού, αρχικά, έγινε η κατάλληλη ρύθμιση του μικροϋπολογιστή Raspberry Pi, κατόπιν συνδέθηκε το Concentrator και εγκαταστάθηκε το απαραίτητο λογισμικό, ενώ τέλος, καταχωρήθηκε το LoRa Gateway στο ΤΤΝ.

# **3.6.1 Raspberry Pi Set Up**

Προτού συνδεθεί το Raspberry Pi με το Concentrator, εγκαταστάθηκε το λειτουργικό σύστημα Rasbian, παρέχοντας σταθερή IP διεύθυνση, για την γρήγορη και εύκολη εξ' αποστάσεως πρόσβαση του μικροϋπολογιστή. Ενώ, για τον εξ' αποστάσεως χειρισμό του τερματικού χρησιμοποιήθηκε ο εξομοιωτής τερματικού PuTTy.

# *3.6.1.1 Εγκατάσταση Λογισμικού*

Για την εγκατάσταση του λογισμικού του Raspberry Pi, πραγματοποιήθηκε η είσοδος στην αντίστοιχη διαδικτυακή σελίδα<sup>5</sup>.

Επιλέχθηκε το κατάλληλο λογισμικό για το λειτουργικό σύστημα που χρησιμοποιείται, όπου στην προκειμένη περίπτωση αφορά τα Windows 10, μέσω των επιλογών: *Software → Raspberry OS → Download for windows.* (ETAPRIME, n.d.)

Στην συνέχεια, εγκαταστάθηκε το λογισμικό Raspberry OS στην κάρτα μνήμης του μικροϋπολογιστή:

- install raspberry pi image
- open  $\rightarrow$  choose OS  $\rightarrow$  raspberry Pi OS (32-bit)
- choose storage  $\rightarrow$  SDHC Card (mounted as E:\)
- Write

Ακολουθούνται τα βήματα εγκατάστασης:

- Use US keyboard
- $\bullet$  password: \*\*\*\*\*\*\*
- αναμονή για σύνδεση στο internet
- update software

# *3.6.1.2 Χειρισμός εξ' αποστάσεως του Raspberry Pi*

Για τον χειρισμό του Raspberry Pi από τον υπολογιστή, αναζητείται η IP διεύθυνση του router, στο command line του εκάστοτε υπολογιστή (Εικόνα 3.53), στην προκειμένη περίπτωση:

• cmd  $\rightarrow$  ipconfig  $\rightarrow$  192.168.68.1

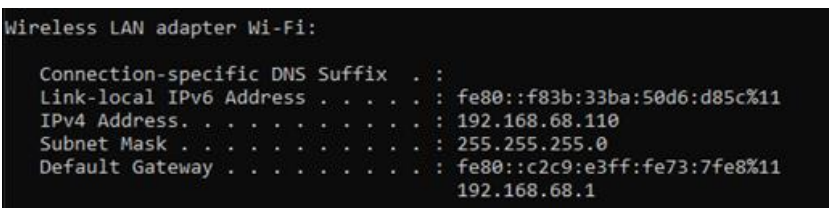

**Εικόνα 3.53 - Πληροφορίες σχετικά με την IP του router.**

Για την εύρεση του ΙP του Raspberry Pi ανοίγεται ο Browser και πληκτρολογείται η ΙP διεύθυνση:

- $\bullet$  [http://192.168.68.1](http://192.168.68.1/)
- Kωδικός λογαριασμού: \*\*\*\*\*
- clients

<u>.</u>

<sup>5</sup> <https://www.raspberrypi.com/>

*ΠΑΔΑ, Τμήμα Η&ΗΜ, Διπλωματική Εργασία, Φοίβος-Βασίλειος Γαρπόζης* 74

Αφού ολοκληρωθούν οι παραπάνω ενέργειες, εμφανίζονται πληροφορίες σχετικά με την IP του Raspberry Pi (Εικόνα 3.54) και αποθηκεύεται για την δυνατότητα του χειρισμού εξ' αποστάσεως.

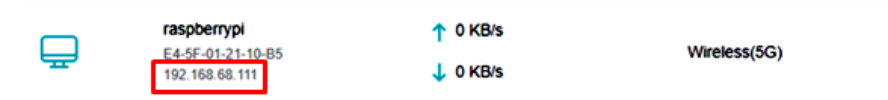

**Εικόνα 3.54 – Πληροφορίες σχετικά με την IP του Raspberry Pi**

Στην συνέχεια, πραγματοποιείται η είσοδος στην σελίδα<sup>6</sup>, με σκοπό την εγκατάσταση του εξομοιωτή τερματικού PuTTy, στον υπολογιστή.

Τέλος, συνδέεται το PuTTy με το τερματικό του Raspberry Pi (Εικόνα 3.55):

- connection type: SSH
- Host Name: 192.168.68.111
- username: pi
- password: \*\*\*\* (Part 3 Accessing Raspberry Pi from SSH via PuTTy in Windows 10, n.d.)

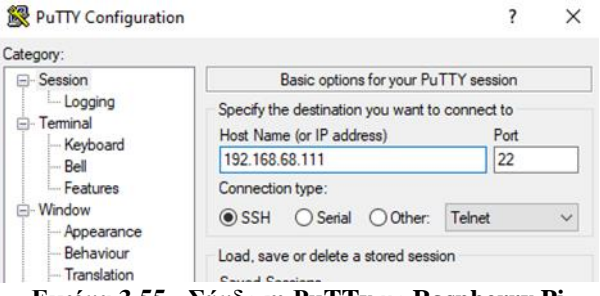

**Εικόνα 3.55 - Σύνδεση PuTTy με Raspberry Pi**

#### *3.6.1.3 Δημιουργία σταθερής IP διεύθυνσης*

H διεύθυνση IP του Raspberry Pi αλλάζει συνεχώς, καθώς χρησιμοποιείτε μια δυναμική διεύθυνση IP, για λόγους ασφαλείας. Για την τροποποίηση σε στατική IP διεύθυνση, απαιτούνται συγκεκριμένες ενέργειες.

Στο terminal του Raspberry Pi, πληκτρολογείτε η εντολή "cat /etc/resolv.conf" (Εικόνα 3.56).

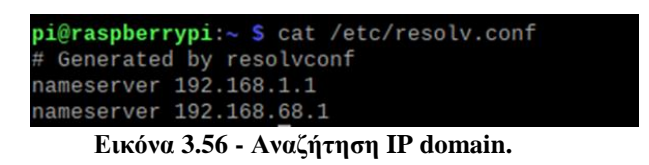

Κατόπιν, γίνεται η εύρεση του αρχείου DHCP CD (Εικόνα 3.57):

• sudo nano /etc/dhcpcd.conf

1

<sup>6</sup> <https://www.chiark.greenend.org.uk/~sgtatham/putty/latest.html>

*ΠΑΔΑ, Τμήμα Η&ΗΜ, Διπλωματική Εργασία, Φοίβος-Βασίλειος Γαρπόζης* 75

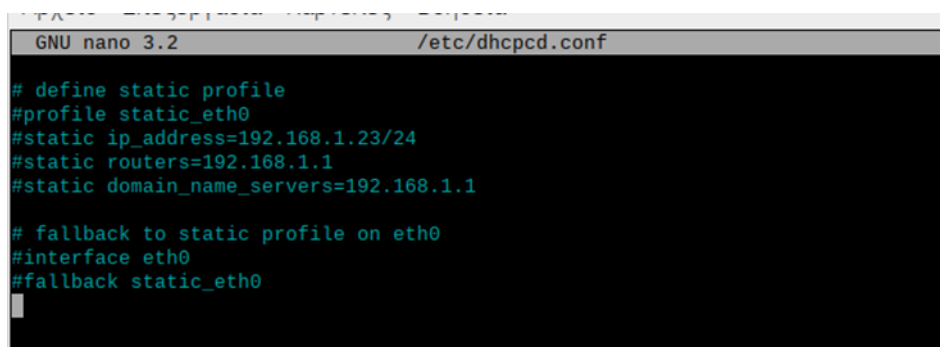

**Εικόνα 3.57 - Αρχείο dhcpcd.**

Τελικά, πραγματοποιείται επεξεργασία στο τέλος του κώδικα, πληκτρολογώντας το interface που χρησιμοποιείται (wlan0), το static IP του Raspberry Pi (192.168.68.111), το IP του router (192.168.68.1) και το IP του domain server (192.168.1.1 192.168.68.1), όπως παρουσιάζεται: (CircuitBasics, n.d.)

interface wlan0 static ip\_address=192.168.68.111 static routers=192.168.68.1 static domain\_name\_servers=192.168.1.1 192.168.68.1

## **3.6.2 LoRaWAN Concentrator Set Up**

Για την προετοιμασία και την ρύθμιση του Raspberry Pi, απαιτείται η σύνδεση του Concentrator, η εγκατάσταση του απαιτούμενου λογισμικού, οι απαραίτητες ρυθμίσεις και η καταχώρηση στο ΤΤΝ.

## *3.6.2.1 Σύνδεση του Concentrator με το Raspberry Pi*

Η συνδεσμολογία του Raspberry Pi με το Concentrator (Εικόνα 3.58) ολοκληρώθηκε σύμφωνα με τον παρακάτω πίνακα:

| Αριθμός ακροδεκτών | Χαρακτηρισμός ακίδων<br><b>Raspberry Pi</b> | Χαρακτηρισμός ακίδων<br><b>PG1301</b> |  |
|--------------------|---------------------------------------------|---------------------------------------|--|
| $\overline{2}$     | 5V                                          | 5V                                    |  |
| $\overline{4}$     | 5V                                          | 5V                                    |  |
| 6                  | <b>GND</b>                                  | <b>GND</b>                            |  |
| 8                  | <b>UART_TX</b>                              | GPS_RX                                |  |
| 9                  | <b>GND</b>                                  | <b>GND</b>                            |  |
| 10                 | <b>UART_RX</b>                              | GPS_TX                                |  |
| 12                 | <b>PPS</b>                                  | GPS_PPS                               |  |
| 14                 | <b>GND</b>                                  | <b>GND</b>                            |  |
| 16                 | GPIO23                                      | LoRa_RESET                            |  |
| 19                 | GPIO10                                      | LoRa_MOSI                             |  |
| 20                 | <b>GND</b>                                  | <b>GND</b>                            |  |

**Πίνακας 3.2 - Συνδεσμολογία Raspberry Pi με LoRaWAN Concentrator PG1301 (Dragino, PG1301 LoRaWAN Concentrator User Manual)**

*ΠΑΔΑ, Τμήμα Η&ΗΜ, Διπλωματική Εργασία, Φοίβος-Βασίλειος Γαρπόζης* 76

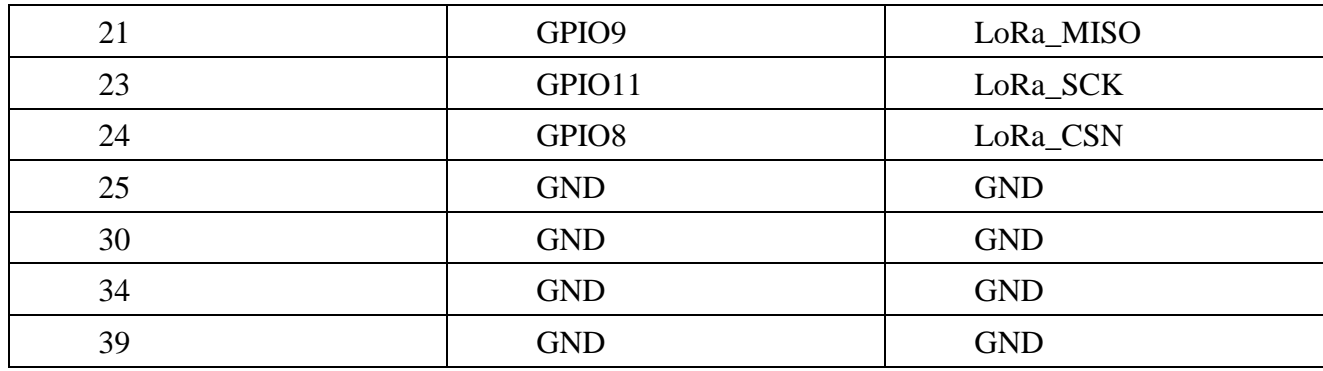

Στην συνέχεια, συνδέεται η κεραία (Εικόνα 3.59) και ένας ανεμιστήρας DC (Εικόνα 3.60), με βάση τον Πίνακα 3.3, για την αποφυγή υπερθέρμανσης, λόγω συνεχείς λειτουργίας του LoRa Gateway.

| Αριθμός ακροδεκτών<br><b>DC</b> ανεμιστήρας |     | Χαρακτηρισμός ακροδεκτών PG1301 |
|---------------------------------------------|-----|---------------------------------|
|                                             | Vin | 5 V                             |
|                                             | GND | <b>GND</b>                      |

**Πίνακας 3.3 - Συνδεσμολογία ανεμιστήρα DC με Concentrator PG1301**

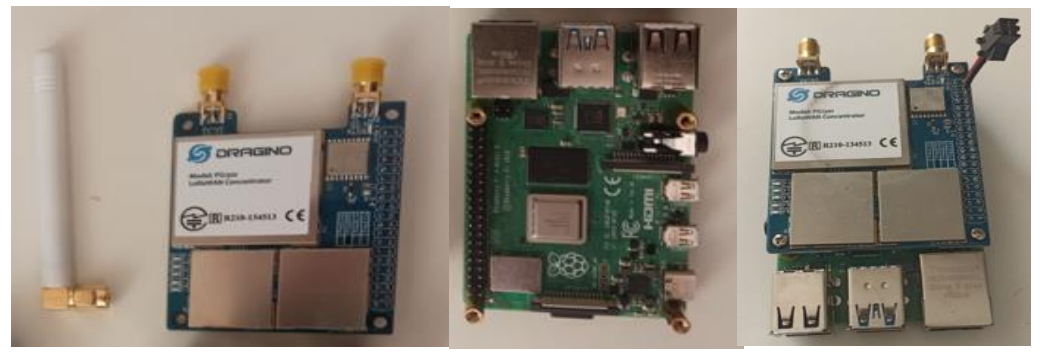

 **Εικόνα 3.58 - Concetrator PG1301, Raspberry Pi, Σύνδεση PG1301 με Raspberry Pi**

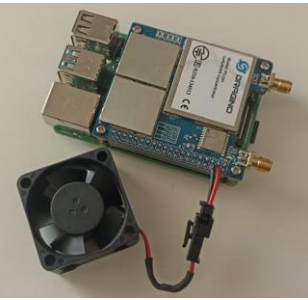

 **Εικόνα 3.59 - Σύνδεση κεραίας Εικόνα 3.60 - Σύνδεση ανεμιστήρα DC**

# *3.6.2.2 Εγκατάσταση λογισμικού και καταχώρηση στο ΤΤΝ*

Αρχικά ενεργοποιούνται τα SPI στο Raspberry Pi, με την εντολή "*sudo raspi-config"* και πραγματοποιείται η ενέργεια: *5 Ιnterfacing option → P4 SPI* (Εικόνα 3.61)*.*

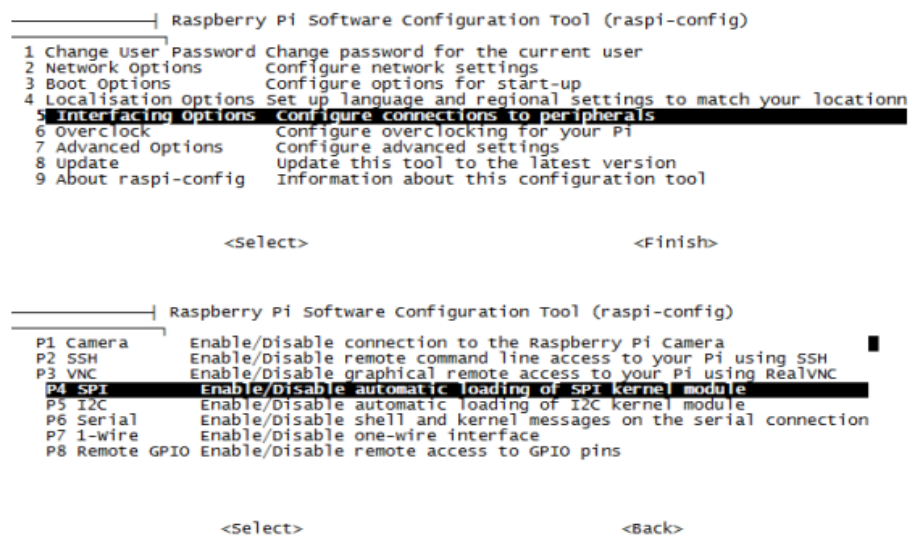

**Εικόνα 3.61 - Ενεργοποίηση SPI.**

Έπειτα, πληκτρολογείται στο terminal του Raspberry Pi η εντολή "*gpio readall".* Με αυτόν τον τρόπο, γίνεται ο έλεγχος αναγνώρισης των GPIO του Raspberry Pi, με αντίστοιχο μήνυμα (Εικόνα 3.62).

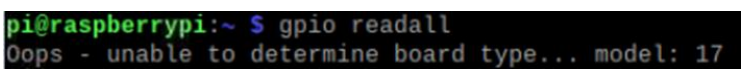

**Εικόνα 3.62 – Έλεγχος αναγνώρισης GPIO.**

Παρατηρείται ότι δεν αναγνωρίζονται οπότε εγκαθίσταται η τελευταία έκδοση του wiringpi<sup>7</sup> πληκτρολογώντας, στο terminal (Εικόνα 3.63), τις παρακάτω εντολές:

 $\bullet$  cd /tmp

1

- wget https://project-downloads.drogon.net/wiringpi-latest.deb
- sudo dpkg -i wiringpi-latest.deb

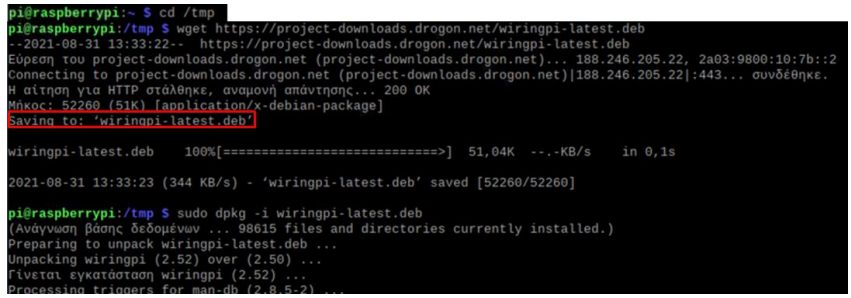

**Εικόνα 3.63 – Εγκατάσταση GPIO.**

# **3.6.3 Καταχώρηση του LoRa Gateway στο ΤΤΝ**

Αρχικά ελέγχεται, εάν η εγκατάσταση των GPIO είναι επιτυχής, πληκτρολογώντας την εντολή *"gpio readall"* (Εικόνα 3.64).

<sup>7</sup> <http://wiringpi.com/wiringpi-updated-to-2-52-for-the-raspberry-pi-4b/>

*ΠΑΔΑ, Τμήμα Η&ΗΜ, Διπλωματική Εργασία, Φοίβος-Βασίλειος Γαρπόζης* 78

|                |                | pi@raspberrypi:/tmp \$ gpio readall |           |              |    | $+ - - + - - - + - - + -$ |              |                                       |                   |                |                |
|----------------|----------------|-------------------------------------|-----------|--------------|----|---------------------------|--------------|---------------------------------------|-------------------|----------------|----------------|
| BCM            | wPi            | Name                                |           |              |    |                           |              | Mode   V   Physical   V   Mode   Name |                   | wPi            | <b>BCM</b>     |
|                |                | 3.3v                                |           |              | 1  | 2                         |              |                                       | 5v                |                |                |
| $\overline{c}$ | 8              | SDA.1                               | IN        | 1            | 3  | 4                         |              |                                       | 5v                |                |                |
| 3              | 9              | SCL.1                               | IN        | $\mathbf{1}$ | 5  | 6                         |              |                                       | 0v                |                |                |
| 4              | $\overline{7}$ | GPIO.7                              | IN        | 1            | 7  | 8                         | 1            | ΙN                                    | TxD               | 15             | 14             |
|                |                | Θv                                  |           |              | 9  | 10                        | 1            | ΙN                                    | RxD               | 16             | 15             |
| 17             | $\Theta$       | GPIO. 0                             | <b>IN</b> | $\mathbf{1}$ | 11 | 12                        | $\Theta$     | IN                                    | GPIO. 1           | $\mathbf{1}$   | 18             |
| 27             | 2              | GPI0.2                              | ΙN        | $\Theta$     | 13 | 14                        |              |                                       | Θv                |                |                |
| 22             | 3              | GPIO. 3                             | IN        | $\Theta$     | 15 | 16                        | $\Theta$     | IN                                    | GPIO.<br>$\Delta$ | $\overline{4}$ | 23             |
|                |                | 3.3v                                |           |              | 17 | 18                        | $\Theta$     | IN                                    | GPIO. 5           | 5              | 24             |
| 10             | 12             | MOSI                                | IN        | $\theta$     | 19 | 20                        |              |                                       | Θv                |                |                |
| $\mathbf{Q}$   | 13             | MIS0                                | IN        | $\Theta$     | 21 | 22                        | $\Theta$     | IN                                    | GPIO. 6           | 6              | 25             |
| 11             | 14             | <b>SCLK</b>                         | ΙN        | $\Theta$     | 23 | 24                        | 1            | ΙN                                    | CE <sub>0</sub>   | 10             | 8              |
|                |                | $\theta$ v                          |           |              | 25 | 26                        | 1            | IN                                    | CE1               | 11             | $\overline{7}$ |
| $\Theta$       | 30             | SDA.0                               | IN        | $\mathbf{1}$ | 27 | 28                        | $\mathbf{1}$ | IN                                    | SCL.0             | 31             | $\mathbf{1}$   |
| 5              | 21             | GPI0.21                             | IN        | 1            | 29 | 30                        |              |                                       | Θv                |                |                |
| 6              | 22             | GPI0.22                             | IN        | 1            | 31 | 32                        | $\Theta$     | IN                                    | GPI0.26           | 26             | 12             |
| 13             | 23             | GPI0.23                             | IN        | $\Theta$     | 33 | 34                        |              |                                       | 0v                |                |                |
| 19             | 24             | GPI0.24                             | IN        | $\Theta$     | 35 | 36                        | $\Theta$     | ΙN                                    | GPI0.27           | 27             | 16             |
| 26             | 25             | GPI0.25                             | ΙN        | $\Theta$     | 37 | 38                        | $\Theta$     | IN                                    | GPI0.28           | 28             | 20             |
|                |                | Θv                                  |           |              | 39 | 40                        | $\Theta$     | IN                                    | GPI0.29           | 29             | 21             |
| <b>BCM</b>     | wPi            | Name                                |           |              |    | $+ - - - + -$             |              | Mode   V   Physical   V   Mode        | Name              | wPi            | <b>BCM</b>     |

**Εικόνα 3.64 – Έλεγχος αναγνώρισης GPIO.**

Μετά την ρύθμιση του Raspberry Pi, ξεκινάει η εγκατάσταση του λογισμικού, οπότε δεσμεύεται η ΙD του Gateway (Εικόνα 3.65), πληκτρολογώντας την εντολή *"ifconfig".*

| pi@raspberrypi:~ \$ ifconfig                                                                 |
|----------------------------------------------------------------------------------------------|
| eth0: flags=4099 <up.broadcast.multicast> mtu 1500</up.broadcast.multicast>                  |
| ether e4:5f:01:21:10:b4 txqueuelen 1000 (Ethernet)                                           |
| <b>RX packets U pytes U (U.O B)</b>                                                          |
| RX errors 0 dropped 0 overruns 0 frame 0                                                     |
| TX packets $\theta$ bytes $\theta$ (0.0 B)                                                   |
| TX errors 0 dropped 0 overruns 0 carrier 0 collisions 0                                      |
| lo: flags=73 <up, loopback,="" running=""> mtu 65536</up,>                                   |
| inet 127.0.0.1 netmask 255.0.0.0                                                             |
|                                                                                              |
| inet6 ::1 prefixlen 128 scopeid 0x10 <host></host>                                           |
| loop txqueuelen 1000 (Local Loopback)                                                        |
| RX packets 5 bytes 284 (284.0 B)                                                             |
| RX errors 0 dropped 0 overruns 0 frame 0                                                     |
| TX packets 5 bytes 284 (284.0 B)                                                             |
| TX errors 0 dropped 0 overruns 0 carrier 0 collisions 0                                      |
| wlan0: flags=4163 <up,broadcast,running,multicast> mtu 1500</up,broadcast,running,multicast> |
| inet 192.168.68.111 netmask 255.255.255.0 broadcast 192.168.68.255                           |
| inet6 fe80::d560:6ba9:f848:21e5 prefixlen 64 scopeid 0x20 <link/>                            |
| ether e4:5f:01:21:10:b5 txqueuelen 1000 (Ethernet)                                           |
|                                                                                              |
| RX packets 2195 bytes 155122 (151.4 KiB)                                                     |
| RX errors 0 dropped 0 overruns 0 frame 0                                                     |
| TX packets 3858 bytes 2910562 (2.7 MiB)                                                      |
| $\mathbf{r}$ $\alpha$ $\alpha$<br>$\mathbf{r}$                                               |

**Εικόνα 3.65 - Gateway ID.**

Αποθηκεύεται η ΙD του Gateway σε δεκαεξαδική μορφή, καθώς θα χρειαστεί στην καταχώρηση του Gateway στο ΤΤΝ: Ε45F01FFFF2110B4

Εισάγονται οι απαραίτητες πληροφορίες επιλέγοντας *Gateways → Add gateway*, για την καταχώρηση του Gateway στο ΤΤΝ (Εικόνα 3.66).

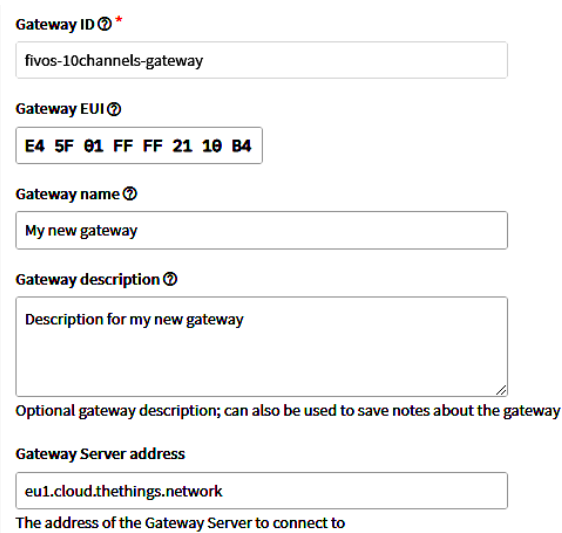

*ΠΑΔΑ, Τμήμα Η&ΗΜ, Διπλωματική Εργασία, Φοίβος-Βασίλειος Γαρπόζης* 79

#### **Εικόνα 3.66 - Καταχώρηση Gateway στο ΤΤΝ.**

Πραγματοποιείται η λήψη του αρχείου προώθησης πακέτων, από τον Dragino server στο Raspberry Pi, πληκτρολογώντας, στο terminal την εντολή (Εικόνα 3.67):

*wget [http://www.dragino.com/downloads/downloads/LoRa\\_Gateway/PG1301/software/lorapktfwd.deb](http://www.dragino.com/downloads/downloads/LoRa_Gateway/PG1301/software/lorapktfwd.deb)*

|                                                   | pi@raspberrypi:~ \$ wget http://www.dragino.com/downloads/downloads/LoRa_Gateway/PG1301/software/lorapktfwd.deb |
|---------------------------------------------------|----------------------------------------------------------------------------------------------------|
|                                                   | --2021-11-03 13:36:31-- http://www.dragino.com/downloads/downloads/LoRa_Gateway/PG1301/software/lorapktfwd.deb  |
|                                                   | Eύρεση του www.dragino.com (www.dragino.com) $162.241.22.11$                                                    |
|                                                   | Connecting to www.dragino.com (www.dragino.com) 162.241.22.11 :80 $\sigma$ UV $\delta \epsilon$ Onke.           |
|                                                   | Η αίτηση για HTTP στάλθηκε, αναμονή απάντησης 301 Moved Permanently                                             |
|                                                   | Tοποθεσία: https://www.dragino.com/downloads/downloads/LoRa_Gateway/PG1301/software/lorapktfwd.deb [ακολουθεί]  |
|                                                   | --2021-11-03 13:36:46-- https://www.dragino.com/downloads/downloads/LoRa_Gateway/PG1301/software/lorapktfwd.deb |
|                                                   | Connecting to www.dragino.com (www.dragino.com) 162.241.22.11 :443 $\sigma$ UV $\delta \epsilon$ Onke.          |
|                                                   | Η αίτηση για HTTP στάλθηκε, αναμονή απάντησης 200 ΟΚ                                                            |
| Mήκος: 72556 (71K) [application/x-debian-package] |                                                                                                    |
| Saving to: 'lorapktfwd.deb'                       |                                                                                                    |
|                                                   |                                                                                                    |
| lorapktfwd.deb                                    | 206KB/s<br>in $\theta$ , 3s                                                                                     |
|                                                   |                                                                                                    |
|                                                   | 2021-11-03 13:36:47 (206 KB/s) - 'lorapktfwd.deb' saved [72556/72556]                                           |

**Εικόνα 3.67 - Λήψη του αρχείου προώθησης πακέτων.**

Εγκαθίσταται το πακέτο προώθησης με την εντολή *" sudo dpkg -i lorapktfwd.deb*" (Εικόνα 3.68).

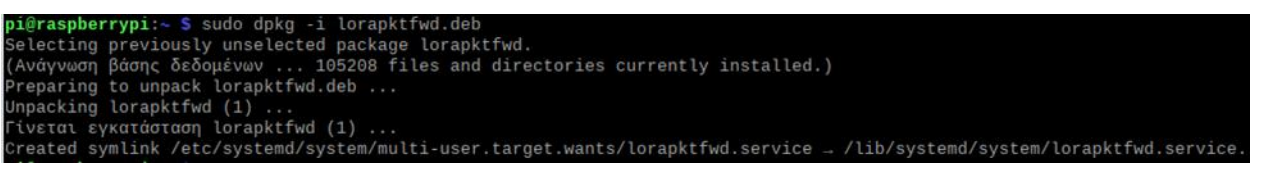

**Εικόνα 3.68 - Εγκατάσταση πακέτου προώθησης.**

Διαμορφώνεται το αρχείο conf.json, για την αντικατάσταση του σωστού Gateway ID ("Ε45F01FFFF2110B4") (Εικόνα 3.69). Για την είσοδο στο αρχείο conf.json, πληκτρολογούνται οι παρακάτω εντολές:

- cd /etc /lora-gateway
- sudo nano local\_conf.json

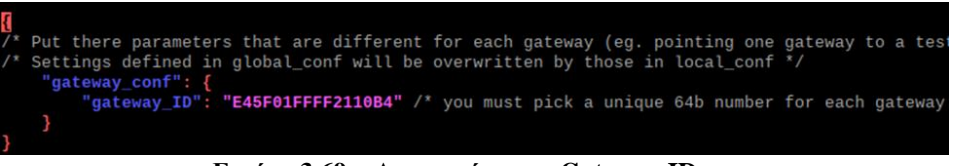

**Εικόνα 3.69 – Αντικατάσταση Gateway ID.**

Διαμορφώνεται το αρχείο conf.json, για την αντικατάσταση της σωστής διεύθυνσης του server "eu1.cloud.thethings.network") (Εικόνα 3.70):

| "gateway_ID": "0000000000000000",<br>"server address": "eu1.cloud.thethings.network",                                                                                                    |
|----------------------------------------------------------------------------------------------------|
| "serv_port_up": $1700$ ,                                                                                                    |
| "serv_port_down": 1700,                                                                                                    |
| "keepalive interval": 10,                                                                                                    |
| "stat interval": 30,                                                                                                    |
| $\mathbf{F} \cup \mathbf{F} \cup \mathbf{A}$ and $\mathbf{F} \cap \mathbf{A}$ and $\mathbf{F} \cap \mathbf{F}$ and $\mathbf{F} \cap \mathbf{A}$ and $\mathbf{F} \cap \mathbf{A}$ and $\mathbf{F} \cap \mathbf{A}$ |

**Εικόνα 3.70 - Αντικατάσταση διεύθυνσης του server.**

Τελικά, μέσω του ΤΤΝ μπορεί να ελεγχθεί η επιτυχής σύνδεση αυτού με το Gateway (Εικόνα 3.71):

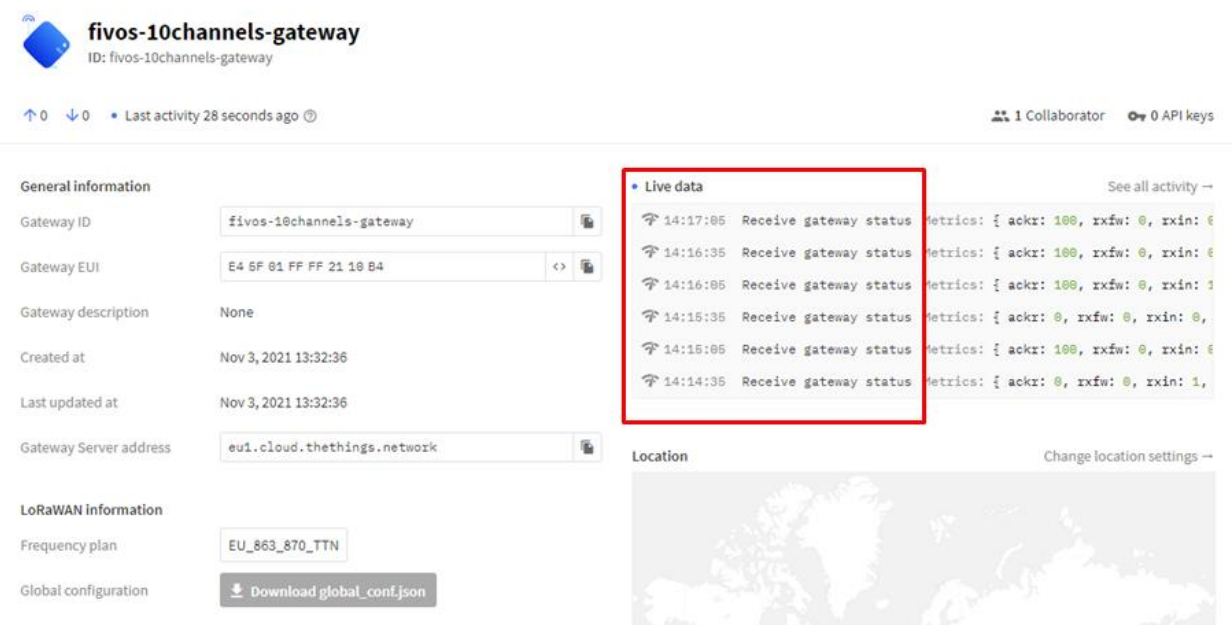

**Εικόνα 3.71 - Σύνδεση Gateway με ΤΤΝ. [\(https://eu1.cloud.thethings.network/console/gateways/fivos-10channels](https://eu1.cloud.thethings.network/console/gateways/fivos-10channels-gateway)[gateway](https://eu1.cloud.thethings.network/console/gateways/fivos-10channels-gateway) )**

Αξίζει να σημειωθεί πως για την παύση, την έναρξη και τον τερματισμό του Gateway, χρησιμοποιούνται οι παρακάτω εντολές αντίστοιχα:

- sudo systemctl stop lorapktfwd
- sudo systemctl start lorapktfwd
- sudo poweroff (Dragino, PG1301 LoRaWAN Concentrator User Manual)

## **3.7 Έλεγχος Επικοινωνίας μεταξύ LoRa Node με Gateway**

Για τον έλεγχο επικοινωνίας του LoRa Node με το Gateway, στο Arduino IDE, επιλέγεται o μικροελεγκτής (Εικόνα 3.72), ο επεξεργαστής που χρησιμοποιείται (Εικόνα 3.73) και η πόρτα (Εικόνα 3.74), στην οποία είναι συνδεδεμένος:

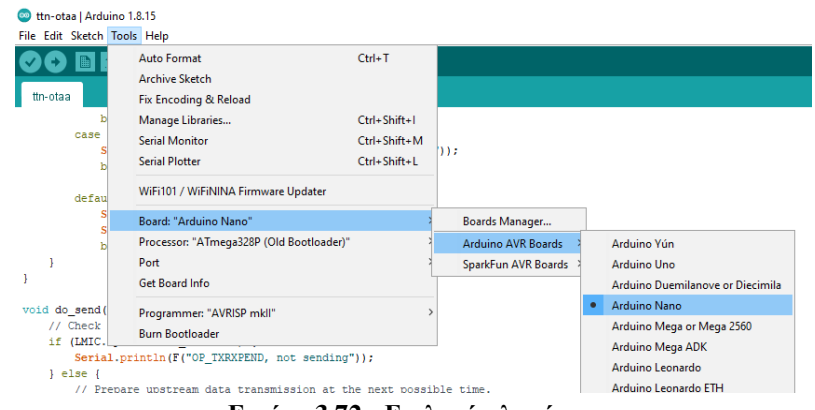

**Εικόνα 3.72 - Επιλογή πλακέτας.**

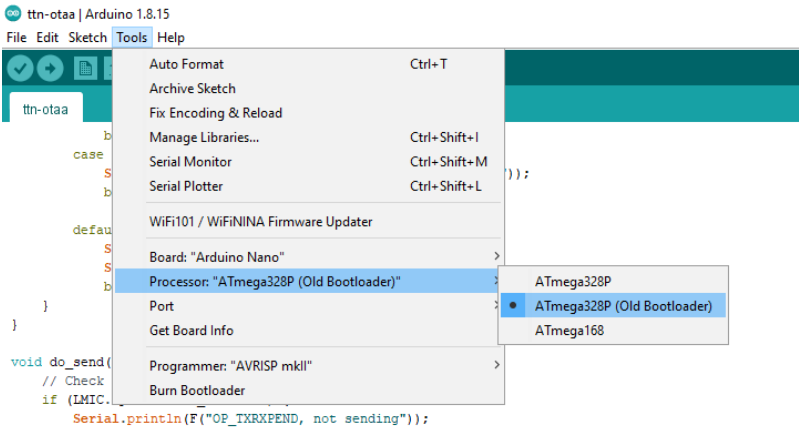

**Εικόνα 3.73 - Επιλογή μικροεπεξεργαστή.**

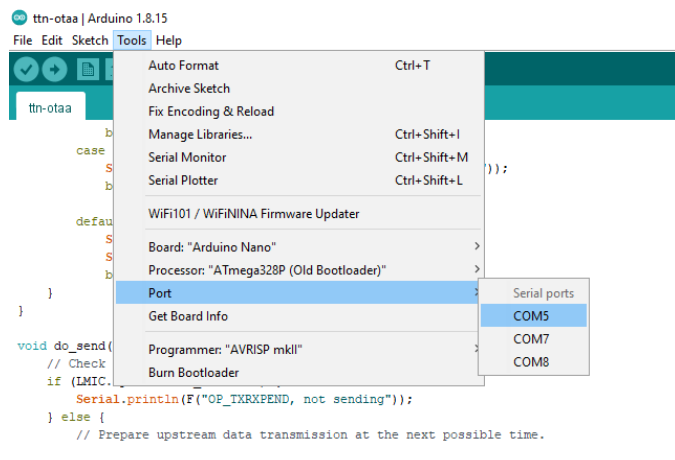

**Εικόνα 3.74 - Επιλογή πόρτας.**

Tέλος, μεταφορτώνεται ο κώδικας στον μικροεπεξεργαστή (Εικόνα 3.75).

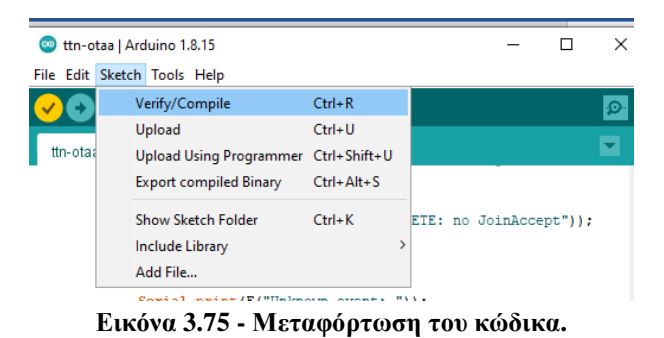

Στο 'serial port' του Arduino, παρατηρείται ότι η σύνδεση είναι επιτυχής και στο ΤΤΝ φαίνεται ότι το μήνυμα *"Hello, world!"* έχει σταλθεί κωδικοποιημένο στο δεκαεξαδικό σύστημα (Εικόνα 3.76), στο Gateway, από την διεύθυνση του Lora Node (26 0B ΟΒ 30 ) που κατασκευάστηκε .

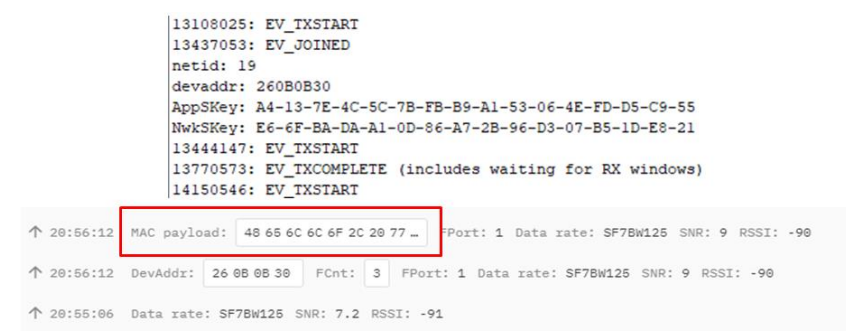

**Εικόνα 3.76 - Λήψη κωδικοποιημένου μηνύματος στο ΤΤΝ.**

Το κωδικοποιημένο μήνυμα στο δεαεξαδικό σύστημα, είναι μία αναπαράσταση των αποκρυπτογραφημένων δυαδικών δεδομένων, δηλαδή κάθε δύο ψηφία είναι ένα "byte": 48 65 6c 6f 2c 20 77 6f 72 6c 64 21.

#### **3.8 Αποκωδικοποίηση Μηνύματος**

Για την αποκωδικοποίηση των μηνυμάτων, πραγματοποιείται η σύνδεση στο ΤΤΝ και μέσω των επιλογών *Applications → otaa-fivos-node → End devices → Payload formatters*, εισάγεται στο 'Formatter code', ο παρακάτω κώδικας:

```
 function Decoder(input) {
var result = "";
for (var i = 0; i < bytes.length; i++) {
 result += (String.fromCharCode(bytes[i]));
 }
 return {text: result};
 }
```
Στο ΤΤΝ, παρατηρείται ότι το μήνυμα αποκωδικοποιήθηκε με επιτυχία (Εικόνα 3.77).

Forward uplink data message Payload: { text: "Hello, world!" } 48 65 60 66 67 20 20 77 ... <> | 4 | FPort: 1 Data rate: SF8BW125 SNR: 10.  $\uparrow$  16:40:00 eui-hello-world

#### **Εικόνα 3.77 - Αποκωδικοποιημένο μήνυμα.**

Οι συσκευές LoRaWAN κρυπτογραφούν το ωφέλιμο φορτίο, μέσω του αλγορίθμου Andvanved Encryption Standard (AES), χρησιμοποιώντας κλειδιά των 128 bits. Το πρωτόκολλο LoRaWAN προσφέρει δύο επίπεδα ασφάλειας, το επίπεδο δικτύου και το επίπεδο εφαρμογής.

- Στο επίπεδο δικτύου, με σκοπό τα δεδομένα να μην αλλάζουν κατά τη μεταφορά. Το μήνυμα συνοδεύεται με έναν ειδικό κωδικό, γνωστό ως Message Integrity Code (MIC) χρησιμοποιώντας το NwkSkey. Η κρυπτογράφηση του ωφέλιμου φορτίου, πραγματοποιείται από τη συσκευή στον server.
- Στο επίπεδο εφαρμογής, το ωφέλιμο φορτίο κρυπτογραφείται χρησιμοποιώντας το AppSKey, από τη συσκευή στον server.

Για την αποκωδικοποίηση των δεδομένων, εφαρμόζεται η συνάρτηση Decoder που έχει μόνο μία παράμετρο (input) , η οποία αφορά json object.

*ΠΑΔΑ, Τμήμα Η&ΗΜ, Διπλωματική Εργασία, Φοίβος-Βασίλειος Γαρπόζης* 83

To json object (JavaScript Object Notation) είναι ένα ανοικτό μορφότυπο, το οποίο χρησιμοποιεί κείμενο, που μπορεί να διαβαστεί από τον άνθρωπο. Δημιουργείται αυτόματα και περιέχει πάντα δύο ζεύγη κλειδιών/τιμών. Το fport (frame port) και τα bytes. Το fport, χρησιμοποιείται για τη διάκριση μεταξύ διαφορετικών τύπων μηνυμάτων ανάλογα την τιμή του. Το fport= 1 περιέχει τα δεδομένα που στέλνονται στο TTN (uplink), το fport= 2 περιέχεται το downlink μήνυμα για την ενεργοποίηση και απενεργοποίηση του ανεμιστήρα και το fport= 3, περιέχεται το downlink μήνυμα για την ενεργοποίηση της αντλίας νερού. Στην προκειμένη περίπτωση, είναι προεπιλεγμένο ίσο με 1.

Όταν μεταδίδονται τα δυαδικά δεδομένα, μετατρέπονται αυτόματα, στη δεκαδική αναπαράστασή τους, στην συνέχεια αποθηκεύονται σε έναν πίνακα διαχωρισμένων byte και αντιστοιχίζονται στο αντίστοιχο byte του json object.

Ο ρόλος του payload formatter είναι να εξάγει ένα Javascript object, το οποίο περιέχει εντολές σε γλώσσα Java. Στην προκειμένη περίπτωση, χρησιμοποιείται ο τύπος δεδομένων "string", για την μετατροπή των bytes σε ένα σύνολο χαρακτήρων, με σκοπό την αναπαράσταση του μηνύματος "*Hello, world!"*. (Mobilefish, LoRa/LoRaWAN tutorial 53: Payload Formatters (V3), fport and json, n.d.)

## **3.9 Σύνδεση Αισθητήρων**

Εφόσον ο έλεγχος επικοινωνίας ήταν επιτυχής, ακολούθησε η σύνδεση των αισθητήρων στο Arduino. Οι αισθητήρες που συνδέθηκαν για την απόκτηση των δεδομένων αφορούν έναν αισθητήρα θερμοκρασίας και υγρασίας, έναν αισθητήρα υγρασίας εδάφους, έναν για τον έλεγχο στάθμης νερού, όπως επίσης και μία φωτοαντίσταση LDR.

Tα επιπλέον εξαρτήματα που συνδέθηκαν είναι μία αντλία νερού DC για την άρδευση του φυτού, ένας ανεμιστήρας DC για την αποφυγή υπερθέρμανσης των εξαρτημάτων και του μικροελεγκτή και τέλος, χρησιμοποιήθηκαν τρείς αντιστάσεις και δύο BJT Transistor για τον έλεγχο ροής του ρεύματος.

## **3.9.1 Συνδεσμολογία με Arduino**

Η συνδεσμολογία στο breadboard (Εικόνα 3.78), πραγματοποιήθηκε βάση διαγράμματος (Εικόνα 3.79) μέσω του λογισμικού EAGLE PCB και του Πίνακα 3.4: (DIYMachines, n.d.)

| <b>Arduino</b> | Humidity $\&$<br><b>Temperature</b> | Soil<br>moisture | Water<br>level | <b>Photoresistor</b> | Water<br>pump | <b>DC</b> Fan |
|----------------|-------------------------------------|------------------|----------------|----------------------|---------------|---------------|
| 5V             | Vcc                                 | Vcc              | Vcc            | Vcc                  | Vcc           | Vcc           |
| <b>GND</b>     | <b>GND</b>                          | <b>GND</b>       | <b>GND</b>     | <b>GND</b>           | <b>GND</b>    | <b>GND</b>    |
| D7             | Data                                |                  |                |                      |               |               |
| D <sub>8</sub> |                                     |                  |                |                      | Data          |               |
| D <sub>9</sub> |                                     |                  |                |                      |               | Data          |
| $\bf{A0}$      |                                     | Data             |                |                      |               |               |
| ${\bf A1}$     |                                     |                  |                | Data                 |               |               |
| A2             |                                     |                  | Data           |                      |               |               |

**Πίνακας 3.4 - Συνδεσμολογία αισθητήρων με Αrduino.**

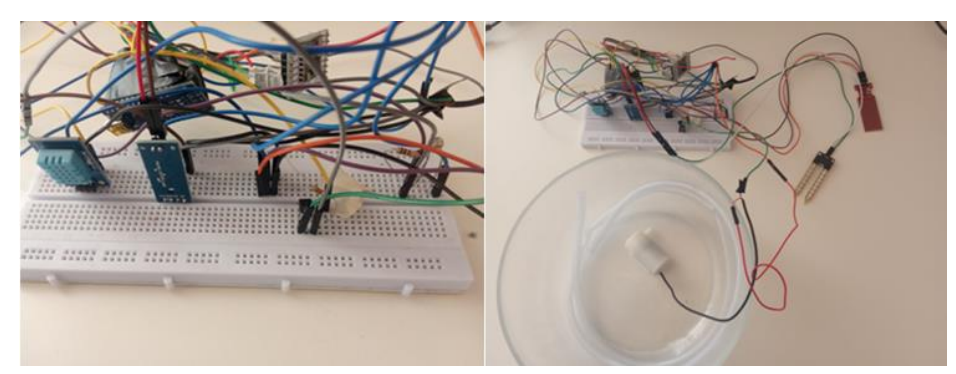

**Εικόνα 3.78 - Συνδεσμολογία αισθητήρων και εξαρτημάτων με το LoRa Node.**

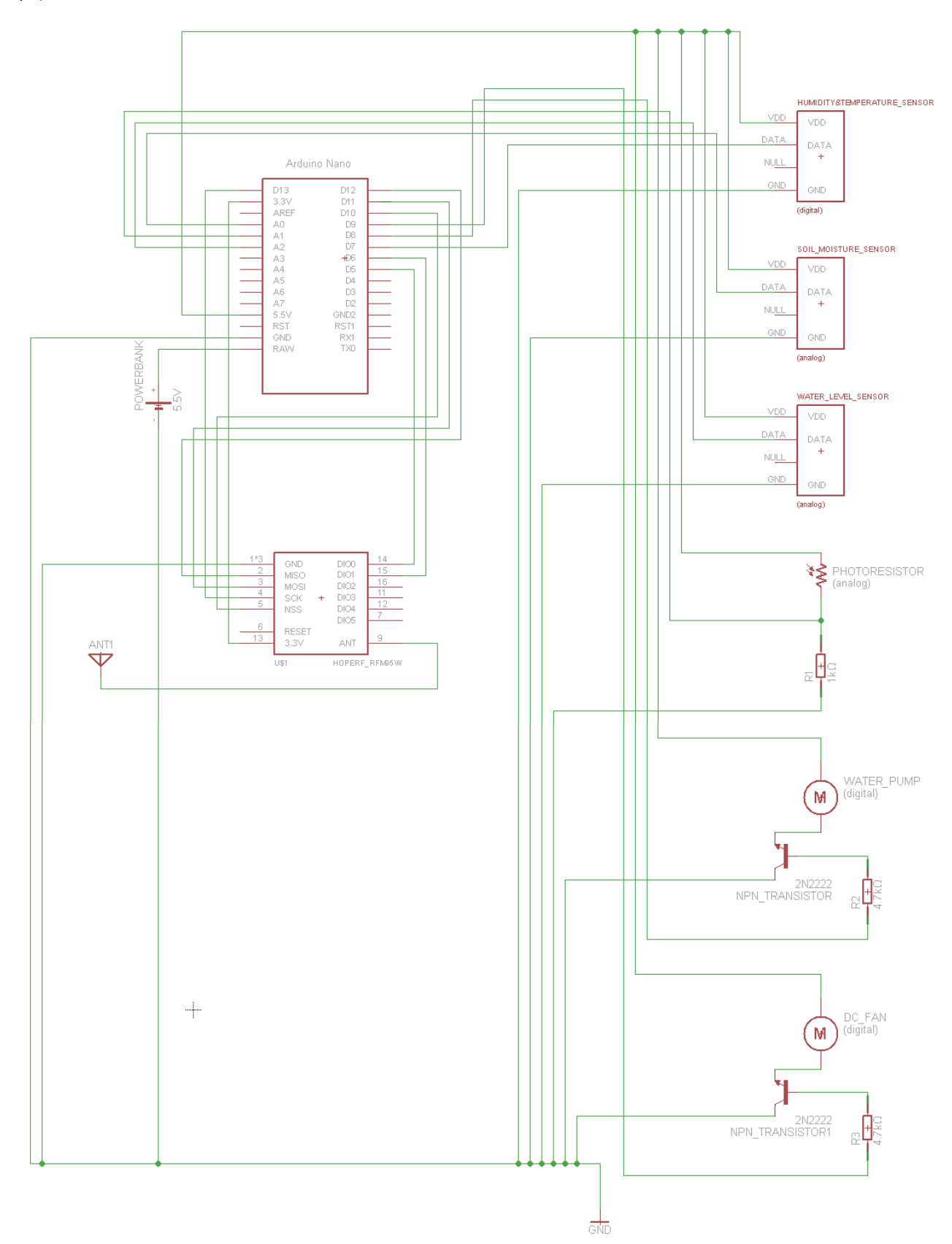

**Εικόνα 3.79 - Συνδεσμολογία αισθητήρων και εξαρτημάτων με το LoRa Node.**

# **3.9.2 Προσαρμογή του Κώδικα κατόπιν Σύνδεσης Αισθητήρων**

Στην συνέχεια, πραγματοποιήθηκαν οι απαραίτητες αλλαγές στον κώδικα. Αρχικά, εγκαταστάθηκε η βιβλιοθήκη αρχείου .zip (Εικόνα 3.80) από σχετική ιστοσελίδα<sup>8</sup>, η οποία διαθέτει όλες τις λειτουργίες που απαιτούνται για την λήψη των ενδείξεων υγρασίας και θερμοκρασίας από τον αισθητήρα.

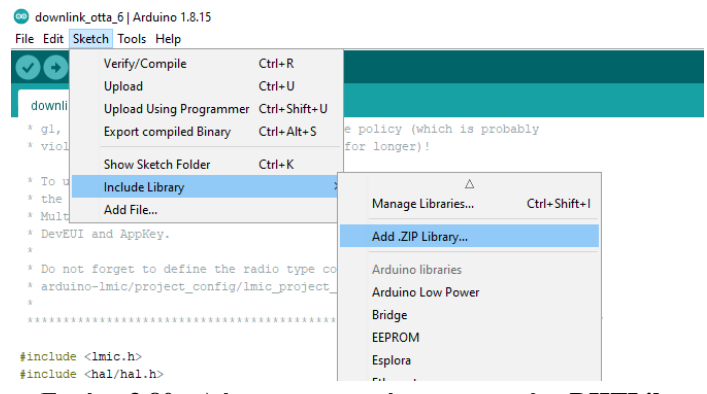

**Εικόνα 3.80 - Λήψη και εγκατάσταση αρχείου DHTLib.**

Παρακάτω, παρουσιάζονται οι αλλαγές που πραγματοποιήθηκαν στον κώδικα:

#include <lmic.h>  $\#$ include <hal/hal.h> #include <SPI.h>  $\#$ include <dht.h> // Βιβλιοθήκη για τον αισθητήρα DHT11

#ifdef COMPILE\_REGRESSION\_TEST

# define FILLMEIN 0

#else

# warning "You must replace the values marked FILLMEIN with real values from the TTN control panel!"

# define FILLMEIN (#dont edit this, edit the lines that use FILLMEIN)

#endif

<u>.</u>

static const u1\_t PROGMEM APPEUI[8]={0x00, 0x00, 0x00, 0x00, 0x00, 0x00, 0x00}; void os\_getArtEui (u1\_t\* buf) { memcpy\_P(buf, APPEUI, 8);} static const u1\_t PROGMEM DEVEUI[8]={ 0x8F, 0x7A, 0x04, 0xD0, 0x7E, 0xD5, 0xB3, 0x70 }; void os\_getDevEui (u1\_t\* buf) { memcpy\_P(buf, DEVEUI, 8); }

static const u1\_t PROGMEM APPKEY[16]={ 0xFF, 0xB1, 0xA3, 0xFD, 0x75, 0x9B, 0xB5, 0x93, 0xD1, 0xB4, 0x67, 0x35, 0xB1, 0xCA, 0xA9, 0x4E };

*ΠΑΔΑ, Τμήμα Η&ΗΜ, Διπλωματική Εργασία, Φοίβος-Βασίλειος Γαρπόζης* 87

<sup>8</sup> <https://www.circuitbasics.com/how-to-set-up-the-dht11-humidity-sensor-on-an-arduino/>

void os\_getDevKey (u1\_t\* buf) { memcpy\_P(buf, APPKEY, 16); }

static osjob\_t sendjob;

// Προγραμματίζεται το TX να στέλνει δεδομένα κάθε 30 λεπτά (ενδέχεται να είναι και μεγαλύτερο λόγω περιορισμένου duty cycle).

```
const unsigned TX_INTERVAL = 1800;
```

```
const lmic pinmap lmic pins = {
nss = 10,
.rxtx = LMIC_UNUSED_PIN,
.rst = LMIC_UNUSED_PIN,
dio = \{5, 6, LMIC UNUSED PIN\},
};
```

```
dht DHT;
```
#define DHT11\_PIN 7 // ο ψηφιακός ακροδέκτης όπου είναι συνδεδεμένος ο αισθητήρας υγρασίας & θερμοκρασίας

int sw=0; // αργικοποίηση της παραμέτρου switch

int fan = 9; // ο ψηφιακός ακροδέκτης όπου είναι συνδεδεμένος ο ανεμιστήρας

int pump = 8; // ο ψηφιακός ακροδέκτης όπου είναι συνδεδεμένη η αντλία νερού

int fPort = 1; // Αλλαγή της fport στο TTN ανάλογα με τις λειτουργείες του έξυπνου φυτού:

```
1=dht11/LDR/Soil_Moisture/Water_level/switch, 2=fan, 3=pump
```

```
ΠΑΔΑ, Τμήμα Η&ΗΜ, Διπλωματική Εργασία, Φοίβος-Βασίλειος Γαρπόζης 88
void onEvent (ev_t ev) {
   Serial.print(os_getTime());
   Serial.print(": ");
   switch(ev) {
     case EV_SCAN_TIMEOUT:
       Serial.println(F("EV_SCAN_TIMEOUT"));
       break;
     case EV_BEACON_FOUND:
       Serial.println(F("EV_BEACON_FOUND"));
       break;
     case EV_BEACON_MISSED:
      Serial.println(F("EV_BEACON_MISSED"));
       break;
     case EV_BEACON_TRACKED:
       Serial.println(F("EV_BEACON_TRACKED"));
```

```
 break;
 case EV_JOINING:
   Serial.println(F("EV_JOINING"));
   break;
 case EV_JOINED:
   Serial.println(F("EV_JOINED"));
   {
   u4_t netid = 0;
   devaddr_t devaddr = 0; u1_t nwkKey[16];
    u1_t artKey[16];
    LMIC_getSessionKeys(&netid, &devaddr, nwkKey, artKey);
    Serial.print("netid: ");
    Serial.println(netid, DEC);
    Serial.print("devaddr: ");
    Serial.println(devaddr, HEX);
    Serial.print("AppSKey: ");
   for (size_t i=0; i<sizeof(artKey); ++i) {
    if (i := 0) Serial.print("-");
      printHex2(artKey[i]);
    }
    Serial.println("");
    Serial.print("NwkSKey: ");
   for (size_t i=0; i<sizeof(nwkKey); ++i) {
    if (i != 0) Serial.print("-");
      printHex2(nwkKey[i]);
    }
    Serial.println();
   }
   LMIC_setLinkCheckMode(0);
   break;
 case EV_JOIN_FAILED:
```

```
 Serial.println(F("EV_JOIN_FAILED"));
   break;
 case EV_REJOIN_FAILED:
   Serial.println(F("EV_REJOIN_FAILED"));
```
break;

 case EV\_TXCOMPLETE: Serial.println(F("EV\_TXCOMPLETE (includes waiting for RX windows)")); if (LMIC.txrxFlags & TXRX\_ACK) Serial.println(F("Received ack"));

```
 if (LMIC.dataLen) {
  Serial.print(F("Received "));
  Serial.print(LMIC.dataLen);
  Serial.println(F(" bytes of payload"));
```
// Επιλέγεται η fport στο ΤΤΝ ανάλογα με την λειτουργία που πραγματοποιεί το έξυπνο φυτό:

fPort = LMIC.frame[LMIC.dataBeg - 1];

Serial.print(F("fPort "));

Serial.println(fPort);

//Εάν τα δεδομένα που δέχεται το LoRa Node από το ΤΤΝ είναι: fPort == 3 και result == 1, τότε ενεργοποιείται (ο ψηφιακός ακροδέκτης ενεργοποιείται στο HIGH) η αντλία νερού για 10 δευτερόλεπτα (ο ψηφιακός ακροδέκτης επανέρχεται στο LOW)

```
if (fPort == 3) {
 uint8_t result = LMIC.frame[LMIC.dataBeg + 0];
 if (result == 1) {
   Serial.println("pump on");
   digitalWrite(pump, HIGH);
  int count= 0:
   do {
    count++; 
    Serial.println (count, DEC);
    delay(1000);
  } while (count <10);
```

```
 Serial.println("pump off");
 digitalWrite(pump, LOW);
```
 } }

//Εάν τα δεδομένα που δέχεται το LoRa Node από το ΤΤΝ είναι: fPort = 2 και result = 1, τότε ενεργοποιείται (ο ψηφιακός ακροδέκτης ενεργοποιείται στο HIGH) o ανεμιστήρας και το switch = 1

//Εάν τα δεδομένα είναι: fPort = 2 και result = 2, τότε απενεργοποιείται o ανεμιστήρας (ο ψηφιακός ακροδέκτης επανέρχεται στο LOW) και το switch = 0

*ΠΑΔΑ, Τμήμα Η&ΗΜ, Διπλωματική Εργασία, Φοίβος-Βασίλειος Γαρπόζης* 90

```
if (fPort == 2) {
    uint8_t result = LMIC.frame[LMIC.dataBeg + 0];
    if (result == 1) {
       Serial.println("fan on");
       digitalWrite(fan, HIGH);
     sw=1;
     }
    if (result == 0) {
      Serial.println("fan off");
      digitalWrite(fan, LOW);
     sw=0;
     }
    }
   Serial.println();
   } 
  os_setTimedCallback(&sendjob, os_getTime()+sec2osticks(TX_INTERVAL), do_send);
   break;
 case EV_LOST_TSYNC:
   Serial.println(F("EV_LOST_TSYNC"));
   break;
 case EV_RESET:
   Serial.println(F("EV_RESET"));
   break;
 case EV_RXCOMPLETE:
   // data received in ping slot
   Serial.println(F("EV_RXCOMPLETE"));
   break;
 case EV_LINK_DEAD:
   Serial.println(F("EV_LINK_DEAD"));
   break;
 case EV_LINK_ALIVE:
   Serial.println(F("EV_LINK_ALIVE"));
   break;
 case EV_TXSTART:
   Serial.println(F("EV_TXSTART"));
   break;
 case EV_TXCANCELED:
   Serial.println(F("EV_TXCANCELED"));
   break;
```

```
 case EV_RXSTART:
  /* do not print anything -- it wrecks timing */ break;
 case EV_JOIN_TXCOMPLETE:
   Serial.println(F("EV_JOIN_TXCOMPLETE: no JoinAccept"));
   break;
 default:
   Serial.print(F("Unknown event: "));
  Serial.println((unsigned) ev);
```

```
 }
```
break;

```
}
```

```
const int dry = 1023; // τιμή για στεγνό χώμα (soil moisture sensor)
const int wet = 0; // τιμή για υγρό γώμα (soil moisture sensor)
const int light = 1000; // τιμή για μέγιστη φωτεινότητα (LDR sensor)
const int dark = 0; // τιμή για σκοτάδι (LDR sensor)
const int low = 0; // τιμή άδειου δοχείου (Water Level sensor)
const int high = 660; // τιμή γεμάτου δοχείου (Water Level sensor)
```

```
void do_send(osjob_t* j){
   // Check if there is not a current TX/RX job running
   if (LMIC.opmode & OP_TXRXPEND) {
     Serial.println(F("OP_TXRXPEND, not sending"));
   } else {
```
 // διαβάζει τις τιμές που δέχεται από τον ψηφιακό ακροδέκτη του αισθητήρα θερμοκρασίας & υγρασίας

int  $chk = DHT.read11(DHT11_PIN);$  int humidity = DHT.humidity; int temperature = DHT.temperature;

int sensorValue = analogRead(A0); // για τον αισθητήρα υγρασίας γώματος, διαβάζει τον αναλογικό ακροδέκτη 0

int LDRsensor = analogRead(A1); // για τον αισθητήρα φωτός, διαβάζει τον αναλογικό ακροδέκτη 1

int WaterLevelsensor = analogRead(A2); // για τον αισθητήρα στάθμης νερού, διαβάζει τον αναλογικό ακροδέκτη 2

int percentageHumididy = map(sensorValue, wet, dry, 100, 0); // υπολογίζει το ποσοστό επί τοις εκατό % των τιμών της υγρασίας χώματος

int percentageSunlight = map(LDRsensor, light, dark, 100, 0); // υπολογίζει το ποσοστό επί τοις εκατό % των τιμών του φωτός

int percentageWaterLevel = map(WaterLevelsensor, high, low, 100, 0); // υπολογίζει το ποσοστό επί τοις εκατό % των τιμών της στάθμης νερού

// Εμφανίζει στην σειριακή πόρτα τα ποσοστά υγρασίας ατμόσφαιρας, υγρασίας χώματος, φωτισμού και στάθμης νερού, την θερμοκρασία της ατμόσφαιρας σε βαθμούς κελσίου και την τιμή του switch

Serial.println("Humidity(%): " + String(humidity)); Serial.println("Temperature(°C): " + String(temperature)); Serial.println("Soil\_Moist(%): " + String(percentageHumididy)); Serial.println("sunlight(%): " + String(percentageSunlight)); Serial.println("WaterLevel(%): " + String(percentageWaterLevel)); Serial.println("Switch: " $+$  String(sw));

// Στέλνονται από την συσκευή στο ΤΤΝ 12 bytes (2 bytes για κάθε δεδομένο) και αποθηκεύονται σε έναν πίνακα διαχωρισμένων bytes (εννοείται ότι η fport = 1)

```
byte payload[12];
```
 $payload[0] = highByte(humidity);$ 

 $payload[1] = lowByte(humidity);$ 

 $payload[2] = highByte(temperature);$ 

payload[3] = lowByte(temperature);

 $payload[4] = highByte(percentageHumidity);$ 

 $payload[5] = lowByte(percentageHumidity);$ 

 $payload[6] = highByte(percentageSunlight);$ 

payload[7] = lowByte(percentageSunlight);

payload[8] = highByte(percentageWaterLevel);

payload[9] = lowByte(percentageWaterLevel);

```
payload[10] = highByte(sw);
```

```
payload[11] = lowByte(sw);
```
LMIC\_setTxData2(1, payload, sizeof(payload), 0); Serial.println(F("Packet queued"));

```
 } 
}
```
//..........................................................................................

#### void setup() {

*ΠΑΔΑ, Τμήμα Η&ΗΜ, Διπλωματική Εργασία, Φοίβος-Βασίλειος Γαρπόζης* 93

```
 Serial.begin(9600);
 Serial.println(F("Starting"));
```

```
 pinMode(pump, OUTPUT); //ρύθμιση της ψηφιακής εξόδου της αντλία νερού
 pinMode(fan, OUTPUT); // ρύθμιση της ψηφιακής εξόδου του ανεμιστήρα
```

```
 #ifdef VCC_ENABLE
 pinMode(VCC_ENABLE, OUTPUT);
 digitalWrite(VCC_ENABLE, HIGH);
 delay(1000);
 #endif
```

```
 os_init();
 LMIC_reset();
```

```
 // Το LMIC αντισταθμίζει το σφάλμα ρολογιού +/- 1% 
 LMIC_setClockError(MAX_CLOCK_ERROR * 1 / 100);
```

```
 do_send(&sendjob);
```

```
}
```

```
void loop() {
```

```
 os_runloop_once();
```

```
}
```
(Mobilefish, Sending messages to/from The Things Stack Community Edition (V3), n.d.)

# **3.9.3 Προσαρμογή Αποκωδικοποίησης**

Τα δυαδικά δεδομένα που ελήφθησαν από το LoRa Node, μετατρέπονται αυτόματα, στην δεκαδική αναπαράσταση τους και αντιστοιχίζονται στο αντίστοιχο byte του json object. Στο json object, ξεκαθαρίζονται σε ποιες παραμέτρους αντιστοιχεί το κάθε δεδομένο (2bytes).

Επομένως, για την αποκωδικοποίηση, πραγματοποιείται η σύνδεση στο ΤΤΝ και μέσω των *Αpplications → otaa-fivos-node → End devices → Payload formatters,* πληκτρολογείται στο 'Formatter code' ο εξής κώδικας:

```
ΠΑΔΑ, Τμήμα Η&ΗΜ, Διπλωματική Εργασία, Φοίβος-Βασίλειος Γαρπόζης 94
   function Decoder(input) {
  var humidity = (bytes[0]<<8) | bytes[1];
  var temperature = (bytes[2]<<8) | bytes[3];
  var Soil_Moist= (bytes[4]\lt <8) | bytes[5];
  var sunlight = (bytes[6] \ll 8) | bytes[7];
  var Water_Level = (\text{bytes}[8]<<8) | \text{bytes}[9];
```

```
var sw = (bytes[10] << 8) | bytes[11];
 return {
    'humidity': humidity, 
   'temperature': temperature,
    'soil_moist': Soil_Moist,
    'sunlight': sunlight,
    'water_level': Water_Level,
   'switch': sw
    };
```
}

Στο serial port του Arduino, παρατηρείται η αποστολή των δεδομένων και η επιτυχής σύνδεση του με το Gateway (Εικόνα 3.81).

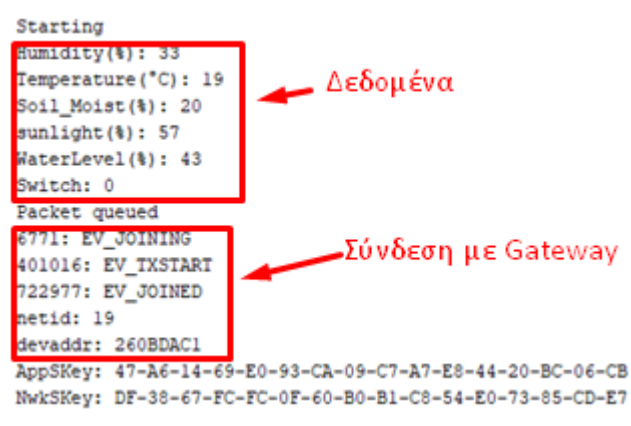

**Εικόνα 3.81 - Δεδομένα στο serial port του Arduino.**

Στο ΤΤΝ παρατηρείται, πώς η αποστολή και η αποκωδικοποίηση των δεδομένων είναι επιτυχής και μεταδίδονται ανά μισή ώρα (Εικόνα 3.82).

| Time      | Entity ID                       | Type                                | Data preview                                                                                                    | Verbose stream ( | II Pause |
|-----------|---------------------------------|-------------------------------------|----------------------------------------------------------------------------------------------------|------------------|----------|
|           | ↑ 15:47:27 eui-70b3d57ed0047a8f | Forward uplink data message         | Payload: { humidity: 40, soil moist: 81, sunlight: 41, switch: 0, temperature: 19, water_level: 44 } 00 28 00 13 00 51 00 29 _ FPort: 1 |                  |          |
|           | ↑ 15:47:27 eui-70b3d57ed0047a8f | Successfully processed data message | FCnt: 4 FPort: 1 Data rate: SF7BW125 SNR: 9.5 RSSI: - 91<br>DevAddr: 26 AB F9 BA                                                        |                  |          |
| 15:17:28  |                                 | Console: Stream reconnected         | The stream connection has been re-established                                                                                           |                  |          |
|           | ↑ 15:17:23 eui-70b3d57ed0047a8f | Forward uplink data message         | Payload: { humidity: 41, soil moist: 80, sunlight: 59, switch: 8, temperature: 19, water level: 46 } 00 29 00 13 00 50 00 38 _ FPort: 1 |                  |          |
|           | ↑ 15:17:23 eui-70b3d57ed0047a8f | Successfully processed data message | FCnt: 3 FPort: 1 Data rate: SF7BW125 SNR: 9.2 RSSI: -91<br>DevAddr: 26 08 E9 B0                                                         |                  |          |
| 015:17:22 |                                 | Console: Stream connection closed   | The connection was closed by the stream provider                                                                                        |                  |          |

**Εικόνα 3.82 - Απεικόνιση δεδομένων στο ΤΤΝ σε πραγματικό χρόνο.**

#### **3.10 Επικοινωνία του ΤΤΝ με το Node-Red**

To εργαλείο ανάπτυξης Node-RED, θα χρησιμοποιηθεί ως το κύριο μέσο που θα λαμβάνει αποφάσεις σε πραγματικό χρόνο. Αρχικά, θα πραγματοποιηθεί η επικοινωνία του Node-RED με το ΤΤΝ

(Εικόνα 3.83) και κάθε φορά που θα δέχεται τα δεδομένα από το ΤΤΝ, θα εισέρχονται σε ένα σύστημα ροών εντολών.

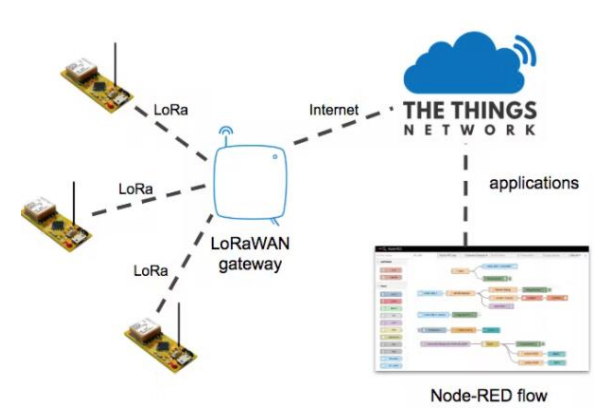

**Εικόνα 3.83 - Επικοινωνία Νode-RED με ΤΤΝ και ΤΤΝ με LoRa Node (nootropicdesign, n.d.).**

Μερικές από τις εντολές αυτές αφορούν, την ενεργοποίηση της αντλίας νερού όταν το ποσοστό υγρασίας του χώματος δεν είναι επαρκές, την ενεργοποίηση και την απενεργοποίηση του ανεμιστήρα, την ενημέρωση του χρήστη μέσω email, κ.ά. Το Node-RED θα στέλνει τα αντίστοιχα δεδομένα στο ΤΤΝ και το ΤΤΝ θα τα προωθεί, με την σειρά του, πίσω στο έξυπνο φυτό.

Εκτός από την λήψη αποφάσεων, το Node-RED έχει την δυνατότητα να αποθηκεύει τα δεδομένα για περεταίρω ανάλυση, αλλά και να τα απεικονίζει σε μορφή διαγραμμάτων σε πραγματικό χρόνο.

# **3.10.1 Εγκατάσταση Νοde-red στο Raspberry Pi**

Αρχικά, ενεργοποιείται το terminal του Raspberry Pi μέσω του προγράμματος PuTTy. Για την εγκατάσταση του Node-RED στο Raspberry Pi (Εικόνα 3.84), πληκτρολογούνται οι παρακάτω εντολές:

- bash<(curl-sL https://raw.githubusercontent.com/node-red/linux-installers/master/deb/updatenodejs-and-nodered)
- Yes
- Start node red: node-red-start (ubidots)

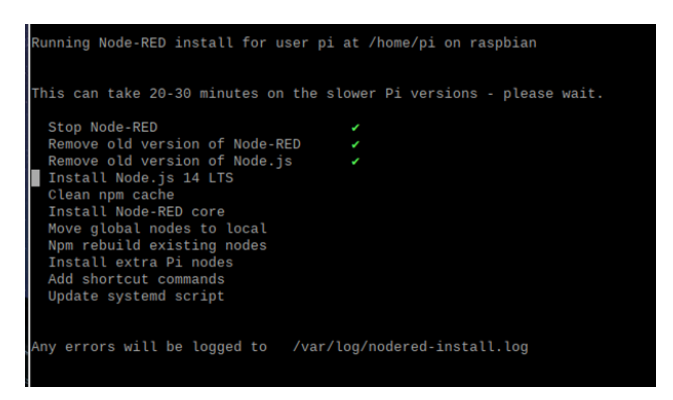

**Εικόνα 3.84 - Εγκατάσταση Node-RED στο Raspberry Pi**

Έπειτα, για να ενεργοποιούνται ταυτόχρονα το Node-RED και το Raspberry Pi, πληκτρολογείτε στο 'terminal', η παρακάτω εντολή "*sudo systemctl enable nodered.service".*

## **3.10.2 Ενσωμάτωση ΤΤΝ στο Node-Red**

H επικοινωνία του ΤΤΝ με το Node-RED, επιτυγχάνεται μέσω του πρωτοκόλλου MQTT. To MQTT αποτελεί ένα πρωτόκολλο ανταλλαγής μηνυμάτων, που σχεδιάστηκε για να δημιουργήσει ένα αξιόπιστο πρότυπο επικοινωνίας μεταξύ μηχανών. Επιπλέον, αφορά πρωτόκολλο δικτύου δημοσίευσης και συνδρομής, που σημαίνει πως αντί να επικοινωνούν με έναν server, οι συσκευές και οι εφαρμογές δημοσιεύουν και εγγράφονται σε θέματα που διαχειρίζεται ένας broker. Το MQTT χρησιμοποιεί συνήθως το πρωτόκολλο Ελέγχου Μετάδοσης/Πρωτόκολλο Διαδικτύου (ΤCP/IP) ως μέσο μεταφοράς, αλλά μπορεί επίσης να χρησιμοποιήσει άλλα αμφίδρομα μέσα μεταφοράς. (u-blox)

Αρχικά, πραγματοποιείται η είσοδος στο ΤΤΝ και ακολουθούνται οι επιλογές *application → my otaa node → Integrations → MQTT → generate new API key* (Εικόνα 3.85). Οι πληροφορίες που εμφανίζονται, αποθηκεύονται για την πραγματοποίηση της επικοινωνίας με το Node-RED.

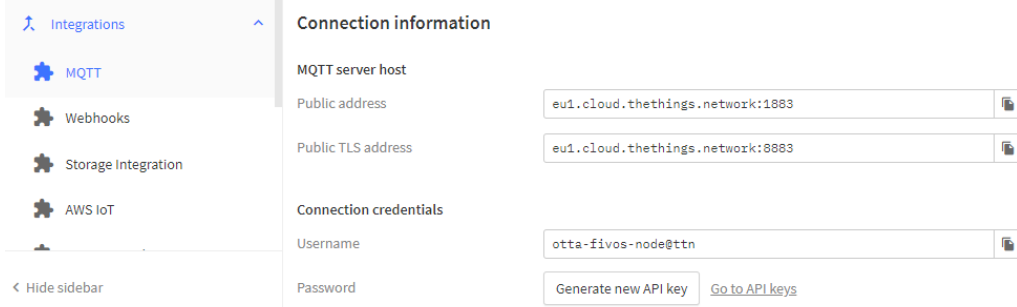

**Εικόνα 3.85 – ΜQTT integration στο ΤΤΝ.**

Στην συνέχεια, πραγματοποιείται η είσοδος στο Node-RED, πληκτρολογώντας στον Βrowser του υπολογιστή τον σύνδεσμο<sup>9</sup>, που αποτελεί το IP του Raspberry Pi, όπου είναι εγκατεστημένο το Node-RED.

Για την εγκατάσταση της παλέτας, που περιέχει τις απαραίτητες ροές εντολών, επιλέγονται στο Node-RED, τα παρακάτω:

*Install dashboard → menu → manage pallet → install → node-red-dashboard*

Στην παλέτα, επιλέγεται το "*mqtt node"*, το "*debug node"* και πραγματοποιείται η μεταξύ τους σύνδεση. Στο "*mqtt node"* αντιγράφονται τα στοιχεία που αποθηκεύτηκαν από το ΤΤΝ (Εικόνα. 3.87).

<u>.</u>

<sup>9</sup> *<http://192.168.68.111/:1880/>*

*ΠΑΔΑ, Τμήμα Η&ΗΜ, Διπλωματική Εργασία, Φοίβος-Βασίλειος Γαρπόζης* 97

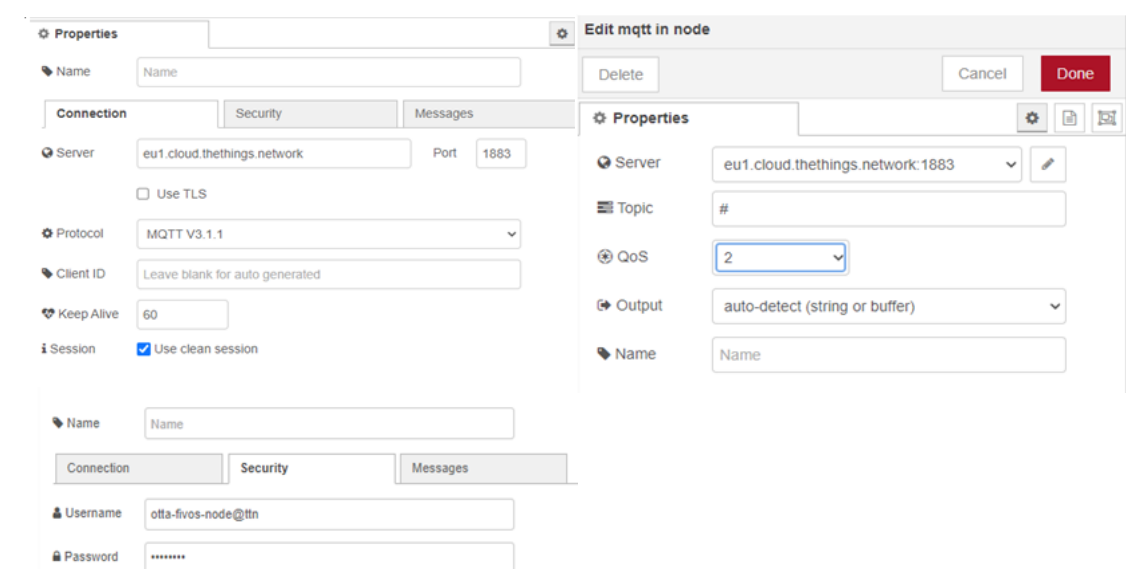

**Εικόνα 3.87 -Αντιγραφη των απαραίτητων στοιχείων στο mqtt node, για την επίτευξη της επικοινωνίας μεταξύ Node-RED και ΤΤΝ.**

Τέλος, επιλέγεται το *deploy* και παρουσιάζεται η εξέλιξη της μεταξύ τους σύνδεσης (Εικόνα 3.88 α) και η μεταφορά των δεδομένων (Εικόνα 3.88 β). (TheThingsNetwork, n.d.)

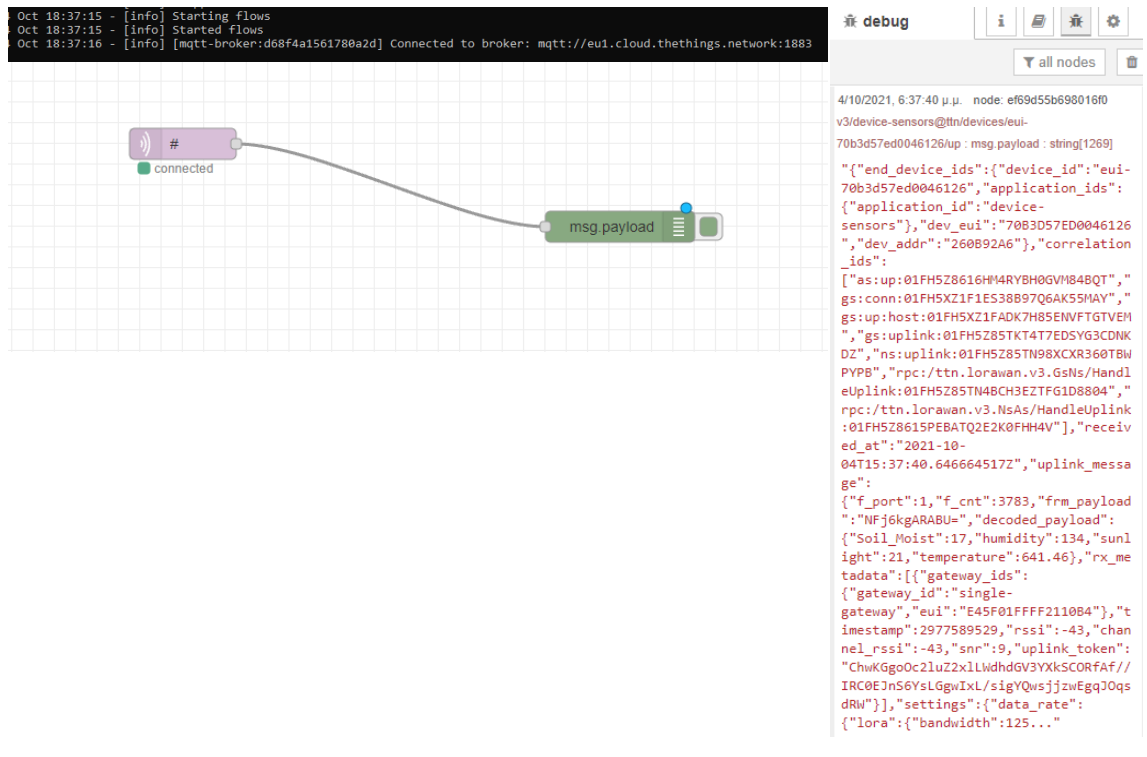

**Εικόνα 3.88 - (α) Επιτυχής σύνδεση, (β) Επιτυχής μεταφορά δεδομένων.**

## **3.10.3 Απεικόνιση Δεδομένων**

Για να γίνουν αντιληπτά τα δεδομένα από τον άνθρωπο, το μήνυμα αποτελέσματος σχετικά με τη μεταφορά δεδομένων, θα πρέπει να υποστεί επεξεργασία από το μορφότυπο JSON (JavaScript Object Notation).

Αρχικά, μεταβάλλεται η απεικόνιση του μηνύματος στο "*debug node"*:

*debug → change to: complete msg object*

Στην συνέχεια συνδέεται το *"json node".* (Εικόνα 3.89)

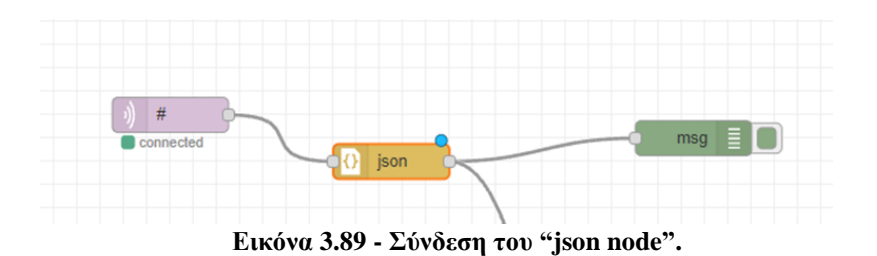

Το μήνυμα αποτελέσματος, μετά την επεξεργασία, έχει διαφορετική μορφή και για την εύρεση των δεδομένων που στάλθηκαν, επιλέγονται τα παρακάτω (Εικόνα 3.90):

*debug messeges → payload → uplink\_message → decoded\_payload* (SuperHouseTV, n.d.)

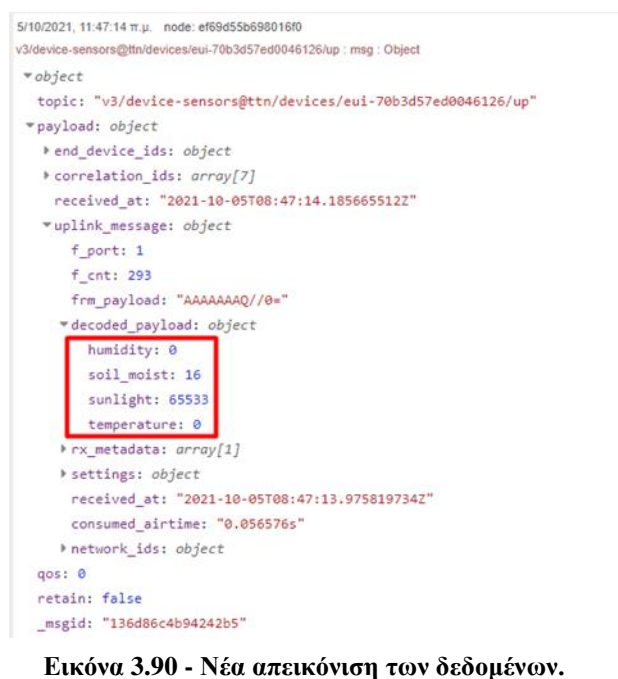

Για την απεικόνιση των δεδομένων, σε πραγματικό χρόνο μέσω διαγραμμάτων, αντιγράφεται το '*path'* (Εικόνα 3.91).

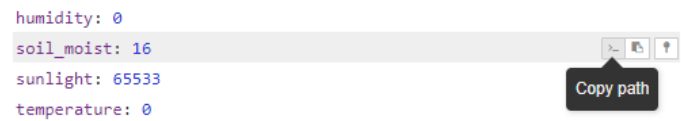

**Εικόνα 3.91 - Αντιγραφή 'path' (soil moist)**

Επιλέγεται το "*change node"* και μεταφέρεται το '*path'* (Εικόνα 3.92).

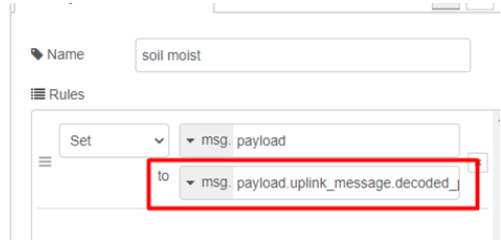

**Εικόνα 3.92 - Μεταφορά path στο chart.**

Τέλος, συνδέεται το "*chart node"*, για την απεικόνιση του διαγράμματος, με τις απαραίτητες αλλαγές, όπως παρουσιάζονται:

- X-axis  $\rightarrow$  last: 10 days
- Y-axis  $\rightarrow$  min: 0 and max: 100
- Label: Soil Moist (%)
- group  $\rightarrow$  edit  $\rightarrow$  tab  $\rightarrow$  Sensor data
- group  $\rightarrow$  edit  $\rightarrow$  name  $\rightarrow$  Sensor Data 1
- Width  $\rightarrow 16$

Για την απεικόνιση των διαγραμμάτων σε πραγματικό χρόνο (Εικόνα 3.93), πληκτρολογείτε στον Browser του υπολογιστή, ο σχετικός σύνδεσμος<sup>10</sup>.

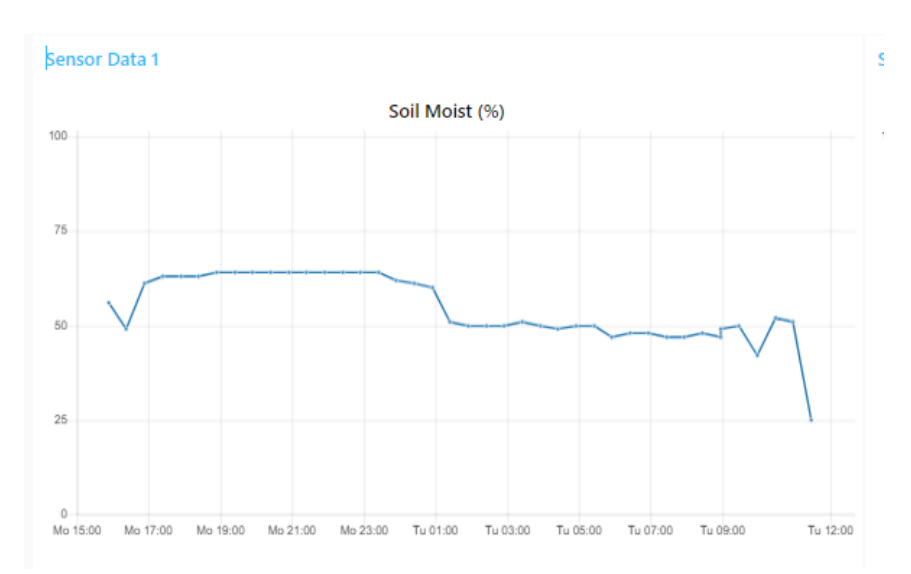

**Εικόνα 3.93 - Απεικόνιση δεδομένων υγρασίας εδάφους σε πραγματικό χρόνο.**

Η διαδικασία είναι η ίδια για όλα τα δεδομένα (humidity, temperature, water level, sunlight) (Εικόνα 3.94).

<u>.</u>

<sup>10</sup> <http://127.0.0.1:1880/ui>

*ΠΑΔΑ, Τμήμα Η&ΗΜ, Διπλωματική Εργασία, Φοίβος-Βασίλειος Γαρπόζης* 100

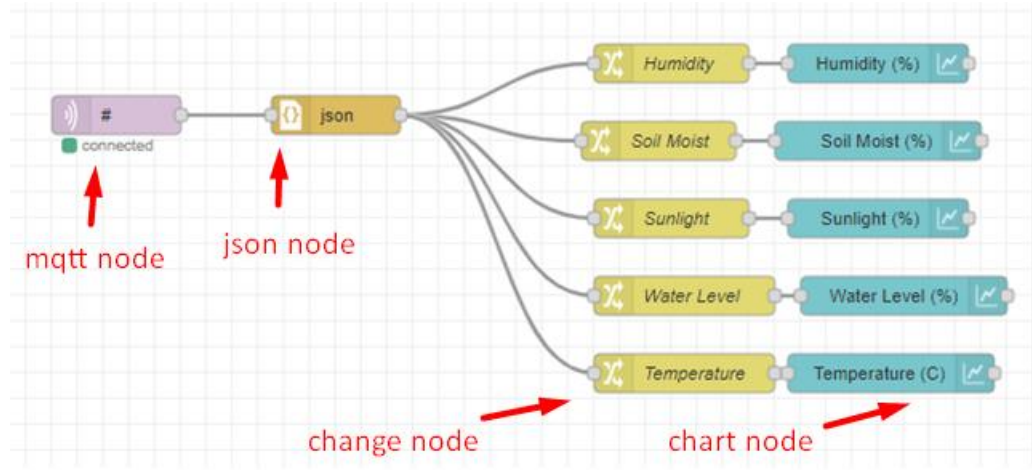

**Εικόνα 3.94 - Ροές εντολών για την απεικόνιση των δεδομένων σε πραγματικό χρόνο.**

#### **3.10.4 Αποθήκευση Δεδομένων**

Για την αποθήκευση των δεδομένων, χρησιμοποιείται ένα *"function node"*, όπου επιτρέπει την δημιουργία συναρτήσεων σε γλώσσα Java. Οπότε, στο *"function node"*, αποθηκεύονται τα '*path*' των δεδομένων, μαζί με την ακριβή χρονική στιγμή που ελήφθησαν.

```
var now=new Date(); 
var yyyy=now.getFullYear(); //χρονολογία
var mm=now.getMonth()<9? "0"+(now.getMonth()+1):(now.getMonth()+1); // μήνας
var dd=now.getDate()<10? "0"+now.getDate():now.getDate(); //ημέρα
var hh=now.getHours()<10? "0"+now.getHours():now.getHours(); //ώρα
var mmm=now.getMinutes()<10? "0"+now.getMinutes():now.getMinutes(); // λεπτά
var ss=now.getSeconds()<10? "0"+now.getSeconds():now.getSeconds(); // δευτερόλεπτα
```
msg.payload={

```
"date":dd + "/" + mm + "/" + yyyy, // ημερομηνία σε μορφή: dd/mm/yyyy
```
"time": hh + ":" + mmm + ":" + ss,  $\frac{1}{\omega \rho \alpha}$  σε μορφή: hh:mmm:ss

"timestamp":msg.payload.uplink\_message.settings.timestamp, //χρονοσήμανση

 "temperature":msg.payload.uplink\_message.decoded\_payload.temperature, //'*path*' για την θερμοκρασία της ατμόσφαιρας

 "humidity":msg.payload.uplink\_message.decoded\_payload.humidity, //'*path*' για την υγρασία της ατμόσφαιρας

 "soil moist":msg.payload.uplink\_message.decoded\_payload.soil\_moist, //'*path*' για την υγρασία του εδάφους

"sunlight":msg.payload.uplink\_message.decoded\_payload.sunlight // '*path*' για τη φωτεινότητα

```
}
```
return msg;

Για την αποθήκευση των δεδομένων αυτών σε .csv αρχείο, επιλέγεται το *"csv node"*, όπου πραγματοποιούνται οι παρακάτω αλλαγές (Εικόνα 3.95).

- Columns: date,time,timestamp,temperature,humidity,soil moist,sunlight,water level
- CSV to Object options  $\rightarrow$  Input: parse numerical values
- CSV to Object options  $\rightarrow$  Output: a message per row
- Object to CSV options  $\rightarrow$  Output: send headers once, until msg.reset
- Object to CSV options  $\rightarrow$  Newline: Linux  $(\n)$

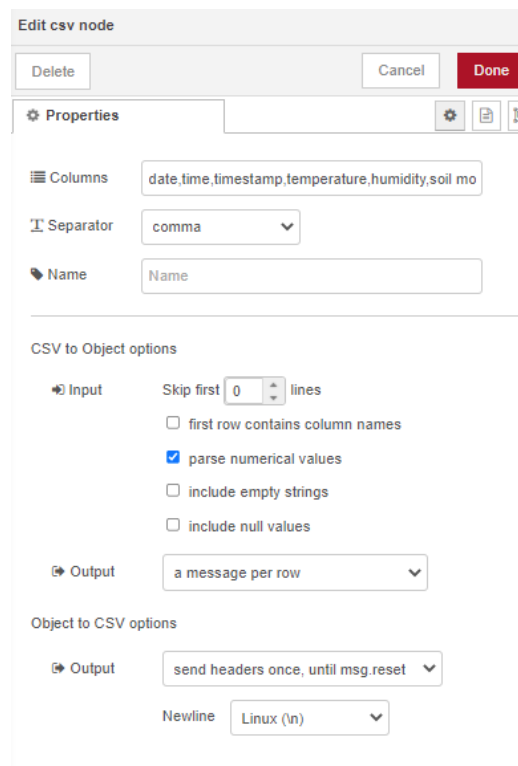

**Εικόνα 3.95 - Ρυθμίσεις για το csv node.**

Tέλος, συνδέεται στο Raspberry Pi ένα usb stick, όπου θα αποθηκεύεται το csv αρχείο. Για την επίτευξη αυτού, επιλέγεται το "*file node"* και πραγματοποιούνται απαραίτητες ενέργειες που αφορούν το όνομα του αρχείου (Filename) και την δημιουργία λεξικού (Create directory if it doesn't exist?) (Εικόνα 3.96).

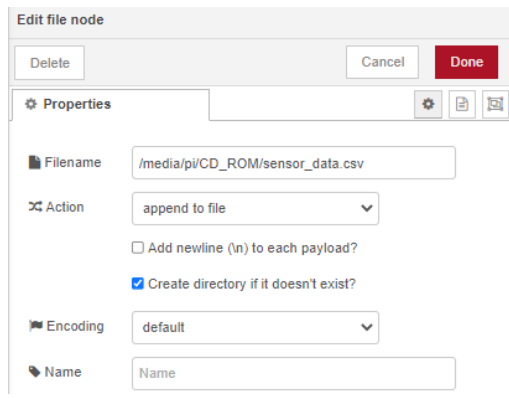

**Εικόνα 3.96 - Ρυθμίσεις για το file node.**

Η διαδικασία αποθήκευσης των δεδομένων και σύνδεσης των ροών εντολών, παρουσιάζονται παρακάτω (Εικόνα 3.97). (CsongorVarga, Auto Logger - Store Node-Red data in daily CSV files, n.d.)

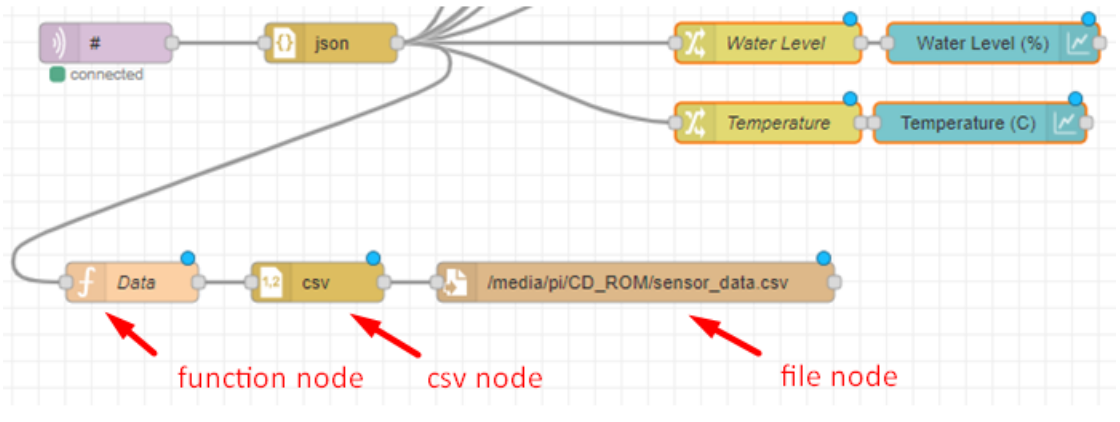

**Εικόνα 3.97 - Ροές εντολών για την αποθήκευση των δεδομένων.**

#### **3.10.5 Αποστολή Δεδομένων στο Έξυπνο φυτό**

Εκτός, από την αναπαράσταση διαγραμμάτων και την αποθήκευση δεδομένων, το Node-RED χρησιμοποιείται, για την ενεργοποίηση της αντλίας νερού κάθε φορά που η υγρασία εδάφους είναι κάτω από το 55%. Όπως επίσης, ενεργοποιείται ο ανεμιστήρας κάθε φορά που η θερμοκρασία είναι άνω των 25<sup>ο</sup>C.

Το Node-RED στέλνει στο ΤΤΝ, την τιμή 01 στην fport= 3 για την ενεργοποίηση της αντλίας νερού, την τιμή 01 στην fport= 2 για την ενεργοποίηση του ανεμιστήρα και την τιμή 00 στην fport= 2 για την απενεργοποίηση του.

## *3.10.5.1 Ενεργοποίηση της Αντλίας Νερού*

Για την ενεργοποίηση της αντλίας, αντιγράφεται το *'path'* της υγρασίας εδάφους. Στην συνέχεια, επιλέγεται το "*function node"*, όπου γράφονται οι παρακάτω εντολές:

if (msg.payload.uplink\_message.decoded\_payload.soil\_moist  $<$  55 ) //  $\tau$ o "payload.uplink\_message.decoded\_payload.soil\_moist" είναι το 'path' της υγρασίας εδάφους

```
msg.payload = 1;
```
else

msg.payload  $= 0$ ;

return msg;

Ύστερα, επιλέγεται το "*switch node"* και ρυθμίζεται κατάλληλα για τον κατατοπισμό των ροών εντολών, ανάλογα με το αποτέλεσμα της συνάρτησης (Εικόνα 3.98). Για παράδειγμα, εάν το *msg.payload* της συνάρτησης είναι ίσο με 1, τότε ακολουθεί το "*triger node"*.

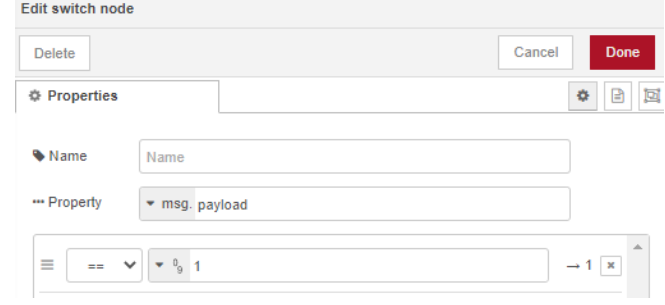

**Εικόνα 3.98- Ρυθμίσεις του switch node.**

Με το "*trigger node*", επιλέγεται 15sec, o χρόνος διαρκείας, που θα μείνει ανοιχτή η αντλία (Εικόνα 3.99). Η τιμή 1 ορίζει το ξεκίνημα της αντλίας, ενώ η τιμή 0 το κλείσιμο της.

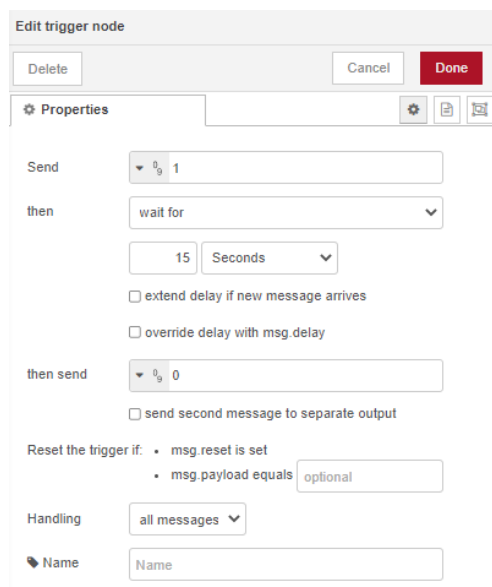

**Εικόνα 3.99 - Ρυθμίσεις για το trigger node.**

Έπειτα, ακολουθεί το "*gauge node"*, όπου απεικονίζει την στιγμή και την διάρκεια όπου ανοίγει η αντλία νερού, σε πραγματικό χρόνο (Εικόνα 3.100). Στο "*gauge node"*, γίνονται οι εξής ρυθμίσεις: (CsongorVarga, n.d.)

- Label: Gauge
- group  $\rightarrow$  edit  $\rightarrow$  tab  $\rightarrow$  Sensor data
- group  $\rightarrow$  edit  $\rightarrow$  name  $\rightarrow$  Sensor Data 3
- min: 0
- max: 1

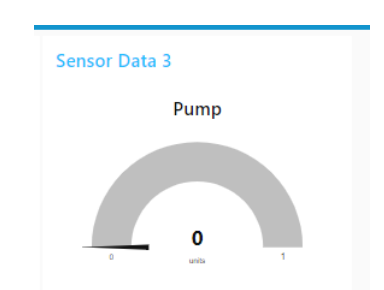

**Εικόνα 3.100 - Απεικόνιση ενεργοποίησης αντλίας.**

Μετά το *"switch node"* συνδέεται ένα *"function node"*, για την αποστολή της εντολής ενεργοποίησης της αντλίας στο ΤΤΝ. Με αυτόν τον τρόπο, μετατρέπεται το κωδικοποιημένο ωφέλιμο φορτίο και η αντίστοιχη fport, σε μήνυμα (json object), μέσω του μορφότυπου Base64. Στον Πίνακα 3.5, απεικονίζεται η αντιστοιχία των δεκαεξαδικών τιμών σε Base64. (Mobilefish, LoRa/LoRaWAN tutorial 58: Uplink and downlink messages using the Paho MQTT Python client library)

```
return {
        "payload": {
         "downlinks": [{
          "f_port": 3,
          "frm_payload": "ΑQ==" , // μετατρέπεται η δεκαεξαδική τιμή, στην αντίστοιχη αναπαράσταση
base64
          "priority": "NORMAL"
         }]
```

```
 }
}
```
**Πίνακας 3.5 - Δεκαεξαδικές τιμές και οι αντίστοιχες αναπαραστάσεις Base64**

| Hex Value | Base <sub>64</sub> |
|-----------|--------------------|
| 00        | $AA \equiv$        |
| 01        | $AQ ==$            |
| 02        | $Ag==$             |
| 03        | $Aw ==$            |

Τέλος, επιλέγεται το "*mqtt out node"* και γίνονται απαραίτητες ρυθμίσεις (Εικόνα 3.101), για να γίνει η επικοινωνία και η μεταφορά του κωδικοποιημένου κειμένου στο ΤΤΝ. (thethingsindustries)

Αντιγράφεται το *'application\_id'* και το *'device\_id'* στο Topic:

- Topic: v3/ otta-fivos-node @ttn/devices/eui-70b3d57ed0046126/down/push

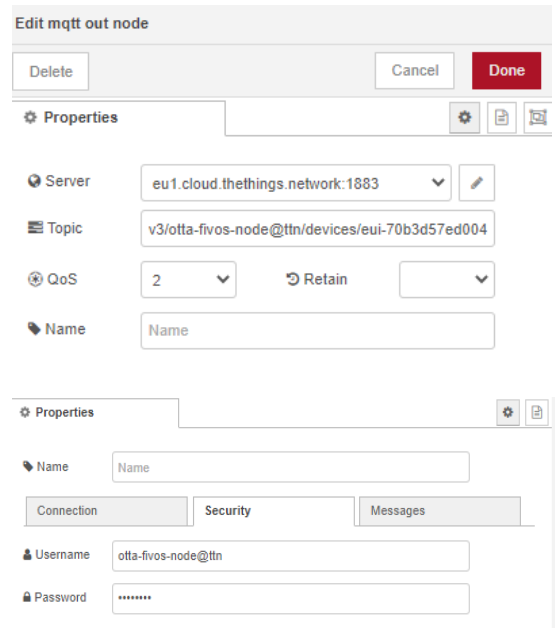

**Εικόνα 3.101 - Ρυθμίσεις για την σύνδεση του mqtt out με το ΤΤΝ.**

Οι ροές εντολών, που απαιτούνται για την ενεργοποίηση της αντλίας νερού, καθώς και η μεταξύ τους σύνδεση παρουσιάζεται παρακάτω (Εικόνα 3.102).

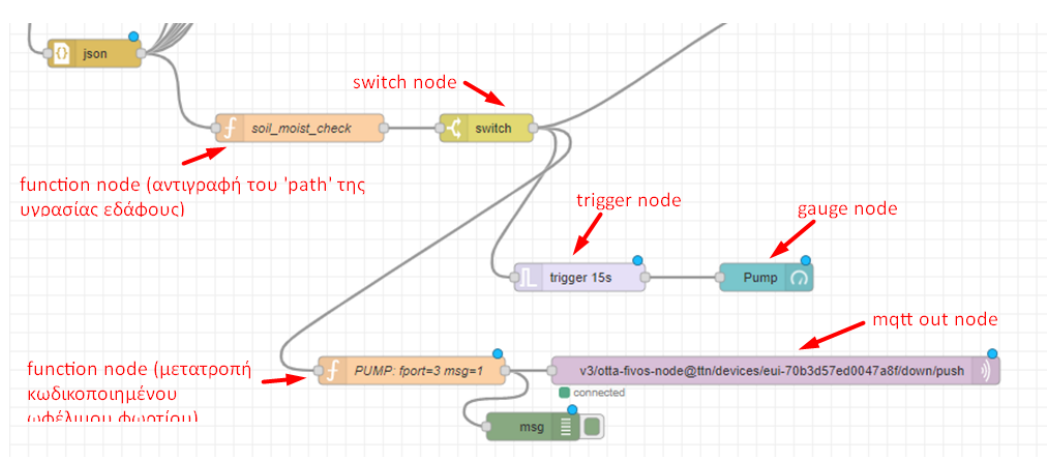

**Εικόνα 3.102 - Ροές εντολών για την ενεργοποίηση της αντλίας.**

## *3.10.5.2 Ενεργοποίηση/Απενεργοποίηση Ανεμιστήρα DC*

Για τον έλεγχο του ανεμιστήρα, αντιγράφηκε το 'path' της θερμοκρασίας και του sw στο "*function node"*, στο οποίο πληκτρολογήθηκαν και οι παρακάτω εντολές.

```
ΠΑΔΑ, Τμήμα Η&ΗΜ, Διπλωματική Εργασία, Φοίβος-Βασίλειος Γαρπόζης 106
      if (msg.payload.uplink_message.decoded_payload.temperature > 25 \&&msg.payload.uplink_message.decoded_payload.switch==0 ) // το msg.payload…temperature και 
 το msg.payload…switch, είναι το 'path' της θερμοκρασίας και του sw αντίστοιχα
       {
       msg.payload = 1;
       }
      else if (msg.payload.uplink_message.decoded_payload.temperature <= 25 && 
 msg.payload.uplink_message.decoded_payload.switch==1)
```

```
{
msg.payload = 0;}
return msg;
```
Όποτε, η θερμοκρασία είναι άνω των 25<sup>ο</sup>C και το sw= 0, τότε το *msg.payload= 1*. Ενώ, όταν η θερμοκρασία είναι μικρότερη ή ίση των 25<sup>ο</sup>C και το sw= 1, τότε το *msg.payload= 0*.

Έπειτα, συνδέεται ένα *switch node και* πραγματοποιούνται οι απαραίτητες ρυθμίσεις (Εικόνα 3.103).

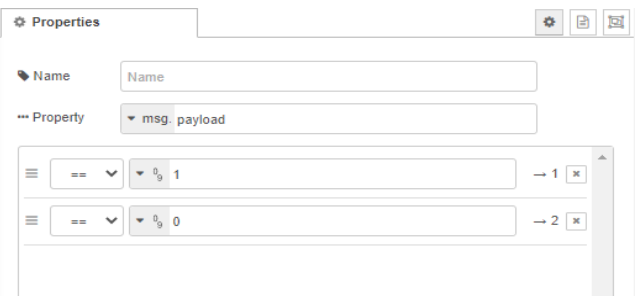

**Εικόνα 3.103 - Ρυθμίσεις για το switch node.**

Στην περίπτωση που το *msg.payload* είναι ίσο με 1, τότε ακολουθεί η συνάρτηση (*function node*) που κωδικοποιεί το ωφέλιμο φορτίο σε μήνυμα (Εικόνα 3.104) και στην συνέχεια το "*mqtt out node"* επικοινωνεί με το TTN και μεταφέρει το κωδικοποιημένο κείμενο.

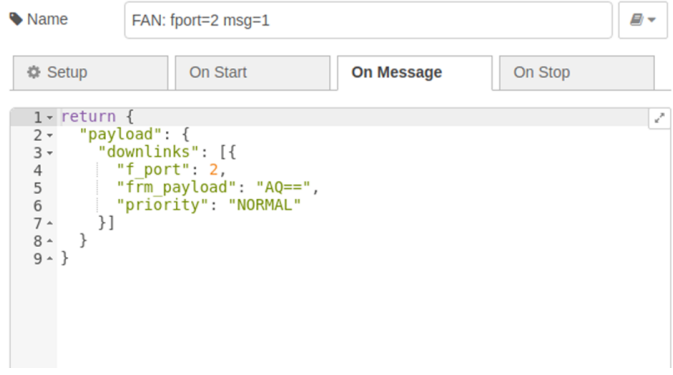

**Εικόνα 3.104 - Συνάρτηση μετατροπής κωδικοποιημένου μηνύματος για fport= 2 και τιμής 01.**

Η ίδια διαδικασία πραγματοποιείται όταν το *msg.payload* είναι ίσο με 0 (Εικόνα 3.105).

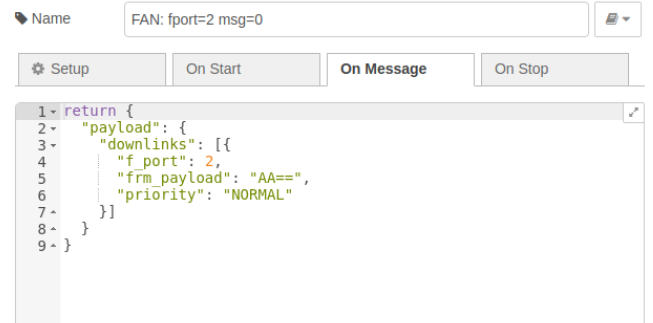

*ΠΑΔΑ, Τμήμα Η&ΗΜ, Διπλωματική Εργασία, Φοίβος-Βασίλειος Γαρπόζης* 107 **Εικόνα 3.105 - Συνάρτηση μετατροπής κωδικοποιημένου μηνύματος για fport= 2 και τιμής 00**

Τελικά, αν το *msg.payload* είναι ίσο με 1, είτε είναι ίσο με 0, με την χρήση ενός "*gauge node"*, απεικονίζεται η στιγμή και η διάρκεια, όπου ενεργοποιείται και απενεργοποιείται ο ανεμιστήρας (Εικόνα 3.106).

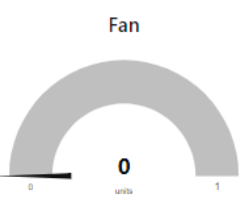

**Εικόνα 3.106 - Απεικόνιση ενεργοποίησης/απενεργοποίησης ανεμιστήρα.**

Οι ροές εντολών, που απαιτούνται για την ενεργοποίηση και την απενεργοποίηση του ανεμιστήρα, καθώς και την μεταξύ τους σύνδεση, απεικονίζονται παρακάτω (Εικόνα 3.107).

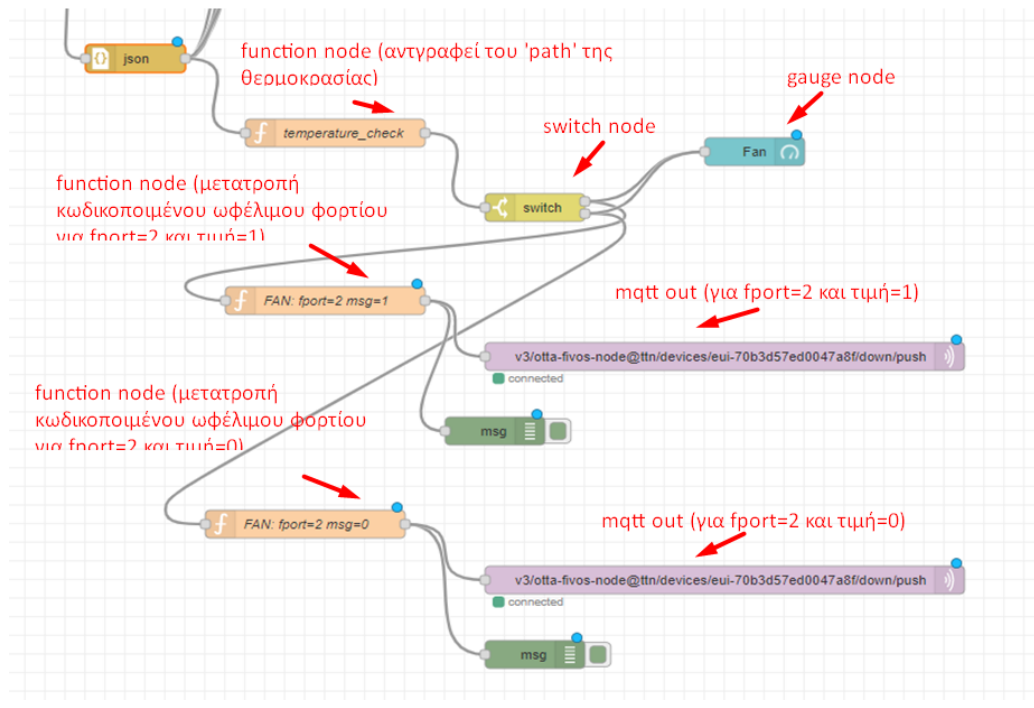

**Εικόνα 3.107 - Ροές εντολών για την ενεργοποίηση/απενεργοποίηση του ανεμιστήρα.**

## **3.10.6 Αποστολή Email**

Το Node-RED προσφέρει επίσης, την ικανότητα ενημέρωσης του χρήστη μέσω sms ή email. Στην προκειμένη περίπτωση, ο χρήστης λαμβάνει ένα μήνυμα μέσω email και ενημερώνεται για την στιγμή που ενεργοποιείται η αντλία, ενεργοποιείται ή απενεργοποιείται ο ανεμιστήρας και αδειάζει το δοχείο νερού.

Για την διαδικασία αυτή αρχικά, πραγματοποιείται η είσοδος στον λογαριασμό της Google (Εικόνα 3.108) για να επιτρέψει την πρόσβαση στο Node-RED $^{\rm 11}.$ 

<u>.</u>

<sup>11</sup> <https://myaccount.google.com/u/0/lesssecureapps>

*ΠΑΔΑ, Τμήμα Η&ΗΜ, Διπλωματική Εργασία, Φοίβος-Βασίλειος Γαρπόζης* 108
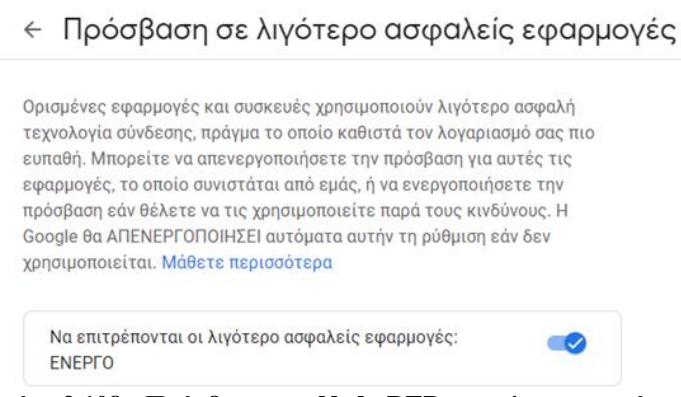

**Εικόνα 3.108 - Πρόσβαση του Node-RED στon λογαριασμό.**

← Κωδικοί πρόσβασης εφαρμογής

H Google, για λόγους ασφαλείας, δεν επιτρέπει την αποστολή email στο χρήστη, από οποιαδήποτε εφαρμογή. Γι' αυτόν τον λόγο, δημιουργείται ένας κωδικός για τις λιγότερο ασφαλές εφαρμογές. Για την δημιουργία του κωδικού αυτού, πραγματοποιούνται τα εξής βήματα:

- $\bullet$  Η είσοδος στην σελίδα<sup>12</sup>.
- Επιλογή της εφαρμογής node-red και καταχώρηση του κωδικού πρόσβασης (Εικόνα 3.109).

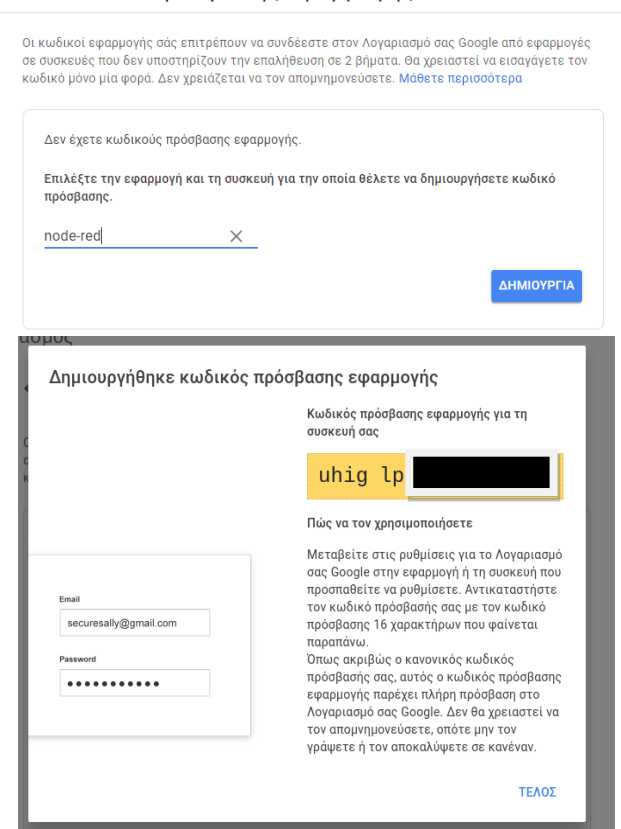

**Εικόνα 3.109 - Κωδικός πρόσβασης του Node-RED στον λογαριασμό.**

Στην συνέχεια εγκαθίσταται το email node, στο Νode-RED επιλέγοντας *manage pallete → install →node-red-node-email.*

<u>.</u>

<sup>12</sup> [https://accounts.google.com/IssuedAuthSubTokens?hide\\_authsub=1](https://accounts.google.com/IssuedAuthSubTokens?hide_authsub=1)

*ΠΑΔΑ, Τμήμα Η&ΗΜ, Διπλωματική Εργασία, Φοίβος-Βασίλειος Γαρπόζης* 109

Έπειτα, επιλέγεται το "*functin node"* και εισάγεται το μήνυμα που θα αποστέλεται στον χρήστη. msg.payload="water pump is on!"; return msg;

Μετά το "*function node"*, συνδέεται το *"email node"*, για να πραγματοποιηθεί η σύνδεση με τον λογαριασμό του χρήστη πρέπει, να επιλεχθεί το email που πρόκειται να σταλεί το σχετικό μήνυμα, ο server και η πόρτα (για το google είναι: smtp.gmail.com και 465), καθώς και το όνομα χρήστη και ο κωδικός πρόσβασης (Εικόνα 3.110).

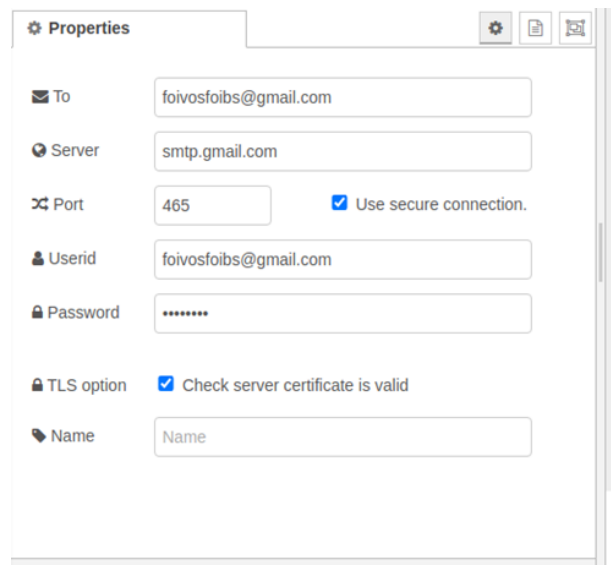

**Εικόνα 3.110 - Σύνδεση Node-RED με λογαριασμό email.**

Οι ροές εντολών, που απαιτούνται για την αποστολή του email, καθώς και η μεταξύ τους σύνδεση, απεικονίζονται παρακάτω (Εικόνα 3.111) .

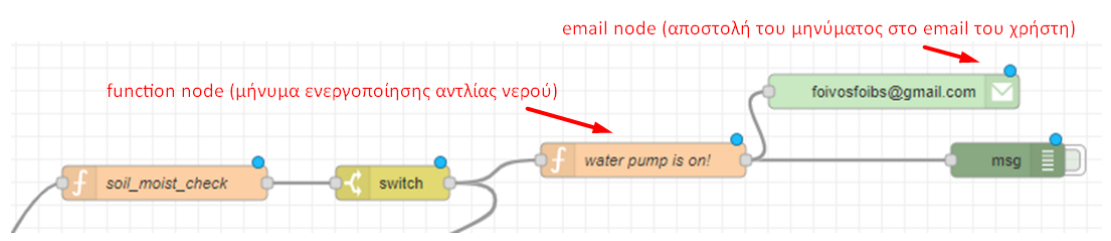

**Εικόνα 3.111 - Ροές εντολών για την αποστολή email, κατά την ενεργοποίηση της αντλίας.**

Για την αποστολή email, ενεργοποίησης και απενεργοποίησης του ανεμιστήρα ακολουθείται η ίδια διαδικασία (επιλογή *"function node"* για την δημιουργία του μηνύματος και σύνδεση με *"email node")* (Εικόνα 3.112).

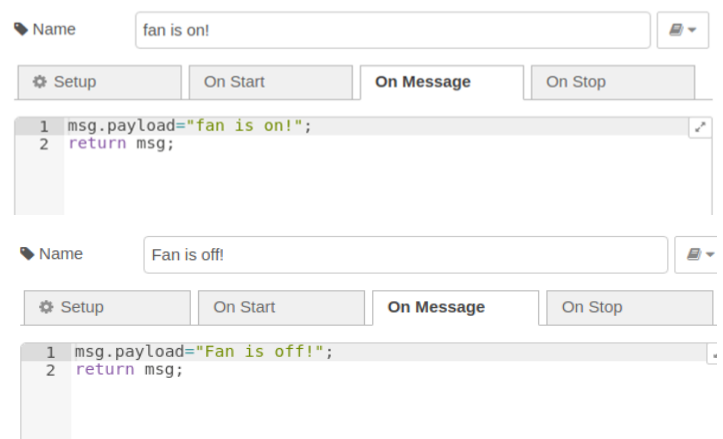

**Εικόνα 3.112 - Μηνύματα ενεργοποίησης/απενεργοποίησης ανεμιστήρα στο function node.**

Παρουσίαση των ροών εντολών, για την αποστολή email ενεργοποίησης/απενεργοποίησης ανεμιστήρα και της μεταξύ τους σύνδεσης (Εικόνα 3.113).

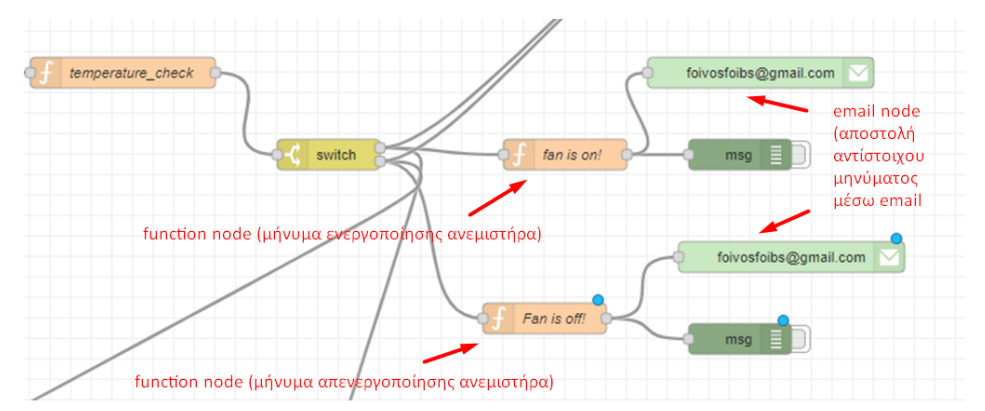

**Εικόνα 3.113 - Ροές εντολών για την αποστολή email ενεργοποίησής/απενεργοποίησης ανεμιστήρα.**

Τέλος, για την ειδοποίηση σχετικά με την στάθμη του νερού, αντιγράφεται το σχετικό 'path' και όταν η τιμή της στάθμης του νερού είναι κάτω από 35%, τότε στέλνει το μήνυμα: "*Your water tank is almost empty, please add some water to the tank!"*. (MasonManden, n.d.)

Στο *"fuction node"* ελέγχεται η στάθμη νερού (Εικόνα 3.114).

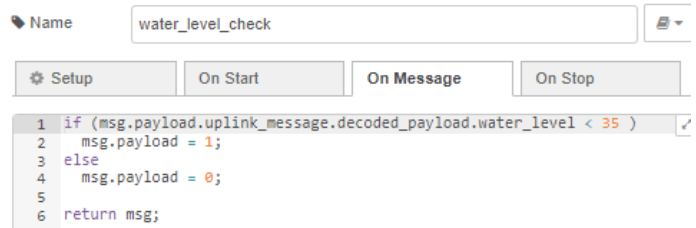

**Εικόνα 3.114 - Function node όπου γίνεται ο έλεγχος της στάθμης.**

Με το *"switch node"* κατατοπίζεται η συνάρτηση (Εικόνα 3.115), εάν το *msg.payload* είναι ίσο με 1, τότε το *"switch node"* συνδέεται με το *"function mode",* όπου περιλαμβάνει το μήνυμα (Εικόνα 3.116). Τέλος, το *"function node"* συνδέεται με το *"email node"* για την αποστολή του email.

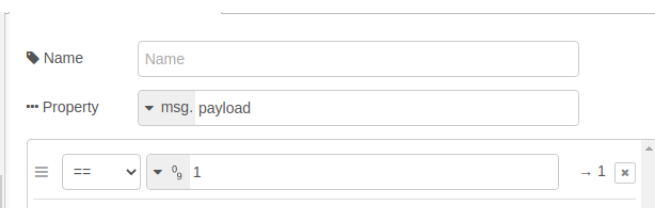

**Εικόνα 3.115 - Switch node, άμα το msg.payload είναι ίσο με 1, τότε στέλνει το μήνυμα.**

| <b>Wame</b>                  | Tank is empty!  |                                                                   |         | e, |
|------------------------------|-----------------|-------------------------------------------------------------------|---------|----|
|                              |                 |                                                                   |         |    |
| <b>章 Setup</b>               | <b>On Start</b> | <b>On Message</b>                                                 | On Stop |    |
|                              |                 | msg.payload="Your water tank is almost empty, please add some wir |         |    |
| return msq;<br>$\mathcal{P}$ |                 |                                                                   |         |    |

**Εικόνα 3.116 - Function node με το μήνυμα που πρόκειται να σταλθεί.**

Ακολουθεί, η παρουσίαση των ροών εντολών, για την αποστολή email, στην περίπτωση της χαμηλής στάθμης νερού και της μεταξύ τους σύνδεσης (Εικόνα 3.117).

|      | function node (αντιγράφεται το 'path' της τιμής του water level<br>switch node            |  |
|------|-------------------------------------------------------------------------------------------|--|
|      | switch<br>water_level_check                                                               |  |
| json | Ξ<br>msg<br>function node (περιλαμβάνει το<br>Tank is empty!<br>μήνυμα του άδειου δοχίου) |  |
|      | email node (αποστολή του μηνύματος<br>foivosfoibs@gmail.com<br>στον χρήστημέσω email)     |  |

**Εικόνα 3.117 -Ροές εντολών για την αποστολή email, στην περίπτωση άδειου δοχείου.**

### **3.11 Κατασκευή Φωτοβολταϊκού Powerbank**

Για την τροφοδοσία του έξυπνου φυτού, χρησιμοποιήθηκε ένα φωτοβολταϊκό powerbank (Εικόνα 3.118), με σκοπό την συνεχή λειτουργία του συστήματος, σε οποιοδήποτε σημείο του σπιτιού, εντός ή εκτός.

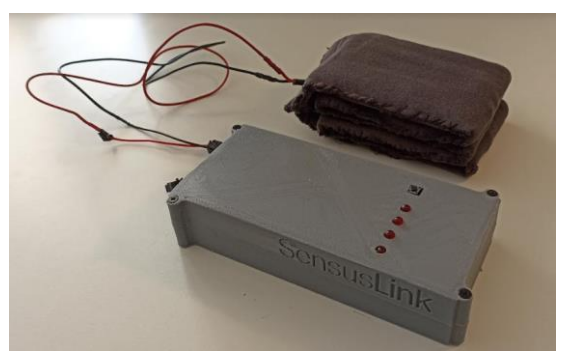

**Εικόνα 3.118 - Φωτοβολταϊκό powerbank**

### **3.11.1 Συνδεσμολογία Powerbank**

Όλες οι συνδεσμολογίες πραγματοποιήθηκαν με βάση το παρακάτω διάγραμμα (Εικόνα 3.119):

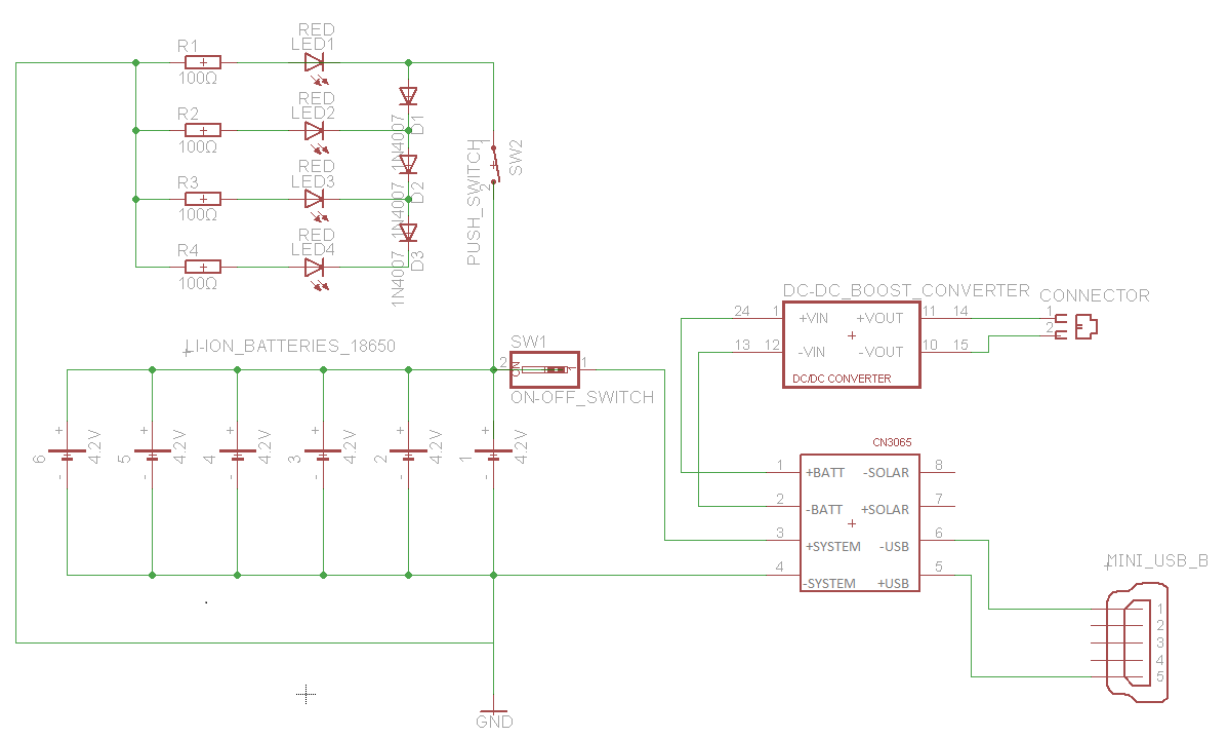

**Εικόνα 3.119 - Συνδεσμολογία εξαρτημάτων για την κατασκευή powerbank.**

Αρχικά, συνδέθηκαν 6 μπαταρίες παράλληλα, στην συνέχεια συνδέθηκε η πλακέτα φόρτισης CN3065, όπου επιτρέπει την φόρτιση των μπαταριών, μέσω φωτοβολταϊκών ή θήρας USB. Συνδέθηκε και το boost converter για την ανύψωση της τάσης (Εικόνας 3.120). (julianSarokin)

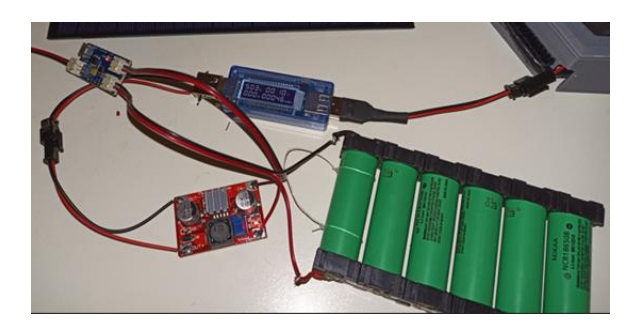

 **Εικόνα 3.120 -Σύνδεση μπαταριών, CN3065 και boost converter.**

Στην συνέχεια, συνδέθηκαν τα led, οι αντιστάσεις, οι δίοδοι και ο διακόπτης (Εικόνα 3.121), για την ένδειξη της χωρητικότητας του powerbank

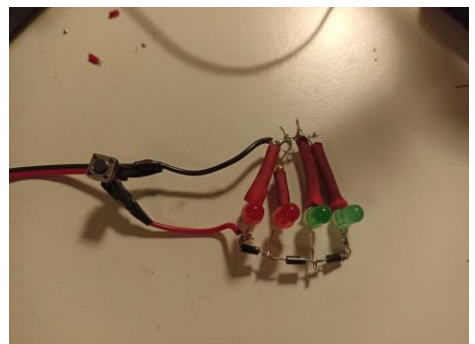

**Εικόνα 3.121 - Σύνδεση LED, διόδων και διακόπτη.**

Οι δίοδοι είναι ανάστροφα πολωμένοι. H ανάστροφη πόλωση αυξάνει την περιοχή απογύμνωσης (επαφή PN) και εμποδίζει τη διέλευση του ρεύματος, οπότε η τάση της καθόδου είναι υψηλότερη από εκείνη της ανόδου. Επομένως, δεν θα ρέει ρεύμα, στο LED, μέχρι η τάση στα άκρα της να φτάσει στην επιθυμητή τιμή και η δίοδος να καταρρεύσει. Σ' αυτό το σημείο, η επαφή PN παύει να υφίσταται και η δίοδος γίνεται αγώγιμη.

Η πτώση τάσης της διόδου 1Ν4007 είναι 0.7V και η πτώση τάσης τους κόκκινου LED είναι 2V (Εικόνα 3.122).

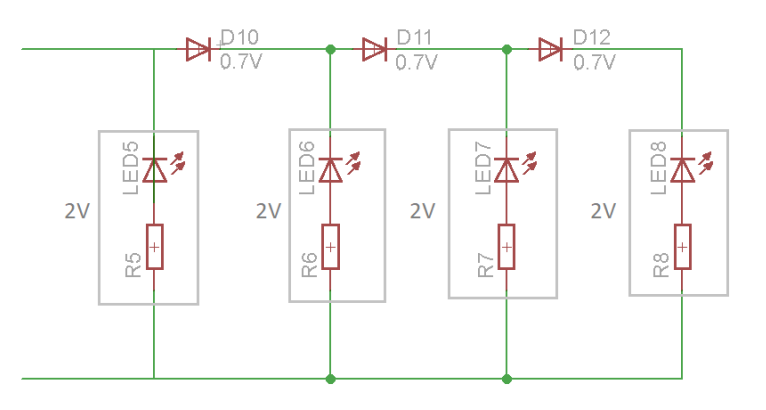

**Εικόνα 3.122 - Διάγραμμα πτώσης τάσης κυκλώματος ένδειξης ενέργειας.**

Συνεπώς με βάση το παραπάνω διάγραμμα, η τάση που απαιτείται για την ενεργοποίηση του κάθε LED παρουσιάζεται στον Πίνακα 3.6.

| Τάση μπαταρίας (V) | πινακάς 3.0 – Θεωρητικές τιμές τασης μπαταριάς, για την ενεργοποιησή του αντιστοιχού LED<br>Ενεργοποίηση LED (ON) |
|--------------------|----------------------------------------------------------------------------------------------------|
|                    | LED1                                                                                                    |
| 2.7                | LED1, LED2                                                                                                    |
| 3.4                | LED1,LED2,LED3                                                                                                    |
| 4.2                | LED1,LED2,LED3,LED3                                                                                               |

**Πίνακας 3.6 – Θεωρητικές τιμές τάσης μπαταρίας, για την ενεργοποίηση του αντίστοιχου LED**

Tέλος, τα εξαρτήματα, συνδέθηκαν όλα μαζί, με έναν διακόπτη ενεργοποίησης/απενεργοποίησης κυκλώματος (Εικόνα 3.123).

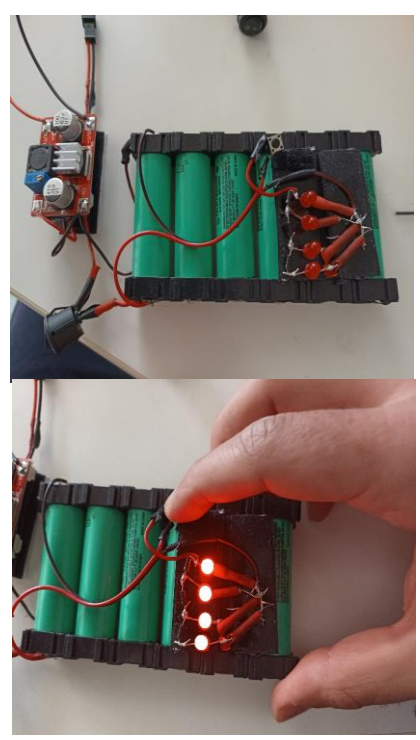

**Εικόνα 3.123 - Τελική συνδεσμολογία εξαρτημάτων για την κατασκευή του powerbank.**

### **3.11.2 Συνδεσμολογία Φωτοβολταϊκών**

Όλες οι απαραίτητες συνδεσμολογίες για την δημιουργία ενός αναδιπλούμενου φωτοβολταϊκού πάνελ, πραγματοποιήθηκαν με βάση το παρακάτω διάγραμμα (Εικόνα 3.124).

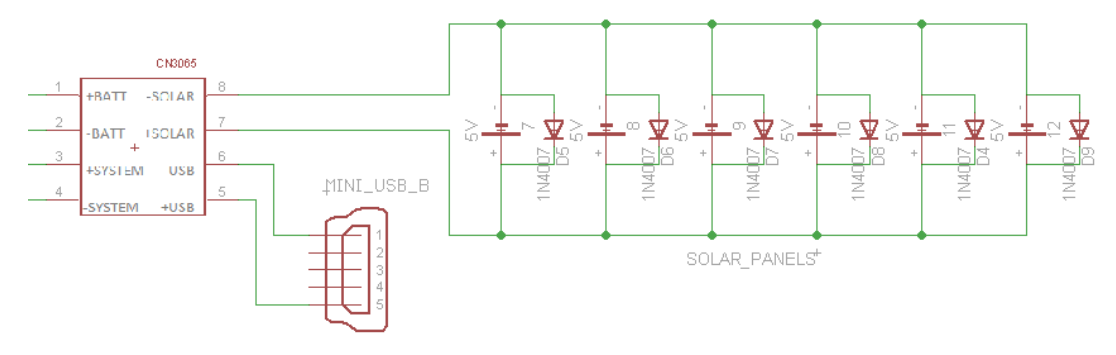

**Εικόνα 3.124 - Συνδεσμολογία φωτοβολταϊκών.**

Οι δίοδοι, χρησιμοποιήθηκαν ως δίοδοι παράκαμψης (bypass diodes) και συνδέθηκαν παράλληλα με τα φωτοβολταϊκά πάνελ (Εικόνα 3.125). Εάν, σε ένα από τα πάνελ δεν προσπίπτει επαρκές φως, τότε η δίοδοι παράκαμψης, αποτρέπουν την υπερφόρτισή του, παρέχοντας μια διαδρομή ρεύματος γύρω από αυτό, με σκοπό να αποφευχθεί πιθανή υπερθέρμανση ή βλάβη του.

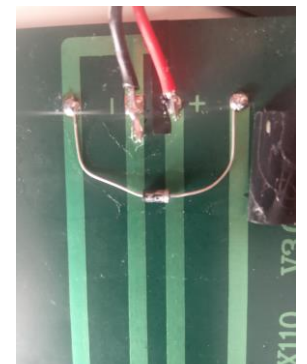

**Εικόνα 3.125 - Σύνδεση διόδου στο πάνελ.**

Ύστερα, συνδέθηκαν τα πάνελ παράλληλα (Εικόνα 3.126) και ενσωματώθηκε ένα κομμάτι ύφασμα (Εικόνα 3.127), για λόγους προστασίας και πρακτικότητας.

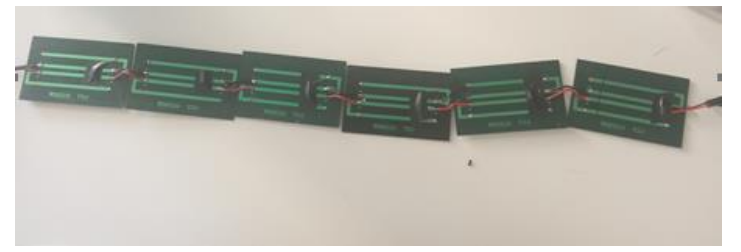

**Εικόνα 3.126 - Παράλληλη σύνδεση φωτοβολταϊκών πάνελ.**

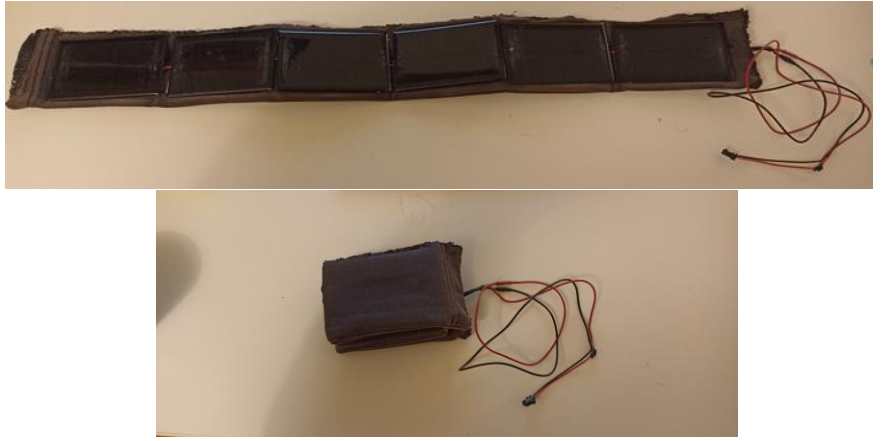

**Εικόνα 3.127 -Ενσωμάτωση του φωτοβολταϊκού συστήματος, πάνω στο κομμάτι υφάσματος.**

Τέλος, συνδέθηκαν τα φωτοβολταϊκά πάνελ με το CN3065 του powerbank (Εικόνα 3.128).

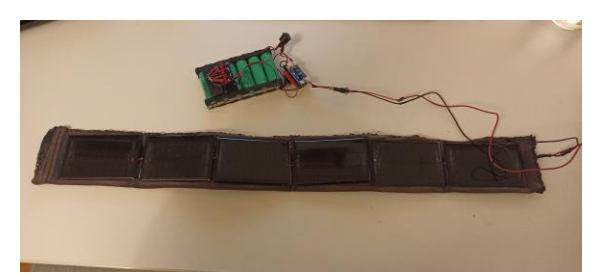

**Εικόνα 3.128 - Σύνδεση φωτοβολταϊκών με powerbank.**

### **3.12 3D Εκτυπώσεις**

Μετά την υλοποίηση όλων των απαραίτητων ηλεκτρονικών συσκευών, πραγματοποιήθηκε ο κατάλληλος σχεδιασμός και η μοντελοποίηση, για την δημιουργία θηκών προστασίας, μέσω του προγράμματος SketchUp. Επίσης, σχεδιάστηκε κατάλληλα προσαρμοσμένη θήκη, για την ενσωμάτωση του αυτοματοποιημένου συστήματος άρδευσης (έξυπνο φυτό).

Έπειτα, μέσω 3D εκτυπωτή, πραγματοποιήθηκε η εκτύπωση των 3D μοντέλων, φτιαγμένα από θερμοπλαστικό ABS.

### **3.12.1 Σχεδίαση**

Αρχικά σχεδιάστηκαν, μέσω του SketchUp, τα μοντέλα που αφορούν θήκη Gateway (Εικόνα 3.129 α), αισθητήρων (Εικόνα 3.129 β), αυτοματοποιημένου συστήματος (Εικόνα 3.130 α) και Powerbank (Εικόνα 3.130 β), τα οποία αποθηκεύτηκαν ως stl αρχεία.

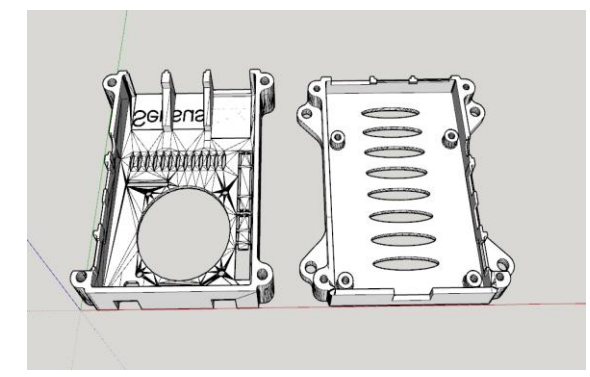

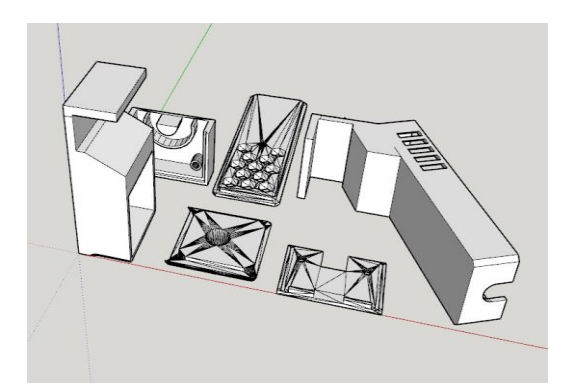

**Εικόνα 3.129 - (α) Σχεδιασμός θήκης Gateway, (β) Σχεδιασμός θηκών αισθητήρων.**

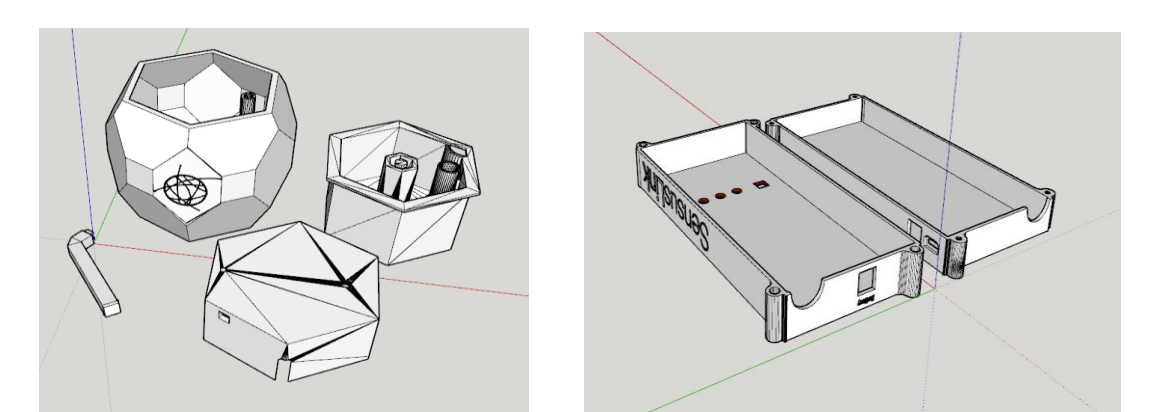

**Εικόνα 3.130 – (α) Σχεδιασμός θήκης έξυπνου φυτού (β) Σχεδιασμός θήκης Powerbank.**

Στην συνέχεια, πραγματοποιήθηκαν οι απαραίτητες ρυθμίσεις (Quality, Shell, Infill, Speed,…) στο πρόγραμμα Ultimaker Cura (Εικόνα 3.131), μέσω του οποίου χωρίζεται το αρχείο μοντέλου (stl) σε στρώματα και δημιουργείται ένα αρχείο (g-code), το οποίο αναγνωρίζεται από τον υπολογιστή.

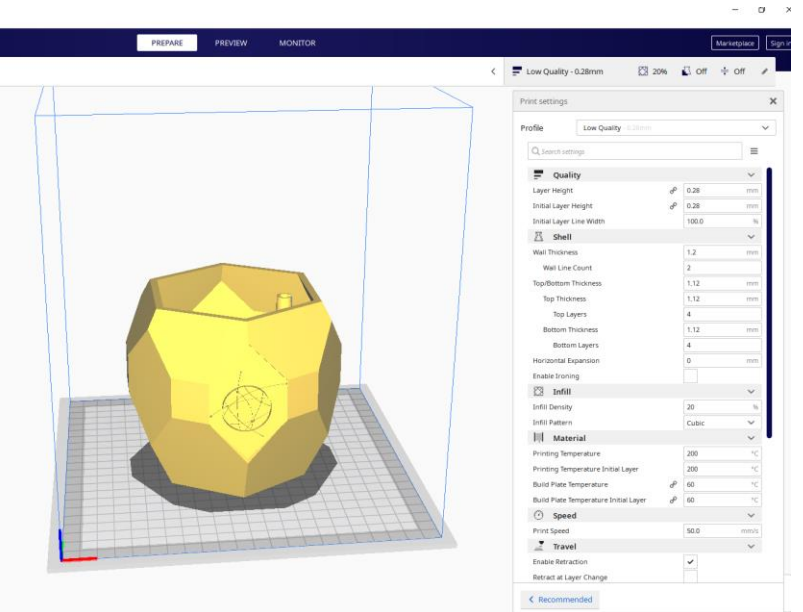

**Εικόνα 3.131 - Ρύθμιση g-cοde στο Ultimaker Cura.**

### **3.12.2 Διαδικασία Εκτύπωσης**

To αρχείο (g-code), ενσωματώνεται στον 3D εκτυπωτή, για την έναρξη της διαδικασίας εκτύπωσης (Εικόνα 3.132). Προτού ξεκινήσει η εκτύπωση, ρυθμίζεται κατάλληλα η επιφάνεια εκτύπωσης, του 3D εκτυπωτή και προσαρμόζονται οι ιδανικές περιβαλλοντικές συνθήκες εκτύπωσης ειδικά με χρήση ΑBS πλαστικών (απομόνωση σε αεροστεγές κουτί, σε θερμοκρασία άνω των 30°C).

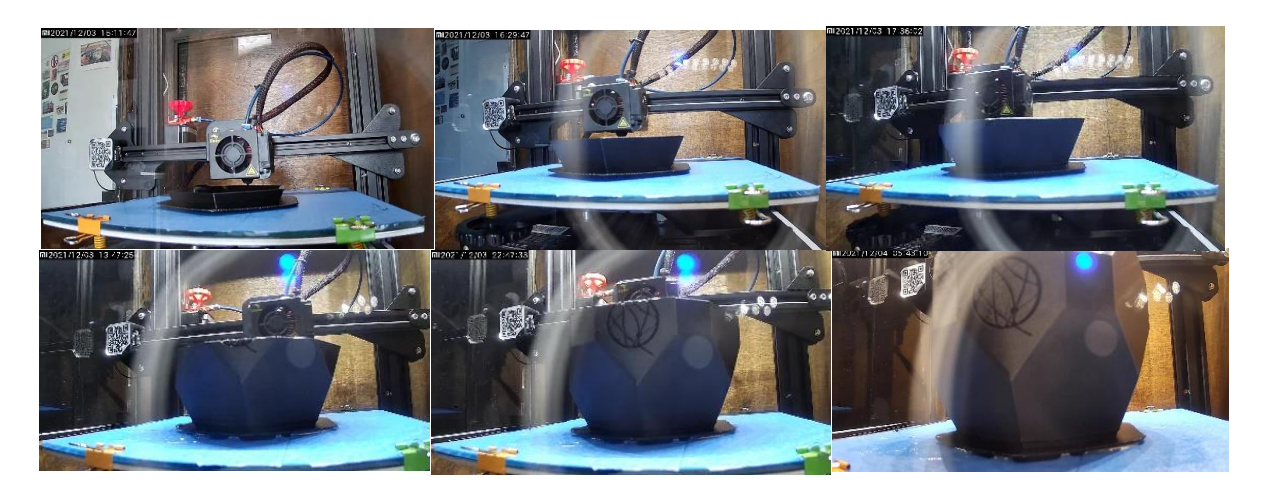

**Εικόνα 3.132 - Διαδικασία 3D εκτύπωσης θήκης αυτοματοποιημένου συστήματος άρδευσης.**

Ένα από τα αποτελέσματα των 3D εκτυπώσεων, παρουσιάζεται στην συνέχεια (Εικόνα 3.133).

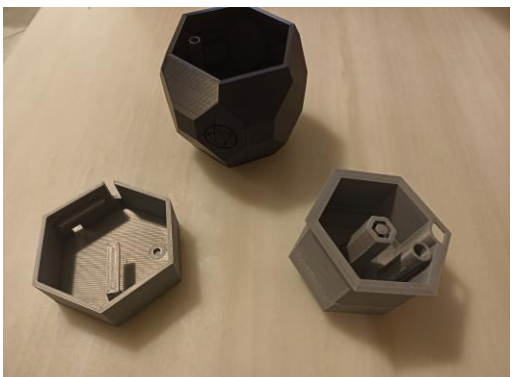

**Εικόνα 3.133 - Αποτέλεσμα εκτύπωσης.**

### **3.13 Προσαρμογή Ηλεκτρονικών Εξαρτημάτων με 3D Αντικειμένων**

Αρχικά, πραγματοποιήθηκε σύνδεση του RFM95W με το arduino, μέσω καλωδίου 10cm (Εικόνα 3.134).

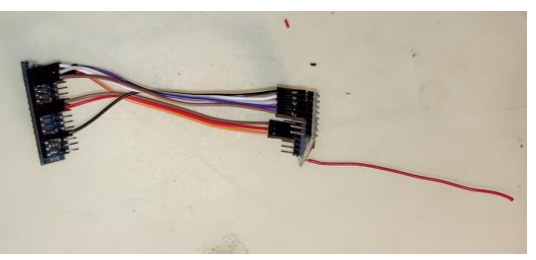

**Εικόνα 3.134 - Σύνδεση RF95W με Arduino.**

Στην συνέχεια, τοποθετείται στο εσωτερικό του δοχείου το water level sensor, με κόλλα σιλικόνης και συνδέεται με τρία καλώδια των 35cm (Εικόνα 3.135).

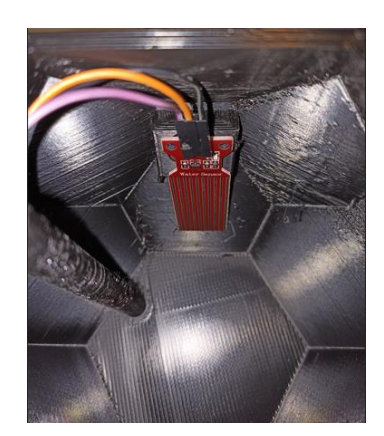

**Εικόνα 3.135 - Συγκόλληση water level sensor στο δοχείο.**

Κατόπιν, η αντλία νερού, ενώνεται με το δοχείο μέσω ενός σωλήνα των 5cm (Εικόνα 3.136).

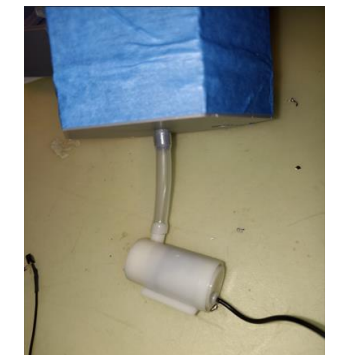

**Εικόνα 3.136 - Ένωση αντλίας νερού με δοχείου.**

Τοποθετούνται τα καλώδια του water level sensor και της αντλίας, στην εσοχή του κυλίνδρου (Εικόνα 3.137) και συνδέονται στους ανάλογους ακροδέκτες του Arduino.

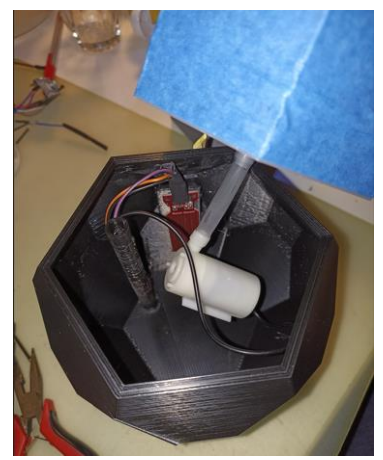

**Εικόνα 3.137 - Τοποθέτηση καλωδίων στην εσοχή του κυλίνδρου.**

Επίσης, συνδέονται στο Arduino:

- Η πλακέτα του soil moisture sensor, μέσω τριών καλωδίων των 10cm.
- Έξι καλώδια των 35cm, για την μετέπειτα σύνδεση τους με τους αντίστοιχους αισθητήρες (humidity & temperature sensor και sunlight sensor).
- Τα transistors και οι αντιστάσεις στους ανάλογους ακροδέκτες για την αντλία και τον ανεμιστήρα.
- Τα connectors στους ανάλογους ακροδέκτες για την μπαταρία και τον ανεμιστήρα.

Σημειώνεται ότι συνδέθηκαν επίσης δύο καλώδια των 35cm, στην πλακέτα του soil moisture sensor, για την μετέπειτα σύνδεση τους με τον αισθητήρα.

Αφού έχουν γίνει όλες οι απαραίτητες συνδέσεις με βάση το διάγραμμα που έχει προαναφερθεί (Εικόνα 3.79), τοποθετούνται όλα τα καλώδια μέσα από την εσοχή του κυλίνδρου του δοχείου (Εικόνα 3.138), για τις αντίστοιχες συνδέσεις.

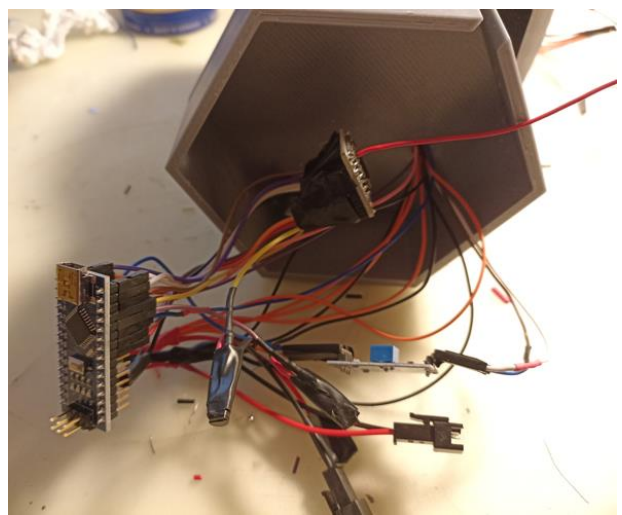

**Εικόνα 3.138 - Σύνδεση εξαρτημάτων και καλωδίων στο Αrduino και τοποθέτηση καλωδίων στην τρύπα της βάσης και του δοχείου.**

Στη συνέχεια, τοποθετούνται όλα τα ηλεκτρονικά εξαρτήματα στην βάση του δοχείου (Εικόνα 3.139).

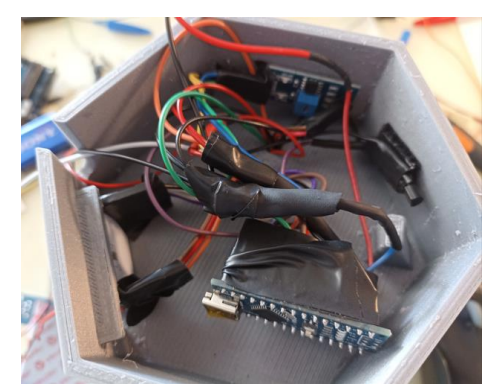

**Εικόνα 3.139 - Τοποθέτηση ηλεκτρονικών εξαρτημάτων στην βάση του δοχείου.**

Συνδέονται οι αισθητήρες στα αντίστοιχα καλώδια και τοποθετούνται και οι εκτυπωμένες θήκες (Εικόνα 3.140).

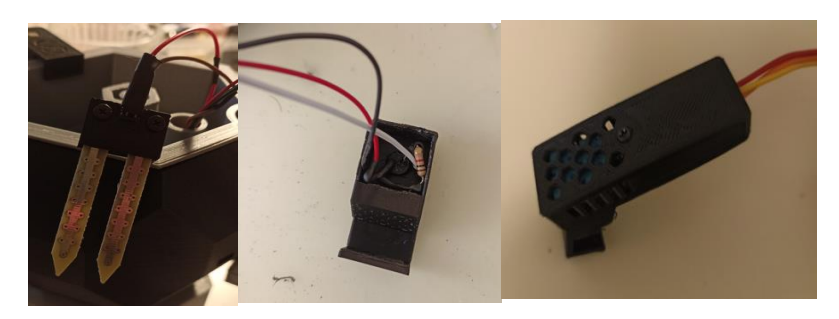

**Εικόνα 3.140 -Σύνδεση καλωδίων και τοποθέτηση θηκών προστασίας στους αισθητήρες.**

Κατόπιν, σε ένα κομμάτι πλεξιγκλάς κατάλληλων διαστάσεων, τοποθετείται στο κέντρο του ο ανεμιστήρας και συνδέεται στο connector. Τελικά, εφαρμόζονται στην βάση του δοχείου (Εικόνα 3.141).

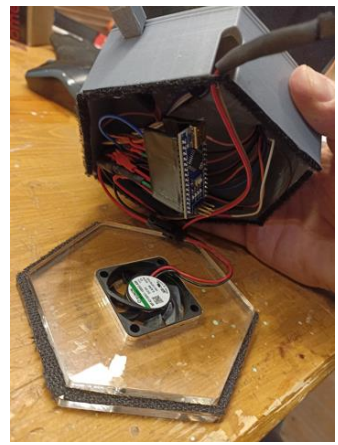

**Εικόνα 3.141 - Τοποθέτηση ανεμιστήρα στο πλεξιγκλάς και σύνδεση με Arduino.**

Επίσης, εφαρμόζεται και η θήκη της κεραίας στη βάση του δοχείου (Εικόνα 3.142).

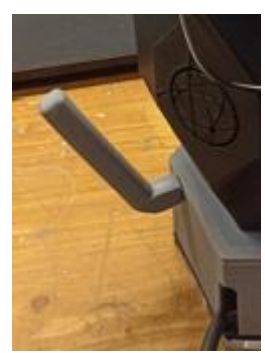

**Εικόνα 3.142 - Τοποθέτηση θήκης κεραίας στην βάση του δοχείου.**

Τέλος, τοποθετείται το χώμα και μεταφυτεύεται το φυτό (Εικόνα 3.143). (DIYMachines, Automatic Smart Plant Pot - DIY, 3D Printed, Arduino, Self Watering, Project)

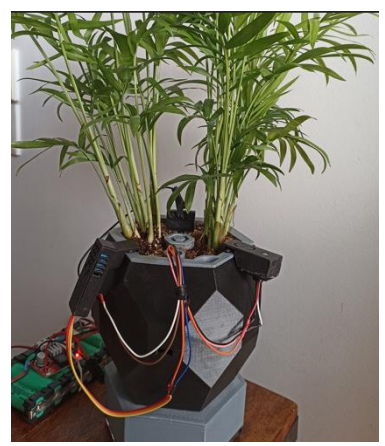

**Εικόνα 3.143 - Μεταφύτευση φυτού στο εκτυπωμένο δοχείο.**

# **4 ΚΕΦΑΛΑΙΟ 4<sup>ο</sup> : Λειτουργία Συστήματος και Απεικόνιση Αποτελεσμάτων**

## **4.1 Εισαγωγή**

Μετά τον έλεγχο λειτουργίας του συστήματος και την προσαρμογή των ηλεκτρονικών εξαρτημάτων, πραγματοποιήθηκε η εφαρμογή του συστήματος, όπου λήφθηκαν, μεταδόθηκαν και επεξεργάστηκαν τα δεδομένα ενός εφταημέρου.

Στο κεφάλαιο αυτό, παρουσιάζεται τόσο η διαδικασία επικοινωνίας του έξυπνου φυτού με το Gateway και η σύνδεσή τους με το δίκτυο όσο και η απεικόνιση και η παρακολούθηση των δεδομένων σε πραγματικό χρόνο.

Επίσης, παρουσιάζονται οι ειδοποιήσεις που στάλθηκαν μέσω email κατά το εφταήμερο της λειτουργίας του συστήματος, καθώς και οι λειτουργία της αντλίας νερού και του ανεμιστήρα.

Στο τέλος του κεφαλαίου, με την ολοκλήρωση του εφταημέρου, απεικονίζονται τα αποτελέσματα των δεδομένων τα οποία αποθηκεύτηκαν.

### **4.2 Διαδικασία Επικοινωνίας και Σύνδεσης με το Δίκτυο**

Αρχικά ενεργοποιείται το Gateway. Στο TTN, μέσω των επιλογών *Gateways → fivos-10channelsgateway → Live data*, παρατηρούνται τα μηνύματα που λαμβάνονται από το Gateway κάθε 30 δευτερόλεπτα (Εικόνα 4.1).

| <b>Type</b>                       | 一生           |                                                                                                    |
|-----------------------------------|--------------|----------------------------------------------------------------------------------------------------|
| 4 14:52:10 Receive gateway status |              |                                                                                                    |
| 7 14:51:40 Receive gateway status |              |                                                                                                    |
| 学 14:51:10 Receive gateway status |              |                                                                                                    |
| 14:50:40 Connect gateway          |              |                                                                                                    |
|                                   | Data preview | Verbose stream $\left(\begin{array}{c}\n\end{array}\right)$ $\times$<br>Metrics: { ackr: 0, rxfw: 0, rxin: 0, rxok: 0, txin: 0, txok: 0 } Versions: { ttn-lw-gateway-server: "3.19.1-rc0-SNAPSHOT-80ab3bb05" }<br>Metrics: { ackr: 100, rxfw: 0, rxin: 0, rxok: 0, txin: 0, txok: 0 { Versions: { ttn-lw-gateway-server: "3.19.1-rc0-SNAPSHOT-80ab3bb05" }<br>Metrics: { ackr: 0, rxfw: 0, rxin: 1, rxok: 0, txin: 0, txok: 0 } Versions: { ttn-lw-gateway-server: "3.19.1-rc0-SNAPSHOT-80ab3bb05" } |

**Εικόνα 4.1 - Απεικόνιση στο ΤΤΝ των μηνυμάτων που λαμβάνονται από το Gateway.**

Έπειτα ενεργοποιείται και το έξυπνο φυτό. Στο πεδίο 'Applications' του ΤΤΝ, μέσω των επιλογών *Applications → my otaa node → Live data*, παρατηρείται η διαδικασία σύνδεσης «χειραψία» με το δίκτυο και η αποστολή του uplink μηνύματος (Εικόνα 4.2).

| Time | <b>Entity ID</b>                 | Type                        | Data preview                                                                                         | Verbose stream (X |
|------|----------------------------------|-----------------------------|----------------------------------------------------------------------------------------------------|-------------------|
|      | 个 14:55:06 eui-70b3d57ed0047a8f  | Forward uplink data message | Payload: { humidity: 32, soil_moist: 62, sunlight: 47, switch: 0, temperature: 24, water_level: 10 } |                   |
|      | 个 14:55:02 eui-70b3d57ed0047a8f  | Forward join-accept message | Διαδικασία σύνδεσης με το δίκτυο<br>Uplink μήνυμα                                                    |                   |
|      | GD 14:55:00 eui-70b3d57ed0047a8f | Accept join-request         |                                                                                                    |                   |

**Εικόνα 4.2 - Απεικόνιση στο TTN της διαδικασίας σύνδεσης με το δίκτυο και του uplink μηνύματος.**

Επίσης, στα μηνύματα που λαμβάνονται από το Gateway, παρατηρείται και το 'DevAddress', δηλαδή η διεύθυνση της συσκευής από 'που το Gateway έλαβε το μήνυμα. Το συγκεκριμένο 'DevAddress' είναι η διεύθυνση του έξυπνου φυτού (Εικόνα 4.3).

| φαρμυγες<br><b>Time</b> | <b>Type</b>                                 | Data preview                                                                                                    | Verbose stream ( | ± Exp |
|-------------------------|---------------------------------------------|----------------------------------------------------------------------------------------------------|------------------|-------|
|                         | 学 15:56:10 Receive gateway status           | Metrics: { ackr: 66.7, rxfw: 2, rxin: 2, rxok: 2, txin: 1, txok: 1 } Versions: { ttn-lw-gateway-server: "3.19.1-rc0-SNAPSHOT-80ab3bb06" } |                  |       |
|                         | ↑ 15:56:05 Receive uplink message           | Διεύθυνση έξυπνου φυτού<br>DevAddr: 26 0B D5 11 0     FPort: 1 Data rate: SF7BW125 SNR: 9.8 RSSI: -72                                     |                  |       |
|                         | $\downarrow$ 15:56:01 Send downlink message | Rx1 Delay: 5 Rx1 Frequency: 868500000 Rx2 Frequency: 869525000                                                                            |                  |       |
|                         | 个 15:55:59 Receive uplink message           | JoinEUI: 00 00 00 00 00 00 00 00 <>       DevEUI: 70 B3 D5 7E D0 04 7A 8F <>       Data rate: SF7BW125 SNR: 8 RSSI: -72                   |                  |       |
|                         | 学 15:55:40 Receive gateway status           | Metrics: { ackr: 0, rxfw: 0, rxin: 0, rxok: 0, txin: 0, txok: 0 } Versions: { ttn-lw-gateway-server: "3.19.1-rc0-SNAPSHOT-80ab3bb05" }    |                  |       |
|                         | 学 15:55:10 Receive gateway status           | Metrics: { ackr: 100, rxfw: 0, rxin: 1, rxok: 0, txin: 0, txok: 0 } Versions: { ttn-lw-gateway-server: "3.19.1-rc0-SNAPSHOT-80ab3bb05" }  |                  |       |

**Εικόνα 4.3 - Απεικόνιση στο ΤΤΝ της διεύθυνσης από 'που το Gateway έλαβε το μήνυμα.**

Στο 'serial port' του Arduino παρατηρούνται:

- Tα δεδομένα που στέλνονται στο Gateway.
- Tα 'EV\_JOINING' και 'EV\_JOINED' τα οποία αποτελούν τη διαδικασία σύνδεσης με το δίκτυο.
- Tο 'devaddress', το οποίο αποτελεί τη διεύθυνση του LoRa Node (Έξυπνο φυτό).
- Tα 'AppSKey' και 'NwkSKey', τα οποία αποτελούν τα κλειδιά κρυπτογράφησης που ορίζει η ασφάλεια του LoRaWAN (Εικόνα 4.4)

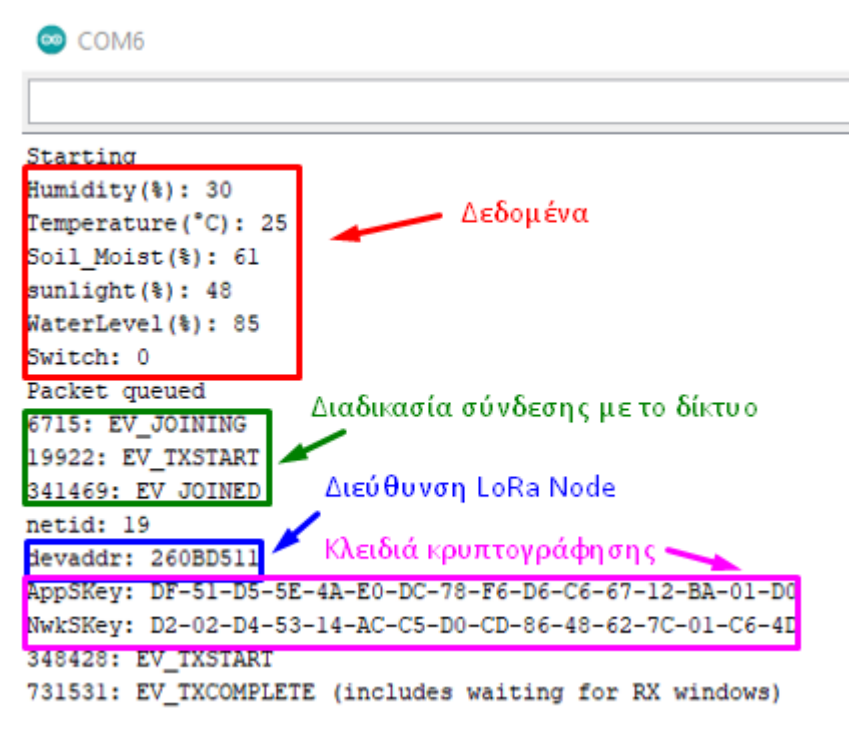

**Εικόνα 4.4 - Απεικόνιση δεδομένων στο Serial port του Arduino.**

### **4.3 Παρακολούθηση Δεδομένων σε Πραγματικό Χρόνο**

Στο πεδίο Applications του ΤΤΝ, μέσω των επιλογών *Applications → my otaa node → Live data*, παρατηρούνται τα δεδομένα που στέλνονται στο Gateway (Εικόνα 4.5).

| THE THINGS                 | THE THINGS STACK      | <b>ET</b> Overview | Applications                    | Gateways<br><b>AL</b> Organizations     |                                                                                                    | EU1 Community<br>No support plan (?) | fivos * |
|----------------------------|-----------------------|--------------------|---------------------------------|-----------------------------------------|----------------------------------------------------------------------------------------------------|--------------------------------------|---------|
| <b>ALC</b>                 | my otta node          |                    |                                 | Applications > my otta node > Live data |                                                                                                    |                                      |         |
|                            |                       | Time               | Entity ID                       | Type                                    | Verbose stream (<br>Data preview                                                                                                    | Export as JSON III Pause III Clear   |         |
| <b>ET</b> Overview         |                       |                    | ↑ 15:10:29 eui-78b3d57ed0047a8f | Forward uplink data message             | Payload: { humidity: 32, soil_moist: 54, sunlight: 49, switch: 0, temperature: 24, water_level: 74 } 00 20 00 18 00 36 00 31 . 0 8 FPort: 1 0      |                                      |         |
| 人 End devices              |                       |                    | ↑ 15:09:52 eui-78b3d57ed0047a8f | Forward uplink data message             | Payload: { humidity: 32, soil_moist: 54, sunlight: 49, switch: 0, temperature: 24, water_level: 73 } 00 20 00 18 00 36 00 31  0   } FPort: 1 0     |                                      |         |
|                            |                       |                    | ↑ 15:09:16 eui-78b3d57ed8047a8f | Forward uplink data message             | Payload: { humidity: 32, soil_moist: 54, sunlight: 49, switch: 0, temperature: 24, water_level: 73 } 00 20 00 18 00 36 00 31  0     FPort: 1 0     |                                      |         |
| <b>III</b> Live data       |                       |                    | ↑ 15:88:40 eui-78b3d57ed8847a8f | Forward uplink data message             | Payload: { humidity: 32, soil_moist: 54, sunlight: 49, switch: 0, temperature: 24, water_level: 72 } 00 20 00 10 00 36 00 31. 0 6 FPort: 1 0       |                                      |         |
|                            | <> Payload formatters |                    | ↑ 15:08:04 eui-70b3d57ed0047a8f | Forward uplink data message             | Payload: { humidity: 32, soil_moist: 53, sunlight: 49, switch: 0, temperature: 24, water_level: 72 } 00 20 00 18 00 35 00 31. 0 8 FPort: 1 0       |                                      |         |
| 夫 Integrations             |                       |                    | ↑ 15:07:27 eui-78b3d57ed0047a8f | Forward uplink data message             | Payload: { humidity: 32, soil_moist: 53, sunlight: 48, switch: 0, temperature: 24, water_level: 71 } 00 20 00 18 00 35 00 30  0   } Port: 1 0      |                                      |         |
| 4% Collaborators           |                       |                    | ↑ 15:06:51 eui-78b3d57ed0047a8f | Forward uplink data message             | Payload: { humidity: 32, soil_moist: 53, sunlight: 49, switch: 0, temperature: 24, water_level: 71 } 00 20 00 18 00 35 00 31  0 4 FPort: 1 D       |                                      |         |
| O <sub>T</sub> API keys    |                       |                    | ↑ 15:06:15 eui-70b3d57ed0047a8f | Forward uplink data message             | Payload: { humidity: 32, soil_moist: 53, sunlight: 49, switch: 0, temperature: 24, water_level: 70 } 00 20 00 10 00 35 00 31. 0 8 FPort: 1 0       |                                      |         |
|                            | General settings      |                    | ↑ 15:05:39 eui-70b3d57ed0047a8f | Forward uplink data message             | Payload: { humidity: 32, soil_moist: 52, sunlight: 48, switch: 0, temperature: 24, water_level: 69 } 08 20 00 18 00 34 00 30    ○   看   FPort: 1 0 |                                      |         |
|                            |                       |                    | ↑ 15:05:02 eui-78b3d57ed0047a8f | Forward uplink data message             | Payload: { humidity: 32, soil_moist: 52, sunlight: 48, switch: 0, temperature: 24, water_level: 68 } 00 20 00 18 00 34 00 30 . 0     FPort: 1 0    |                                      |         |
|                            |                       |                    | ↑ 15:04:26 eui-78b3d57ed0047a8f | Forward uplink data message             | Payload: { humidity: 31, soil_moist: 52, sunlight: 48, switch: 0, temperature: 24, water_level: 66 } 00 1F 00 16 00 34 00 30 . 0   1 FPort: 1 0    |                                      |         |
|                            |                       |                    | ↑ 15:03:50 eui-70b3d57ed0047a8f | Forward uplink data message             | Payload: { humidity: 31, soil_moist: 51, sunlight: 49, switch: 0, temperature: 24, water_level: 5 } 00 1F 00 18 00 33 00 31  (>   9   FPort: 1 Da  |                                      |         |
|                            |                       |                    | ↑ 15:03:14 eui-70b3d57ed0047a8f | Forward uplink data message             | Payload: { humidity: 31, soil_moist: 51, sunlight: 49, switch: 0, temperature: 24, water_level: 5 } 00 1F 00 18 00 33 00 31 _ 0       PPort: 1 Da  |                                      |         |
|                            |                       |                    | ↑ 15:02:37 eui-78b3d57ed0047a8f | Forward uplink data message             |                                                                                                    |                                      |         |
|                            |                       |                    | ↑ 15:02:01 eui-78b3d57ed0047a8f | Forward uplink data message             | Payload: { humidity: 31, soil_moist: 51, sunlight: 49, switch: 0, temperature: 24, water_level: 5 } 00 1F 00 18 00 33 00 31  0   图 FPort: 1 Da     |                                      |         |
|                            |                       |                    | ↑ 15:01:25 eui-70b3d57ed0047a8f | Forward uplink data message             | Payload: { humidity: 31, soil_moist: 51, sunlight: 49, switch: 0, temperature: 24, water_level: 5 } 00 1F 00 18 00 33 00 31  0   [   FPort: 1 Da   |                                      |         |
| and the state of the state |                       |                    | ↑ 15:00:49 eui-70b3d57ed0047a8f | Forward uplink data message             | Payload: { humidity: 31, soil_moist: 51, sunlight: 48, switch: 0, temperature: 24, water_level: 6 } 00 1F 00 18 00 33 00 30  0   9   FPort: 1 Da   |                                      |         |

**Εικόνα 4.5 - Απεικόνιση δεδομένων στο TTN.**

Για την παρακολούθηση των δεδομένων και του συστήματος, πραγματοποιήθηκε η είσοδος στο περιβάλλον του Node-RED<sup>13</sup>, με σκοπό την παρακολούθηση των διαγραμμάτων σε πραγματικό χρόνο (Εικόνα 4.6).

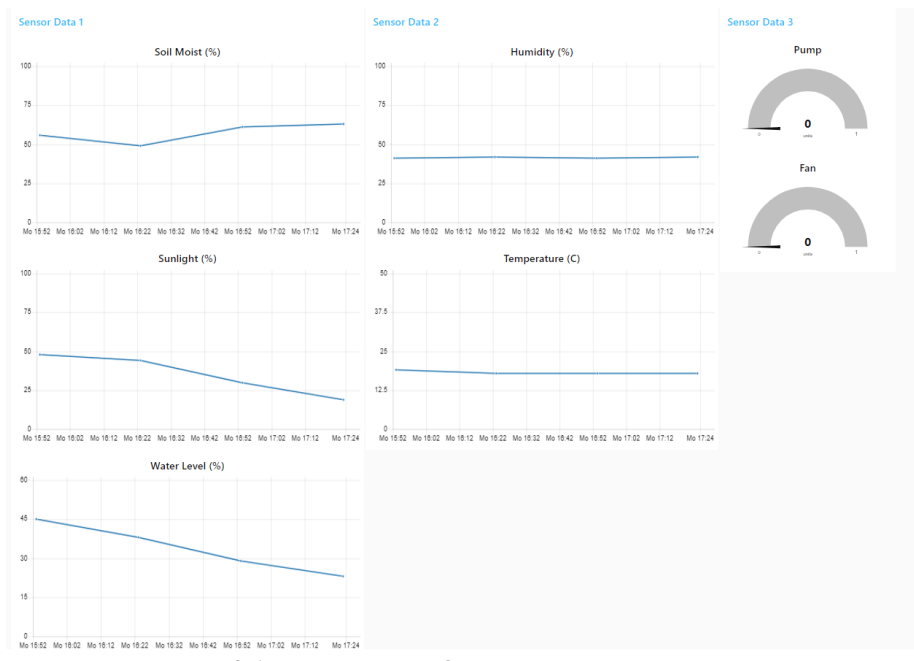

**Εικόνα 4.6 - Παρατήρηση διαγραμμάτων σε πραγματικό χρόνο**

### **4.4 Ειδοποιήσεις και Λειτουργία Αντλίας Νερού και Ανεμιστήρα**

Κατά το εφταήμερο της λειτουργίας του συστήματος, στάλθηκαν μέσω email, διάφορες ειδοποιήσεις σχετικά με τις λειτουργίες του συστήματος, καθώς επίσης, υπήρχε και η δυνατότητα παρακολούθησης των διαγραμμάτων και των δεδομένων. Παρακάτω παρουσιάζονται οι πρώτες ειδοποιήσεις και εντολές, που πραγματοποιήθηκαν και η απεικόνιση των διαγραμμάτων, στις συγκεκριμένες χρονικές στιγμές.

Η πρώτη ειδοποίηση, μέσω email, σχετικά με την ενεργοποίηση του ανεμιστήρα και της αντλίας νερού, πραγματοποιήθηκε στις 20/1 στις 15:30 (Εικόνα 4.7), την ίδια στιγμή, στάλθηκε η αντίστοιχη

<u>.</u>

<sup>13</sup> <http://192.168.68.111:1880/ui>

*ΠΑΔΑ, Τμήμα Η&ΗΜ, Διπλωματική Εργασία, Φοίβος-Βασίλειος Γαρπόζης* 125

εντολή της ενεργοποίησής τους στο έξυπνο φυτό (Εικόνα 4.8), καθώς η θερμοκρασία ξεπέρασε το όριο των 25<sup>ο</sup>C και η υγρασία του χώματος ήταν κάτω από το 55%.

![](_page_125_Picture_2.jpeg)

**Εικόνα 4.7 - Ειδοποιητήρια email ενεργοποίησης ανεμιστήρα και αντλίας νερού.**

| $\psi$ 15:30:32 eui-70b3d57ed0047a8f   | Forward downlink data message | FPort: 2 Payload: 01   = Εντολή ενεργοποίησης ανεμιστήρα                                                                            |
|----------------------------------------|-------------------------------|----------------------------------------------------------------------------------------------------|
| $\sqrt{15:30:31}$ eui-70b3d57ed0047a8f | Forward downlink data message | FPort: 3 Payload: 01   = Εντολή ενεργοποίησης αντλίας νερού                                                                         |
| ↑ 15:30:31 eui-70b3d57ed0047a8f        | Forward uplink data message   | Payload: { humidity: 27, soil_moist: 51, sunlight: 92, switch: 0, temperature: 26, water_level: 56 } 0018 001A 0033 005C FPort: 1 [ |

**Εικόνα 4.8 - Αποστολή εντολής ενεργοποίησης ανεμιστήρα και αντλίας από το ΤΤΝ στο έξυπνο φυτό.**

Στο περιβάλλον του Node-RED, προβάλλεται το διάγραμμα της θερμοκρασίας, τη στιγμή που ενεργοποιείται ο ανεμιστήρας (Εικόνα 4.9).

![](_page_125_Figure_7.jpeg)

![](_page_125_Figure_8.jpeg)

Όπως επίσης και το διάγραμμα της υγρασίας εδάφους, την στιγμή ενεργοποίησης τις αντλίας νερού (Εικόνα 4.10).

![](_page_126_Figure_1.jpeg)

**Εικόνα 4.10 - Απεικόνιση του διαγράμματος της υγρασίας εδάφους, την στιγμή ενεργοποίησης τις αντλίας νερού σε πραγματικό χρόνο.**

Στις 17:31, στάλθηκε το email σχετικά με την απενεργοποίηση του ανεμιστήρα (Εικόνα 4.11) και η αντίστοιχη εντολή από το ΤΤΝ στο έξυπνο φυτό (Εικόνα 4.12), καθώς η θερμοκρασία αποκαταστάθηκε.

![](_page_126_Picture_116.jpeg)

**Εικόνα 4.12 - Αποστολή εντολής απενεργοποίησης ανεμιστήρα από το ΤΤΝ στο έξυπνο φυτό.**

Ταυτόχρονα στο Node-RED, προβάλλεται το διάγραμμα της θερμοκρασίας, τη στιγμή της απενεργοποίησης του ανεμιστήρα (Εικόνα 4.13).

![](_page_126_Figure_7.jpeg)

**Εικόνα 4.13 - Απεικόνιση του διαγράμματος της απενεργοποίησης του ανεμιστήρα σε πραγματικό χρόνο.**

# **4.5 Ειδοποίηση και Μεταβολή Στάθμης Νερού**

Κατά την λειτουργία του συστήματος, στάλθηκε ειδοποίηση, μέσω email, ότι το δοχείο νερού είναι σχεδόν άδειο (Εικόνα 4.14)

> V3/otta-fivos-node@ttn/devices/eui-70b3d57ed0047a8f/up Σ Εισερχόμενα x foivosfoibs@gmail.com προς ενώ

Your water tank is almost empty, please add some water to the tank!

#### **Εικόνα 4.14 - Ειδοποιητήριο email άδειου δοχείου.**

Στο TTN παρατηρήθηκε ότι η στάθμη του νερού βρισκόταν στο 5% (Εικόνα 4.15)

![](_page_127_Picture_7.jpeg)

**Εικόνα 4.15 – Απεικόνιση στο TTN, το ποσοστό της στάθμης νερού στο δοχείο.**

Επομένως προστέθηκε νερό στο δοχείο του έξυπνου φυτού, για να μπορέσει η αντλία νερού να αντλήσει την απαιτούμενη ποσότητα νερού και να ποτίσει το φυτό (Εικόνα 4.16).

![](_page_127_Picture_10.jpeg)

**Εικόνα 4.16 - Προσθήκη νερού στο δοχείο του έξυπνου φυτού.**

 Στο ΤΤΝ παρατηρείται η μεταβολή της τιμής της στάθμης του νερού έπειτα από την προσθήκη του νερού στο δοχείο (Εικόνα 4.17).

![](_page_127_Picture_13.jpeg)

**Εικόνα 4.17 - Απεικόνιση στο ΤΤΝ της μεταβολής τιμής της στάθμης νερού.**

### **4.6 Απεικόνιση Αποτελεσμάτων**

Με την ολοκλήρωση του εφταημέρου συλλέχθηκαν όλα τα δεδομένα σε ένα usb stick και μέσω επεξεργασίας από το πρόγραμμα Excel προέκυψαν χρονοδιαγράμματα όπου παρουσιάζονται αναλυτικά τα αποτελέσματα αυτών. Μερικά από αυτά, αφορούν διαγράμματα:

- Ατμοσφαιρικής θερμοκρασίας (Εικόνα 4.18),
- Ατμοσφαιρικής υγρασίας (Εικόνα 4.19),
- Υγρασίας χώματος (Εικόνα 4.20),

*ΠΑΔΑ, Τμήμα Η&ΗΜ, Διπλωματική Εργασία, Φοίβος-Βασίλειος Γαρπόζης* 128

![](_page_128_Figure_1.jpeg)

**Εικόνα 4.21 - Διάγραμμα φωτεινότητας.**

![](_page_129_Figure_1.jpeg)

**Εικόνα 4.22 - Διάγραμμα στάθμης νερού.**

# **5 ΚΕΦΑΛΑΙΟ 5 ο : Επίλογος**

## **5.1 Εισαγωγή**

Στο κεφάλαιο αυτό αναλύονται τόσο τα προβλήματα που παρουσιάστηκαν κατά την υλοποίηση και την λειτουργία της εφαρμογής που αναπτύχθηκε όσο και ο τρόπος αντιμετώπισης των προβλημάτων αυτών.

Επίσης, παρουσιάζονται τα συμπεράσματα και οι παρατηρήσεις που προέκυψαν, καθώς και μερικές μελλοντικές προτάσεις, για την εξέλιξη και την βελτίωσή του.

## **5.2 Σύνοψη Εργασίας**

Στην παρούσα εργασία αναλύθηκαν ο εξοπλισμός, τα εξαρτήματα και το κόστος τους, όπως επίσης και τα προγράμματα που χρησιμοποιήθηκαν.

Πραγματοποιήθηκε αναλυτική περιγραφή της απαιτούμενης διαδικασίας για τη σύνδεση των εξαρτημάτων, τον προγραμματισμό, την εγκατάσταση του απαιτούμενου λογισμικού και τη διαδικασία καταχώρησης στο ΤΤΝ του LoRa Node και του LoRa Gateway, καθώς επίσης και περιγραφή της διαδικασίας ενεργοποίησης της ασύρματης επικοινωνίας μεταξύ τους.

Έπειτα αναλύθηκαν η αποκωδικοποίηση των μηνυμάτων ελέγχου που εστάλησαν, η σύνδεση των απαραίτητων αισθητήρων στο LoRa Node, η προσαρμογή του κώδικα και η αποκωδικοποίηση των δεδομένων.

Στη συνέχεια εγκαταστάθηκε το Node-RED στο LoRa Gateway το οποίο διασυνδέθηκε με το ΤΤΝ, για την απεικόνιση, την αποθήκευση δεδομένων, την αποστολή των απαιτούμενων εντολών στο έξυπνο φυτό και την αποστολή μηνυμάτων ενημέρωσης στον χρήστη μέσω email.

Επίσης αναλύθηκε ο τρόπος και η διαδικασία κατασκευής του φωτοβολταϊκού powerbank, που τροφοδοτούσε το έξυπνο φυτό, καθώς επίσης και η κατασκευή των πλαστικών τμημάτων του συστήματος, μέσω 3D εκτυπωτή.

Η εργασία ολοκληρώθηκε με την παρουσίαση, μέσω εικόνων, της διαδικασίας επικοινωνίας του έξυπνου φυτού με το Gateway και της σύνδεσής τους με το δίκτυο. Της παρακολούθησης των δεδομένων σε πραγματικό χρόνο. Των ειδοποιήσεων που στάλθηκαν μέσω email. Της λειτουργίας της αντλίας νερού και του ανεμιστήρα κατά το εφταήμερο της λειτουργίας του συστήματος. Παράλληλα απεικονίστηκαν τα αποτελέσματα των δεδομένων που λήφθηκαν, μεταδόθηκαν και επεξεργάστηκαν.

# **5.3 Προβλήματα και Αντιμετώπιση**

Κατά την υλοποίηση αλλά και τη λειτουργία του συστήματος αντιμετωπίστηκαν διάφορα προβλήματα, τα οποία αφορούσαν την τροφοδοσία του έξυπνου φυτού, τον κώδικα, τη βιβλιοθήκη και τη συνδεσμολογία του Arduino και τη μέθοδο ενεργοποίησης της end-device.

Επίσης, πραγματοποιήθηκε προσπάθεια κατασκευής ενός δικάναλου Gateway χωρίς επιτυχία. Παρουσιάστηκαν και αντιμετωπίστηκαν προβλήματα σχετικά με το Raspberry Pi (Gateway), που αφορούσαν τον εξ' αποστάσεως χειρισμό του, τη μη λειτουργία του Node-RED κατά την εκκίνησή του και την άσκοπη αποστολή δεδομένων (downlink) από το ΤΤΝ προς το έξυπνο φυτό.

## **5.3.1 Τροφοδοσία Έξυπνου Φυτού**

Το σύστημα απαιτεί συνεχή και ασταμάτητη τροφοδοσία, γι' αυτόν τον λόγο κατασκευάστηκε powerbank, αυξημένης χωρητικότητας και συνδέθηκαν φωτοβολταϊκά πάνελ, για την καθημερινή ανατροφοδότηση της χωρητικότητάς του από τον ήλιο.

Κατά την τροφοδοσία του έξυπνου φυτού παρατηρήθηκε ότι η μέγιστη διάρκεια ζωής των μπαταριών του powerbank ανερχόταν στις 3 ημέρες, ενώ με την εφαρμογή των φωτοβολταϊκών πάνελ η διάρκεια των μπαταριών αυξήθηκε στις 5 έως 6 ημέρες.

Το πείραμα πραγματοποιήθηκε, εντός οικίας. Εάν το σύστημα βρισκόταν σε εξωτερικό χώρο, πιθανόν το powerbank να άντεχε περισσότερο, λόγω αυξημένης ακτινοβολίας.

### **5.3.2 Φόρτωση Κώδικα στο Arduino Nano**

Κατά τη μεταφόρτωση του κώδικα στο Arduino, παρουσιάστηκε ένα σφάλμα *"avrdude: stk500\_getsync() attempt 10 of 10: not in sync: resp=0x3c"* (Εικόνα 5.1).

|  |                                                                   | Problem uploading to board. See http://www.arduino.cc/en/Guide/Troubleshooting#upload for suggestions. |
|--|-------------------------------------------------------------------|----------------------------------------------------------------------------------------------------|
|  | <b>BY KURCH STAGES IN SECTION AND DRUGHTER IS TO CLESPORATIVE</b> |                                                                                                    |
|  | avrdude: stk500 getsync() attempt 3 of 10: not in sync: resp=0x00 |                                                                                                    |
|  | avrdude: stk500 recv(): programmer is not responding              |                                                                                                    |
|  |                                                                   |                                                                                                    |
|  | avrdude: stk500 getsync() attempt 4 of 10: not in sync: resp=0x00 |                                                                                                    |
|  | avrdude: stk500 recv(): programmer is not responding              |                                                                                                    |
|  | avrdude: stk500 getsync() attempt 5 of 10: not in sync: resp=0x00 |                                                                                                    |
|  | avrdude: stk500 recv(): programmer is not responding              |                                                                                                    |
|  |                                                                   |                                                                                                    |
|  | avrdude: stk500 getsync() attempt 6 of 10: not in sync: resp=0x00 |                                                                                                    |
|  | avrdude; stk500 recv(): programmer is not responding              |                                                                                                    |
|  | avrdude: stk500_getsync() attempt 7 of 10: not in sync: resp=0x00 |                                                                                                    |
|  |                                                                   |                                                                                                    |
|  | avrdude: stk500 recv(): programmer is not responding              |                                                                                                    |
|  | avrdude: stk500 getsync() attempt 8 of 10: not in sync: resp=0x00 |                                                                                                    |
|  | avrdude: stk500 recv(): programmer is not responding              |                                                                                                    |
|  | avrdude: stk500 getsync() attempt 9 of 10: not in sync: resp=0x00 |                                                                                                    |
|  |                                                                   |                                                                                                    |

**Εικόνα 5.1 - Σφάλμα κατά την μεταφόρτωση του κώδικα στο Arduino Nano.**

Το πρόβλημα αυτό οφείλεται στο γεγονός ότι το Arduino Nano που χρησιμοποιήθηκε υποστηρίζει μικροεπεξεργαστή παλαιότερης έκδοσης (pert, 2018). Επομένως, επιλέχθηκε η σωστή έκδοση του μικροεπεξεργαστή (Εικόνα 5.2).

![](_page_131_Picture_8.jpeg)

**Εικόνα 5.2 - Επιλογή σωστής έκδοσης μικροεπεξεργαστή.**

## **5.3.3 Βιβλιοθήκη και Συνδεσμολογία Arduino με RFM95W**

Αρχικά, για τον προγραμματισμό του μικροελεγκτή και τη συνδεσμολογία του με το RFM95W, χρησιμοποιήθηκε η βιβλιοθήκη arduino-lmic-master $^{\rm 14}.$ 

Μετά τη μεταφόρτωση του κώδικα στο Arduino, παρατηρήθηκε στο *'serial port'*, ότι η επικοινωνία του Arduino με το LoRa module, ήταν ανεπιτυχής (Εικόνα 5.3).

<u>.</u>

<sup>14</sup> <https://github.com/matthijskooijman/arduino-lmic>

*ΠΑΔΑ, Τμήμα Η&ΗΜ, Διπλωματική Εργασία, Φοίβος-Βασίλειος Γαρπόζης* 132

![](_page_132_Picture_216.jpeg)

C:\Users\foivo\Documents\Arduino\libraries\arduino-lmic-master\src\lmic\radio.c:689

**Εικόνα 5.3 - Σφάλμα κατά την επικοινωνία του Arduino με το LoRa module.**

Το σφάλμα αυτό, οφείλεται στο γεγονός, ότι η βιβλιοθήκη αυτή δεν είναι πλέον διαθέσιμη (Εικόνα 5.4) (matthijskooijman, 2020).

A This repository is no longer maintained. The recommended alternative is the MCCI version of LMIC, which is based on this one, but has seen much improvements over the years, has much better documentation and is mostly a drop-in replacement. If you need support for the SX126x, you can consider Lacuna's port of BasicMAC, which is based on a parallel development based on the original LMIC. Only when you have very tight constraints on RAM or flash should this version still be considered.

**Εικόνα 5.4 - Μήνυμα, για την μη διαθεσιμότητα της βιβλιοθήκης arduino-lmic-master (matthijskooijman, 2020).**

Επομένως, χρησιμοποιήθηκε η βιβλιοθήκη Arduino-LMIC library<sup>15</sup> και συνδέθηκαν οι αντίστοιχοι ακροδέκτες του Arduino με το LoRa module, όπως προαναφέρθηκε στο υποκεφάλαιο 3.5.5.

Μετά τη μεταφόρτωση του νέου κώδικα στο Arduino, παρατηρήθηκε στο 'serial port', ένα καινούργιο σφάλμα στην μεταξύ τους επικοινωνία (Εικόνα 5.5).

![](_page_132_Picture_217.jpeg)

**Εικόνα 5.5- Νέο σφάλμα κατά την επικοινωνία του Arduino με το LoRa module.**

Μετά από έρευνα παρατηρήθηκε ότι το πρόβλημα οφειλόταν στη συνδεσμολογία των ΜISO, MOSI και SCK με τους ICSP ακροδέκτες του Arduino.

Oι ακροδέκτες ICSP λειτουργούν ως προγραμματιστής AVR, ο οποίος χρησιμοποιείται για τον προγραμματισμό ή την εκκίνηση του Arduino. Ο προγραμματιστής αυτός λειτουργεί κυρίως στην πλακέτα ATmega328, δηλαδή στο Arduino UNO (Munish, 2020), ενώ ο μικροελεγκτής που χρησιμοποιείται στο παρόν project, είναι το Arduino Nano, όπου βασίζεται στην πλακέτα ATmega328P.

To Arduino, υποστηρίζει την επικοινωνία SPI, όχι μόνο στους ICSP ακροδέκτες, αλλά και στους ψηφιακούς ακροδέκτες 13, 11 και 12. Συνεπώς, για την επίλυση του σφάλματος συνδέθηκαν τα ΜISO, MOSI και SCΚ, στους ψηφιακούς ακροδέκτες 13, 11 και 12 αντίστοιχα (Kakkar, 2019).

#### **5.3.4 Μέθοδος Ενεργοποίησης**

<u>.</u>

**FATLURE** 

Για να ενεργοποιηθεί μία end-device σε ένα LoRaWAN δίκτυο, χρησιμοποιούνται οι μέθοδοι Οver The Air Activation (OTAA) και Activation By Personalisation (ABP), όπως προαναφέρθηκε στο υποκεφάλαιο 3.5.5.

Αρχικά, χρησιμοποιήθηκε η μέθοδος ABP, αλλά στην μέθοδο αυτή η συσκευή δεν αποθήκευε τα DevEUI, AppEUI και ΑppKey, όπως και ο διακομιστής δικτύου δεν αποθήκευε το AppKey. Επομένως,

<sup>15</sup> <https://www.arduino.cc/reference/en/libraries/mcci-lorawan-lmic-library/>

*ΠΑΔΑ, Τμήμα Η&ΗΜ, Διπλωματική Εργασία, Φοίβος-Βασίλειος Γαρπόζης* 133

κάθε φορά που ενεργοποιούταν το LoRa Node, έπρεπε να καταχωρηθεί στο ΤΤΝ μία καινούργια enddevice, με καινούργια DevEUI, AppEUI και ΑppKey, διαφορετικά η επικοινωνία μεταξύ του LoRa Node και του ΤΤΝ, δεν ήταν δυνατόν να πραγματοποιηθεί.

Τελικά, χρησιμοποιήθηκε η μέθοδος OTTA, η οποία προσφέρει έναν ασφαλή τρόπο σύνδεσης του LoRa Node με τον διακομιστή δικτύου. Πριν την ενεργοποίηση, η συσκευή και ο διακομιστής δικτύου γνωρίζουν και αποθηκεύουν τα DevEUI, AppEUI και AppKey.

### **5.3.5 Κατασκευή δικάναλου Gateway**

Για την αποφυγή της αγοράς του LoRaWAN Gateway (PG1301 της εταιρίας Dragino), λόγω μεγάλου κόστους, πραγματοποιήθηκε προσπάθεια κατασκευής ενός δικάναλου Gateway, χρησιμοποιώντας ένα Raspberry Pi και δύο RFM95W modules (ένα για uplink και ένα για downlink μηνύματα). Δυστυχώς, δεν μπορούσε να πραγματοποιηθεί επικοινωνία μεταξύ LoRa modules (receiver και transceiver), καθώς το Raspberry Pi, αδυνατούσε να αναγνωρίσει τον transceiver. To πρόβλημα αυτό, πιθανώς, οφείλεται στο γεγονός ότι η βιβλιοθήκη<sup>16</sup>, δημιουργήθηκε το 2018. Επομένως, μερικά στοιχεία του κώδικα να μην υποστηρίζονται πλέον.

Η διαδικασία κατασκευής του Gateway και το αντίστοιχο σφάλμα, παρουσιάζονται παρακάτω.

Αρχικά πραγματοποιήθηκε η συνδεσμολογία του Raspberry Pi με τα δύο LoRa modules (Εικόνα 5.6), με βάση τον παρακάτω πίνακα (Πίνακας 5.1).

| Name (RFM95W Pins) | <b>Transceiver(raspberry Pins)</b> | <b>Receiver (raspberry Pins)</b> |  |  |
|--------------------|------------------------------------|----------------------------------|--|--|
| 3.3V               | $\mathbf{1}$                       | $\mathbf{1}$                     |  |  |
| <b>GND</b>         | 6                                  | 6                                |  |  |
| <b>DIO0</b>        | 22                                 | 36                               |  |  |
| <b>NSS</b>         | 24                                 | 26                               |  |  |
| <b>RESET</b>       | 11                                 | 11                               |  |  |
| <b>MOSI</b>        | 19                                 | 19                               |  |  |
| <b>MISO</b>        | 21                                 | 21                               |  |  |
| <b>SCK</b>         | 23                                 | 23                               |  |  |

**Πίνακας 5.1 – Σύνδεση Raspberry Pi με LoRa modules (transceiver και receiver)**

<u>.</u>

<sup>16</sup> [https://github.com/xypron/dual\\_chan\\_pkt\\_fwd](https://github.com/xypron/dual_chan_pkt_fwd)

*ΠΑΔΑ, Τμήμα Η&ΗΜ, Διπλωματική Εργασία, Φοίβος-Βασίλειος Γαρπόζης* 134

![](_page_134_Picture_1.jpeg)

**Εικόνα 5.6 - Σύνδεση Raspberry Pi με LoRa modules (transceiver και receiver).**

Στην συνέχεια, πραγματοποιήθηκε η λήψη του αρχείου προώθησης πακέτων, στο Raspberry Pi, πληκτρολογώντας, στο terminal την εντολή:

*git clone -b dual\_chan\_pkt\_fwd\_up\_down https://github.com/bokse001/dual\_chan\_pkt\_fwd*

Επιπρόσθετα, διαμορφώθηκε κατάλληλα το αρχείο *global\_conf.json,* για την επίτευξη της επικοινωνίας του Raspberry Pi με το ΤΤΝ, συμπληρώνοντας τα παρακάτω στοιχεία (xypron, 2018):

- "name": "Fivos",
- "email": "foivos\_grp@hotmail.com",
- "interface": "wlan0",
- "address": "eu1.cloud.thethings.network"

Για την έναρξη του Gateway, πληκτρολογήθηκε στο terminal, η εντολή *systemctl start dual\_chan\_pkt\_fwd*. Κατά την έναρξή του, παρατηρήθηκε ότι η επικοινωνία και η αναγνώριση του Raspberry Pi με το transceiver, ήταν ανεπιτυχής (Εικόνα 5.7).

![](_page_134_Picture_11.jpeg)

**Εικόνα 5.7 - Ανεπιτυχής αναγνώριση του transceiver (LoRa module).**

#### **5.3.6 Χειρισμός Εξ αποστάσεως**

Ένα από τα κύρια προβλήματα που παρουσιάστηκαν, ήταν η είσοδος στο Node-RED από άλλον υπολογιστή. Το Raspberry Pi αλλάζει την IP διεύθυνσή του ανά διαστήματα, για λόγους ασφαλείας. Επομένως, κάποιες φορές, ο εξ αποστάσεως χειρισμός του Raspberry Pi ήταν αδύνατος, καθώς απαιτείται η IP διεύθυνση. Γι' αυτόν τον λόγο, δημιουργήθηκε στατική IP στο Raspberry Pi.

*ΠΑΔΑ, Τμήμα Η&ΗΜ, Διπλωματική Εργασία, Φοίβος-Βασίλειος Γαρπόζης* 135

Κατόπιν, παρουσιάστηκε πρόβλημα κατά τη διασύνδεση του Raspberry Pi στο διαδίκτυο μέσω Wi-Fi hotspot.

Τελικά, η αποτυχημένη σύνδεση οφειλόταν στο γεγονός ότι η IP του router (hotspot) ανήκε σε διαφορετικό υποδίκτυο, από τη στατική IP του Raspberry Pi, που δημιουργήθηκε προηγουμένως.

Οι IP διευθύνσεις χωρίζονται σε πέντε κλάσεις Α,Β,C,D και Ε. Αναλόγως το ποιος αριθμός είναι στα πρώτα 8 bits από τα 32 που έχει μία IP διεύθυνση, μπορεί να γίνει αντιληπτό σε ποια κλάση ανήκει η συγκεκριμένη IP και συνεπώς πόσα υποδίκτυα και IP διευθύνσεις μπορούν να υπάρξουν σε εκείνη την κλάση (Εικόνα 4.9) (Πατρικάκης).

Επομένως, στο cmd (command line) του υπολογιστή, πληκτρολογήθηκε η εντολή '*ipconfig'* για την απεικόνιση της IP του router (hotspot) (Εικόνα 5.8):

| Wireless LAN adapter Wi-Fi:                                                                         |  |  |  |  |  |  |  |  |                                                                                                    |
|----------------------------------------------------------------------------------------------------|--|--|--|--|--|--|--|--|----------------------------------------------------------------------------------------------------|
| Connection-specific DNS Suffix . :<br>IPv4 Address. : 192.168.190.10<br>Subnet Mask : 255.255.255.0 |  |  |  |  |  |  |  |  | Link-local IPv6 Address fe80::f83b:33ba:50d6:d85c%12<br>Default Gateway <del>.</del> : 192.168.190.216 |

**Εικόνα 5.8 – απεικόνιση IP διεύθυνσης του router.**

Με βάση το παρακάτω παράρτημα, παρατηρείται ότι η ΙP του router είναι κλάσης C (Εικόνα 5.9).

![](_page_135_Picture_217.jpeg)

Note: Class A addresses 127.0.0.0 to 127.255.255.255 cannot be used and is reserved for loopback and diagnostic functions.

| <b>Class</b> | <b>Private Networks</b> | Subnet Mask<br><b>Address Range</b> |                                                                         |  |  |  |
|--------------|-------------------------|-------------------------------------|-------------------------------------------------------------------------|--|--|--|
| $\mathsf{A}$ | 10000                   | 255.0.0.0                           | 10.0.0.0 - 10.255.255.255                                               |  |  |  |
|              |                         |                                     | 8   172.16.0.0 - 172.31.0.0   255.240.0.0   172.16.0.0 - 172.31.255.255 |  |  |  |
| $\sim$       | 192 168 0.0             |                                     | 255 255 0 0 192 168 0 0 - 192 168 255 255                               |  |  |  |

**Εικόνα 5.9 - Διευθύνσεις IP και κατανομή σε κλάσεις (Πατρικάκης)**

Συνεπώς, η IP του Raspberry Pi, θα έπρεπε να είναι από 192.168.190.0 έως 192.168.190.255 για να ανήκει στο ίδιο υποδίκτυο.

Για την αλλαγή της στατικής IP του Raspberry Pi, πραγματοποιήθηκε η εύρεση του αρχείου DHCP CD, πληκτρολογώντας στο terminal την εντολή '*sudo nano /etc/dhcpcd.conf*'. Έπειτα, στο τέλος του κώδικα, επεξεργάστηκε η στατική IP του Raspberry Pi (192.168.190.111) και το IP του router (192.168.190.216), όπως παρουσιάζεται:

interface wlan0 static ip\_address=192.168.190.111 static routers=192.168.190.216 static domain\_name\_servers=192.168.1.1 192.168.68.1

### **5.3.7 Απενεργοποιημένο Node-Red**

Για την έναρξη της λειτουργίας του Raspberry Pi (Gateway), για την ενεργοποίηση του Node-RED έπρεπε να πραγματοποιηθεί o χειρισμός του εξ αποστάσεως, πληκτρολογώντας κάθε φορά στο 'terminal' την εντολή *"node-red-start".*

Συνεπώς, για να ενεργοποιούνται ταυτόχρονα το Node-RED και το Raspberry Pi, πληκτρολογήθηκε μία φορά στο 'terminal', η εντολή "*sudo systemctl enable nodered.service".* Όπως ακριβώς περιγράφεται και στο υποκεφάλαιο 3.10.1.

### **5.3.8 Άσκοπη Αποστολή Δεδομένων**

Αξίζει να αναλυθεί και η λειτουργία του switch (sw). Στην περίπτωση που η θερμοκρασία ξεπερνούσε τους 25<sup>ο</sup>C, το ΤΤΝ έστελνε στο έξυπνο φυτό, την εντολή ενεργοποίησης του ανεμιστήρα. Αντίστοιχα, όταν η θερμοκρασία υπερέβαινε ή ήταν ίση με 25°C, έστελνε την εντολή απενεργοποίησης του ανεμιστήρα.

Η παρατεταμένη αποστολή downlink μηνυμάτων, ήταν περιττή, ενώ αρκούσε να σταλεί μία εντολή την πρώτη φορά που θα ενεργοποιούταν ή απενεργοποιούταν ο ανεμιστήρας.

Για την αποφυγή αποστολής άσκοπων μηνυμάτων προστέθηκε άλλο ένα δεδομένο το 'sw'. To 'sw' από προεπιλογή είναι ίσο με 0. Όταν η θερμοκρασία γίνει για πρώτη φορά μεγαλύτερη των 25<sup>o</sup>C, το 'sw' γίνεται ίσο με 1 (Εικόνα 5.10).

```
if (fPort == 2) {
uint8 t result = LMIC.frame[LMIC.dataBeq + 0];
if (result == 1) {
  Serial.println("fan on");
  digitalWrite(fan, HIGH);
  sw=1:
if (result == 0) {
  Serial.println("fan off");
  digitalWrite(fan, LOW);
  sw=0;
\mathcal{E}j
```
**Εικόνα 5.10 - Συνάρτηση στον κώδικα του Arduino, για ενεργοποίηση του ανεμιστήρα.**

Έπειτα, το Node-RED ελέγχει εάν η θερμοκρασία είναι μεγαλύτερη των 25°C, αλλά δεν ξαναστέλνει εντολή ενεργοποίησης (msg.payload=1), επειδή το 'sw' είναι ίσο με 1 (Εικόνα 5.11).

![](_page_136_Picture_11.jpeg)

![](_page_136_Figure_12.jpeg)

Όταν η θερμοκρασία γίνει ίση ή μικρότερη των 25°C, τότε το Node-RED στέλνει την εντολή απενεργοποιήσεις του ανεμιστήρα (msg.payload=0) (Εικόνα 5.12) και το 'sw' γίνεται ίσο με το 0 (Εικόνα 5.13).

![](_page_137_Picture_2.jpeg)

**Εικόνα 5.12 - Συνάρτηση στο 'function node' του Node-RED, για την απενεργοποίηση του ανεμιστήρα.**

![](_page_137_Figure_4.jpeg)

**Εικόνα 5.13 - Συνάρτηση στον κώδικα του Arduino, για απενεργοποίηση του ανεμιστήρα.**

Στον παρακάτω πίνακα (Πίνακας 5.2), παρουσιάζεται ένα παράδειγμα, για την καλύτερη κατανόηση της λειτουργίας του 'sw'. O πίνακας περιλαμβάνει:

- Τις διάφορες τιμές της θερμοκρασίας (TEMP)
- To 'sw' πριν σταλεί η εντολή ενεργοποίησης/απενεργοποίησης του ανεμιστήρα (SW)
- Tην κατάσταση λειτουργίας του ανεμιστήρα (FAN), δηλαδή όταν το msg.payload=1, τότε ενεργοποιείται (ON), ενώ όταν msg.payload=0 απενεργοποιείται (OFF)
- Tο 'sw', αφότου σταλεί η εντολή ενεργοποίησης/απενεργοποίησης του ανεμιστήρα (SW').

| TEMP (°C) | <b>SW</b> | <b>FAN</b> | SW' |
|-----------|-----------|------------|-----|
| 18        |           |            |     |
| 22        |           |            |     |
| 27        |           | ON         |     |
| 30        |           |            |     |
| 32        |           |            |     |
| 29        |           |            |     |
| 24        |           | <b>OFF</b> |     |
| 19        |           |            |     |
| 15        |           |            |     |

**Πίνακας 5.2 - Παράδειγμα λειτουργίας του 'sw'.**

# **5.4 Συμπεράσματα - Παρατηρήσεις**

Κατά την εκπόνηση του project και τη λειτουργία του συστήματος, υπήρξαν διάφορα συμπεράσματα και παρατηρήσεις.

Ένα από τα συμπεράσματα, αφορά την απόδοση του φωτοβολταϊκού powerbank. Επίσης παρατηρήθηκαν και επεξεργάστηκαν τα αποτελέσματα των χρονοδιαγραμμάτων.

Επιπλέον, βγήκαν συμπεράσματα σχετικά με την δυσλειτουργία των αισθητήρων και αναλύθηκε η διαδικασία της μετάδοσης και της ασφάλειας των LoRa Node.

Τέλος, αναφέρθηκαν οι περιορισμοί του ΤΤΝ που αφορούν την μετάδοση και τα δεδομένα.

## **5.4.1 Συμπεράσματα Μετρήσεων Απόδοσης Φωτοβολταϊκού Powerbank**

Πρακτικά, ένα powerbank αποτελεί μια μπαταρία μεγάλου μεγέθους, επομένως η χωρητικότητά του μετριέται σε mAh. Οι μπαταρίες λιθίου που χρησιμοποιήθηκαν έχουν ονομαστική χωρητικότητα 7800mAh.

Κατά την διάρκεια της φόρτισης λαμβάνεται υπόψη, το ποσοστό απώλειας ενέργειας (θερμότητα που εκλύεται από το σύστημα) και φθοράς, λόγω μη αυθεντικότητας της μπαταρίας, το οποίο ανέρχεται στο 26% κατά προσέγγιση.

Επομένως, η πραγματική χωρητικότητα της μπαταρίας, είναι περίπου:

$$
7800 * 0.74 = 5772 mA h (3)
$$

Εξαιτίας των απωλειών, συνδέθηκαν 6 μπαταρίες παράλληλα, με σκοπό την αύξηση της χωρητικότητας του powerbank. Συνεπώς, η τελική χωρητικότητα του powerbank που προκύπτει είναι περίπου:

$$
6*5772 = 34632 mAh (4)
$$

To Arduino, τροφοδοτείται με τάση 5V, ενώ η μέγιστη τάση των μπαταριών ανέρχεται στα 4.2V. Επομένως η τάση του powerbank δεν επαρκεί για την φόρτιση του Arduino, γι' αυτόν τον λόγο συνδέθηκε το boost converter, το οποίο ανυψώνει τη τάση από τα 4.2V στα 6V.

Μετά από δοκιμές, παρατηρήθηκε ότι η ένδειξη φωτεινότητας των LED, ανάλογα με την ενέργεια της μπαταρίας, διαφέρει από τη θεωρητική προσέγγιση, λόγω απωλειών θερμότητας των εξαρτημάτων. Τα αποτελέσματα απεικονίζονται στον Πίνακας 5.3.

| Τάση μπαταρίας (V) | Ενεργοποίηση LED (ON) |
|--------------------|-----------------------|
| 1.7                | LED <sub>1</sub>      |
| 2.4                | LED1, LED2            |
| 3.1                | LED1,LED2,LED3        |
| 3.8                | LED1,LED2,LED3,LED3   |

**Πίνακας 5.3 – Πραγματικές τιμές τάσης μπαταρίας, για την ενεργοποίηση του αντίστοιχου LED**

Επίσης, παρατηρήθηκε ότι το powerbank, σταματά να τροφοδοτεί το Arduino, όταν είναι αναμμένα τα 2 LED. Στην περίπτωση αυτή, απαιτείται φόρτιση του powerbank.

Το συμπέρασμα αυτό είναι λογικό, επειδή η ελάχιστη τάση που απαιτείται για την τροφοδοσία του Arduino είναι 5V. Με βάση τον παραπάνω πίνακα (Πίνακας 5.2), όταν είναι αναμμένα τα 3 LED, η τάση της μπαταρίας είναι στα 3.1V και το boost converter ανυψώνει την τάση κατά 2V, οπότε:

$$
3.1 + 2 = 5.1V(5)
$$

Tα φωτοβολταϊκά που χρησιμοποιήθηκαν έχουν ονομαστική ισχύ 1.25W και τάση 5V, επομένως η ένταση του ρεύματος είναι:

$$
\frac{1.25}{5} = 0.25A(6)
$$

Κατά την διάρκεια της φόρτισης λαμβάνεται υπόψη, το ποσοστό απώλειας ενέργειας (η απώλεια αυτή, οφείλεται στην κλήση με την οποία προσπίπτουν οι ακτίνες του ηλίου στα πάνελ και στη θερμότητα που εκλύεται από το σύστημα) και φθοράς, λόγω μη αυθεντικότητας των φωτοβολταϊκών. Συνεπώς το ποσοστό απώλειας ενέργειας, ανέρχεται περίπου στο 20%.

Επομένως η πραγματική ένταση του ρεύματος των φωτοβολταϊκών είναι περίπου:

$$
0.25 * 0.7 = 0.175A (7)
$$

Λόγω των απωλειών, συνδέθηκαν 6 φωτοβολταϊκά παράλληλα, για την αύξηση της ενέργειας:

$$
6*0.175 = 1.05A
$$
 (8)

Η τελική ισχύς που απορροφούν τα φωτοβολταϊκά είναι:

$$
5*1.05 = 5.25W(9)
$$

### **5.4.2 Αποτελέσματα Διαγραμμάτων**

Με την ολοκλήρωση του εφταήμερου, έγινε επεξεργασία των δεδομένων που αποτυπώθηκαν στα χρονοδιαγράμματα.

Αρχικά, αξίζει να παρατηρηθεί η ένδειξη της ατμοσφαιρικής θερμοκρασίας, την πρώτη χρονική στιγμή ενεργοποίησης και απενεργοποίησης του ανεμιστήρα από το διάγραμμα (Εικόνα 5.15).

![](_page_139_Figure_15.jpeg)

**(20/1, 17:31) του ανεμιστήρα.**

Ενώ στο διάγραμμα εδαφικής υγρασίας, απεικονίζεται η απότομη αλλαγή της τιμής, τη χρονική στιγμή της ενεργοποίησης της αντλίας νερού (Εικόνα 5.16).

![](_page_140_Figure_2.jpeg)

**Εικόνα 5.15 - Απεικόνιση τιμής της υγρασίας εδάφους την στιγμή ενεργοποίησης (20/1, 15:30) της αντλίας νερού.**

Έπειτα από διάφορους πειραματισμούς, κατά την διάρκεια λειτουργίας του συστήματος και με βάση τις ανάγκες του φυτού, συμπεραίνεται ότι το κατάλληλο ποσοστό υγρασίας του χώματος, για την ενεργοποίηση της αντλίας είναι στο 55% και ο χρόνος ποτίσματος είναι 10sec. To συμπέρασμα αυτό, μπορεί να φανεί και στην ομαλή συμπεριφορά του διαγράμματος της υγρασίας εδάφους. Το φυτό ποτίζεται ανά 12 ώρες περίπου (Εικόνα 5.17).

![](_page_140_Figure_5.jpeg)

**Εικόνα 5.16 - Συμπεριφορά του διαγράμματος υγρασίας εδάφους, κατά την ενεργοποίηση της αντλίας νερού.**

Αξίζει να σημειωθεί, ότι την χρονική περίοδο που η υγρασία της ατμόσφαιρας ήταν άνω του 35%, η αντλία νερού δεν ενεργοποιήθηκε, επειδή η υγρασία του χώματος ήταν άνω του 55% (Εικόνα 5.18). Επομένως όταν η υγρασία της ατμόσφαιρας είναι υψηλή, δεν απαιτείται πότισμα του φυτού.

![](_page_141_Figure_1.jpeg)

**Εικόνα 5.17 - Παρατήρηση διαγράμματος υγρασίας εδάφους, την χρονική περίοδο, όπου η υγρασία της ατμόσφαιρας ήταν αρκετά υψηλή.**

#### **5.4.3 Δυσλειτουργία Αισθητήρων**

Η επιλογή των αισθητήρων, παίζουν πολύ σημαντικό ρόλο στα αποτελέσματα των μετρήσεων, τόσο στην αποδοτικότητά τους σε βάση χρόνου, όσο και στην απόκλιση των μετρήσεων. Για το συγκεκριμένο project χρησιμοποιήθηκαν, απλοί αισθητήρες χαμηλού κόστους, με αποτέλεσμα να υπάρξουν αποκλίσεις στις μετρήσεις, αλλά και προβλήματα στην απόδοση του συστήματος.

Κατά την συνεχή λειτουργία του συστήματος, παρατηρήθηκε μια παρατεταμένη αποστολή ειδοποιητικών email, που αφορούσαν την ενεργοποίηση της αντλίας (Εικόνα 5.19).

| <b>Ω</b> Εισερχόμενα                                                                                                    | 10    | <b>N</b> Kúpia                        | Προσφορές <b>5 νέες</b><br>Κοινωνικά 7 γέες<br>$\blacksquare$<br>÷.<br>Rvanair, Skyscanner<br>Spotify |                   |
|----------------------------------------------------------------------------------------------------|-------|---------------------------------------|----------------------------------------------------------------------------------------------------|-------------------|
| <b>★</b> Ms αστέρι                                                                                                    |       | $\Box \Rightarrow \Box$ eyώ           | v3/otta-fivos-node@ttn/devices/eui-70b3d57ed0047a8f/up - Water Pump is on!                            | $9:58$ π.μ.       |
| <b>3</b> Σε αναβολή                                                                                                    |       | $\Box \Leftrightarrow \Box$ εγώ       | v3/otta-fivos-node@ttn/devices/eui-70b3d57ed0047a8f/up - Water Pump is on!                            | $8:57$ $\pi.\mu.$ |
| <b>Σημαντικά</b>                                                                                                    |       | $\Box \Leftrightarrow \Box$ εγώ       | v3/otta-fivos-node@ttn/devices/eui-70b3d57ed0047a8f/up - Water Pump is on!                            | $8:56$ $\pi.\mu.$ |
| > Απεσταλμένα<br><b>Γ</b> Πρόχειρα                                                                                                    |       | $\Box \Rightarrow \Box$ eyώ           | v3/otta-fivos-node@ttn/devices/eui-70b3d57ed0047a8f/up - Water Pump is on!                            | $8:26$ π.μ.       |
| <b>B</b> Κατηγορίες                                                                                                    |       | $\Box \Rightarrow \Box$ eyώ           | v3/otta-fivos-node@ttn/devices/eui-70b3d57ed0047a8f/up - Water Pump is on!                            | 7:56 π.μ.         |
| Κοινωνικά<br>$\mathbf{r}$                                                                                                    | 9.872 | $\Box \Rightarrow \Box$ eyώ           | v3/otta-fivos-node@ttn/devices/eui-70b3d57ed0047a8f/up - Water Pump is on!                            | $7:26$ $\pi.\mu.$ |
| Ενημερώσεις<br>Ð                                                                                                    | 77    | $\Box \Leftrightarrow \Box$ eyώ       | v3/otta-fivos-node@ttn/devices/eui-70b3d57ed0047a8f/up - Water Pump is on!                            | $6:56$ $\pi.\mu.$ |
| <b>图</b> Φόρουμ<br>$\frac{1}{2} \left( \frac{1}{2} \right) \left( \frac{1}{2} \right) \left( \frac$ |       | $\Box \; \dot{\mathbb{E}} \; \gg$ εγώ | v3/otta-fivos-node@ttn/devices/eui-70b3d57ed0047a8f/up - Water Pump is on!                            | $6:25$ $\pi.\mu.$ |
| Meet<br><b>SM N</b> έα σύσκεψη                                                                                                    |       | $\Box \Rightarrow \Box$ eyώ           | v3/otta-fivos-node@ttn/devices/eui-70b3d57ed0047a8f/up - Water Pump is on!                            | $5:55 \pi. \mu.$  |
| <b>ED Συμμετοχή</b>                                                                                                    |       | $\Box \Leftrightarrow \Box$ εγώ       | v3/otta-fivos-node@ttn/devices/eui-70b3d57ed0047a8f/up - Water Pump is on!                            | $4:25$ $\pi.\mu.$ |

**Εικόνα 5.18 - Παρατεταμένη αποστολή ειδοποιητικών email.**

Για τις χρονικές στιγμές εκείνες, παρατηρήθηκε στο Node-RED, ότι η υγρασίας εδάφους ήταν μονίμως κάτω του 55% (Εικόνα 5.20).

![](_page_142_Figure_1.jpeg)

**Εικόνα 5.19 - Διάγραμμα υγρασίας εδάφους στο Node-RED, για τις χρονικές στιγμές που στάλθηκαν τα email ενεργοποίησης της αντλίας.**

Βάση των παραπάνω, βγαίνει το συμπέρασμα ότι το φυτό ποτιζόταν, αλλά ο αισθητήρας αδυνατούσε να αναγνωρίσει την αύξηση της υγρασίας του χώματος, με αποτέλεσμα η διαδικασία ποτίσματος, να επαναλαμβάνεται ξανά και ξανά.

Η αδυναμία μέτρησης της υγρασίας από τον αισθητήρα οφειλόταν στην οξείδωσή του, λόγω της συνεχόμενης λειτουργίας του και της επαφής του με το υγρό χώμα. (Εικόνα 5.21).

![](_page_142_Picture_5.jpeg)

**Εικόνα 5.20 - Οξείδωση αισθητήρα υγρασίας χώματος και στάθμης νερού.**

Το ίδιο φαινόμενο παρατηρήθηκε και στον αισθητήρα στάθμης νερού. Παρακάτω απεικονίζεται το διάγραμμα της στάθμης νερού στο Node-RED, όπου η στάθμη νερού είναι μονίμως κάτω του 35% (Εικόνα 5.22).

![](_page_143_Figure_1.jpeg)

**Εικόνα 5.21 - Διάγραμμα στάθμης νερού στο Node-RED, όπου η στάθμη νερού είναι μονίμως κάτω του 35%.**

Επίσης, μετά το πέρας των πέντε ημερών, παρατηρήθηκε η αναποτελεσματικότητα του αισθητήρα υγρασίας εδάφους, συνεπώς συμπεραίνεται ότι ο μέγιστος χρόνος ζωής του συγκεκριμένου αισθητήρα είναι 5 μέρες περίπου (Εικόνα 5.23).

![](_page_143_Figure_4.jpeg)

**Εικόνα 5.22 - Διάγραμμα υγρασίας εδάφους, όπου απεικονίζεται η αναποτελεσματικότητα του αισθητήρα μετά από πέντε ημέρες.**

Το ίδο φαινόμενο παρατηρείται και στον αισθητήρα στάθμης νερού (Εικόνα 5.24).

![](_page_143_Figure_7.jpeg)

**Εικόνα 5.23 - Διάγραμμα υγρασίας εδάφους, όπου απεικονίζεται η αναποτελεσματικότητα του αισθητήρα μετά από πέντε ημέρες.**

#### **5.4.4 Μετάδοση Πακέτων Δεδομένων**

Το σύστημα, ελέγχθηκε ως προς τη μέγιστη απόσταση που μπορεί να μεταδώσει, αλλά και ως προς τον τρόπο που μεταδίδει, ανάλογα με την κλάση του LoRa Node.

Για την απόσταση μετάδοσης σταθεροποιήθηκε το Gateway και μετακινήθηκε το LoRa Node σε διάφορα σημεία.

*ΠΑΔΑ, Τμήμα Η&ΗΜ, Διπλωματική Εργασία, Φοίβος-Βασίλειος Γαρπόζης* 144
Για τον τρόπο μετάδοσης, παρατηρήθηκε ο χρόνος ανταπόκρισης του συστήματος, σχετικά με τα uplink και downlink μηνύματα.

#### *5.4.4.1 Μέγιστη Απόσταση Μετάδοσης*

Έπειτα από πειραματισμούς παρατηρήθηκε ότι το μέγιστο εύρος που μπορεί να μεταδώσει το LoRa Node είναι περίπου 150m έως 190m. O έλεγχος έγινε τοποθετώντας το LoRa Node σε τέσσερα διαφορετικά σημεία. Τα σημεία που παρουσιάζονται με πράσινο χρώμα είναι τα LoRa Nodes, ενώ η τοποθεσία του Gateway, απεικονίζεται με κίτρινο χρώμα (Εικόνα 5.25).

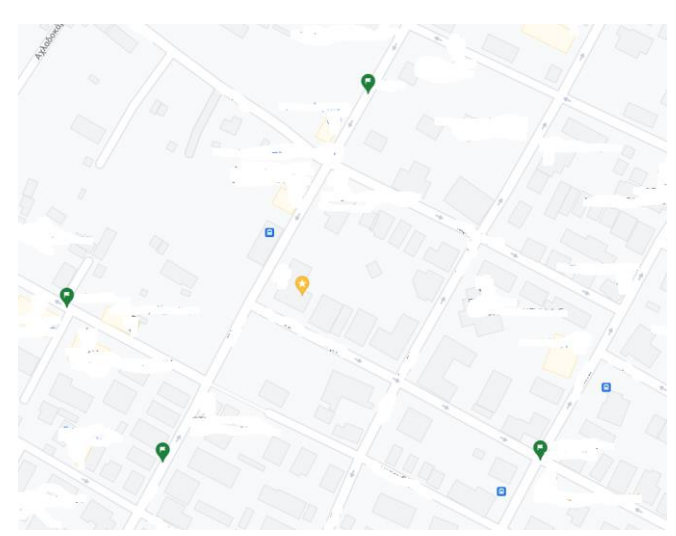

**Εικόνα 5.24 - Απεικόνιση από google maps, των τεσσάρων σημείων και του Gateway.**

Στο Google maps, απεικονίζεται η ελάχιστη απόσταση (150m) (Εικόνα 5.26) και η μέγιστη απόσταση (190m) (Εικόνα 5.27), όπου το LoRa Node δύναται να επικοινωνήσει με το Gateway.

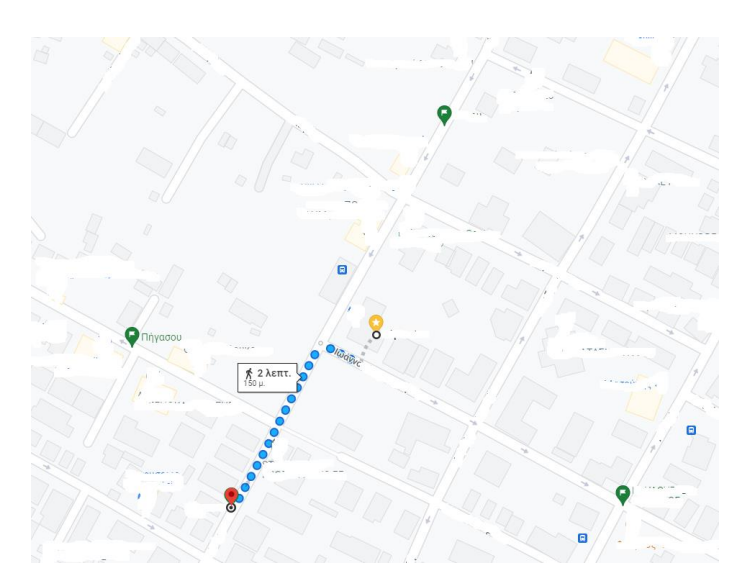

**Εικόνα 5.25 - Απεικόνιση από google maps, της ελάχιστης απόσταση (150m) ενός σημείου.**

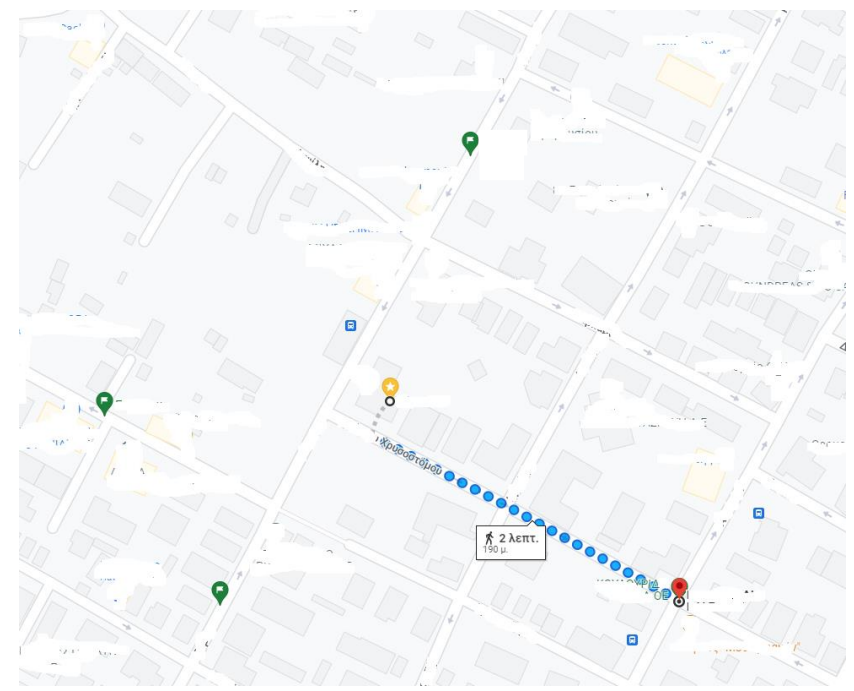

**Εικόνα 5.26 - Απεικόνιση από google maps, της μέγιστης απόσταση (190m) ενός δεύτερου σημείου**

Η απόκλιση στην απόσταση μετάδοσης, από σημείο σε σημείο και η δυσκολία μετάδοσης σε μεγαλύτερες αποστάσεις οφείλεται:

- Στα εμπόδια (κτίρια, δέντρα) που υπάρχουν μεταξύ του Gateway και του LoRa Node
- Στο χαμηλό υψόμετρο, όπου είναι τοποθετημένο το LoRa Node
- Στην χαμηλή ισχύ του LoRa Node
- Στο μέγεθος και στην ποιότητα της κεραίας (CETech, lorawan gateways tutorial | lora LoraWAN | What are LoRaWAN gateways?, 2020)

#### *5.4.4.2 Διαδικασία Αποστολής Δεδομένων*

Το LoRa Node που χρησιμοποιήθηκε στο project, αποτελεί συσκευή κλάσης Α. Επομένως, παρατηρείται μία χρονοκαθυστέρηση κατά την αποστολή δεδομένων (downlink messages), από το Gateway προς το έξυπνο φυτό, όπως προαναφέρθηκε και στο υποκεφάλαιο 2.3.1.

Στην πράξη, όταν μεταδίδεται ένα μήνυμα ανερχόμενης ζεύξης (uplink), για παράδειγμα η υγρασία εδάφους να είναι κάτω από το 55%, τότε αυτόματα το ΤΤΝ, στέλνει ένα μήνυμα κατερχόμενης ζεύξης (downlink), για να ανοίξει η αντλία νερού και να ποτίσει το φυτό. Η εντολή αυτή, δεν πραγματοποιείται αμέσως, αλλά αποθηκεύεται στην προσωρινή μνήμη του διακομιστή δικτύου και πραγματοποιείται μετά από 30 λεπτά, όπου μεταδίδεται το επόμενο uplink μήνυμα.

Στο συγκεκριμένο project, η χρονοκαθυστέρηση των 30 λεπτών είναι πολύ μικρή και δεν επηρεάζει το φυτό. Επίσης, με τις συσκευές κλάσης Α, πετυχαίνεται πολύ χαμηλή ισχύ συγκριτικά με τις άλλες δύο κλάσεις. Εάν το project απαιτούσε γρήγορη ανταπόκριση, θα επιλεγόταν συσκευή κλάσης C, όπου επιτρέπει τη στιγμιαία μετάδοση δεδομένων, αλλά απαιτεί μεγάλη ισχύ συγκριτικά με την κλάση Α και Β.

## **5.4.5 Ασφάλεια LoRaWAN**

Η ασφάλεια του LoRaWAN, ορίζει δύο επίπεδα κρυπτογράφησης:

- Στο πρώτο επίπεδο χρησιμοποιείται ένα μοναδικό network session key 128-bit (NwkSKey) που μοιράζεται μεταξύ της τελικής συσκευής (end-device) και του διακομιστή δικτύου (network server).
- Στο δεύτερο επίπεδο χρησιμοποιείται ένα μοναδικό application session key 128 bit (AppSKey) που μοιράζεται μεταξύ της end-device συσκευής και του επιπέδου εφαρμογής (application level).

Οι αλγόριθμοι AES χρησιμοποιούνται για την παροχή ελέγχου ταυτότητας και ακεραιότητας των πακέτων στον διακομιστή δικτύου και κρυπτογράφησης, από την end-device συσκευή στον διακομιστή εφαρμογής.

Ο αλγόριθμος AES είναι ένας συμμετρικός αλγόριθμος κρυπτογράφησης, που λαμβάνει απλό κείμενο των 128 bit και το μετατρέπει σε κρυπτογράφημα, χρησιμοποιώντας κλειδιά των 128, 192 και 256 bit.

Με την παροχή αυτών των δύο επιπέδων καθίσταται δυνατή, η υλοποίηση κοινόχρηστων δικτύων (multitenant) χωρίς ο διαχειριστής δικτύου να έχει ορατότητα στα δεδομένα ωφέλιμου φορτίου (payload data) των χρηστών. (Εικόνα 4.34) (LoRaAllianceTechnicalCommittee n.d.)

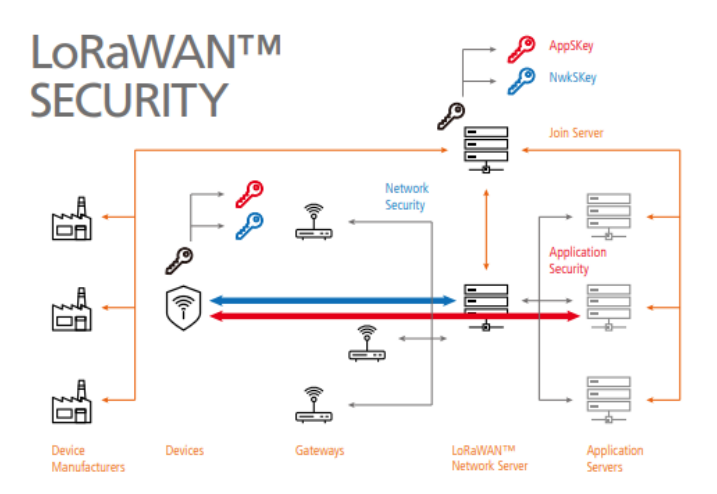

**Εικόνα 5.27 - Επίπεδα και διαδικασία κρυπτογράφησης. (GEMALTO, 2017)**

#### **5.4.6 TTN και Περιορισμοί**

Η πολιτική του TTN (Fair Access Policy), περιορίζει τα δεδομένα που μπορεί να στείλει κάθε enddevice συσκευή, επιτρέποντας:

- Κατά μέσο όρο το λιγότερο, 30 δευτερόλεπτα χρόνου αποστολής uplink μηνυμάτων, ανά 24 ώρες, ανά συσκευή.
- Το πολύ 10 downlink μηνύματα, ανά 24 ώρες, συμπεριλαμβανομένων και των ACK, τα οποία χρησιμοποιούνται για την επιβεβαίωση των uplink μηνυμάτων.
- Τη διατήρηση του ωφέλιμου φορτίου της εφαρμογής κάτω από 12 bytes. Δηλαδή, το ωφέλιμο φορτίο πρέπει να είναι όσο το δυνατόν μικρότερο. Αυτό σημαίνει ότι δεν πρέπει να αποστέλλεται JSON ή απλό (ASCII) κείμενο, αλλά να κωδικοποιούνται τα δεδομένα ως δυαδικά δεδομένα. (arjanvanb, 2021)

## **5.5 Προτάσεις Μελλοντικής Εξέλιξης**

Το συγκεκριμένο project, έχει πολλά περιθώρια ανάπτυξης, βελτίωσης και επέκτασης. Με την προσθήκη διάφορων υλικών, κινητήρων, ανεμιστήρων και led ανάπτυξης φυτών, θα μπορούσε να

*ΠΑΔΑ, Τμήμα Η&ΗΜ, Διπλωματική Εργασία, Φοίβος-Βασίλειος Γαρπόζης* 147

κατασκευαστεί ένα μικρό θερμοκήπιο, για την εξισορρόπηση της θερμοκρασίας και την γρήγορη και βέλτιστη ανάπτυξη του φυτού.

Επιπλέον, θα ήταν συνετό να προστεθεί ένα αυτόματο σύστημα πυρόσβεσης, όπως επίσης και επιπλέον αισθητήρες με άλλες ιδιότητες, αλλά και η αντικατάσταση των ήδη υπαρχόντων, με άλλους πιο εξελιγμένους και βελτιωμένους αισθητήρες.

Επίσης, στο κεφάλαιο αυτό, αναφέρονται λύσεις για την αντιμετώπιση ποικίλων προβλημάτων που παρουσιάστηκαν, όπως η οξείδωση των αισθητήρων, η μικρή διάρκεια τροφοδοσίας του LoRa Node, η αδυναμία εισόδου στο NodeRED από μακρινές αποστάσεις και οι περιορισμοί του ΤΤΝ.

Τέλος, θα αναφερθεί το πώς μπορεί να συνυπάρξει στο μέλλον, το 5G με το LoRaWAN, αλλά και το πώς μπορεί να εξελιχθεί η έξυπνη γεωργία, εφαρμόζοντας ασύρματα δίκτυα αισθητήρων (Wireless Sensor Networks-WSNs) (Kandris, 2020), ολοκληρωμένα μοντέλα αυτοματοποιημένης γεωπονίας (Nikolidakis, S., et. al. 2015), μοντέλα της τεχνητής νοημοσύνης (Imrus Salehin, 2020), και αυτοματοποιημένα ρομπότ (Stephan Hussmann, 2019).

## **5.5.1 Αυτόματο Θερμοκήπιο**

Το έξυπνο φυτό, το οποίο κατασκευάστηκε, θα μπορούσε να τοποθετηθεί σε ένα γυάλινο κουτί το οποίο θα περιελάμβανε μηχανισμούς για εξισορρόπηση της θερμοκρασίας και led ανάπτυξης φυτών για την γρήγορη ανάπτυξη του φυτού.

Ο σκοπός της κατασκευής αυτής, είναι η προσομοίωση ενός αυτόματου θερμοκηπίου.

## *5.5.1.1 Εξισορρόπηση Θερμοκρασίας*

Για τον εξαερισμό του κουτιού, μπορεί να τοποθετηθεί στο γυάλινο κουτί ένας αυτόματος μηχανισμός ανοίγματος παραθύρου (Εικόνα 5.29). Ο μηχανισμός αυτός μπορεί να κατασκευαστεί με έναν βηματικό κινητήρα (stepper motor) και με 3D εξαρτήματα, φτιαγμένα από θερμοπλαστικό ABS. Τα stl αρχεία, για την εκτύπωση των 3D εξαρτημάτων μπορούν να βρεθούν, στην ανοιχτή πλατφόρμα Thingiverse $17$ .

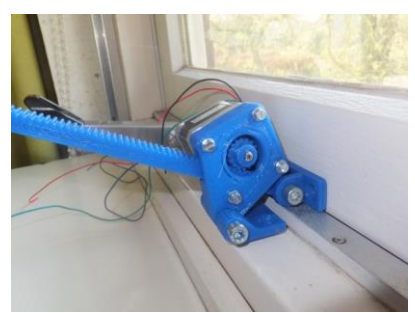

**Εικόνα 5.28 - Αυτόματος μηχανισμός ανοίγματος παραθύρου. (BrightProjects, 2016)**

Εκτός του εξαερισμού, μπορούν να τοποθετηθούν και δύο DC ανεμιστήρες, για να περιορίζουν την αύξηση της θερμοκρασίας.

Ο βηματικός κινητήρας και οι DC ανεμιστήρες, μπορούν να συνδεθούν σε ένα νέο LoRa Node, το οποίο θα αποτελείται από ένα Arduino Nano και ένα RFM95W. Κάθε φορά που ο αισθητήρας θερμοκρασίας της ατμόσφαιρας θα μετρά θερμοκρασία άνω των 30°C, θα ενεργοποιούνται οι μηχανισμοί αυτοί για την εξισορρόπηση της θερμοκρασίας.

<u>.</u>

<sup>17</sup> <https://www.thingiverse.com/thing:1519614>

*ΠΑΔΑ, Τμήμα Η&ΗΜ, Διπλωματική Εργασία, Φοίβος-Βασίλειος Γαρπόζης* 148

Δεν απαιτείται δεύτερο Gateway, για την επικοινωνία του LoRa Node με το ΤΤΝ, καθώς το Gateway που χρησιμοποιήθηκε στο παρόν project, αποτελείται από δέκα κανάλια και με αυτόν τον τρόπο υπάρχει η δυνατότητα επικοινωνίας με δέκα διαφορετικά LoRa Nodes ταυτόχρονα.

## *5.5.1.2 Led Ανάπτυξης Φυτών*

Οι λάμπες ανάπτυξης φυτών, μπορούν να βοηθήσουν στην ταχύτερη ανάπτυξη και την ποιότητα των φυτών, ως προς:

- Την βελτίωση της ρίζας τους
- Την ακριβή ημερομηνία άνθησης
- Την αύξηση της βιομάζας

Για την προσθήκη της λάμπας ανάπτυξης φυτών στο project, θα χρειαστεί ένα τρίτο LoRa Node, το οποίο θα έχει και αυτό την δυνατότητα να επικοινωνεί με το δεκακάναλο Gateway.

Το Arduino Nano του LoRa Node, θα δημιουργεί ένα σήμα εξασθένισης PWM.

Το σήμα εξασθένισης PWM λαμβάνει μια ορθογώνια κυματομορφή, με μεταβλητό θετικό κύκλο λειτουργίας (duty cycle) και ρυθμίζει το ρεύμα των LED αναλογικά. Μειώνει, δηλαδή, την μέση ισχύ που παρέχει ένα ψηφιακό σήμα, τεμαχίζοντάς το ουσιαστικά σε διακριτά μέρη και το μετατρέπει σε αναλογικό μεταβάλλοντας τον χρόνο για τον οποίο παραμένει 'on' και 'off'. Ο όρος "duty cycle" χρησιμοποιείται για να περιγράψει το ποσοστό ή την αναλογία του χρόνου που παραμένει σε λειτουργία 'on' σε σύγκριση με τον χρόνο που βρίσκεται σε κατάσταση 'off'.

Στην συνέχεια το Arduino θα συνδεθεί με έναν πίνακα LED ανάπτυξης φυτών (Εικόνα 5.30), ο οποίος θα περιλαμβάνει 6 υπέρυθρες, 4 κόκκινες, 2 μπλε and 4 άσπρες λυχνίες LED.

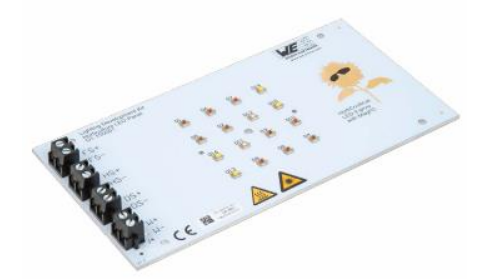

**Εικόνα 5.29 - πίνακας LED ανάπτυξης φυτών. (GreatScott!)**

Επιπρόσθετα το Arduino θα συνδεθεί με τέσσερις μονάδες υποβιβασμού ρεύματος LED (step down converters) Magl<sup>3</sup>C-LDHM (Εικόνα 5.31).

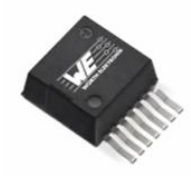

**Εικόνα 5.30 - MagI³C-LDHM LED Step Down High Current Module. (GreatScott!)**

Αυτές οι μονάδες μετατρέπουν μια μεταβλητή τάση εισόδου σε σταθερό ρεύμα εξόδου. Η φωτεινότητα μπορεί να ρυθμιστεί από τον ακροδέκτη DIM της μονάδας (Εικόνα 5.32).

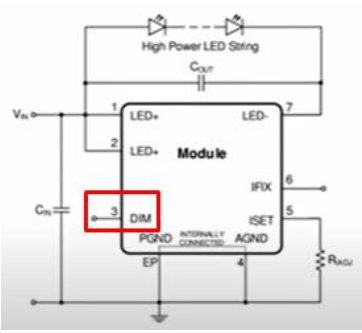

**Εικόνα 5.31 - Διάγραμμα κυκλώματος της μονάδας MagI³C-LDHM LED, όπου απεικονίζεται ο ακροδέκτης DIM. (GreatScott!)**

Στη συνέχεια θα κωδικοποιηθεί κατάλληλα το Arduino, ώστε να παράγει τα σήματα PWM αλλά και να ενεργοποιεί τις λυχνίες LED, όταν ο αισθητήρας φωτεινότητας θα μετρά φωτεινότητα κάτω του 10%. Όλο το σύστημα πρέπει να τροφοδοτείται με πηγή τάσης 19V. (GreatScott!)

#### **5.5.2 Αυτόματο Σύστημα Πυρόσβεσης**

Στο αυτοματοποιημένο σύστημα άρδευσης, θα μπορούσε να προστεθεί και ένα σύστημα πυρόσβεσης, καθώς υπάρχει κίνδυνος πυρκαγιάς χωρίς την παρουσία ανθρώπου, λόγω ταυτόχρονης λειτουργίας πολλαπλών ηλεκτρονικών εξαρτημάτων και χρήσης διάφορων μπαταριών.

Για την υλοποίηση του αυτόματου συστήματος πυρόσβεσης, μπορεί να χρησιμοποιηθεί ένας αισθητήρας φλόγας υπέρυθρης ακτινοβολίας IR (Εικόνα 5.33). Ο αισθητήρας, μπορεί να ανιχνεύσει υπέρυθρο φως με μήκος κύματος που κυμαίνεται από 700nm έως 1000nm και στη συνέχεια να το μετατρέψει σε μεταβαλλόμενο ρεύμα. (pcboard.ca)

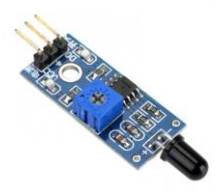

**Εικόνα 5.32 - αισθητήρας φλόγας υπέρυθρης ακτινοβολίας IR. (pcboard.ca)**

Εκτός από τον αισθητήρα φλόγας, χρειάζεται μία 12V DC αντλία νερού και ένα ΝPN BJT Transistor, για την ενεργοποίηση της αντλίας νερού, την στιγμή που ο αισθητήρας θα ανιχνεύσει την φωτιά.

Να σημειωθεί ότι, τα εξαρτήματα αυτά θα συνδεθούν σε ένα LoRa Node. Η διαφορά με τα υπόλοιπα LoRa Nodes που έχουν προαναφερθεί, είναι στην κλάση τους. Τα προηγούμενα LoRa Nodes είναι κλάσης A, για το γεγονός ότι η λειτουργία του συστήματος δεν επηρεάζεται από χρονοκαθυστερήσεις, ενώ σε ένα σύστημα πυρόσβεσης, το LoRa Node πρέπει να είναι κλάσης C, για να υπάρξει γρήγορη ανταπόκριση από την στιγμή που θα ανιχνευτεί η φωτιά, μέχρι την στιγμή που θα ενεργοποιηθεί η αντλία νερού.

#### **5.5.3 Επιπρόσθετοι Αισθητήρες**

Στο συγκεκριμένο project, χρησιμοποιήθηκαν αισθητήρες χαμηλού κόστους και παρατηρήθηκαν δυσλειτουργίες και ανακρίβειες στις μετρήσεις. Παρακάτω αναφέρονται πιο εξελιγμένοι αισθητήρες, όπως αισθητήρες θερμοκρασίας φύλλων και ασύρματοι αισθητήρες υγρασίας εδάφους.

Επίσης, αναφέρονται και μερικοί επιπλέον αισθητήρες, όπου θα μπορούσαν να προστεθούν στο project, όπως αισθητήρας βροχής, PIR αισθητήρας κίνησης και αισθητήρας pH.

*ΠΑΔΑ, Τμήμα Η&ΗΜ, Διπλωματική Εργασία, Φοίβος-Βασίλειος Γαρπόζης* 150

#### *5.5.3.1 Αισθητήρας Θερμοκρασίας Φύλλων*

O αισθητήρας θερμοκρασίας φύλλων, μετρά τη διαφορά θερμοκρασίας μεταξύ του φύλλου και της ατμόσφαιρας, η οποία σχετίζεται άμεσα με την πίεση του νερού του φυτού (υγρασία φυτών).

Ο αισθητήρας αυτός, θεωρείται πρωτοποριακός στην έξυπνη γεωργία, καθώς οι μετρήσεις συγκεντρώνονται απευθείας από το φυτό και όχι από το έδαφος (υγρασία εδάφους) ή από την ατμόσφαιρα (σχετική υγρασία). Οι μετρήσεις σε πραγματικό χρόνο, από τη διαφορά θερμοκρασίας φύλλου-αέρα μπορούν να δείξουν πότε το φυτό χρειάζεται νερό, "ακούγοντας" το ίδιο το φυτό.

Πιο συγκεκριμένα, η πλακέτα του αισθητήρα, αποτελείται από δύο αναλογικούς αισθητήρες θερμοκρασίας "LMT84" (Εικόνα 5.34). Κάθε αισθητήρας συνδέεται με έναν ADC και καταναλώνει 5.4μΑ στα 1.8V. Η ακρίβεια του καθενός είναι ± 0.4 ◦C.

Η πλακέτα τοποθετείται πάνω στο φύλλο, ο ένας αναλογικός αισθητήρας εφάπτεται με το πάνω μέρος του φύλλου, όπου ανιχνεύει τη θερμοκρασία της ατμόσφαιρας (Ταέρας) και ο δεύτερος, με το κάτω μέρος της επιφάνεια του φυλλώματος, καταγράφει την θερμοκρασία αυτού (Τφύλλο).

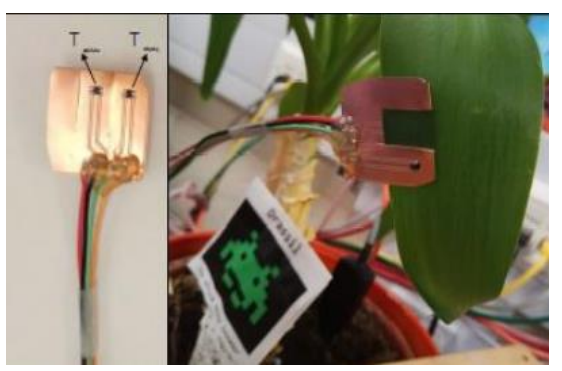

**Εικόνα 5.33 - Πλακέτα τυπωμένου κυκλώματος με αισθητήρες θερμοκρασίας LMT84. (Daskalakis, 2017)**

Στην συνέχεια ο μικροελεγκτής, συλλέγει τις πληροφορίες από τους αισθητήρες, μέσω των ΑDC, οι οποίοι τις μετατρέπουν σε τάση (mV).

Τέλος, η θερμοκρασία υπολογίζεται από τη διαφορά Τφύλλο – Ταέρας. (Daskalakis, 2017)

## *5.5.3.2 Αισθητήρες Υγρασίας Εδάφους*

Όπως παρατηρήθηκε από το project, προέκυψαν προβλήματα με τους αισθητήρες υγρασίας εδάφους, τόσο στην ακρίβεια των μετρήσεων, όσο και στη διάρκεια ζωής τους.

Οι απλοί αισθητήρες, ειδικά οι αισθητήρες που βασίζονται στην αγωγιμότητα ή την αντίσταση, είναι αναποτελεσματικοί, καθώς τα άλατα και τα λιπάσματα που βρίσκονται στο έδαφος προκαλούν μεροληψία στις μετρήσεις τους.

Ο αισθητήρας υγρασίας εδάφους VH400 (Εικόνα 5.35) της εταιρίας Vegetronix, χρησιμοποιεί εξαιρετική ακρίβεια για την μέτρηση της υγρασίας του νερού σε οποιοδήποτε έδαφος, ανεξάρτητα από την αλατότητα του εδάφους. Ο VH400 βασίζεται στον ηλεκτρομαγνητισμό χωρητικότητας, ο οποίος δεν απαιτεί άμεση ηλεκτρική επαφή με το έδαφος και δεν χρησιμοποιεί εκτεθειμένο μέταλλο για να πραγματοποιήσει μετρήσεις, οπότε δεν διαβρώνεται και δεν χρειάζεται επαναβαθμονόμηση.

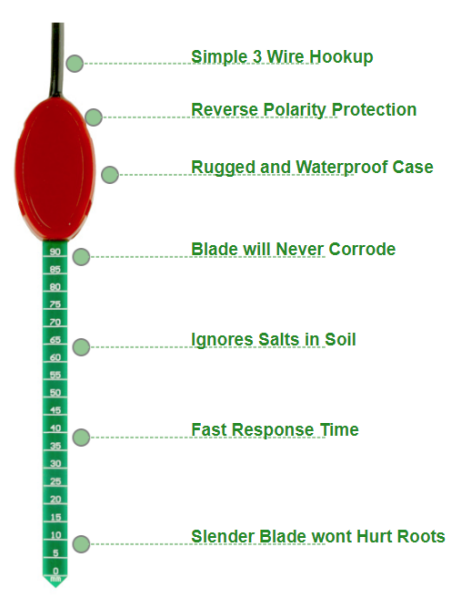

**Εικόνα 5.34 - αισθητήρας υγρασίας εδάφους VH400. (Vegetronix)**

Επίσης, καταναλώνει πολύ χαμηλή ενέργεια και είναι εξαιρετικά γρήγορος. Κατά την ενεργοποίησή του απορροφά μόνο 12mA και η απόκριση της εξόδου είναι στιγμιαία, με τις αλλαγές στην υγρασία του νερού. (Vegetronix)

Εκτός από την αναποτελεσματικότητα των αισθητήρων υγρασίας εδάφους, ένα επιπλέον πρόβλημα που αντιμετωπίζουν οι σύγχρονοι γεωργοί, είναι ο αυξημένος όγκος καλωδίων. Σε ένα μεγάλης έκτασης πεδίο, όπως για παράδειγμα ένα γήπεδο γκολφ, απαιτείται μεγάλος αριθμός αισθητήρων υγρασίας εδάφους, με αποτέλεσμα ο αυξημένος όγκος καλωδίων να αποτελεί μεγάλο εμπόδιο.

Οι ασύρματοι αισθητήρες Soil Scout (Εικόνα 5.36), τοποθετούνται υπόγεια στο έδαφος, σε καλά επιλεγμένες θέσεις σε ολόκληρο το χωράφι. Σε αντίθεση με τους αισθητήρες που προεξέχουν από το έδαφος, οι πλήρως θαμμένοι αισθητήρες παρέχουν ακριβή και σε πραγματικό χρόνο δεδομένα υγρασίας, αλατότητας και θερμοκρασίας του εδάφους. (Soilscout)

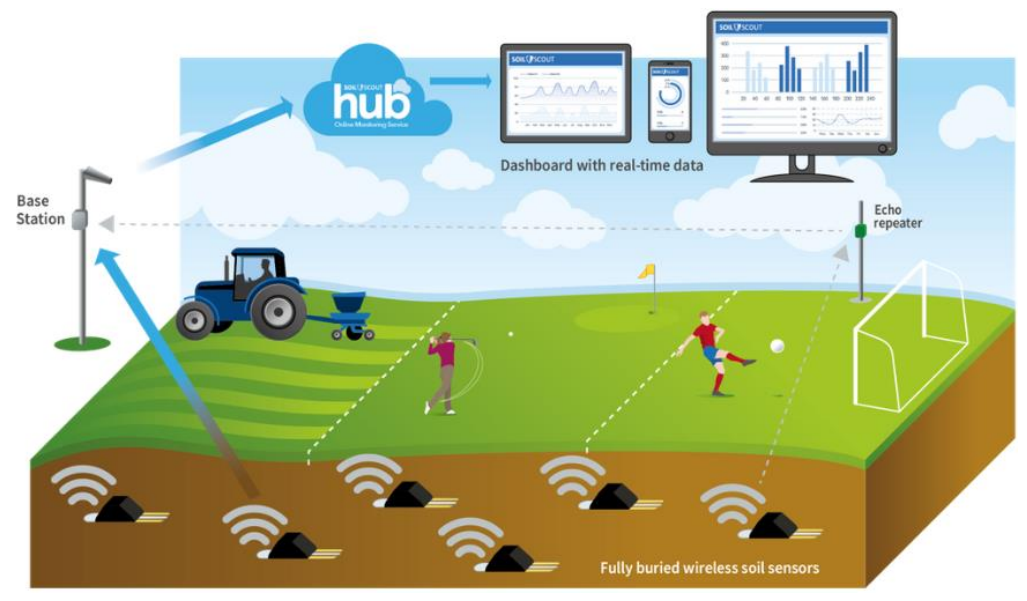

**Εικόνα 5.35 - Διαδικασία λειτουργίας ασύρματων αισθητήρων Soil Scout. (Soilscout)**

## *5.5.3.3 Αισθητήρας Βροχής*

Ο αισθητήρας βροχής ανιχνεύει το νερό της βροχής, το οποίο βραχυκυκλώνει την ταινία του τυπωμένου κυκλώματος (Εικόνα 5.37).

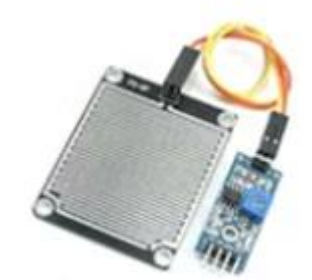

**Εικόνα 5.36 - Αισθητήρας βροχής (ProjectHub, How to Use a Rain Sensor)**

Ο αισθητήρας λειτουργεί ως μεταβλητή αντίσταση, η οποία αυξάνεται όταν ο αισθητήρας είναι βρεγμένος και μειώνεται όταν είναι στεγνός. (ProjectHub, How to Use a Rain Sensor)

## *5.5.3.4 PIR Αισθητήρας Κίνησης*

Οι παθητικοί αισθητήρες υπέρυθρης ακτινοβολίας (Passive Infrared) (Εικόνα 5.38), μπορούν να ανιχνεύσουν την κίνηση αντικειμένων που εκπέμπουν φως υπέρυθρης ακτινοβολίας, όπως για παράδειγμα στην συγκεκριμένη περίπτωση, ανεπιθύμητα ζώα και έντομα.

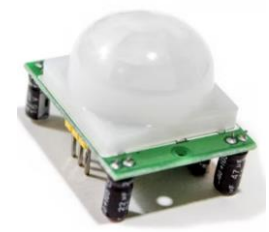

**Εικόνα 5.37- PIR Αισθητήρας Κίνησης. (ProjectHub, PIR Motion Sensor: How to Use PIRs w/ Arduino & Raspberry Pi)**

Η έξοδος του αισθητήρα, μπορεί να συνδεθεί απευθείας σε έναν από τους ψηφιακούς ακροδέκτες του Arduino (ή οποιουδήποτε μικροελεγκτή). Εάν ανιχνευθεί οποιαδήποτε κίνηση από τον αισθητήρα, η τιμή αυτού του ακροδέκτη θα τεθεί σε "1". Τα δύο ποτενσιόμετρα στην πλακέτα επιτρέπουν την ρύθμιση της ευαισθησίας και του χρόνου καθυστέρησης μετά την ανίχνευση μιας κίνησης. (ProjectHub, PIR Motion Sensor: How to Use PIRs w/ Arduino & Raspberry Pi)

#### *5.5.3.5 Αισθητήρας pH*

Ο αναλογικός αισθητήρας pH (Εικόνα 5.39), έχει σχεδιαστεί για να μετρά την τιμή pH ενός διαλύματος και να δείχνει την οξύτητα ή την αλκαλικότητα του χώματος.

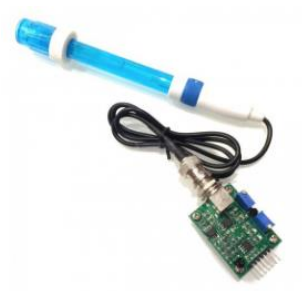

**Εικόνα 5.38 - Αισθητήρας pH. (DebasisParida)**

Ο αισθητήρας pH, αποτελείται από μία γυάλινη ράβδο, η οποία είναι γεμάτη με διάλυμα Ph=7. O σχεδιασμός της ράβδου (Εικόνα 5.40), εξασφαλίζει ένα περιβάλλον με απομονωμένα ιόντα υδρογόνου στο εσωτερικό του. Όταν ο αισθητήρας βυθίζεται στο χώμα, τα ιόντα υδρογόνου του διαλύματος αρχίζουν να εναλλάσσονται με άλλα θετικά φορτισμένα ιόντα της γυάλινης ράβδου, γεγονός που δημιουργεί ένα ηλεκτροχημικό δυναμικό κατά μήκος της ράβδου, το οποίο τροφοδοτείται στην ηλεκτρονική μονάδα (module) του αισθητήρα, μετρά το δυναμικό μεταξύ των δύο ηλεκτροδίων και το μετατρέπει σε μονάδες pH. Η διαφορά μεταξύ αυτών των δυναμικών καθορίζει την τιμή του pH. (DebasisParida)

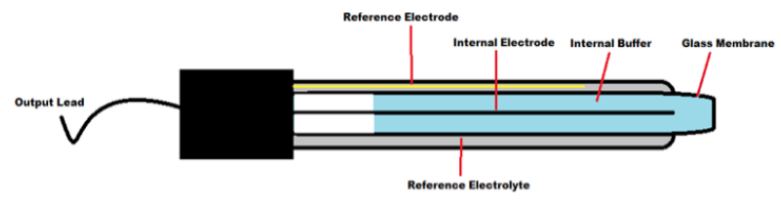

**Εικόνα 5.39 -Σχεδιασμός της γυάλινης ράβδου. (DebasisParida)**

#### **5.5.4 Αντιμετώπιση Οξείδωσης Αισθητήρων και Διάρκεια Τροφοδοσίας LoRa Node**

Το κύριο πρόβλημα του project, ήταν η μικρή διάρκεια ζωής τόσο των αισθητήρων όταν εκτίθενται σε υγρό περιβάλλον, όσο και η διάρκεια ζωής των μπαταριών του powerbank λόγω συνεχούς τροφοδοσίας.

Για την αντιμετώπιση αυτού του προβλήματος, μπορούν να τροφοδοτούνται οι αισθητήρες μόνο την στιγμή που λαμβάνοντα οι μετρήσεις, δηλαδή κάθε 30 λεπτά.

Ένας εύκολος τρόπος για να επιτευχθεί αυτό, είναι να συνδεθούν οι ακροδέκτες VCC των αισθητήρων, σε έναν από τους ψηφιακούς ακροδέκτες του Arduino και με κατάλληλο προγραμματισμό του κώδικα, να ενεργοποιούνται (HIGH) οι αισθητήρες για 10 ms, ώστε να στέλνονται τα δεδομένα στο TTN και αμέσως μετά να απενεργοποιούνται (LOW). (lastminuteengineers, water-level-sensor-arduinotutorial, n.d.)

Με αυτόν τον τρόπο, όχι μόνο ο ρυθμός διάβρωσης των αισθητήρων επιβραδύνεται σημαντικά, αλλά και η μη συνεχής παροχή ρεύματος αυξάνει τη διάρκεια ζωής των μπαταριών του powerbank, κατά συνέπεια και τη διάρκεια ζωής του LoRa Node.

### **5.5.5 Δημιουργία Εικονικού Server και ChirpStack**

Στο παρόν project παρουσιάστηκαν διάφορα προβλήματα και περιορισμοί. Ένα από αυτά αποτελεί η αδυναμία του χρήστη να εισέλθει στο Node-RED, μέσω Putty, από υπολογιστή που βρισκόταν σε πολύ μακρινές αποστάσεις. Όπως επίσης και οι περιορισμοί από την πολιτική του ΤΤΝ.

## *5.5.5.1 Okeanos*

Όπως προαναφέρθηκε στο υποκεφάλαιο 4.2.6, ο λόγος που ο χρήστης αδυνατούσε να εισέλθει στο Node-RED, μέσω Putty, από υπολογιστή που βρισκόταν σε πολύ μεγάλες αποστάσεις, ήταν ότι ο υπολογιστής και το raspberry Pi έπρεπε να βρίσκονται στο ίδιο υποδίκτυο, συνεπώς στην περίπτωση που το Node-RED βρισκόταν σε ένα εικονικό server, δεν θα υπήρχε αυτό το πρόβλημα, από όποιον υπολογιστή και να συνδεόταν ο χρήστης.

Ένα από τα εικονικά server που θα μπορούσε να χρησιμοποιηθεί είναι ο okeanos. (Εικόνα 5.41)

# $\triangle$ keanos

#### **Εικόνα 5.40 - Okeanos logo. (okeanos, n.d.)**

O okeanos είναι μια υπηρεσία IaaS (Infrastracture as a Service). Με την υπηρεσία IaaS, ο χρήστης έχει την δυνατότητα να φτιάξει τον δικό του υπολογιστή, ο οποίος θα είναι πάντα συνδεδεμένος στο διαδίκτυο, χωρίς να ανησυχεί για βλάβες hardware, καλώδια, προβλήματα συνδεσιμότητας και προβλήματα λογισμικού.

Με τον okeanos o χρήστης δημιουργεί τη δική του εικονική μηχανή (Virtual Machine) και τα δικά του εικονικά δίκτυα. Ουσιαστικά, παρέχεται η δυνατότητα διαχείρισης, διαγραφής και σύνδεσης στα συγκεκριμένα δίκτυα, αλλά και η πραγματοποίηση μεγάλου πλήθους ενεργειών, όλα μέσα από το πρόγραμμα περιήγησης του διαδικτύου.

Επιπλέον, δίνεται η ικανότητα αποθήκευσης αρχείων και διαμοιρασμού με ετέρους στο διαδίκτυο, όπως επίσης και η πρόσβαση σε αυτά ανά πάσα στιγμή, από οπουδήποτε στον κόσμο. Η πρόσβαση σε αυτά τα αρχεία μπορεί να πραγματοποιηθεί μέσα από την VM του χρήστη. (okeanos, n.d.)

#### *5.5.5.2 ChirpStack*

Στο υποκεφάλαιο 4.3.7, αναφέρθηκαν οι περιορισμοί, της πολιτικής του TTN, στα δεδομένα που μπορεί να στείλει κάθε end-device συσκευή. Οι περιορισμοί αυτοί θα μπορούσαν να αντιμετωπιστούν με το Chirpstack (Εικόνα 5.42).

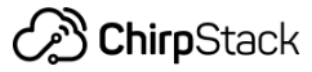

**Εικόνα 5.41 - ChirpStack logo. (ChirpStack, n.d.)**

Το Chirpstack είναι ένα δίκτυο LoRaWAN Server Stack, το οποίο παρέχει στοιχεία ανοιχτού κώδικα για δίκτυα LoRaWAN.

Παρέχει ένα φιλικό προς τον χρήστη web-interface για τη διαχείριση των συσκευών, δηλαδή διαδικτυακή εφαρμογή που δίνει τη δυνατότητα στον χρήστη να αλληλοεπιδράσει με το λογισμικό που εκτελείται, μέσω ενός απομακρυσμένου διακομιστή. Επίσης παρέχει APIs για integrations (για παράδειγμα, ενσωμάτωση πρωτοκόλλου MQTT).

*ΠΑΔΑ, Τμήμα Η&ΗΜ, Διπλωματική Εργασία, Φοίβος-Βασίλειος Γαρπόζης* 155

Επιπρόσθετα, υποστηρίζει πολλαπλές δυνατότητες και όλες τις κλάσεις συσκευών LoRa και διαθέτει μια ενεργή κοινότητα για την υποστήριξη των προγραμματιστών.

Το Chirpstack αποτελείται από:

- ChirpStack Gateway Bridge: Χειρίζεται την επικοινωνία μεταξύ των Gateways και του Server
- ChirpStack Network Server: Χειρίζεται τον έλεγχο ταυτότητας και την επικοινωνία με τον διακομιστή εφαρμογών
- ChirpStack Application Server: Χειρίζεται την κρυπτογράφηση και την αποκρυπτογράφηση και παρέχει integrations με εφαρμογές των εταίρων (Εικόνα 5.43).

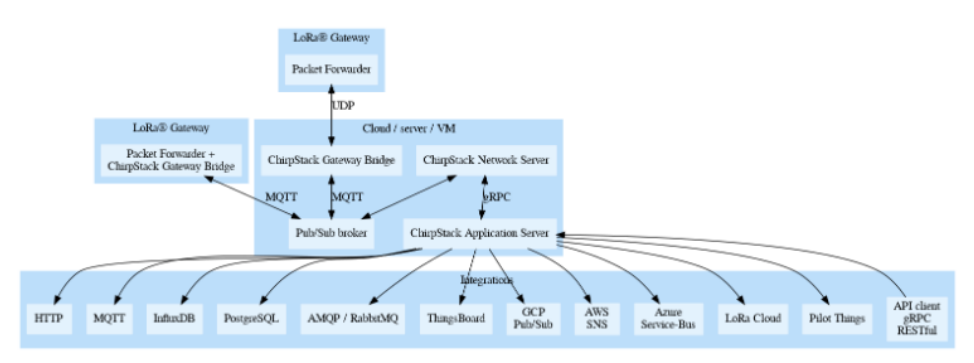

**Εικόνα 5.42 – Αρχιτεκτονική του ChirpStack. (ChirpStack, n.d.)**

Για τη δημιουργία του Chirpstack, προαπαιτούνται τα παρακάτω:

- Δημιουργία ενός account AWS (Amazon Web Service), για την εγκατάσταση του LoRa Network Server. Η AWS παρέχει servers, αποθήκευση, δικτύωση, απομακρυσμένους υπολογιστές, ηλεκτρονικό ταχυδρομείο, ανάπτυξη κινητών συσκευών και ασφάλεια.
- Δημιουργία Ubuntu EC2 στο AWS. Το EC2 (Elastic Compute Cloud ), πρόκειται για μια διαδικτυακή υπηρεσία του AWS, με τη χρήση της οποίας ο χρήστης μπορεί να δημιουργήσει ένα VM, με βάση των απαιτήσεις του.
- Ενεργοποίηση των θυρών UDP 1700 και TCP 8080 στις ομάδες ασφαλείας, για την προώθηση πακέτων LoRa και την απόκτηση πρόσβασης στο web του chirpstack. Οι ομάδες ασφαλείας, λειτουργούν ως ένα εικονικό τείχος προστασίας για τα EC2, με σκοπό τον έλεγχο της εισερχόμενης και εξερχόμενης κυκλοφορίας των πακέτων.

Για την εγκατάσταση του δικτύου LoRa στο AWS και για οποιαδήποτε άλλη απαιτούμενη διαδικασία, όπως για παράδειγμα την σύνδεση ενός LoRa Node ή Gateway με το δίκτυο, ακολουθούνται τα αντίστοιγα βήματα που περιγράφονται στις οδηγίες της ιστοσελίδας<sup>18</sup> (ChirpStack, n.d.)

## **5.5.6 WSN και Εφαρμογή του Project σε Αγροκαλλιέργειες**

Η εφαρμογή που αναπτύχθηκε στο πλαίσιο αυτής της διπλωματικής εργασίας, έχει τη δυνατότητα να επεκταθεί. Δύναται να εφαρμοστεί σε μεγάλα θερμοκήπια και σε τεράστιες εκτάσεις αγροκαλλιεργειών, χρησιμοποιώντας έναν μεγάλο αριθμό από LoRa Nodes που επικοινωνούν μεταξύ τους, μέσω WSN δικτύου.

Ένα WSN, αποτελείται από χωρικά κατανεμημένους αισθητήρες και ένα ή περισσότερα Nodes (κόμβους). Ένα Node με αισθητήρες, μπορεί να συμπεριφέρεται τόσο ως συλλέκτης δεδομένων όσο και ως δρομολογητής δεδομένων.

Στο συγκεκριμένο project το LoRa Node που χρησιμοποιήθηκε, συμπεριφερόταν ως συλλέκτης δεδομένων, εάν όμως προστίθεντο περισσότερα LoRa Nodes και προγραμματιζόντουσαν κατάλληλα, τότε

<u>.</u>

<sup>18</sup> <https://www.chirpstack.io/project/guides/debian-ubuntu/>

θα μπορούσαν να μεταφέρουν τα δεδομένα ασύρματα στο κοντινότερο Node και αυτό με την σειρά του στο επόμενο, μέχρι να δεδομένα να καταλήξουν στο Gateway. (Εικόνα 5.44) (e-HealthSystems, 2016)

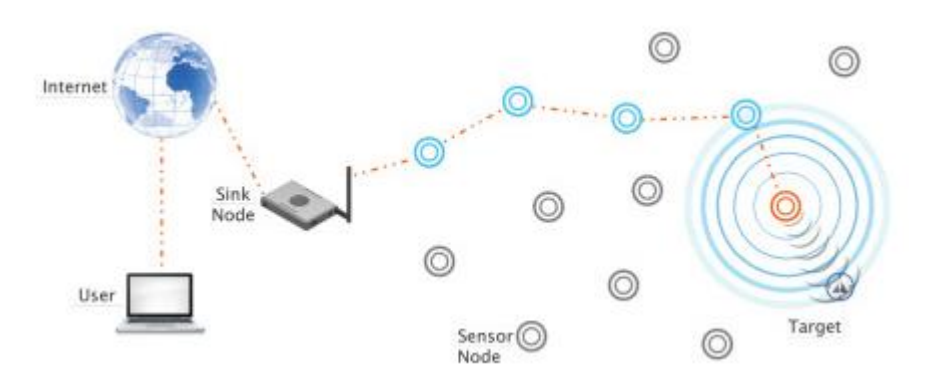

**Εικόνα 5.43 - Αρχιτεκτονική ενός WSN δικτύου. (e-HealthSystems, 2016)**

Επιπλέον, στο project αυτό είχε εφαρμοστεί μία DC αντλία νερού, όπου αντλούσε το απαραίτητο νερό από ένα δοχείο και κάθε φορά που άδειαζε το δοχείο, ο χρήστης λάμβανε ένα αντίστοιχο μήνυμα, με σκοπό να το γεμίσει. Για την επέκταση της διαδικασίας άρδευσης, θα μπορούσε να εφαρμοστεί μία 12V DC ελεγχόμενη βαλβίδα νερού (Εικόνα 5.45) σε κάθε κομμάτι γης, που αντιστοιχεί ένα LoRa Node.

Με αυτόν τον τρόπο, η βαλβίδα νερού που αντιστοιχεί στο Node, όπου ο αισθητήρας υγρασίας εδάφους μετρά τιμή κάτω του 55%, θα ενεργοποιείται και θα αντλεί νερό κατευθείαν από το δίκτυο νερού, χωρίς να χρειάζεται ο χρήστης κάθε φορά να γεμίζει με νερό ένα δοχείο που αδειάζει.

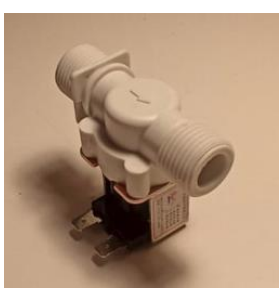

**Εικόνα 5.44 - 12V DC ελεγχόμενη βαλβίδα νερού.**

## **5.5.7 5G και LoRaWAN**

Η τεχνολογία 5G βρίσκεται στο προσκήνιο λόγω της πρωτοφανούς ταχύτητας και της ποιότητας του σήματος. Με το 5G, οι συνδεδεμένες συσκευές θα μπορούν να ανταλλάσσουν δεδομένα μεγάλου μεγέθους έως και 50% ταχύτερα, γεγονός που υπόσχεται επανάσταση σε όλους τους κλάδους.

Το LoRaWAN μπορεί να κάνει σχεδόν τις ίδιες εργασίες που μπορεί να κάνει και το 5G, απλώς πιο αργά και φτηνά. Η ταχύτητα του LoRa, κυμαίνεται μεταξύ 0,3Kbps και 27Kbps, πράγμα που σημαίνει ότι θα χρειαστούν αρκετές ώρες για τη μετάδοση μιας εικόνας και αρκετά έτη για την απευθείας μετάδοση μιας ταινίας. Η τεχνολογία αναπτύχθηκε αρχικά για βιομηχανικούς αισθητήρες IoT και όχι για καταναλωτικές συσκευές. Επίσης, χρησιμοποιείται για τη μετάδοση μικρών πακέτων δεδομένων (περίπου 240 bytes) και δεν υποστηρίζει πρωτόκολλα δικτύου. Το LoRa είναι κατάλληλο για τη μετάδοση δεδομένων θερμοκρασίας, υγρασίας, δόνησης, φωτισμού και παρόμοιων δεδομένων.

Οι συσκευές που λειτουργούν με LoRaWAN μπορούν να συνομιλούν μεταξύ τους σε μεγάλες αποστάσεις, ακόμη και αν κάθε μία από αυτές τις συσκευές βρίσκεται σε ξεχωριστό κτίριο. Επιπλέον, οι μπαταρίες τους διαρκούν περισσότερο από τις μπαταρίες των συσκευών που χρησιμοποιούν 4G και 5G.

Μια συσκευή που βασίζεται στο LoRa μπορεί να λειτουργήσει έως και δέκα χρόνια με μία μπαταρία, ενώ μια συσκευή 5G θα αντέξει μόνο μερικές ώρες. (IoT.Business.News, 2020)

Το 5G προορίζεται συνήθως για εφαρμογές υψηλής χωρητικότητας, όπως για παράδειγμα για επιτήρηση ή για backhaul. Backhaul είναι η διαδικασία που ένα Gateway χρησιμοποιεί ένα δίκτυο, για να επικοινωνήσει με αισθητήρες ή συσκευές και στη συνέχεια μέσω Ethernet ή Wi-Fi, συνδέεται με το 'Cloud' για να διαβιβάσει δεδομένα.

Το 'Cloud' αναφέρεται σε διακομιστές, στους οποίους παρέχεται πρόσβαση μέσω του Διαδικτύου, καθώς και στο λογισμικό και στις βάσεις δεδομένων που εκτελούνται σε αυτούς τους διακομιστές.

Σίγουρα, το LoRaWAN και το 5G θα συνυπάρχουν στο μέλλον. Κατά κύριο λόγο η σχέση θα έχει τη μορφή υβριδικών δικτύων που θα αναπτυχθούν για διάφορες χρήσεις, καθώς συνδέονται εκατομμύρια συσκευές IoT που διαθέτουν το πρωτόκολλο LoRaWAN και συνεχίζουν να αυξάνονται. Τα δίκτυα 5G θα συμπληρώνουν τα δίκτυα LoRaWAN, τόσο ως τεχνολογία δικτύου πρόσβασης (access network) όσο και για τη μεταφορά δεδομένων από Gateways σε απομακρυσμένες περιοχές μέσω 'Cloud'. (Lorrain, 2021)

## **5.5.8 Ρομποτική, Τεχνητή Νοημοσύνη και Γεωργία**

Το 2050 ο παγκόσμιος πληθυσμός θα αυξηθεί από 7,3 δισεκατομμύρια, σε 9,7 δισεκατομμύρια, που σημαίνει ότι η παραγωγή τροφίμων απαιτεί αύξηση κατά 70%. Ο μόνος τρόπος που μπορεί να επιτευχθεί αυτό, είναι μέσω της ρομποτικής, της τεχνητής νοημοσύνης (AI) και της υπολογιστική όρασης.

Η υπολογιστική όραση είναι ένας τομέας της τεχνητής νοημοσύνης, που ασχολείται με το πώς οι υπολογιστές μπορούν να κατανοήσουν σε υψηλό επίπεδο ψηφιακές εικόνες ή βίντεο. Από την πλευρά της μηχανικής επιδιώκει να κατανοήσει και να αυτοματοποιήσει εργασίες, που μπορεί να κάνει το ανθρώπινο οπτικό σύστημα. Με την χρήση υπολογιστικής όρασης μέσω drone (μη επανδρωμένο αεροσκάφος) (Εικόνα 5.46), μπορεί να πραγματοποιηθεί η παρακολούθηση της υγείας και της προόδου των καλλιεργειών, εντοπίζοντας τα επιβλαβή παράσιτα στην καλλιέργεια. Τα παράσιτα προκαλούν ζημιές στις καλλιέργειες, κατά συνέπεια και στην παραγωγή τροφίμων. Επίσης, κάποια έντομα, μπορούν να μεταδώσουν βακτήρια ή μύκητες σε μια καλλιέργεια, η οποία μπορεί να εξαπλωθεί αρκετά γρήγορα με αποτέλεσμα να προκληθούν μεγάλες απώλειες. Μόλις εντοπιστούν, τα drones θα προχωρήσουν στον ψεκασμό της καλλιέργειας με φυτοφάρμακα.

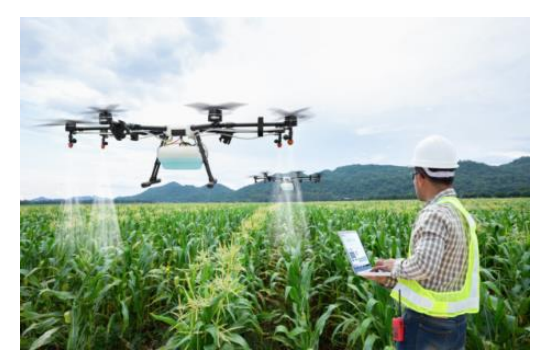

**Εικόνα 5.45 - Ψεκασμός καλλιέργειας, μέσω drone. (Gonzalez, 2020)**

Οι αγρότες θα είναι επίσης σε θέση να ενημερώνονται όταν μία ασθένεια έχει εντοπιστεί. Η έγκαιρη ανίχνευση των ασθενειών, μειώνει την πιθανότητα εξάπλωσης και εξασφαλίζει καλύτερο ποιοτικό έλεγχο.

Η υπολογιστική όραση, μπορεί επίσης να εφαρμοστεί στο πρόβλημα της διάγνωσης του εδάφους. Η PEAT (Progressive Environmental & Agricultural Technologies) έχει αναπτύξει έναν αλγόριθμο που μπορεί να προσδιορίσει τις δυνάμεις και την ευεξία του εδάφους. Στόχος είναι να μειωθούν οι πιθανότητες ανάπτυξης υπανάπτυκτων καλλιεργειών, βελτιστοποιώντας την παραγωγή υγιούς καλλιεργειών.

Επιπρόσθετα, τα αυτόνομα ρομπότ, βοηθούν στην αύξηση της παραγωγικότητας και επιτρέπουν στους αγρότες να επικεντρωθούν σε πιο σημαντικές πτυχές. Η συγκομιδή και η συλλογή, είναι μία από τις πιο δημοφιλείς εφαρμογές ρομποτικής στη γεωργία. Λόγω της ακρίβειας και της ταχύτητάς τους, μπορούν να επιτύχουν και να βελτιώσουν το μέγεθος της παραγωγής, καθώς και να μειώσουν τα απόβλητα από τις καλλιέργειες που αφήνονται στο χωράφι. Επίσης με τα αυτόνομα ρομπότ, θα παρέχεται η δυνατότητα φόρτισης ή και αντικατάστασης των μπαταριών των Nodes που συλλέγουν της πληροφορίες.

Τέλος, τα αυτόνομα ρομπότ σε συνδυασμό με την υπολογιστική όραση, θα είναι σε θέση να αναγνωρίζουν την ωριμότητα των καλλιεργειών και να διαλέγουν με βάση την ωρίμανση, την απαλλαγή από ασθένειες και πολλών άλλων κριτηρίων. (Εικόνα 5.47) (ConvenientlyPrimed, 2020)

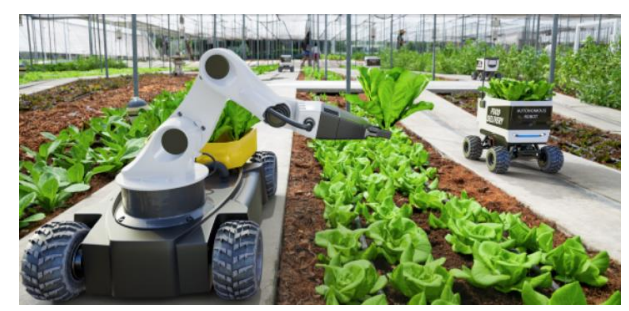

**Εικόνα 5.46 - Αυτόνομο ρομπότ, κατά την συγκομιδή. (Wang, 2022)**

## **6 Βιβλιογραφία – Αναφορές - Διαδικτυακές Πηγές**

adrecoplastics.co.uk. (n.d.). *ABS plastic properties*. Retrieved from https://adrecoplastics.co.uk/abs-plasticproperties/

AliExpress. (n.d.). *Cncool 7800mAh 100% New Original NCR18650B 3.7v 18650 Lithium Rechargeable Battery* . Retrieved from https://www.aliexpress.com/item/32951251644.html?spm=a2g0o.9042311.0.0.27424c4d27fgMX

AliExpress. (n.d.). *LEORY Hot 5V 1.25W 250mA Mini Monocrystalline Solar Panel Silicon Epoxy* . Retrieved from https://www.aliexpress.com/item/32814502323.html?spm=a2g0o.9042311.0.0.27424c4d27fgMX

arduino.cc. (n.d.). *Arduino Integrated Development Environment (IDE) v1*. Retrieved from https://docs.arduino.cc/software/ide-v1/tutorials/arduino-ide-v1-basics

arjanvanb. (2021). *Fair Use Policy explained.* Retrieved from thethingsnetwork.org: https://www.thethingsnetwork.org/forum/t/fair-use-policy-explained/1300

autodesk. (n.d.). *Eagle*. Retrieved from https://www.autodesk.com/products/eagle/overview#what-is-eagle-

BINARY\_UPDATES. (n.d.). *Install Node Red on Raspberry Pi4- Run and Deploy Node Flow*. Retrieved from https://www.youtube.com/watch?app=desktop&v=MsQ8HOQIGGw

Botterman, M. (2009). *Internet of Things: An Early Reality of the Future Internet.* WORKSHOP REPORT Prague.

BrightProjects. (2016). *Window Opener.* Retrieved from Thingiverse: https://www.thingiverse.com/thing:1519614

cableworks. (n.d.). *GL5516 5mm Photoresistor LDR Light-Dependent Resistor - Light Sensor for Arduino*. Retrieved from https://www.cableworks.gr/ilektronika/arduino-and-microcontrollers/components-andic/gl5516-5mm-photoresistor-ldr-light-dependent-resistor-light-sensor-for-arduino/

cableworks. (n.d.). *High Voltage DC-DC Boost Converter 2A 5-56V*. Retrieved from https://www.cableworks.gr/ilektronika/arduino-and-microcontrollers/buck-and-boost-converters/boostconverter-step-up-dc-dc/high-voltage-dc-dc-boost-converter-2a-5-56v/

*cdn.sparkfun.* (n.d.). Retrieved from https://cdn.sparkfun.com/assets/learn\_tutorials/8/0/4/RFM95\_96\_97\_98W.pdf

CETech. (2019). *Lora tutorial | Getting started with lora | What is LoRa features | LoRa introduction | LoRaWAN*. Retrieved from https://www.youtube.com/watch?v=jp\_2gwBrQc8

CETech. (2020). *lorawan gateways tutorial | lora LoraWAN | What are LoRaWAN gateways?* Retrieved from https://www.youtube.com/watch?v=avGefKfQ0AI

Chalimov, A. (2020, 07 07). *EasternPeak.com*. Retrieved from IOT IN AGRICULTURE: 8 TECHNOLOGY USE CASES FOR SMART FARMING : https://easternpeak.com/blog/iot-in-agriculturetechnology-use-cases-for-smart-farming-and-challenges-to-consider/

ChirpStack. (n.d.). *The ChirpStack project*. Retrieved from chirpstack.io: https://www.chirpstack.io/project/

CircuitBasics. (n.d.). *How to Set Up a Static IP on the Raspberry Pi (with Raspbian Jessie)*. Retrieved from https://www.youtube.com/watch?app=desktop&v=yd2hwce98Aw

CircuitBasics. (n.d.). *HOW TO SET UP THE DHT11 HUMIDITY SENSOR ON AN ARDUINO*. Retrieved from https://www.circuitbasics.com/how-to-set-up-the-dht11-humidity-sensor-on-an-arduino/

CIRCUITSTODAY. (n.d.). Retrieved from https://www.circuitstoday.com/arduino-nano-tutorial-pinoutschematics

community.element14. (n.d.). *Raspeberry Pi 4 Model B pin out* . Retrieved from https://community.element14.com/products/raspberry-pi/w/documents/4317/raspberry-pi-4-model-bdefault-gpio-pinout-with-poe-header

components. (n.d.). *Boost Converter: Basics, Working, Design & Operation*. Retrieved from https://components101.com/articles/boost-converter-basics-working-design

ConvenientlyPrimed. (2020). *3 Applications of AI in Agriculture*. Retrieved from youtube.com: https://www.youtube.com/watch?v=nsnpEmr1q\_k

*Creality3D Ender-3 Pro*. (n.d.). Retrieved from https://www.skroutz.gr/s/16504698/Creality3D-Ender-3- Pro-

%CE%A3%CF%85%CE%BD%CE%B1%CF%81%CE%BC%CE%BF%CE%BB%CE%BF%CE%B3%C E%BF%CF%8D%CE%BC%CE%B5%CE%BD%CE%BF%CF%82-3D-Printer-%CE%BC%CE%B5- %CE%A3%CF%8D%CE%BD%CE%B4%CE%B5%CF%83%CE%B7-USB- %CE%BA%CE%B1%CE%B9-Card-

CsongorVarga. (n.d.). *Auto Logger - Store Node-Red data in daily CSV files*. Retrieved from https://www.youtube.com/watch?v=E2aBIqssQLM&t=317s

CsongorVarga. (n.d.). *Sprinklers control in Node Red*. Retrieved from https://www.youtube.com/watch?v=6iVs8CGY7uw

Daskalakis, S. N. (2017). *Backscatter Morse Leaf Sensor for.* Retrieved from ieeexplore.ieee.org: https://ieeexplore.ieee.org/document/8233888

DebasisParida. (n.d.). *pH Meter using Arduino Uno and LCD Display.* Retrieved from circuitdigest.com: https://circuitdigest.com/microcontroller-projects/arduino-ph-meter

devobox. (n.d.). *Water Level Sensor for Arduino*. Retrieved from https://www.devobox.com/el/enviromental/415-water-level-sensor-forarduino.html?search\_query=water+level+sensor&results=138

DIYMachines. (n.d.). *Automatic Smart Plant Pot - (DIY, 3D Printed, Arduino, Self Watering, Project).* Retrieved from https://www.instructables.com/Automatic-Smart-Plant-Pot-DIY-3D-Printed-Arduino-S/

DIYMachines. (n.d.). *Automatic Smart Plant Pot - DIY, 3D Printed, Arduino, Self Watering, Project*. Retrieved from https://www.instructables.com/Automatic-Smart-Plant-Pot-DIY-3D-Printed-Arduino-S/

docs.arduino.cc. (n.d.). *Arduino Integrated Development Environment (IDE) v1*. Retrieved from https://docs.arduino.cc/software/ide-v1/tutorials/arduino-ide-v1-basics

Dragino. (n.d.). PG1301 LoRaWAN Concentrator User Manual.

Dragino. (n.d.). PG1301 LoRaWAN Concentrator User Manual.

*Ecodev.gr*. (n.d.). Retrieved from ΒΑΣΙΚΕΣ ΑΡΧΕΣ & Η ΠΡΟΣΈΓΓΙΣΗ ΤΗΣ ΟΙΚΟΑΝΑΠΤΥΞΗΣ : https://ecodev.gr/georgia-akriveias-2/

e-HealthSystems. (2016). *Wireless Sensor Network.* Retrieved from sciencedirect.com: https://www.sciencedirect.com/topics/engineering/wireless-sensornetwork#:~:text=A%20wireless%20sensor%20network%20(WSN,following%20an%20ad%20hoc%20con figuration.

ElectronicsNote. (n.d.). *Light Dependent Resistor LDR: Photoresistor*. Retrieved from https://www.electronics-notes.com/articles/electronic\_components/resistors/light-dependent-resistorldr.php

*Eln.teilam.gr*. (n.d.). Retrieved from http://www.eln.teilam.gr/sites/default/files/Lesson03.pdf

ETAPRIME. (n.d.). *How To Install & Set Up Raspberry Pi OS - Pi4 Pi3 Pi2*. Retrieved from https://www.youtube.com/watch?v=y45hsd2AOpw

ExplainingComputers. (n.d.). *Raspberry Pi 4 Model B*. Retrieved from https://www.youtube.com/watch?v=CXCjpJasvG0&t=798s

*FarmStore.eu*. (n.d.). Retrieved from N-TESTER® and briefcase (Nitrogen Control of Crops): https://farm-store.eu/produit/n-tester-and-briefcase/?lang=en

gatestechzone. (n.d.). Retrieved from https://www.gatestechzone.com/en/news/2021-06-electric-waterpumps

GEMALTO. (2017). *SECURING APPLICATION PAYLOADS.* Retrieved from lora-alliance.org: https://lora-alliance.org/wp-content/uploads/2020/11/lorawan\_security\_whitepaper.pdf

Gonzalez, S. (2020). *Robots in Agriculture: Council for Agricultural Science and Technology Outlines Opportunities, Challenges*. Retrieved from grainnet.com.

GreatScott! (n.d.). *"Magical" LEDs let my plants grow faster? (Experiment) The Future of Farming!* Retrieved from youtube.com: https://www.youtube.com/watch?v=4FryMPpJG6I

GreenEnergyParts. (n.d.). *The Solar Guide.* Retrieved from https://www.greenenergyparts.com/solarguide

GREGERSEN, C. (2020). *A Complete Guide to Microcontrollers for IoT*. Retrieved from https://www.nabto.com/iot-microcontroller-guide/

grobotronics. (n.d.). *DC Fan 40x40x10mm 5V* . Retrieved from https://grobotronics.com/dc-fan-40x40x10mm-5v-slide-bearing-ee40100s2.html

grobotronics. (n.d.). *Photo Resistor LDR 5mm*. Retrieved from https://grobotronics.com/photo-resistor-ldr-5mm.html?sl=en

grobotronics. (n.d.). *Raspberry Pi 4 - Model B - 2GB*. Retrieved from https://grobotronics.com/raspberrypi-4-model-b-2gb.html

grobotronics. (n.d.). *Soil Hygrometer / Moisture Detection Module*. Retrieved from https://grobotronics.com/soil-humidity-sensor.html

grobotronics. (n.d.). *Transistor NPN 800mA - 2N2222A*. Retrieved from https://grobotronics.com/transistor-npn-75v-800ma-2n2222a.html

Hoffman, T. (n.d.). *3D Printing: What You Need to Know*. Retrieved from https://www.pcmag.com/news/3d-printing-what-you-need-to-know

*hoperf*. (n.d.). Retrieved from https://www.hoperf.com/modules/lora/RFM95.html

hubspot. (n.d.). *How to Use Excel Like a Pro*. Retrieved from https://blog.hubspot.com/marketing/how-touse-excel-tips

hwlibre. (n.d.). Retrieved from https://www.hwlibre.com/el/arduino-nano/

IBM, M. K. (n.d.). *arduino.cc*. Retrieved from https://www.arduino.cc/reference/en/libraries/mcci-lorawanlmic-library/

Igor, I. (2018). *Variable Rate Application in Precision Agriculture.* Retrieved from medium.com: https://medium.com/remote-sensing-in-agriculture/variable-rate-application-in-precision-agriculture-70a8b2be871d#:~:text=Variable%20rate%20application%20(VRA)%20in,sensors%2C%20maps%2C%20 and%20gps.

Imrus Salehin, I. M. (2020). *An Artificial Intelligence Based Rainfall Prediction Using LSTM and Neural Network.* Retrieved from ieeexplore.ieee.org: https://ieeexplore.ieee.org/document/9398022

institute, c. e. (n.d.). *Lithium-Ion Battery*. Retrieved from https://www.cei.washington.edu/education/science-of-solar/battery-technology/

IoT.Business.News. (2020). *LoRaWAN will temporarily replace 5G networks for IoT*. Retrieved from iotbusinessnews.com: https://iotbusinessnews.com/2020/11/03/90590-lorawan-will-temporarily-replace-5g-networks-for-iot/

*i-scoop.eu*. (n.d.). Retrieved from Making sense of IoT (Internet of Things) – the IoT business guide: https://www.i-scoop.eu/internet-of-thingsiot/?fbclid=IwAR1TToh9ZFj3CPBFglFKYW\_EVEV1fkS2fqwbDkVwIIBltyHBHCL3nFBMkrg

ITPPhysicalComputing. (n.d.). *Transistors, Relays, and Controlling High-Current Loads*. Retrieved from https://itp.nyu.edu/physcomp/lessons/electronics/transistors-relays-and-controlling-high-currentloads/?fbclid=IwAR1DouCBKlCGQBWqW4kYTYwkxRX5-c\_tr6fQE0MRax1spFPX3K4h9O9w14g

joeknowselectronics. (n.d.). *CN3065 Solar 4.4-6V 500mA Lithium Battery Charging Board* . Retrieved from https://joeknowselectronics.com/product/000068

julianSarokin. (n.d.). *HOW-TO: BUILD A SOLAR POWERED RASPBERRY PI.* Retrieved from https://juliansarokin.com/how-to-build-a-solar-powered-raspberry-pi/

Kakkar, M. (2019). *LoRaWAN*. Retrieved from mobilefish.com: [https://www.mobilefish.com/developer/lorawan/lorawan\\_quickguide\\_build\\_lora\\_node\\_rfm95\\_arduino\\_un](https://www.mobilefish.com/developer/lorawan/lorawan_quickguide_build_lora_node_rfm95_arduino_uno.html) [o.html](https://www.mobilefish.com/developer/lorawan/lorawan_quickguide_build_lora_node_rfm95_arduino_uno.html)

Kandris, D. et. al. (2020). *Applications of Wireless Sensor Networks: An Up-to-Date Survey.* Retrieved from mdpi.com:<https://www.mdpi.com/2571-5577/3/1/14>

lastminuteengineers. (n.d.). *soil-moisture-sensor-arduino-tutorial*. Retrieved from https://lastminuteengineers.com/soil-moisture-sensor-arduino-tutorial/

lastminuteengineers. (n.d.). *water-level-sensor-arduino-tutorial*. Retrieved from https://lastminuteengineers.com/water-level-sensor-arduino-tutorial/

LoRaAllianceTechnicalCommittee. (n.d.). *LoRaWAN® Is Secure (but Implementation Matters).* Retrieved from lora-alliance.org: https://lora-alliance.org/resource\_hub/lorawan-is-secure-but-implementationmatters/

Lorrain, R. (2021). *The Future of 5G and LoRaWAN®: Friends or Foes?* Retrieved from blog.semtech.com: https://blog.semtech.com/the-future-of-5g-and-lorawan-friends-or-foes

Lutkevich, B. (2019, November). *TechTarget.com*. Retrieved from microcontroller (MCU): https://internetofthingsagenda.techtarget.com/definition/microcontroller

Ma, H.-D. (2011, November). *Internet of Things: Objectives and Scientific Challenges.* Retrieved from Internet of Things: Objectives and Scientific Challenges.

MasonManden. (n.d.). *Send Emails With Your Smart Home Using Node-Red*. Retrieved from https://www.youtube.com/watch?v=LucZZVO8heU

matthijskooijman. (2020). *github.com*. Retrieved from https://github.com/matthijskooijman/arduino-lmic

Mobilefish. (n.d.). *Build LoRa node using Arduino Uno and HopeRF RFM95 LoRa transceiver module*. Retrieved from

https://www.mobilefish.com/developer/lorawan/lorawan\_quickguide\_build\_lora\_node\_rfm95\_arduino\_un o.html

Mobilefish. (n.d.). *LoRa/LoRaWAN tutorial 20: LoRa End Node Libraries*. Retrieved from https://www.youtube.com/watch?v=0dnnqToK28A&list=PLmL13yqb6OxdeOi97EvI8QeO8o-PqeQ0g&index=22

Mobilefish. (n.d.). *LoRa/LoRaWAN tutorial 21: OTAA, ABP and LoRaWAN Security*. Retrieved from https://www.youtube.com/watch?v=KrNDOBzhxeM&list=PLmL13yqb6OxdeOi97EvI8QeO8o-PqeQ0g&index=23

Mobilefish. (n.d.). *LoRa/LoRaWAN tutorial 22: OTAA and Uplink Demonstration With The Things Network*. Retrieved from https://www.youtube.com/watch?app=desktop&v=d8qhZLIf6I&list=PLmL13yqb6OxdeOi97EvI8QeO8o-PqeQ0g&index=22

Mobilefish. (n.d.). *LoRa/LoRaWAN tutorial 26: Sending Sensor Data To The Things Network.* Retrieved from https://www.youtube.com/watch?v=EMoZ9taGZRs&t=4s

Mobilefish. (n.d.). *LoRa/LoRaWAN tutorial 53: Payload Formatters (V3), fport and json*. Retrieved from https://www.youtube.com/watch?v=yzd90TkCa54&t=835s

Mobilefish. (n.d.). *LoRa/LoRaWAN tutorial 58: Uplink and downlink messages using the Paho MQTT Python client library.* Retrieved from https://www.youtube.com/watch?v=k5-1o8WifQM

Mobilefish. (n.d.). *Sending messages to/from The Things Stack Community Edition (V3)*. Retrieved from https://www.youtube.com/watch?app=desktop&v=NboIRfoWE0Y&list=PLmL13yqb6OxdeOi97EvI8QeO 8o-PqeQ0g&index=59

Munish. (2020). *ARDUINO - ICSP, AREF, and .Hex File*. Retrieved from c-sharpcorner.com: https://www.c-sharpcorner.com/article/hex-file-and-icsp-pins-of-arduino/

naftemporiki. (2021, Μάιος Δευτέρα). *«Έξυπνο», ελεγχόμενο εξ αποστάσεως θερμοκήπιο για περιοχές με «δύσκολο» κλίμα.* Retrieved from naftemporiki.gr:<https://www.naftemporiki.gr/story/1732757>

Nikolidakis, S. et.al. (2015). *Energy efficient automated control of irrigation in agriculture by using wireless sensor networks.* Retrieved from researchgate.net: https://www.researchgate.net/publication/274264066 Energy efficient automated control of irrigation i n\_agriculture\_by\_using\_wireless\_sensor\_networks

nodered. (n.d.). *Node-RED*. Retrieved from https://nodered.org/

nootropicdesign. (n.d.). *Using LoRaWAN End Devices on The Things Network*. Retrieved from https://www.hackster.io/nootropicdesign/using-lorawan-end-devices-on-the-things-network-206a86

okeanos. (n.d.). *SO, WHAT IS THIS ~ OKEANOS THING ?* Retrieved from okeanos.grnet.gr: https://okeanos.grnet.gr/about/what/

oracle. (n.d.). *What is IoT?* Retrieved from https://www.oracle.com/in/internet-of-things/what-is-iot/

*ot.gr*. (2022, 03 17). Retrieved from Πόλεμος στην Ουκρανία: Αλλαγές στην ευρωπαϊκή γεωργία για να διασφαλιστεί η διατροφική επάρκεια: https://www.ot.gr/2022/03/17/diethni/polemos-stin-oukrania-allagesstin-eyropaiki-georgia-gia-na-diasfalistei-i-diatrofiki-eparkeia/

*Part 3 - Accessing Raspberry Pi from SSH via PuTTy in Windows 10*. (n.d.). Retrieved from https://www.youtube.com/watch?v=uNStEDWnPxY&t=110s

pcboard.ca. (n.d.). *Flame Sensor Module.* Retrieved from pcboard.ca: https://www.pcboard.ca/flamesensor-module

*pencil on the moon.* (2021, Iανουάριος 19). Retrieved Νοέμβριος 1, 2021, from https://www.pencilonthemoon.gr/i-epanastasi-tis-eksypnis-georgias-ksekinaei-me-tarompot/?fbclid=IwAR2Fw8wdOYQy5QGgFJZBgvqo1Vimp8SDbLkyCWeES0Rrh4Lq61ohO8MjHcw

pert. (2018). *avrdude: stk500\_getsync() attempt 10 of 10: not in sync: resp=0x00*. Retrieved from forum.arduino.cc: https://forum.arduino.cc/t/avrdude-stk500\_getsync-attempt-10-of-10-not-in-sync-resp-0x00/509854/10

PotentialLabs. (n.d.). *Submersible Pump Mini*. Retrieved from https://potentiallabs.com/cart/Buy-micro-dc-3-6v-submersible-pump-mini-water-pump-online-hyderabad-india

*Precision Agriculture stock illustrations.* (n.d.). Retrieved from istockphoto: https://www.istockphoto.com/illustrations/precision-agriculture

prin.gr. (n.d.). Retrieved from https://prin.gr/2017/01/%CE%B7- %CF%84%CE%AD%CF%84%CE%B1%CF%81%CF%84%CE%B7- %CE%B2%CE%B9%CE%BF%CE%BC%CE%B7%CF%87%CE%B1%CE%BD%CE%B9%CE%BA% CE%AE- %CE%B5%CF%80%CE%B1%CE%BD%CE%AC%CF%83%CF%84%CE%B1%CF%83%CE%B7/

ProjectHub. (n.d.). *How to Use a Rain Sensor.* Retrieved from create.arduino.cc: https://create.arduino.cc/projecthub/MisterBotBreak/how-to-use-a-rain-sensor-bcecd9

ProjectHub. (n.d.). *PIR Motion Sensor: How to Use PIRs w/ Arduino & Raspberry Pi.* Retrieved from create.arduino.cc: https://create.arduino.cc/projecthub/electropeak/pir-motion-sensor-how-to-use-pirs-warduino-raspberry-pi-18d7fa

*Raspberry Pi 4 Model B 2GB*. (n.d.). Retrieved from https://www.skroutz.gr/s/19390846/Raspberry-Pi-4- Model-B-2GB.html#description

*Raspberry Pi GPIO connector*. (n.d.). Retrieved from https://docs.aws.amazon.com/greengrass/v1/developerguide/raspberrypi-gpio-connector.html

*Real Filament ABS 1.75mm Black 1kg*. (n.d.). Retrieved from https://www.skroutz.gr/s/13049533/Real-Filament-ABS-1-75mm-Black-1kg.html

Ruotsalainen, H. (2018). *LoRaWAN network components and their interconnections.* Retrieved from researchgate.net: https://www.researchgate.net/figure/LoRaWAN-network-components-and-theirinterconnections\_fig1\_327005939

Soilscout. (n.d.). *The Most Advanced Wireless.* Retrieved from soilscout.com: https://soilscout.com/solution/wireless-soil-moisture-sensor

sowashi. (n.d.). Retrieved from https://github.com/openwave-co-jp/arduino-lmic-master-for-LG01- JP/blob/master/README.md

Stephan Hussmann, F. J. (2019). *Development and evaluation of a low-cost delta robot system for weed control applications in organic farming.* Retrieved from ieeexplore.ieee.org: https://ieeexplore.ieee.org/document/8826959

Stokking, J. (2017). *The Things Network Architecture*. Retrieved from https://www.thethingsnetwork.org/article/the-things-network-architecture-1

SuperHouseTV. (n.d.). *SuperHouse #41: Datalogging with MQTT, Node-RED, InfluxDB, and Grafana*. Retrieved from https://www.youtube.com/watch?v=ffg3\_1AgtyA

sussex.ac. (n.d.). *PuTTY*. Retrieved from https://www.sussex.ac.uk/its/services/software/owncomputer/putty

thethingsindustries. (n.d.). *Send Messages.* Retrieved from https://www.thethingsindustries.com/docs/integrations/node-red/send/

thethingsnetwork. (n.d.). *COMMUNITIES*. Retrieved from https://www.thethingsnetwork.org/community

thethingsnetwork. (n.d.). *Device Classes*. Retrieved from https://www.thethingsnetwork.org/docs/lorawan/classes/

TheThingsNetwork. (n.d.). *Integrating Node RED with The Things Stack*. Retrieved from https://www.youtube.com/watch?v=RqNntBJXyOo

*thethingsnetwork.org*. (2015). Retrieved from What are LoRa and LoRaWAN?: https://www.thethingsnetwork.org/docs/lorawan/what-islorawan/?fbclid=IwAR2PfHu6ytN5byYbRZCFqR-BxtDHg\_MEBXDVNLLk6AnSIAFQWj8sr1AUCpw

ubidots. (n.d.). *How to install Node-RED in Raspberry Pi.* Retrieved from https://help.ubidots.com/en/articles/1958375-how-to-install-node-red-in-raspberry-pi

u-blox. (n.d.). *MQTT beginner's guide.* Retrieved from https://www.u-blox.com/en/blogs/insights/mqttbeginners-guide

Vegetronix. (n.d.). *Stop Over-Watering With Soil Moisture Sensors .* Retrieved from vegetronix.com: https://vegetronix.com/Products/VH400/

*viologika.gr.* (n.d.). Retrieved from https://www.viologika.gr/blog/kalliergeies/paradosiaki-kalliergeia/

Wang, Y. (2022). *IDTechEx Outlines the Future of the Agricultural Robotics Industry.* Retrieved from idtechex.com: https://www.idtechex.com/it/research-article/idtechex-outlines-the-future-of-theagricultural-robotics-industry/25744

wikipedia. (n.d.). *Arduino Uno*. Retrieved from https://en.wikipedia.org/wiki/Arduino\_Uno

wikipedia. (n.d.). *Raspberry Pi OS*. Retrieved from https://en.wikipedia.org/wiki/Raspberry\_Pi\_OS

wikipedia. (n.d.). *SketchUp*. Retrieved from https://en.wikipedia.org/wiki/SketchUp

wikipedia. (n.d.). *SSH*. Retrieved from https://el.wikipedia.org/wiki/SSH

*ΠΑΔΑ, Τμήμα Η&ΗΜ, Διπλωματική Εργασία, Φοίβος-Βασίλειος Γαρπόζης* 167

*Worldbank.org*. (2021, 04 05). Retrieved from CLIMATE-SMART AGRICULTURE: https://www.worldbank.org/en/topic/climate-smart-agriculture

xypron. (2018). *Dual Channel LoRaWAN Gateway (Up and Downlink)*. Retrieved from github.com: https://github.com/xypron/dual\_chan\_pkt\_fwd

*yara.gr*. (n.d.). Retrieved from Καλλιέργειες: https://www.yara.gr/threpsi-lipansi/gewrgia-akriveias/ntester/

zipy. (n.d.). *CN3065 Mini Solar Lithium Battery Charger Board Lipo Battery Charging Module Solar Panel Micro USB for Arduino Outdoor Camping*. Retrieved from https://www.zipy.gr/p/ali/cn3065-minisolar-lithium-battery-charger-board-lipo-battery-charging-module-solar-panel-micro-usb-for-arduinooutdoor-camping/33053533761/

*Βιομηχανία 4.0.* (2021, Αύγουστος 6). Retrieved from https://el.wikipedia.org/wiki/%CE%92%CE%B9%CE%BF%CE%BC%CE%B7%CF%87%CE%B1%CE %BD%CE%AF%CE%B1\_4.0

Γέμτος Θ., Φ. Σ. (n.d.). *Εφαρμογές και προοπτική γεωργίας ακριβείας στην Ελλάδα.* Πανεπιστήμιο Θεσσαλίας.

*Ιnternet of Things (IoT) - SMART AGRICULTURE*. (2016, Δεκέμβριος 7). Retrieved from https://www.youtube.com/watch?app=desktop&v=j4HBlOf5ZDA

Λαλούσης, Ν. (2019, Σεπτέμβριος 28). *apothesis.* Retrieved Νοέμβριος 1, 2021, from https://apothesis.eap.gr/handle/repo/44207

Νάκκα, Α. (n.d.). Retrieved from http://3epal-ioann.ioa.sch.gr/wp-content/uploads/thematiki-enotita.pdf

Πατρικάκης, Χ. (n.d.). *Δίκτυα Ηλεκτρονικών Υπολογιστών.* Retrieved from file:///C:/Users/foivo/Desktop/%CE%A3%CE%A7%CE%9F%CE%9B%CE%97/12%CE%BF%20%CE% B5%CE%BE%CE%B1%CE%BC%CE%B7%CE%BD%CE%BF/Diktua\_Ypologistwn/Computer%20Net works%20v2.2.pdf

Πλευριτάκης, Γ. (n.d.). Retrieved from learnelectronics: https://learnelectronics.gr/%CF%84%CE%BF- %CF%80%CF%81%CF%89%CF%84%CF%8C%CE%BA%CE%BF%CE%BB%CE%BB%CE%BF- %CE%B5%CF%80%CE%B9%CE%BA%CE%BF%CE%B9%CE%BD%CF%89%CE%BD%CE%AF%C E%B1%CF%82-spi/

Σοφός, Β. (2020, 04 06). *Οι χαμηλού κόστους αισθητήρες εδάφους Sensoterra στα χωράφια όλου του κόσμου*. Retrieved from Agronews: https://www.agronews.gr/tech/183525/oi-hamilou-kostous-aisthitiresedafous-sensoterra-sta-horafia-olou-tou-kosmou/

Φουντάς, Σ., & Γέμτος, Θ. (2015). *Γεωργία ακριβείας.* Κάλλιπος, Ανοικτές Ακαδημαϊκές Εκδόσεις.

Χαρού, Α. (2016). *Farmacon.com*. Retrieved from Γεωργία Ακριβείας VS Συμβατική Γεωργία: https://blog.farmacon.gr/katigories/texniki-arthrografia/georgia-akriveias/item/1300-georgia-akriveias-vssymvatiki-georgia

Χαρού, Α. (2016). *Farmacon.gr*. Retrieved from Γεωργία ακριβείας: βασικές τεχνολογίες και έννοιες: https://blog.farmacon.gr/katigories/texniki-arthrografia/georgia-akriveias/item/1309-i-texnologia-tisgeorgias-akriveias